# 代码托管

**API** 参考

文档版本 02 发布日期 2023-07-25

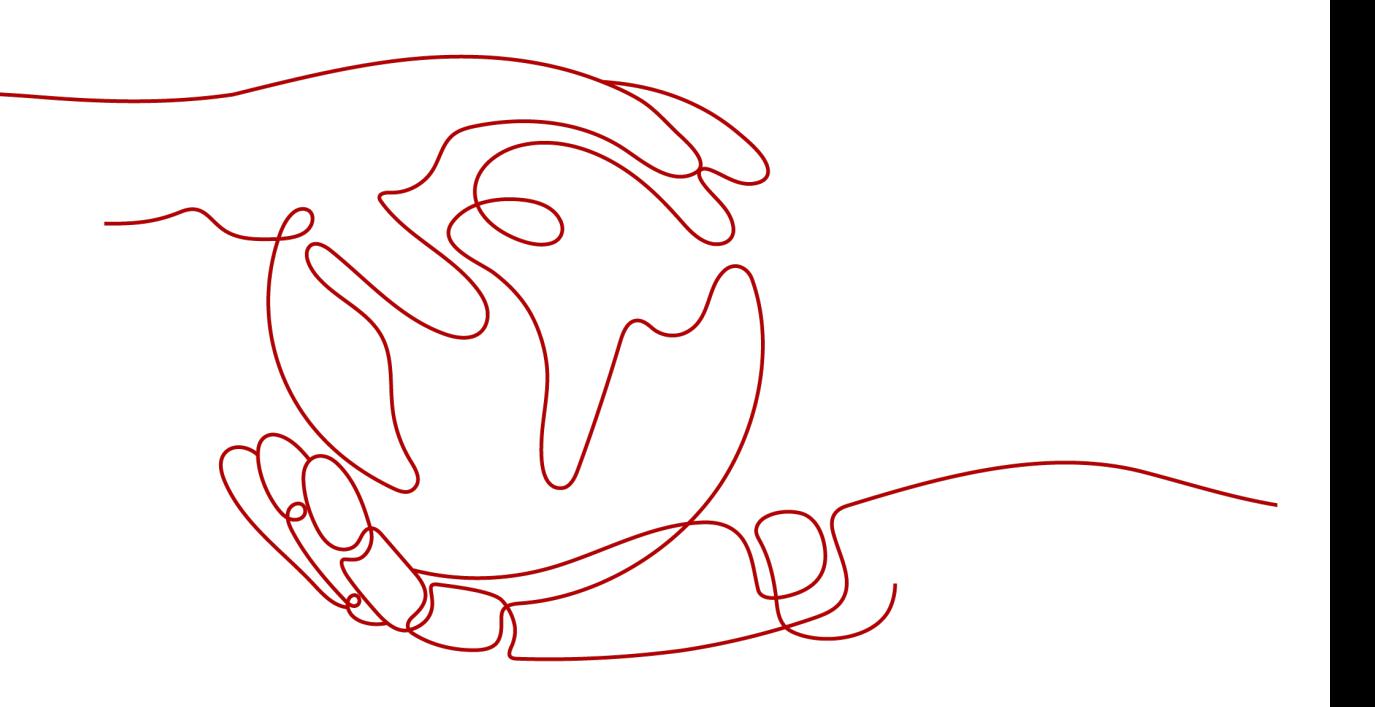

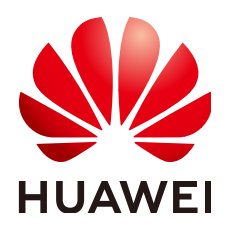

#### 版权所有 **©** 华为技术有限公司 **2023**。 保留一切权利。

非经本公司书面许可,任何单位和个人不得擅自摘抄、复制本文档内容的部分或全部,并不得以任何形式传 播。

#### 商标声明

**、<br>HUAWE和其他华为商标均为华为技术有限公司的商标。** 本文档提及的其他所有商标或注册商标,由各自的所有人拥有。

#### 注意

您购买的产品、服务或特性等应受华为公司商业合同和条款的约束,本文档中描述的全部或部分产品、服务或 特性可能不在您的购买或使用范围之内。除非合同另有约定,华为公司对本文档内容不做任何明示或暗示的声 明或保证。

由于产品版本升级或其他原因,本文档内容会不定期进行更新。除非另有约定,本文档仅作为使用指导,本文 档中的所有陈述、信息和建议不构成任何明示或暗示的担保。

安全声明

#### 漏洞声明

华为公司对产品漏洞管理的规定以"漏洞处理流程"为准,该政策可参考华为公司官方网站的网址: <https://www.huawei.com/cn/psirt/vul-response-process>。 如企业客户须获取漏洞信息,请访问: [https://securitybulletin.huawei.com/enterprise/cn/security](https://securitybulletin.huawei.com/enterprise/cn/security-advisory)[advisory](https://securitybulletin.huawei.com/enterprise/cn/security-advisory)。

目录

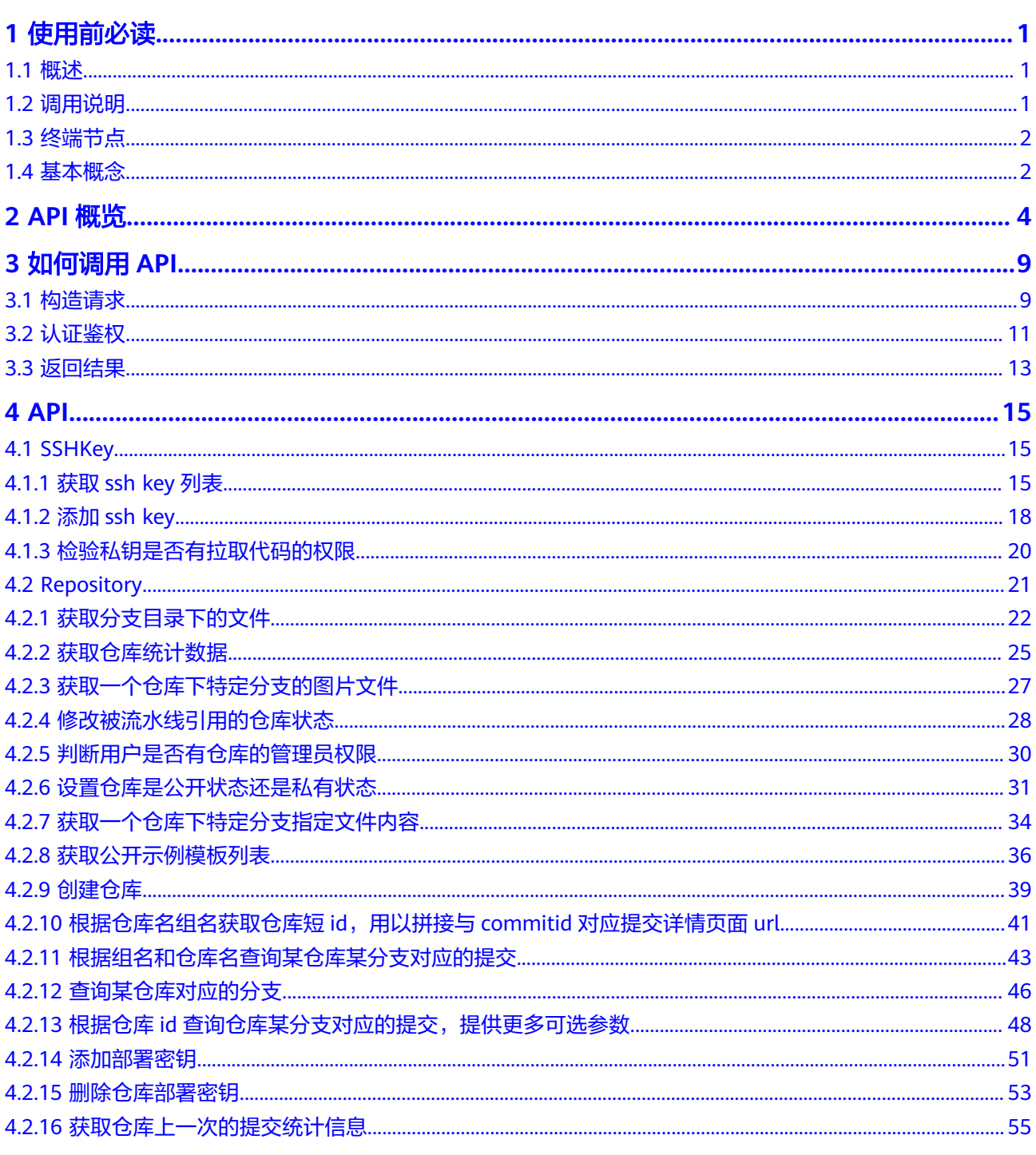

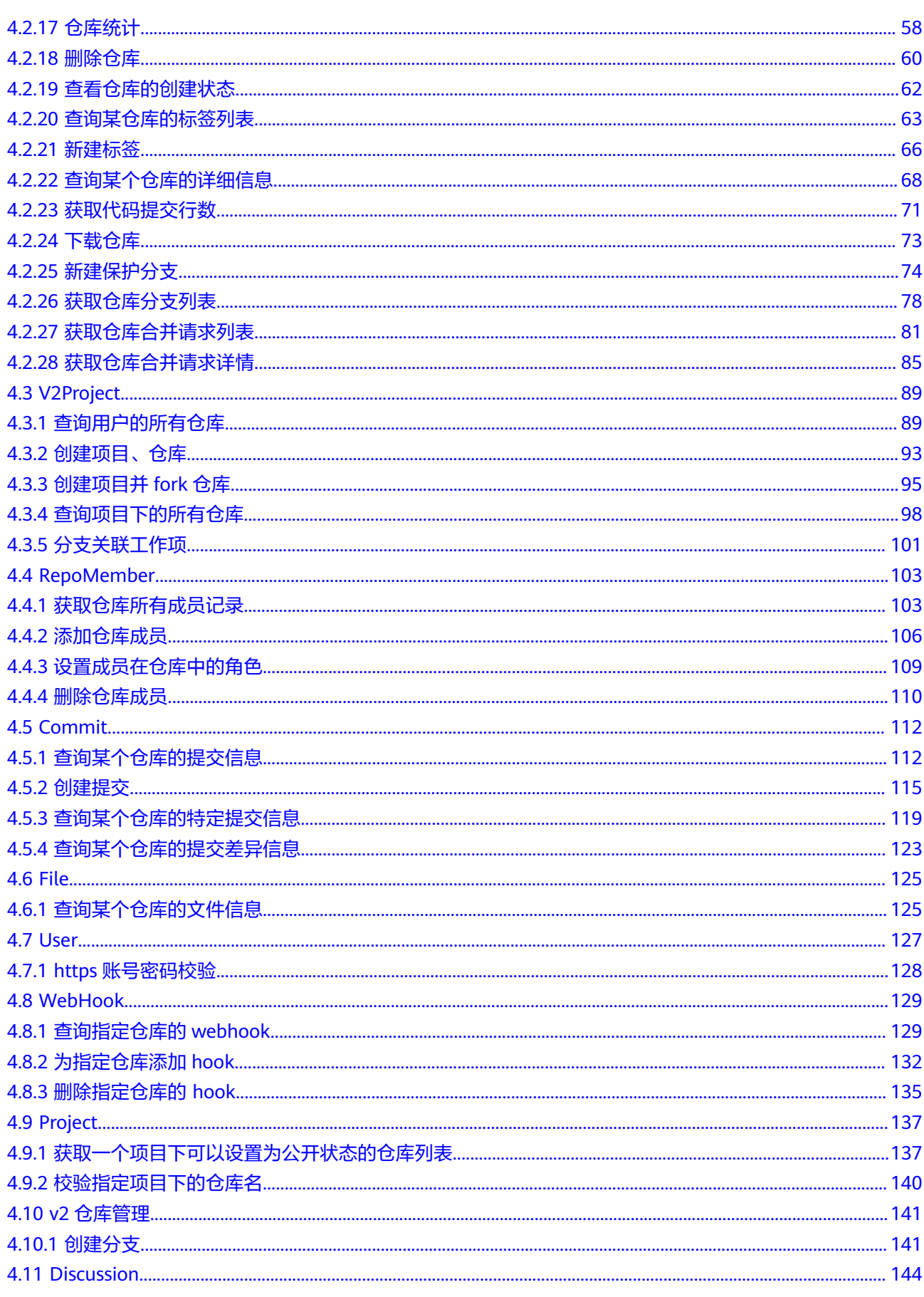

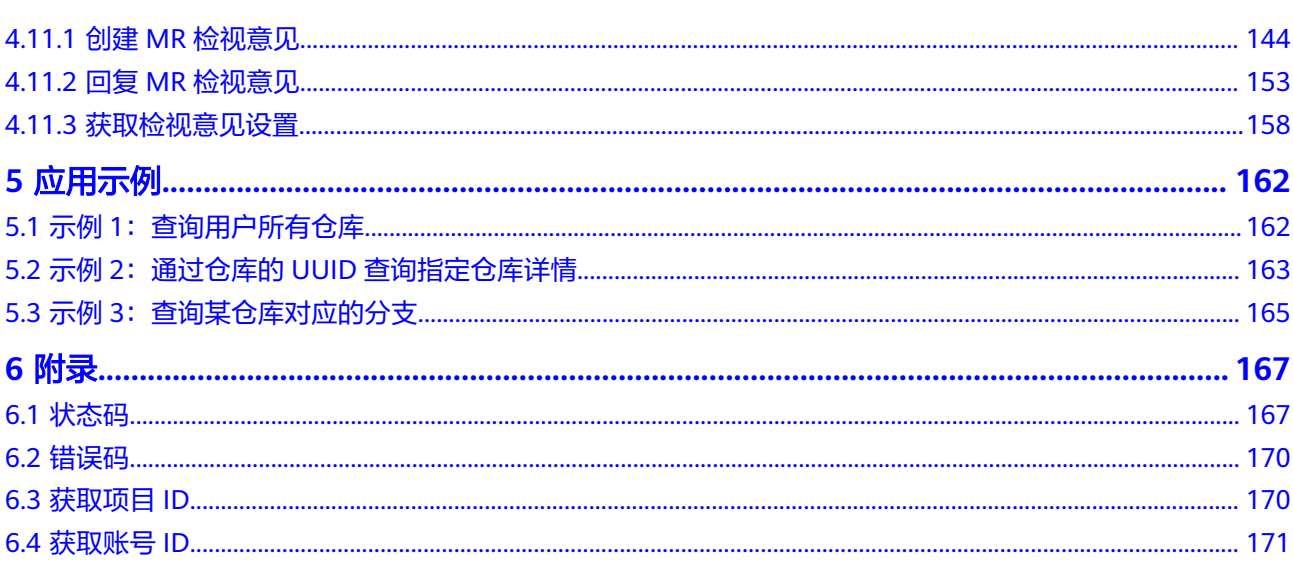

目录

# **1** 使用前必读

#### <span id="page-6-0"></span>**API**[概览](#page-9-0)

调用说明

[终端节点](#page-7-0)

#### [基本概念](#page-7-0)

- 1.1 概述
- 1.2 调用说明
- 1.3 [终端节点](#page-7-0)
- 1.4 [基本概念](#page-7-0)

## **1.1** 概述

欢迎使用代码托管(CodeArts Repo)。代码托管服务源自华为千亿级代码管理经验, 基于Git,提供企业代码托管的全方位服务,为软件开发者提供基于Git的在线代码托管 服务,包括代码克隆/下载/提交/推送/比较/合并/分支/Code Review等功能。

您可以使用本文档提供的API对代码托管服务进行相关操作,如创建仓库、添加部署密 钥、添加仓库成员等。支持的全部操作请参见**API**[概览。](#page-9-0)

在调用代码托管服务的API之前,请确保已经充分了解代码托管服务的相关概念,详细 信息请参[见产品介绍](https://support.huaweicloud.com/intl/zh-cn/productdesc-codeartsrepo/codeartsrepo_01_0002.html)。

# **1.2** 调用说明

代码托管服务提供了REST (Representational State Transfer)风格API,支持您通过 HTTPS请求调用,调用方法请参[见构造请求](#page-14-0)。

#### 说明

代码托管服务API接口调用次数:单接口调用上限为600次/分钟/局点/全部用户。

当局点内多用户同时调用同一接口时,这些用户将共享600次/分钟的调用次数,因此会导致实 际调用次数达不到上限值。

# <span id="page-7-0"></span>**1.3** 终端节点

终端节点即调用API的**请求地址**,不同服务不同区域的终端节点不同,您可以从地区和 终端节点中查询服务的终端节点。

代码托管服务的终端节点如表**1**所示,请您根据业务需要选择对应区域的终端节点。

表 **1-1** 代码托管的终端节点

| 区域名称         | 区域                       | 终端节点 (Endpoint)                                  | 协议<br>类型  |
|--------------|--------------------------|--------------------------------------------------|-----------|
| 拉美-墨西<br>哥城二 | la-north-2               | codehub-ext.la-north-2.myhuaweicloud.com         | HTT<br>PS |
| 拉美-圣保<br>罗–  | sa-brazil-1              | codehub-ext.sa-brazil-1.myhuaweicloud.com        | HTT<br>PS |
| 亚太-新加<br>坡   | $ap-$<br>southeast-<br>3 | codehub-ext.ap-<br>southeast-3.myhuaweicloud.com | HTT<br>PS |

# **1.4** 基本概念

● 账号

用户注册华为云时的账号,账号对其所拥有的资源及云服务具有完全的访问权 限,可以重置用户密码、分配用户权限等。由于账号是付费主体,为了确保账号 安全,建议您不要直接使用账号进行日常管理工作,而是创建用户并使用他们进 行日常管理工作。

● 用户

由账号在IAM中创建的用户,是云服务的使用人员,具有身份凭证(密码和访问 密钥)。

[在我的凭证](https://console-intl.huaweicloud.com/iam/?locale=zh-cn#/myCredential)下,您可以查看账号ID和用户ID。通常在调用API的鉴权过程中,您需 要用到账号、用户和密码等信息。

区域 (Region)

从地理位置和网络时延维度划分,同一个Region内共享弹性计算、块存储、对象 存储、VPC网络、弹性公网IP、镜像等公共服务。Region分为通用Region和专属 Region, 通用Region指面向公共租户提供通用云服务的Region; 专属Region指只 承载同一类业务或只面向特定租户提供业务服务的专用Region。

详情请参[见区域和可用区](https://support.huaweicloud.com/intl/zh-cn/usermanual-iaas/zh-cn_topic_0184026189.html)。

● 可用区(AZ,Availability Zone)

一个AZ是一个或多个物理数据中心的集合,有独立的风火水电,AZ内逻辑上再将 计算、网络、存储等资源划分成多个集群。一个Region中的多个AZ间通过高速光 纤相连,以满足用户跨AZ构建高可用性系统的需求。

● 项目

华为云的区域默认对应一个项目,这个项目由系统预置,用来隔离物理区域间的 资源(计算资源、存储资源和网络资源),以默认项目为单位进行授权,用户可 以访问您账号中该区域的所有资源。如果您希望进行更加精细的权限控制,可以 在区域默认的项目中创建子项目,并在子项目中购买资源,然后以子项目为单位 进行授权,使得用户仅能访问特定子项目中资源,使得资源的权限控制更加精 确。

#### 图 **1-1** 项目隔离模型

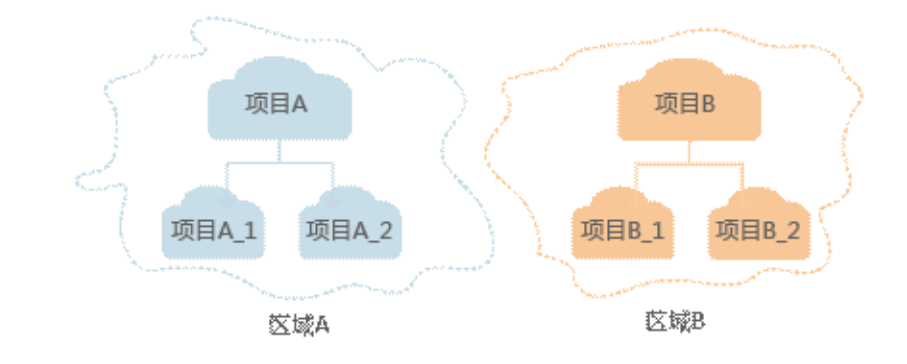

同样[在我的凭证](https://console-intl.huaweicloud.com/iam/?locale=zh-cn#/myCredential)下,您可以查看项目ID。

● git

分布式版本管理软件,最初由Linus Torvalds创作,是目前世界上最流行的版本管 理软件。

● 分支(Branching)

在版本控制与软件配置管理中,分支是由某个版本的程式码或软件物件中建立复 制版本,在分支出来后的两个版本,可以独立进行修改。分支会形成树状结构, 也被称为trees,streams或codelines。原始的版本,称为父分支(parent branch)或是上游分支(upstream branch)。分支出来的复本,称为子分支 (Child branches)。作为最源头,没有父分支的分支,称为主干(trunk)或主 线(mainline)。

修订标签 / 标签 (revision tag / tag)

在版本控制系统中,对应某一项目特定修订版本的文本标签。可以让使用者针对 项目的某一特定状态给予有意义的名称。一些版本控制系统的指令可以用修订标 签代替修订版本标识符。在软件开发过程中,可以用修订标签来标示软件特定的 软件版本周期,例如"1.2版"。

● 分叉(复刻/fork)

一个软件工程名词,发生在当开发人员从一个软件包拷贝了一份源代码然后在其 上进行独立的开发,创建不同的软件。这个术语不只意味着版本控制上的分支, 同时也意味着开发者社区的分割,是一种形式的分裂。

在Github出现之后,fork成为常态,再加上合并请求的机制,事实上社区并未分 裂,却变得更加繁荣了。

● 合并请求(Pull requests/merge request) 用户可以将自己的代码(在fork仓库中编写,或者在某个新的分支中编写),提 出合并请求,由代码仓库的管理审核,并合入。

# **2 API** 概览

## <span id="page-9-0"></span>**SSH KEY**

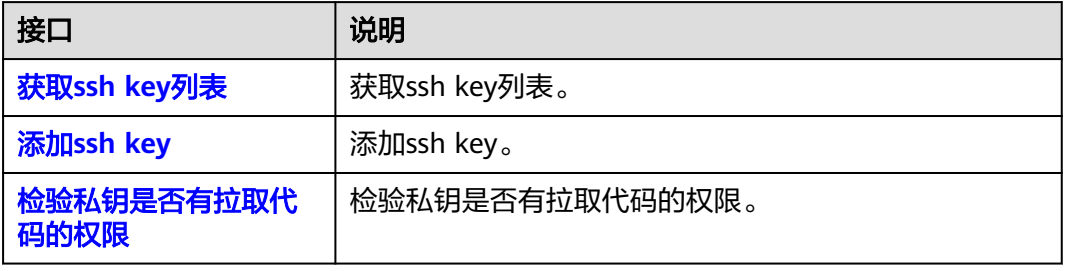

## **Repository**

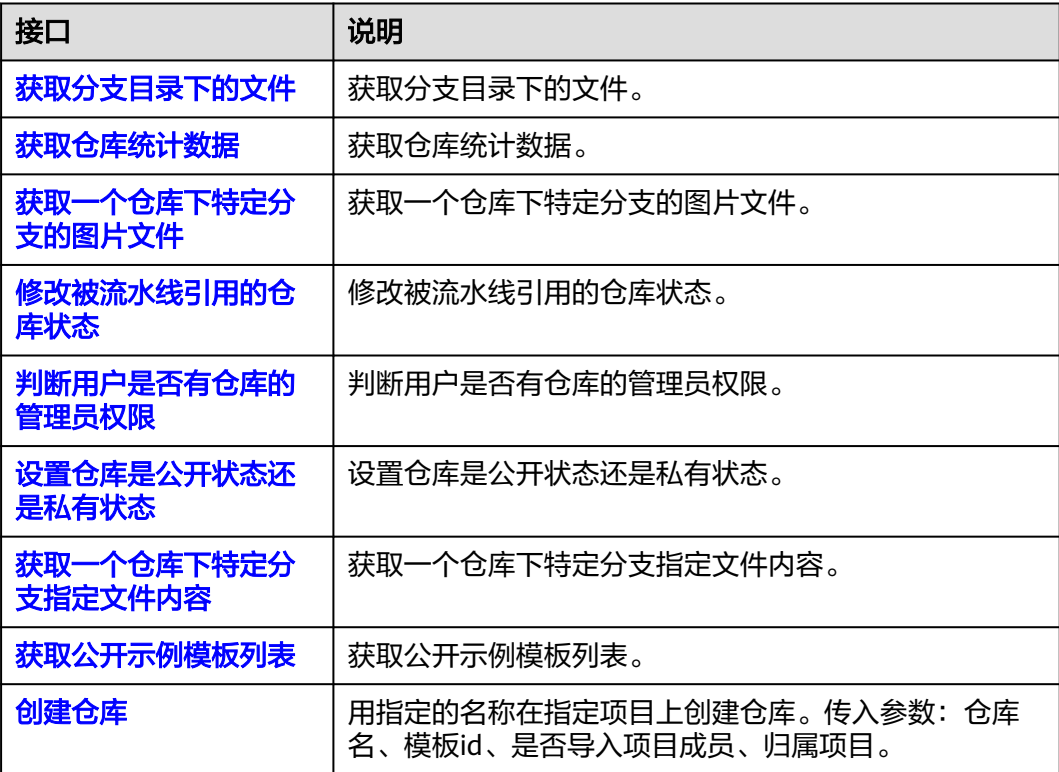

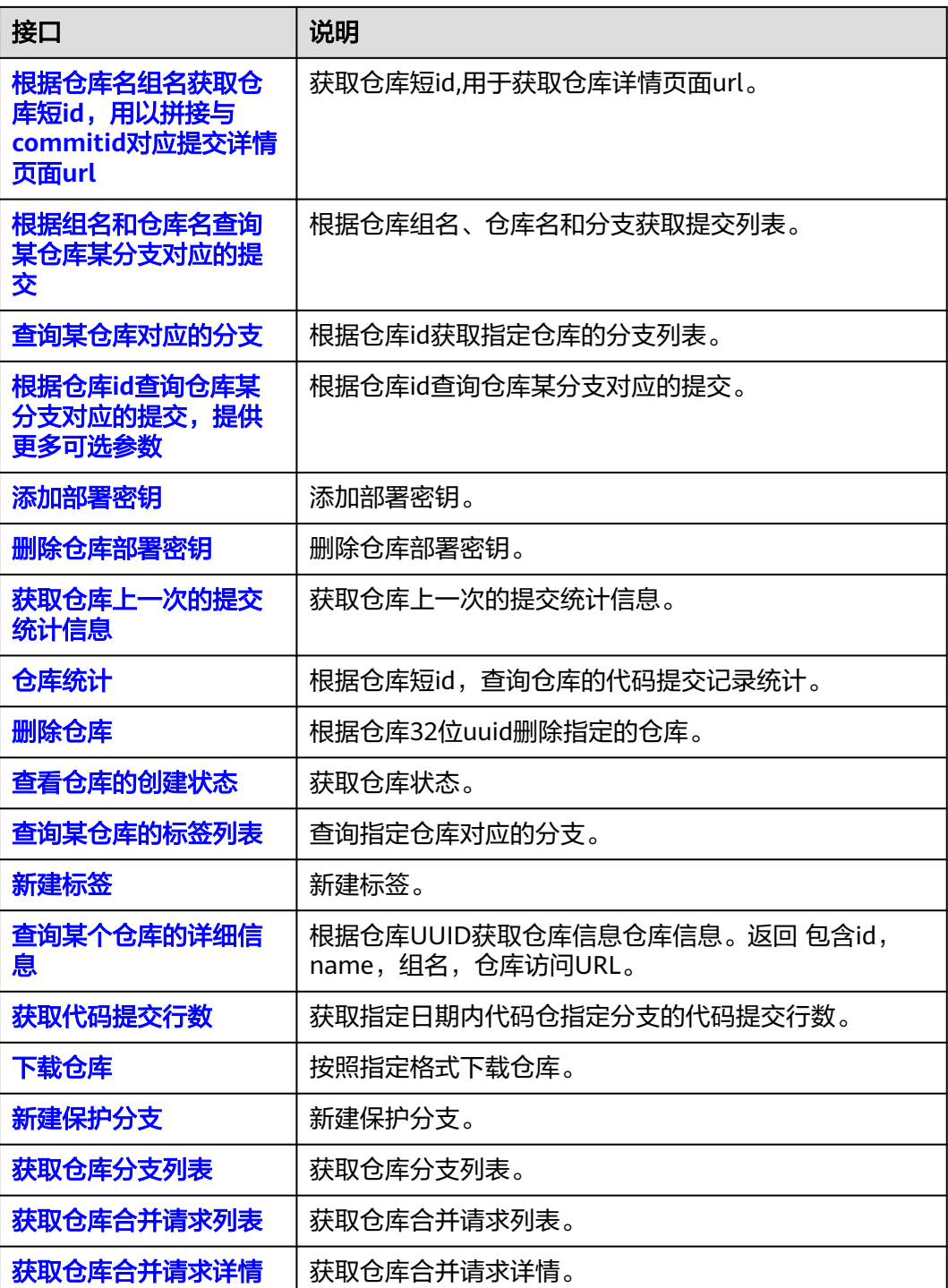

## **V2Project**

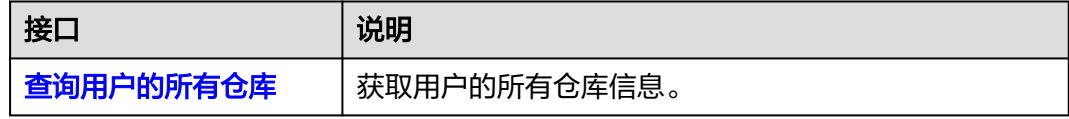

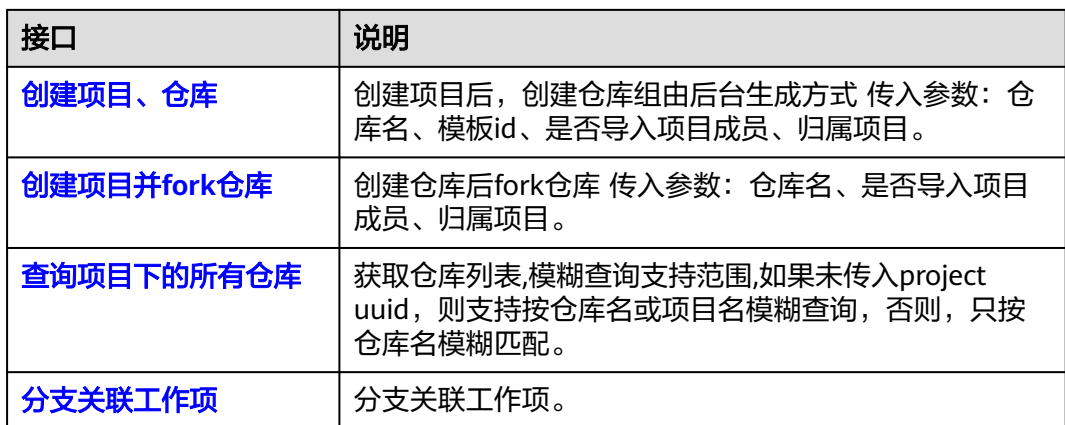

## **RepoMenber**

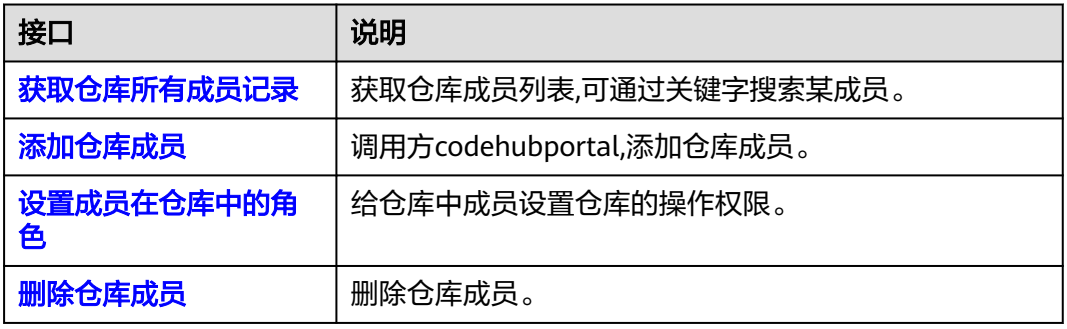

## **Commit**

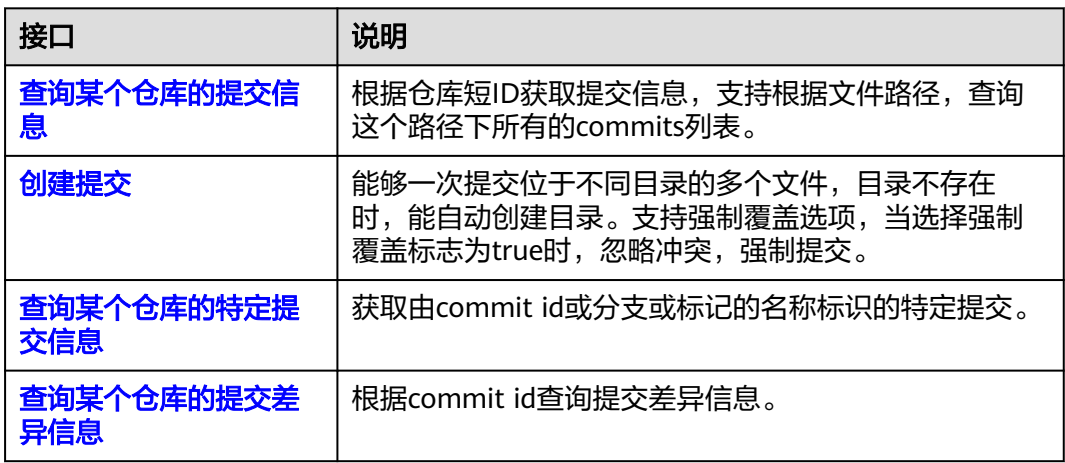

## **File**

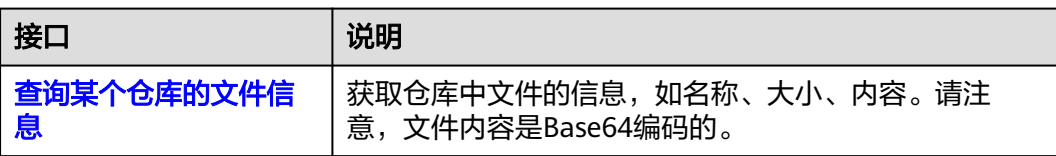

## **User**

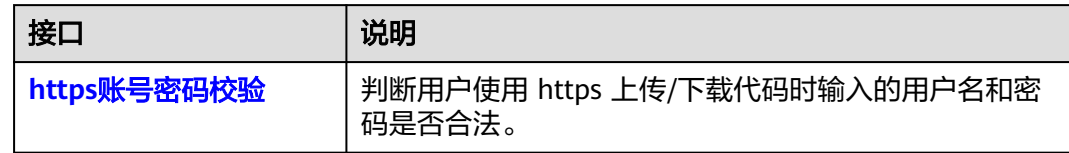

## **WebHook**

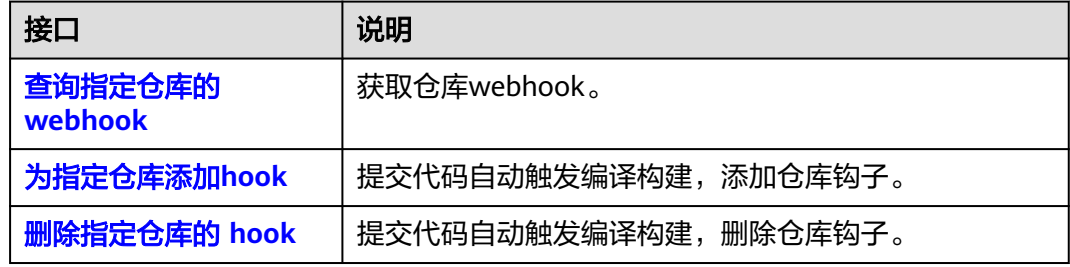

## **Project**

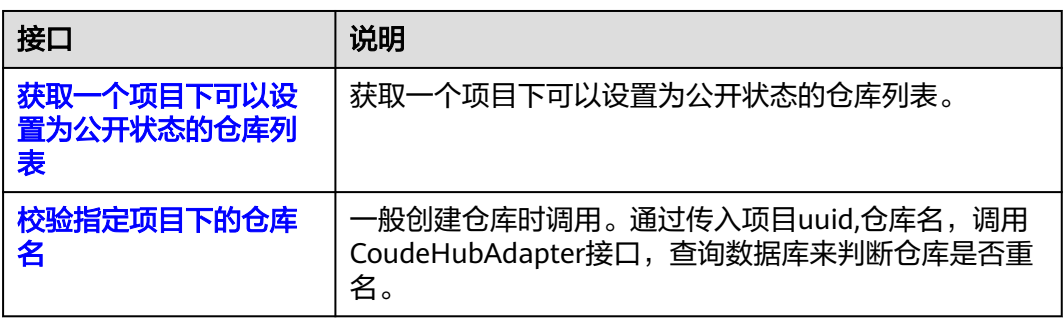

## **v2** 仓库管理

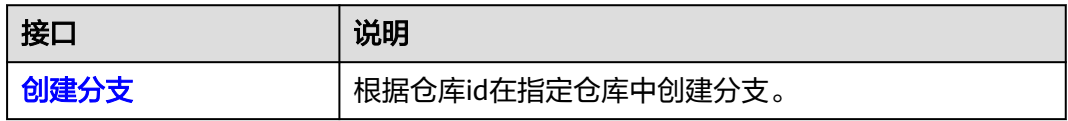

## **Discussion**

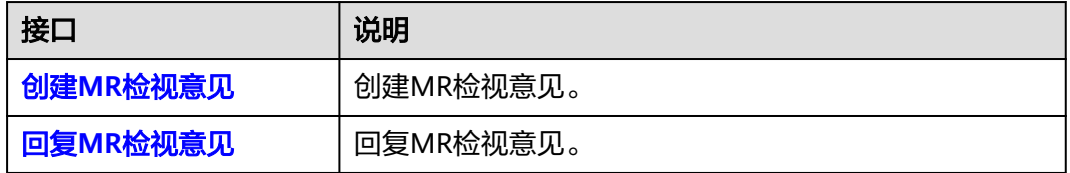

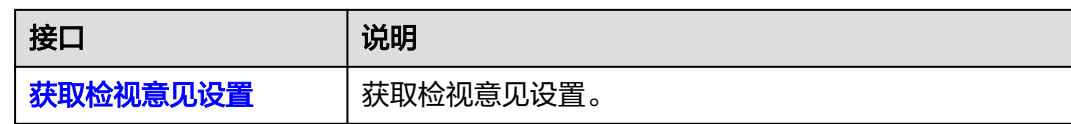

# **3** 如何调用 **API**

<span id="page-14-0"></span>构造请求 [认证鉴权](#page-16-0) [返回结果](#page-18-0) 3.1 构造请求 3.2 [认证鉴权](#page-16-0) 3.3 [返回结果](#page-18-0)

# **3.1** 构造请求

本节介绍REST API请求的组成,并以调用IAM服务的[获取用户](https://support.huaweicloud.com/intl/zh-cn/api-iam/iam_30_0001.html)**Token**接口说明如何调 用API,该API获取用户的Token,Token可以用于调用其他API时鉴权。

## 请求 **URI**

请求URI由如下部分组成。

#### **{URI-scheme} :// {Endpoint} / {resource-path} ? {query-string}**

尽管请求URI包含在请求消息头中,但大多数语言或框架都要求您从请求消息中单独传 递它,所以在此单独强调。

- **URI-scheme**:表示用于传输请求的协议,当前所有API均采用**HTTPS**协议。
- **Endpoint**:指定承载REST服务端点的服务器域名或IP,不同服务不同区域的 Endpoint不同,您可以[从地区和终端节点中](#page-7-0)获取。
- resource-path:资源路径,也即API访问路径。从具体API的URI模块获取,例如 "获取用户Token"API的resource-path为"/v3/auth/tokens"。
- **query-string**:查询参数,是可选部分,并不是每个API都有查询参数。查询参数 前面需要带一个"?",形式为"参数名=参数取值",例如"limit=10",表示 查询不超过10条数据。

例如,您需要获取IAM在"亚太-新加坡"区域的Token,则需使用"亚太-新加坡"区 域的Endpoint(iam.ap-southeast-3.huaweicloud.com),并在[获取用户](https://support.huaweicloud.com/intl/zh-cn/api-iam/iam_30_0001.html)**Token**的URI 部分找到resource-path(/v3/auth/tokens),拼接起来如下所示。

https://iam.ap-southeast-3.huaweicloud.com/v3/auth/tokens

#### 图 **3-1** URI 示意图

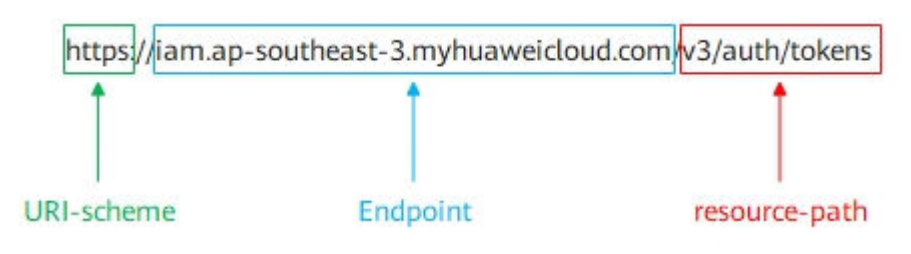

#### 说明

为查看方便,在每个具体API的URI部分,只给出resource-path部分,并将请求方法写在一起。 这是因为URI-scheme都是HTTPS,而Endpoint在同一个区域也相同,所以简洁起见将这两部分 省略。

## 请求方法

HTTP请求方法(也称为操作或动词),它告诉服务你正在请求什么类型的操作。

- **GET**:请求服务器返回指定资源。
- **PUT**:请求服务器更新指定资源。
- **POST**:请求服务器新增资源或执行特殊操作。
- **DELETE**:请求服务器删除指定资源,如删除对象等。
- **HEAD**:请求服务器资源头部。
- **PATCH**:请求服务器更新资源的部分内容。当资源不存在的时候,PATCH可能会 去创建一个新的资源。

[在获取用户](https://support.huaweicloud.com/intl/zh-cn/api-iam/iam_30_0001.html)**Token**的URI部分,您可以看到其请求方法为"POST",则其请求为:

POST https://iam.ap-southeast-3.myhuaweicloud.com/v3/auth/tokens

## 请求消息头

附加请求头字段,如指定的URI和HTTP方法所要求的字段。例如定义消息体类型的请 求头"Content-Type",请求鉴权信息等。

如下公共消息头需要添加到请求中。

- **Content-Type**:消息体的类型(格式),必选,默认取值为"application/ json",有其他取值时会在具体接口中专门说明。
- **X-Auth-Token**:用户Token,可选,当使用Token方式认证时,必须填充该字 段。用户Token也就是调用[获取用户](https://support.huaweicloud.com/intl/zh-cn/api-iam/iam_30_0001.html)**Token**接口的响应值,该接口是唯一不需要认 证的接口。

#### 说明

公有云API同时支持使用AK/SK认证,AK/SK认证是使用SDK对请求进行签名,签名过程会自动往 请求中添加Authorization(签名认证信息)和X-Sdk-Date(请求发送的时间)请求头。 AK/SK认证的详细说明请参加**[AK/SK](#page-17-0)**认证。

对于[获取用户](https://support.huaweicloud.com/intl/zh-cn/api-iam/iam_30_0001.html)**Token**接口,由于不需要认证,所以只添加"Content-Type"即可,添 加消息头后的请求如下所示。

POST https://iam.ap-southeast-3.myhuaweicloud.com/v3/auth/tokens

Content-Type: application/json

## <span id="page-16-0"></span>请求消息体

请求消息体通常以结构化格式发出,与请求消息头中Content-type对应,传递除请求 消息头之外的内容。

每个接口的请求消息体内容不同,也并不是每个接口都需要有请求消息体(或者说消 息体为空),GET、DELETE操作类型的接口就不需要消息体,消息体具体内容需要根 据具体接口而定。

对于[获取用户](https://support.huaweicloud.com/intl/zh-cn/api-iam/iam_30_0001.html)**Token**接口,您可以从接口的请求部分看到所需的请求参数及参数说 明。将消息体加入后的请求如下所示,加粗的斜体字段需要根据实际值填写,其中 **username**为用户名,**domainname**为用户所属的账号名称,**\*\*\*\*\*\*\*\***为用户登录密 码,xxxxxxxxx为project的名称,如cn-north-1,您可以从<mark>地区和终端节点</mark>中获取。

#### 说明

scope参数定义了Token的作用域,下面示例中获取的Token仅能访问project下的资源。您还可 以设置Token额作用域为某个账号下所有资源或账号的某个project下的资源,详细定义请参见<mark>[获](https://support.huaweicloud.com/intl/zh-cn/api-iam/iam_30_0001.html)</mark> [取用户](https://support.huaweicloud.com/intl/zh-cn/api-iam/iam_30_0001.html)**Token**。

POST https://iam.ap-southeast-3.myhuaweicloud.com/v3/auth/tokens Content-Type: application/json

```
{ 
    "auth": { 
       "identity": { 
          "methods": [ 
             "password" 
          ], 
           "password": { 
              "user": { 
                 "name": "username", 
                 "password": "********", 
                "domain": { 
                    "name": "domainname" 
 } 
            } 
          } 
       }, 
        "scope": { 
          "project": { 
             "name": "xxxxxxxx" 
          } 
      } 
   } 
}
```
[获取用户](https://support.huaweicloud.com/intl/zh-cn/api-iam/iam_30_0001.html)**Token**到这里为止这个请求需要的内容就具备齐全了,您可以使用**[curl](https://curl.haxx.se/)**、 **[Postman](https://www.getpostman.com/)**或直接编写代码等方式发送请求调用API。对于[获取用户](https://support.huaweicloud.com/intl/zh-cn/api-iam/iam_30_0001.html)**Token**接口,返回的 响应消息头中"x-subject-token"就是需要获取的用户Token。有了Token之后, 您就 可以使用Token认证调用其他API。

# **3.2** 认证鉴权

调用接口有如下两种认证方式,您可以选择其中一种进行认证鉴权。

- Token认证:通过Token认证通用请求。
- AK/SK认证: 通过AK (Access Key ID) /SK (Secret Access Key)加密调用请求。

## <span id="page-17-0"></span>**Token** 认证

#### 说明

Token的有效期为24小时,需要使用一个Token鉴权时,可以先缓存起来,避免频繁调用。

Token在计算机系统中代表令牌(临时)的意思,拥有Token就代表拥有某种权限。 Token认证就是在调用API的时候将Token加到请求消息头,从而通过身份认证,获得 操作API的权限。

Token可通过调[用获取用户](https://support.huaweicloud.com/intl/zh-cn/api-iam/iam_30_0001.html)**Token**接口获取,调用本服务API需要project级别的 Token,即调用<mark>[获取用户](https://support.huaweicloud.com/intl/zh-cn/api-iam/iam_30_0001.html)Token</mark>接口时,请求body中auth.scope的取值需要选择 project,如下所示。

```
{ 
    "auth": { 
       "identity": { 
          "methods": [ 
              "password" 
          ], 
           "password": { 
              "user": { 
                 "name": "username", 
                 "password": "********", 
                 "domain": { 
                    "name": "domainname" 
                } 
             } 
          } 
       }, 
        "scope": {
           "project": {
             "name": "xxxxxxxx"
          }
       }
   } 
}
```
获取Token后,再调用其他接口时,您需要在请求消息头中添加"X-Auth-Token", 其值即为Token。例如Token值为"ABCDEFJ....",则调用接口时将"X-Auth-Token: ABCDEFJ...."加到请求消息头即可,如下所示。

GET https://iam.ap-southeast-3.myhuaweicloud.com/v3/auth/projects Content-Type: application/json **X-Auth-Token: ABCDEFJ....**

## **AK/SK** 认证

#### 说明

AK/SK签名认证方式仅支持消息体大小12M以内,12M以上的请求请使用Token认证。

AK/SK认证就是使用AK/SK对请求进行签名,在请求时将签名信息添加到消息头,从而 通过身份认证。

- AK(Access Key ID): 访问密钥ID。与私有访问密钥关联的唯一标识符;访问密钥 ID和私有访问密钥一起使用,对请求进行加密签名。
- SK(Secret Access Key): 与访问密钥ID结合使用的密钥, 对请求进行加密签名, 可标识发送方,并防止请求被修改。

使用AK/SK认证时,您可以基于签名算法使用AK/SK对请求进行签名,也可以使用专门 的签名SDK对请求进行签名。详细的签名方法和SDK使用方法请参见**API**[签名指南。](https://support.huaweicloud.com/intl/zh-cn/devg-apisign/api-sign-provide.html)

#### 须知

签名SDK只提供签名功能,与服务提供的SDK不同,使用时请注意。

# <span id="page-18-0"></span>**3.3** 返回结果

### 状态码

请求发送以后,您会收到响应,包含状态码、响应消息头和消息体。

状态码是一组从1xx到5xx的数字代码,状态码表示了请求响应的状态,完整的状态码 列表请参[见状态码。](#page-172-0)

对于<mark>[获取用户](https://support.huaweicloud.com/intl/zh-cn/api-iam/iam_30_0001.html)Token</mark>接口,如果调用后返回状态码为"201",则表示请求成功。

#### 响应消息头

对应请求消息头,响应同样也有消息头,如"Content-type"。

对于[获取用户](https://support.huaweicloud.com/intl/zh-cn/api-iam/iam_30_0001.html)Token接口,返回如图3-2所示的消息头,其中"x-subject-token"就是 需要获取的用户Token。有了Token之后,您就可以使用Token认证调用其他API。

#### 图 **3-2** 获取用户 Token 响应消息头

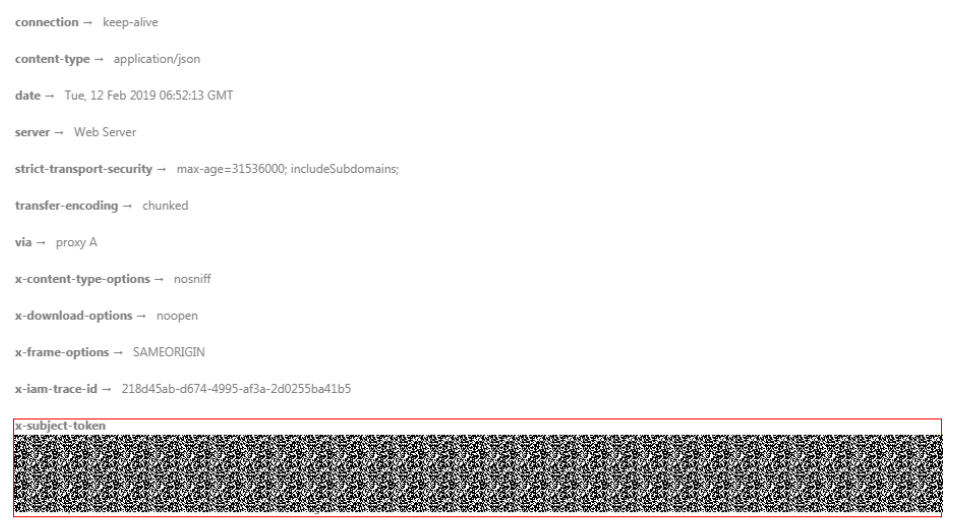

 $x$ -xss-protection  $\rightarrow$  1; mode=block;

## 响应消息体

响应消息体通常以结构化格式返回,与响应消息头中Content-type对应,传递除响应 消息头之外的内容。

对于<mark>[获取用户](https://support.huaweicloud.com/intl/zh-cn/api-iam/iam_30_0001.html)Token</mark>接口,返回如下消息体。为篇幅起见,这里只展示部分内容。

```
{ 
    "token": { 
      "expires_at": "2019-02-13T06:52:13.855000Z", 
      "methods": [
```
......

```
 "password" 
\Box "catalog": [ 
        { 
           "endpoints": [ 
              { 
                "region_id": "ap-southeast-3",
```
当接口调用出错时,会返回错误码及错误信息说明,错误响应的Body体格式如下所 示。

```
{ 
 "error_msg": "The format of message is error", 
 "error_code": "AS.0001" 
}
```
其中, error\_code表示错误码, error\_msg表示错误描述信息。

# **4 API**

- <span id="page-20-0"></span>4.1 SSHKey
- [4.2 Repository](#page-26-0)
- [4.3 V2Project](#page-94-0)
- [4.4 RepoMember](#page-108-0)
- [4.5 Commit](#page-117-0)
- [4.6 File](#page-130-0)
- [4.7 User](#page-132-0)
- [4.8 WebHook](#page-134-0)
- [4.9 Project](#page-142-0)
- 4.10 v2[仓库管理](#page-146-0)
- [4.11 Discussion](#page-149-0)

# **4.1 SSHKey**

# **4.1.1** 获取 **ssh key** 列表

## 功能介绍

获取ssh key列表。

## **URI**

GET /v1/users/sshkey

## 请求参数

#### 表 **4-1** 请求 Header 参数

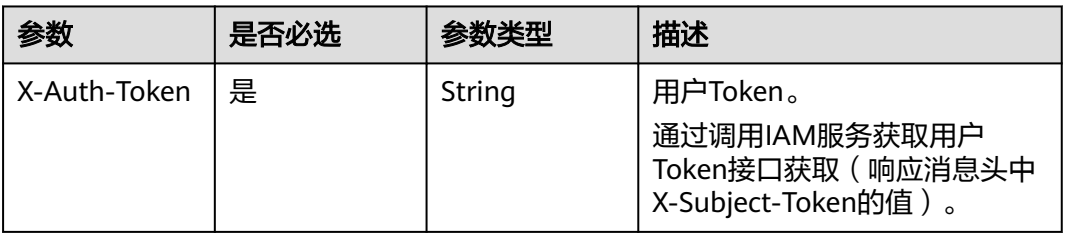

## 响应参数

#### 状态码: **200**

#### 表 **4-2** 响应 Body 参数

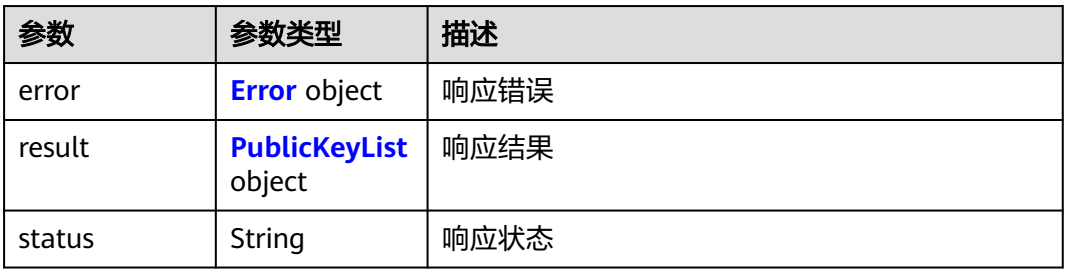

#### 表 **4-3** Error

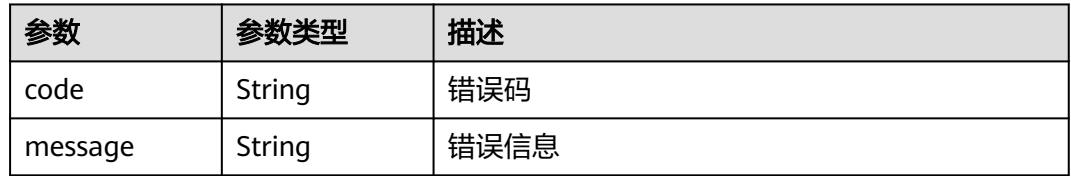

#### 表 **4-4** PublicKeyList

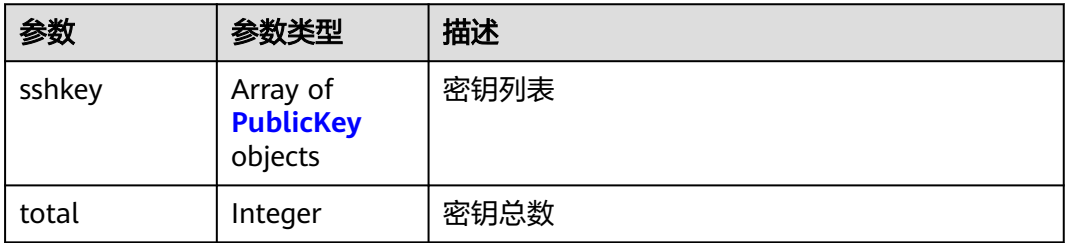

#### <span id="page-22-0"></span>表 **4-5** PublicKey

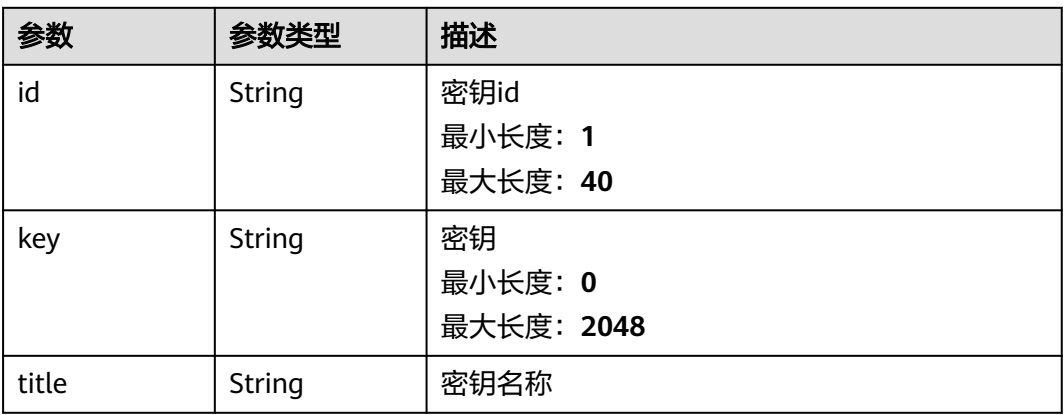

## 请求示例

GET https://{endpoint}/v1/users/sshkey

响应示例

#### 状态码: **200**

OK

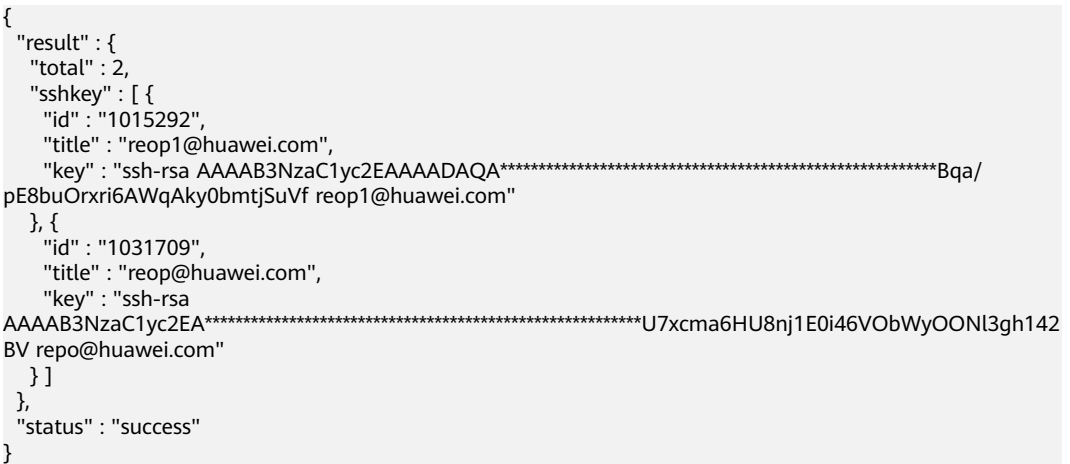

## 状态码

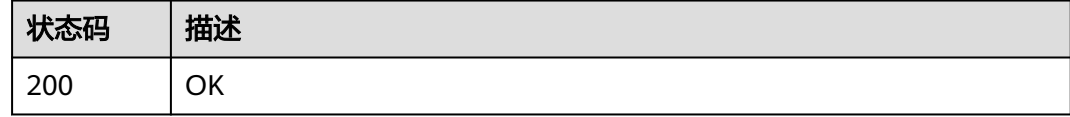

## 错误码

请参[见错误码。](#page-175-0)

# <span id="page-23-0"></span>**4.1.2** 添加 **ssh key**

## 功能介绍

添加ssh key

#### **URI**

POST /v1/users/sshkey

## 请求参数

#### 表 **4-6** 请求 Header 参数

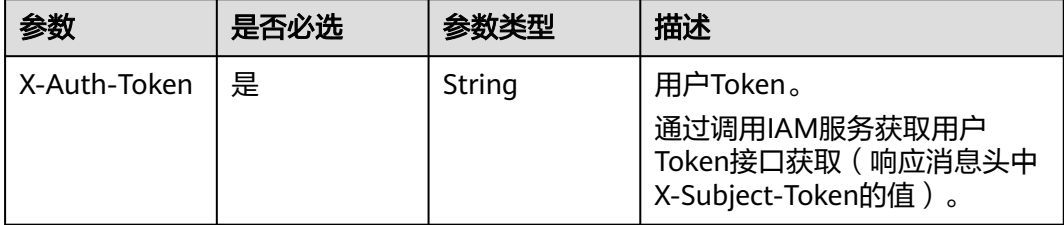

#### 表 **4-7** 请求 Body 参数

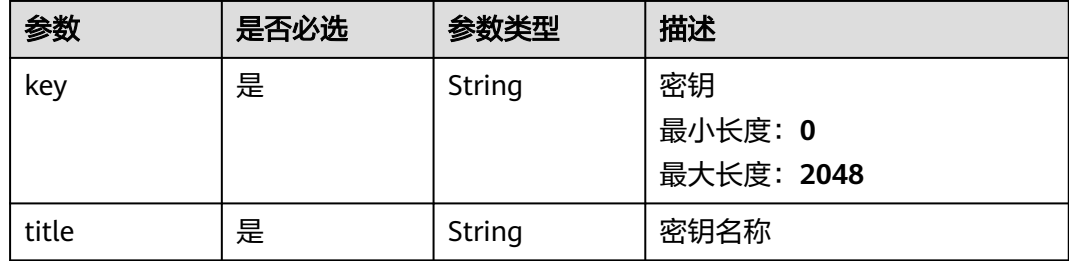

## 响应参数

状态码: **200**

表 **4-8** 响应 Body 参数

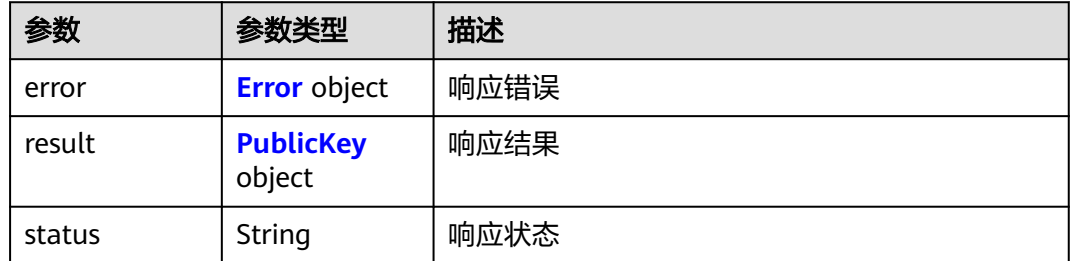

#### <span id="page-24-0"></span>表 **4-9** Error

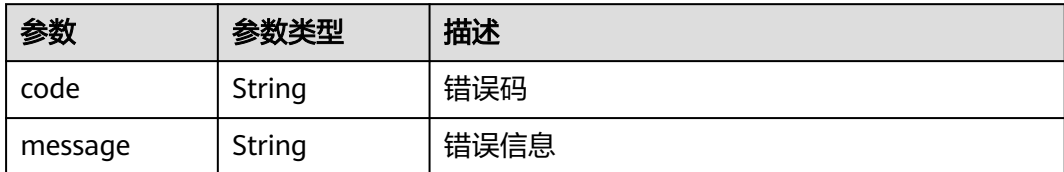

#### 表 **4-10** PublicKey

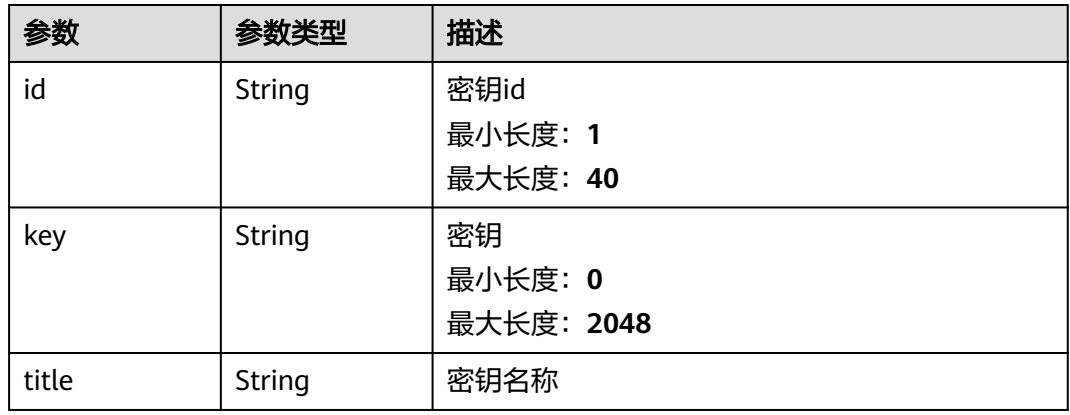

## 请求示例

POST https://{endpoint}/v1/users/sshkey

```
{
 "title" : "repo@huawei.com",
 "key" : "ssh-rsa 
AAAAB3NzaC1yc2EA*********************************************************U7xcma6HU8nj1E0i46VObWyOONl3gh142
BV repo@huawei.com"
}
```
## 响应示例

#### 状态码: **200**

#### OK

```
{
  "result" : {
 "id" : "1034531",
 "title" : "repo@huawei.com",
 "key" : "ssh-rsa 
AAAAB3NzaC1yc2EA*********************************************************U7xcma6HU8nj1E0i46VObWyOONl3gh142
BV repo@huawei.com"
  },
  "status" : "success"
}
```
## 状态码

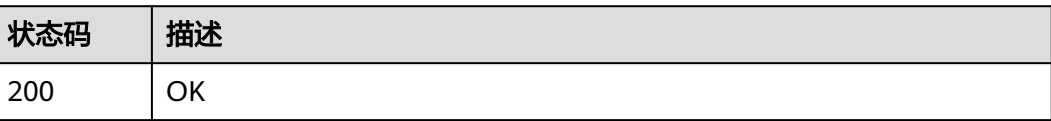

<span id="page-25-0"></span>错误码

请参[见错误码。](#page-175-0)

# **4.1.3** 检验私钥是否有拉取代码的权限

## 功能介绍

检验私钥是否有拉取代码的权限

#### **URI**

POST /v1/users/sshkey/privatekey/verify

## 请求参数

#### 表 **4-11** 请求 Header 参数

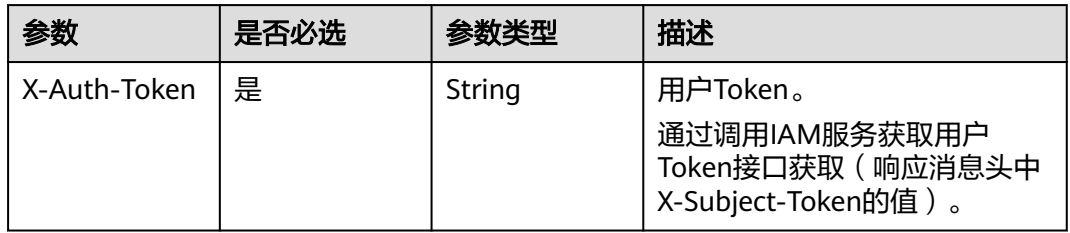

#### 表 **4-12** 请求 Body 参数

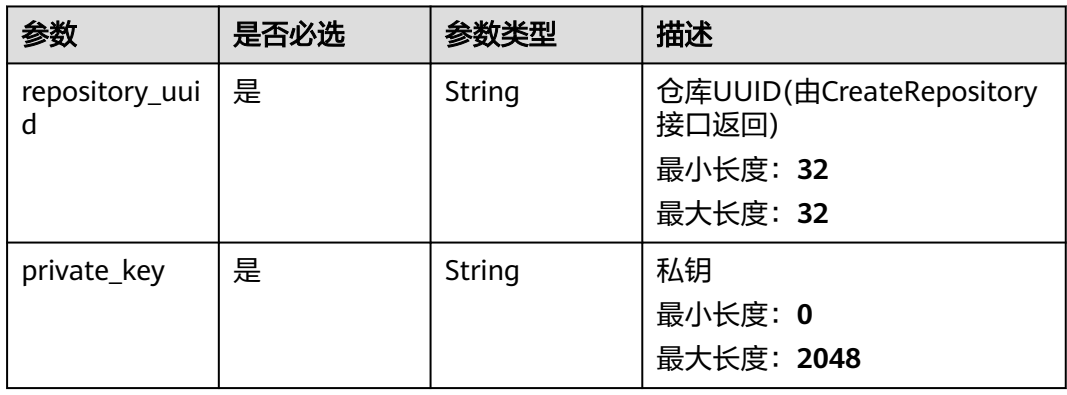

## 响应参数

状态码: **200**

#### <span id="page-26-0"></span>表 **4-13** 响应 Body 参数

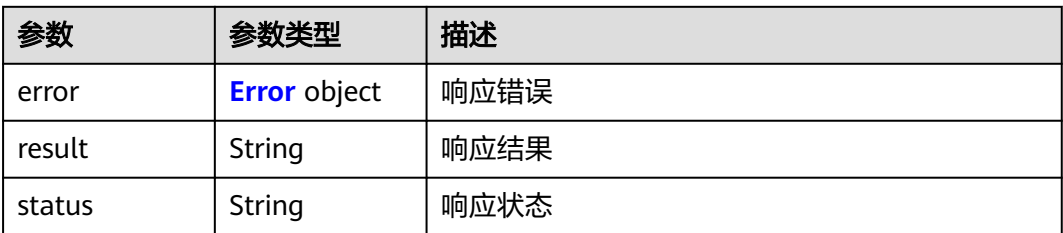

#### 表 **4-14** Error

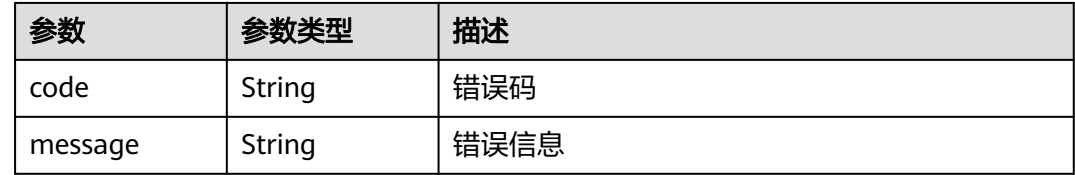

## 请求示例

POST https://{endpoint}/v1/users/sshkey/privatekey/verify

```
{
 "private_key" : "-----BEGIN RSA PRIVATE KEY-----****-----END RSA PRIVATE KEY-----",
 "repository_uuid" : "9b2fab276e9240e09cd01ed0400fc439"
}
```
## 响应示例

#### 状态码: **200**

OK

```
{
  "status" : "success"
}
```
## 状态码

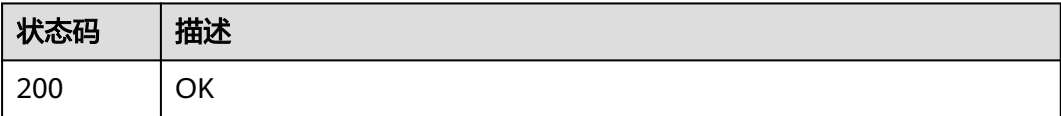

## 错误码

请参[见错误码。](#page-175-0)

# **4.2 Repository**

# <span id="page-27-0"></span>**4.2.1** 获取分支目录下的文件

## 功能介绍

获取分支目录下的文件

#### **URI**

GET /v1/repositories/{repository\_uuid}/branch/{branch\_name}/sub-files

#### 表 **4-15** 路径参数

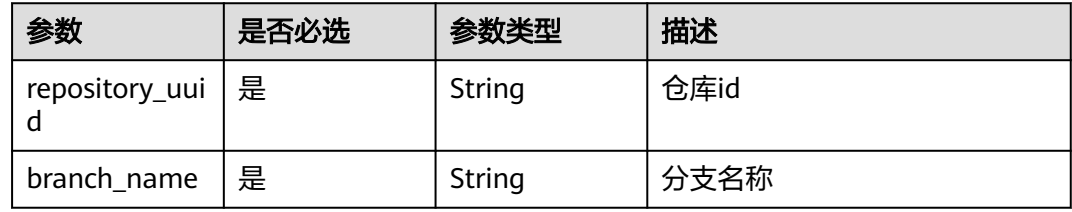

#### 表 **4-16** Query 参数

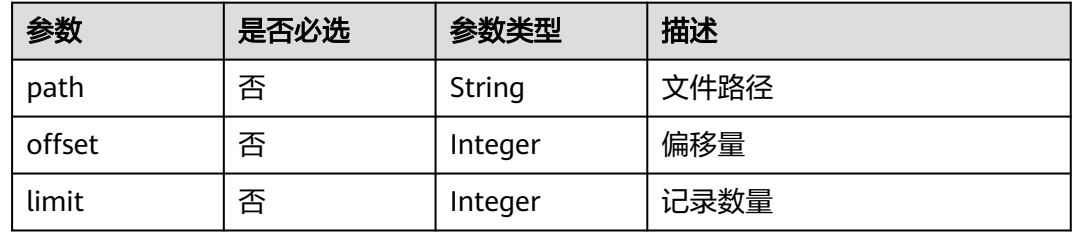

## 请求参数

#### 表 **4-17** 请求 Header 参数

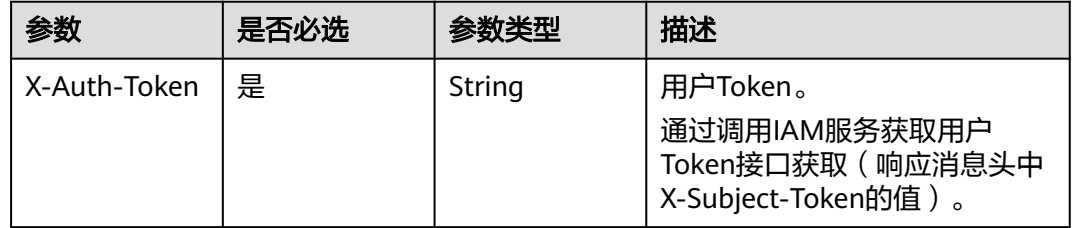

## 响应参数

状态码: **200**

#### 表 **4-18** 响应 Body 参数

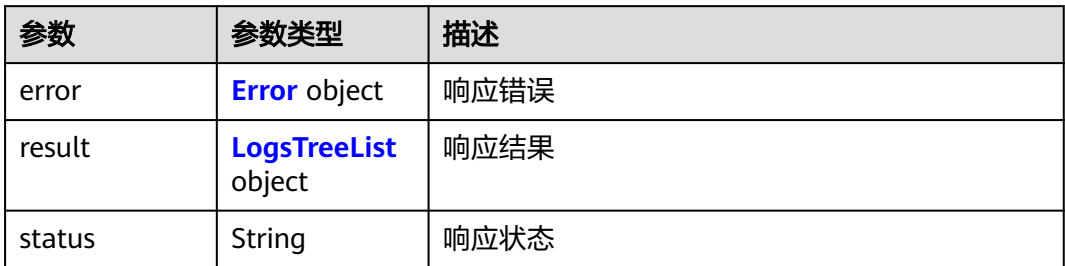

#### 表 **4-19** Error

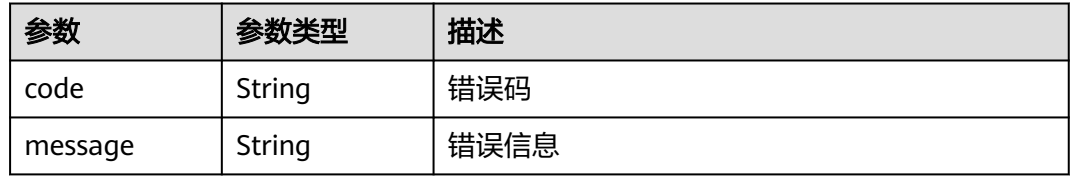

#### 表 **4-20** LogsTreeList

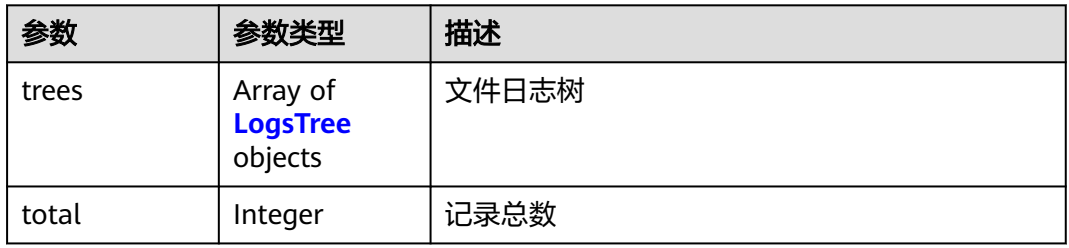

## 表 **4-21** LogsTree

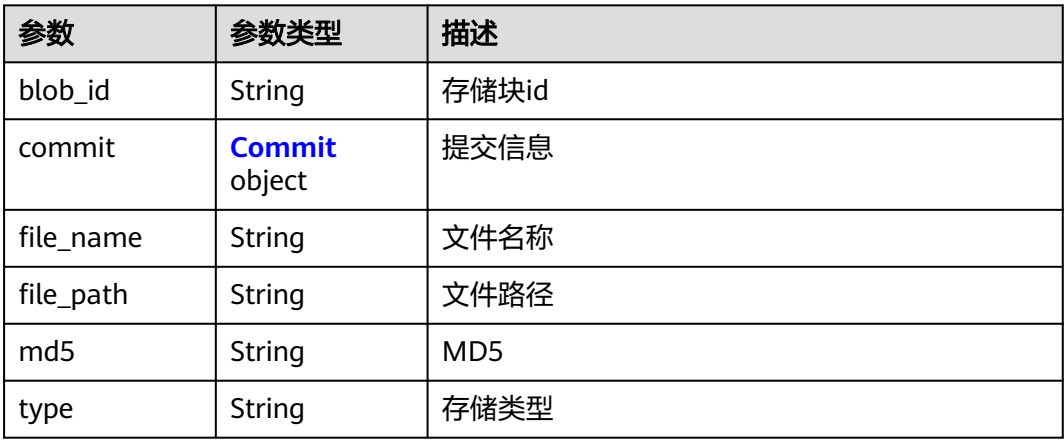

#### <span id="page-29-0"></span>表 **4-22** Commit

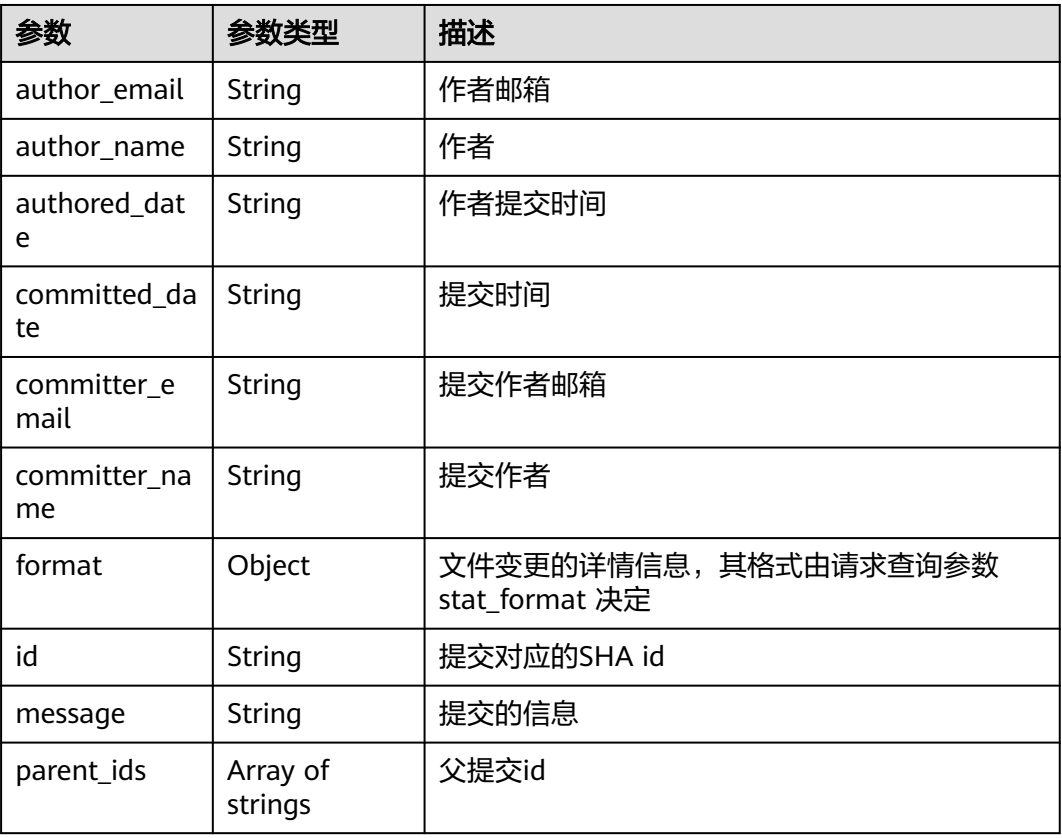

## 请求示例

GET https://{endpoint}/v1/repositories/{repository\_uuid}/branch/{branch\_name}/sub-files

### 响应示例

#### 状态码: **200**

OK

```
{
  "result" : {
 "trees" : [ {
 "blob_id" : "ef69ef5dc0c53022fe52a4d02de15f73d96e055c",
 "file_name" : "csharpDemo.png",
 "file_path" : "images/csharpDemo.png",
    "md5" : "8830d25fe6b4e2cd14d75ddb5cae73a7",
     "type" : "blob",
    "commit" : {
      "id" : "1cfd6d81fff948828c7f59bda74c0ef80e53def0",
 "message" : "init\n",
 "parent_ids" : [ ],
 "author_name" : "repo",
 "author_email" : "repo@huawei.com",
 "committed_date" : "2019-11-13 11:29:26",
 "committer_name" : "repo",
      "committer_email" : "repo@huawei.com"
    }
   } ],
   "total" : 5
 },
```
 "status" : "success" }

## <span id="page-30-0"></span>状态码

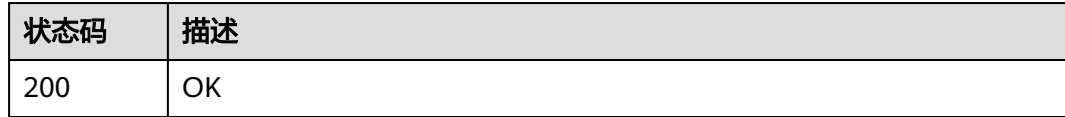

## 错误码

请参见<mark>错误码</mark>。

# **4.2.2** 获取仓库统计数据

## 功能介绍

获取仓库统计数据

#### **URI**

GET /v1/repositories/{repository\_uuid}/statistic-data

#### 表 **4-23** 路径参数

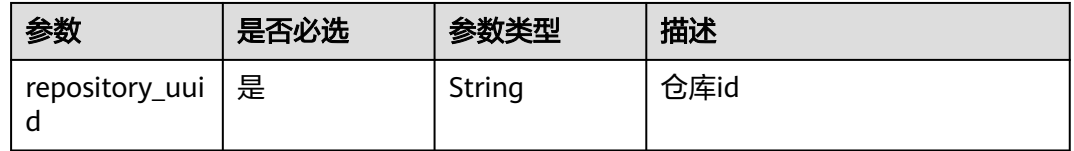

## 请求参数

#### 表 **4-24** 请求 Header 参数

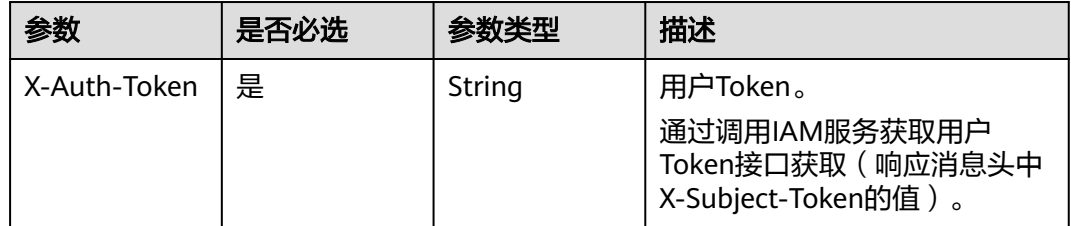

## 响应参数

#### 状态码: **200**

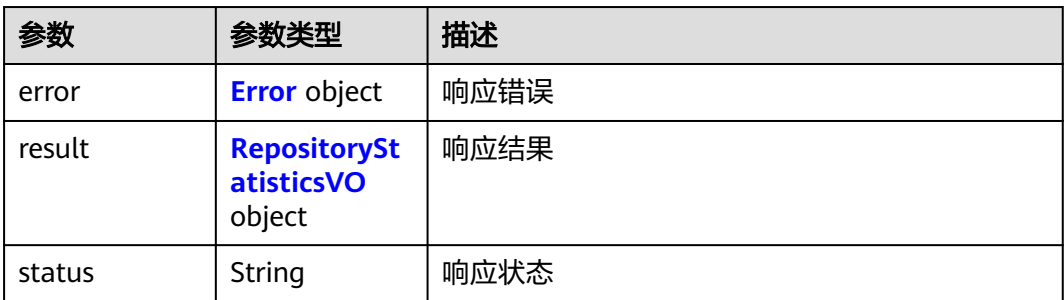

#### 表 **4-26** Error

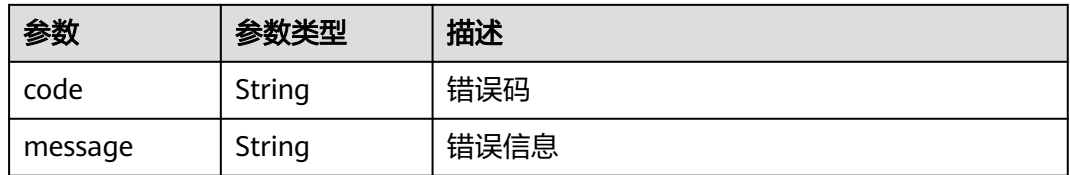

#### 表 **4-27** RepositoryStatisticsVO

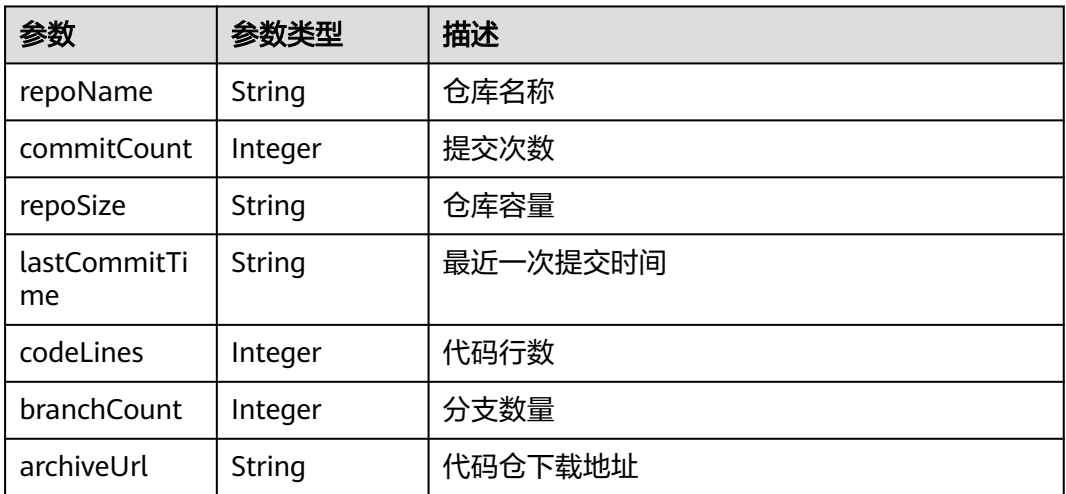

## 请求示例

GET https://{endpoint}/v1/repositories/{repository\_uuid}/statistic-data

## 响应示例

#### 状态码: **200**

OK

```
{
  "result" : {
 "repoName" : "repoName",
 "commitCount" : "111",
 "repoSize" : "0.26 MB",
```

```
 "lastCommitTime" : "2020-01-01 11:11:11",
   "codeLines" : "368965",
   "branchCount" : "222",
   "archiveUrl" : "https://devcloud.cn-north-7.ulanqab.huawei.com/repo/v1/repo/repository/2111663431/
archive"
  },
  "status" : "success"
}
```
## 状态码

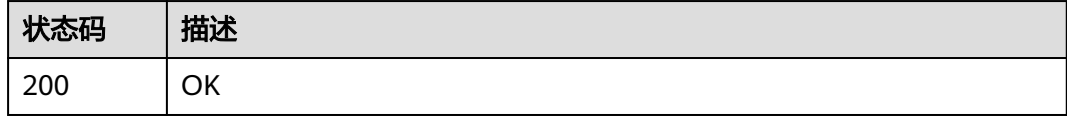

## 错误码

请参见<mark>错误码</mark>。

# **4.2.3** 获取一个仓库下特定分支的图片文件

## 功能介绍

获取一个仓库下特定分支的图片文件

## **URI**

GET /v1/repositories/{repository\_uuid}/branch/{branch\_name}/image

#### 表 **4-28** 路径参数

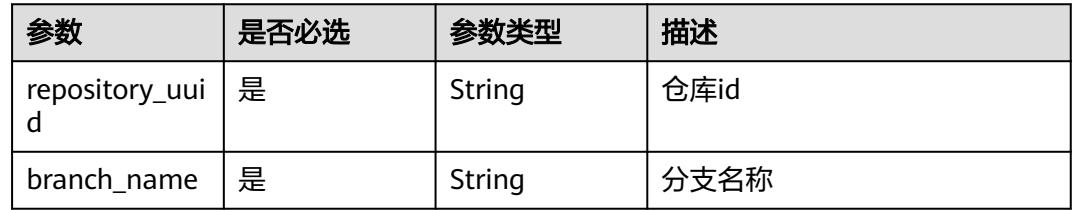

#### 表 **4-29** Query 参数

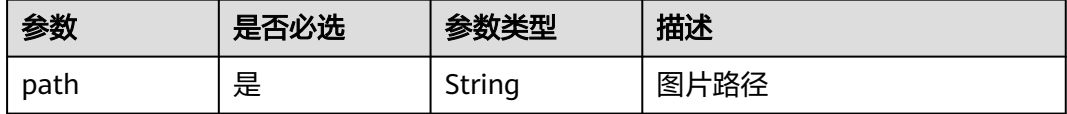

## <span id="page-33-0"></span>请求参数

#### 表 **4-30** 请求 Header 参数

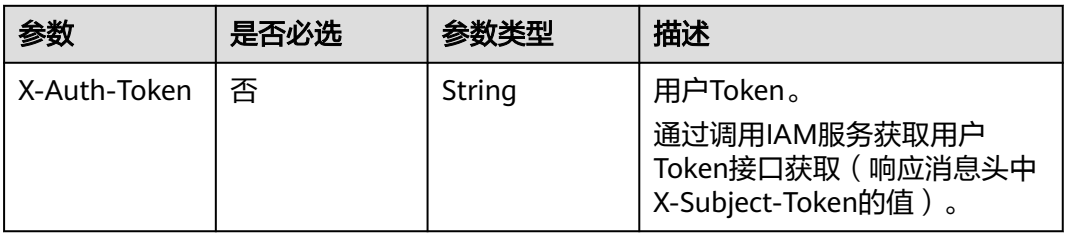

## 响应参数

无

## 请求示例

GET https://{endpoint}/v1/repositories/{repository\_uuid}/branch/{branch\_name}/image

## 响应示例

无

## 状态码

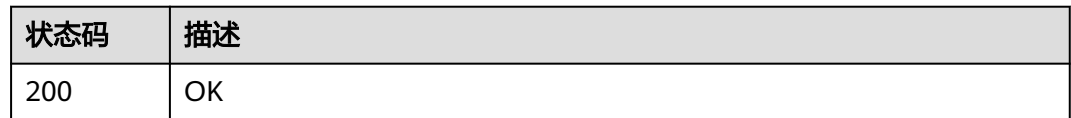

## 错误码

请参见<mark>错误码</mark>。

# **4.2.4** 修改被流水线引用的仓库状态

## 功能介绍

修改被流水线引用的仓库状态

## **URI**

PUT /v1/repositories/{repository\_uuid}/pipeline

#### 表 **4-31** 路径参数

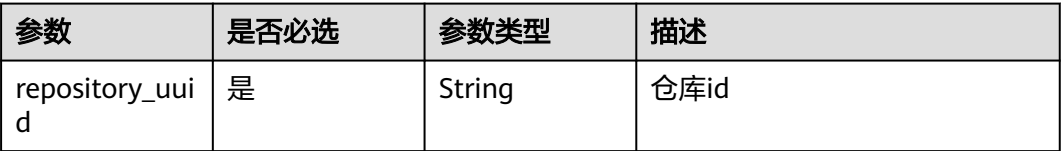

## 请求参数

#### 表 **4-32** 请求 Header 参数

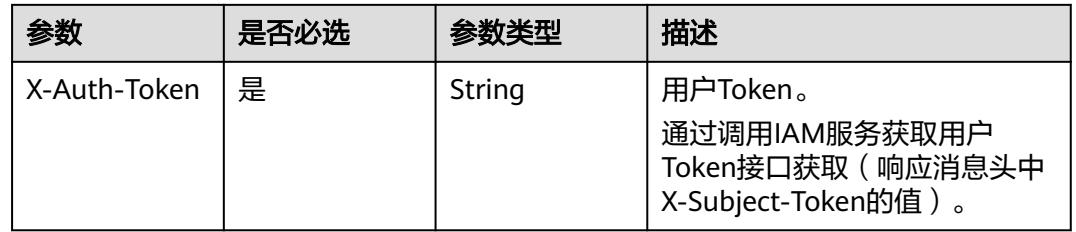

## 响应参数

#### 状态码: **200**

#### 表 **4-33** 响应 Body 参数

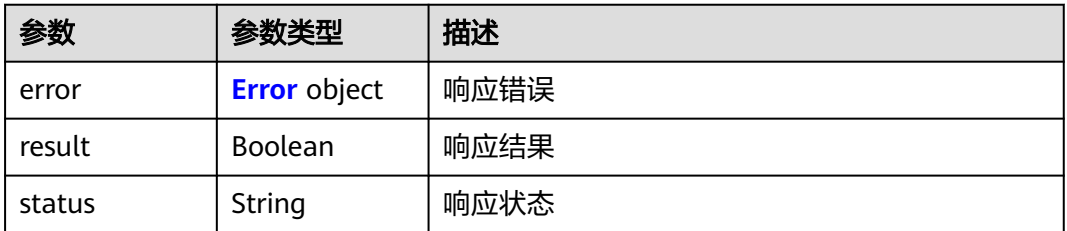

#### 表 **4-34** Error

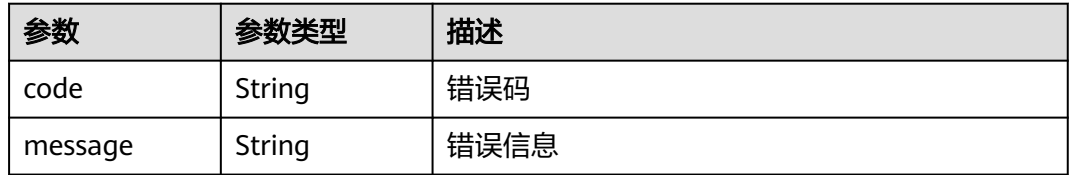

## 请求示例

PUT https://{endpoint}/v1/repositories/{repository\_uuid}/pipeline

## 响应示例

#### 状态码: **200**

OK

{ "result" : true, "status" : "success" }

## <span id="page-35-0"></span>状态码

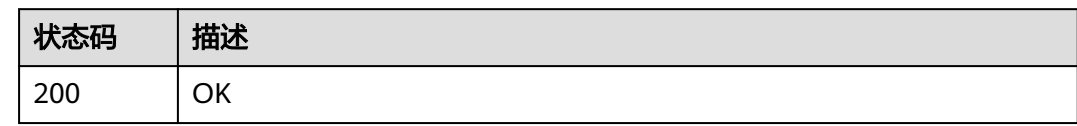

## 错误码

请参[见错误码。](#page-175-0)

# **4.2.5** 判断用户是否有仓库的管理员权限

## 功能介绍

判断用户是否有仓库的管理员权限

### **URI**

GET /v1/repositories/{repository\_uuid}/master

#### 表 **4-35** 路径参数

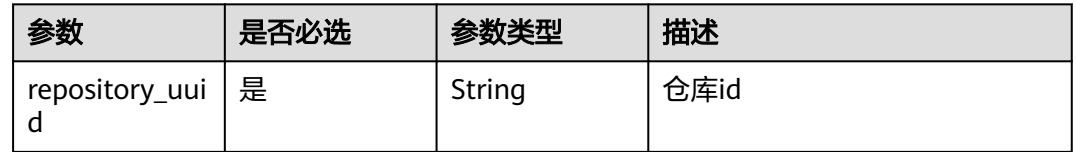

## 请求参数

表 **4-36** 请求 Header 参数

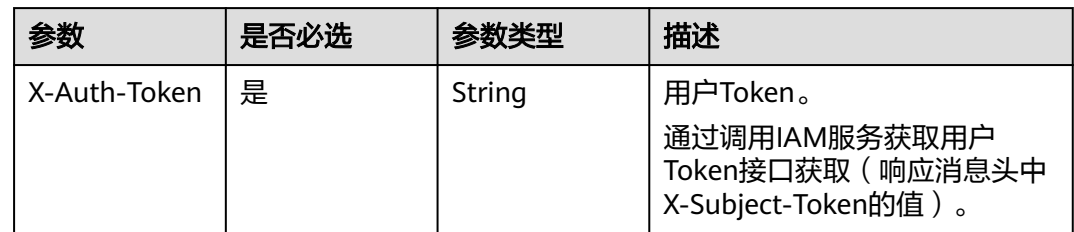

## 响应参数

状态码: **200**
### 表 **4-37** 响应 Body 参数

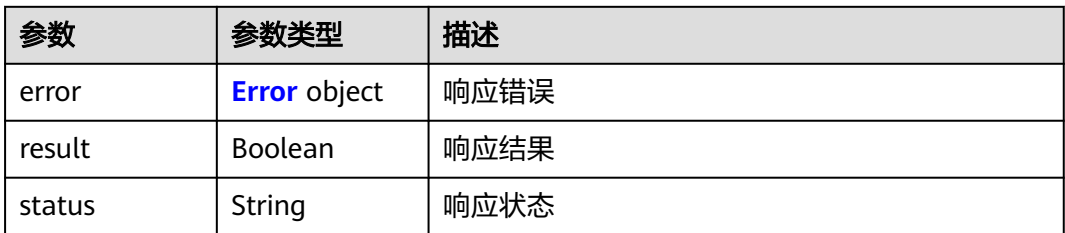

### 表 **4-38** Error

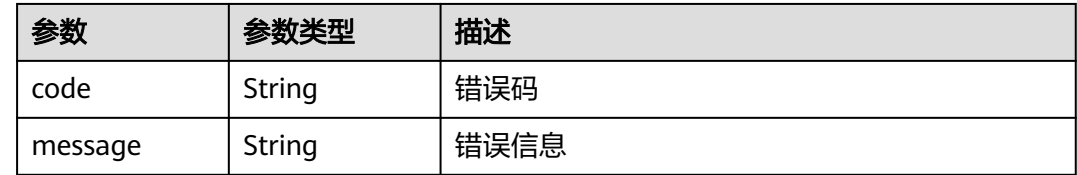

### 请求示例

GET https://{endpoint}/v1/repositories/{repository\_uuid}/master

# 响应示例

### 状态码: **200**

**OK** 

{ "result" : true, "status" : "success" }

### 状态码

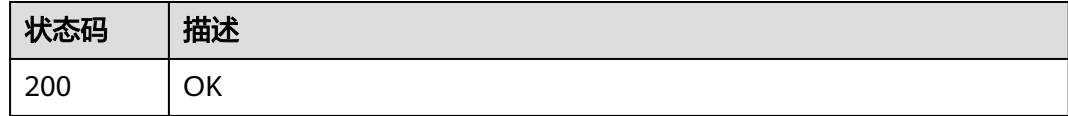

# 错误码

请参[见错误码。](#page-175-0)

# **4.2.6** 设置仓库是公开状态还是私有状态

# 功能介绍

设置仓库是公开状态还是私有状态

### **URI**

PUT /v2/repositories/{repository\_uuid}/template-status

### 表 **4-39** 路径参数

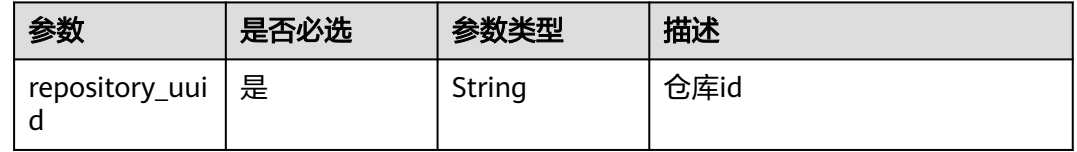

# 请求参数

### 表 **4-40** 请求 Header 参数

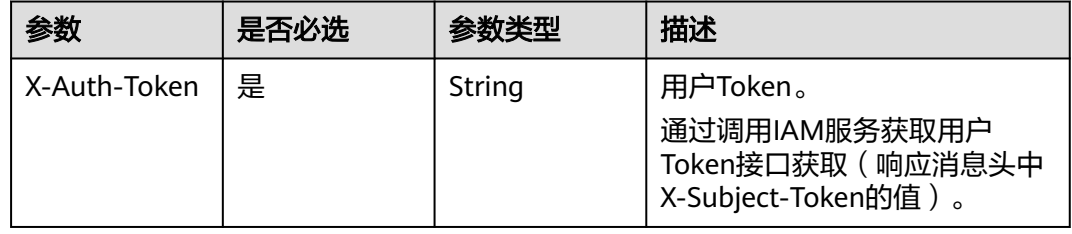

### 表 **4-41** 请求 Body 参数

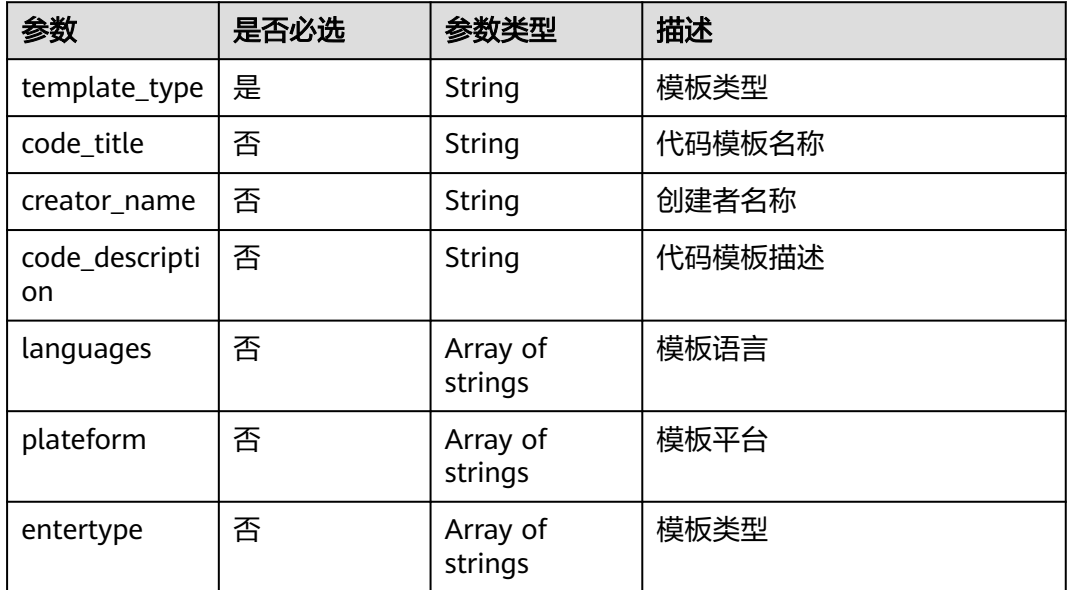

# 响应参数

状态码: **200**

### 表 **4-42** 响应 Body 参数

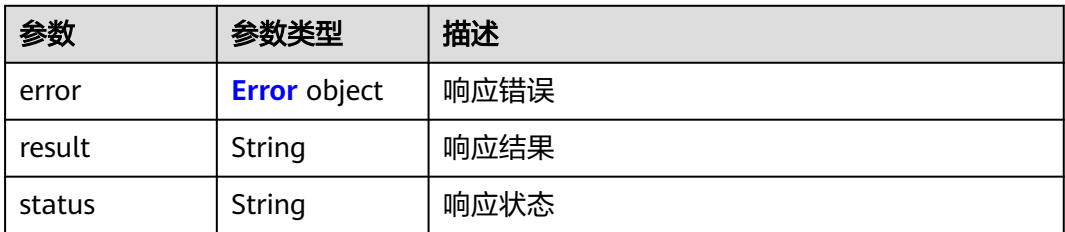

#### 表 **4-43** Error

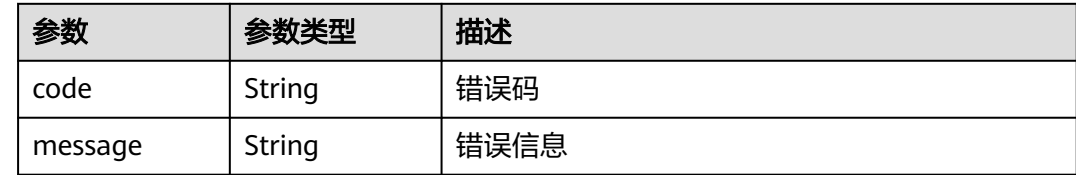

# 请求示例

PUT https://{endpoint}/v2/repositories/{repository\_uuid}/template-status

```
{
   "template_type": "SHARE", 
   "code_title": "exampleTitle", 
 "creator_name": "exampleName", 
 "code_description": "exampleDescription", 
 "languages": ['Java'], 
 "plateform": ['Console'], 
    "entertype": ['AI']
}
```
# 响应示例

### 状态码: **200**

**OK** 

```
{
  "result" : null,
 "error" : null,
 "status" : "success"
}
```
# 状态码

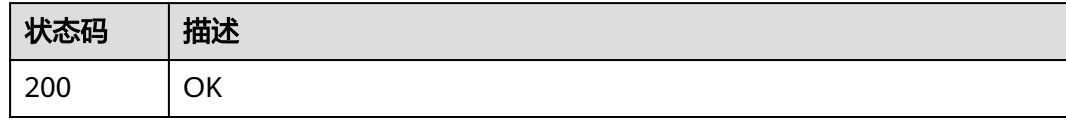

### 错误码

请参[见错误码。](#page-175-0)

# **4.2.7** 获取一个仓库下特定分支指定文件内容

# 功能介绍

获取一个仓库下特定分支指定文件内容

### **URI**

GET /v1/repositories/{repository\_uuid}/branch/{branch\_name}/file

### 表 **4-44** 路径参数

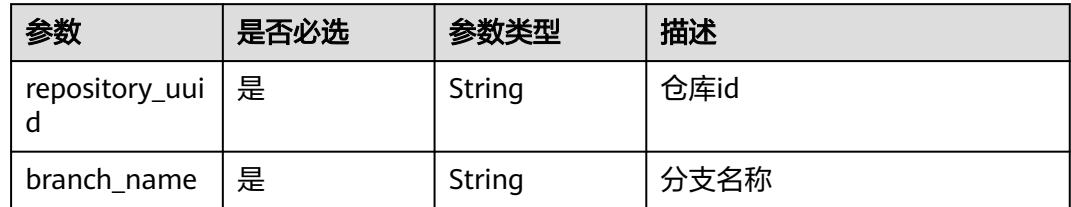

### 表 **4-45** Query 参数

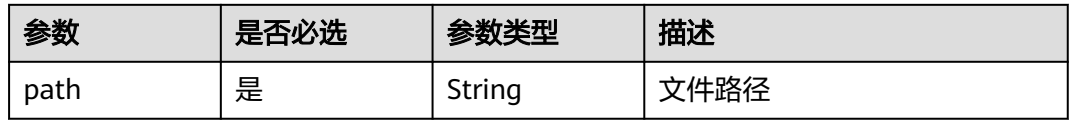

# 请求参数

### 表 **4-46** 请求 Header 参数

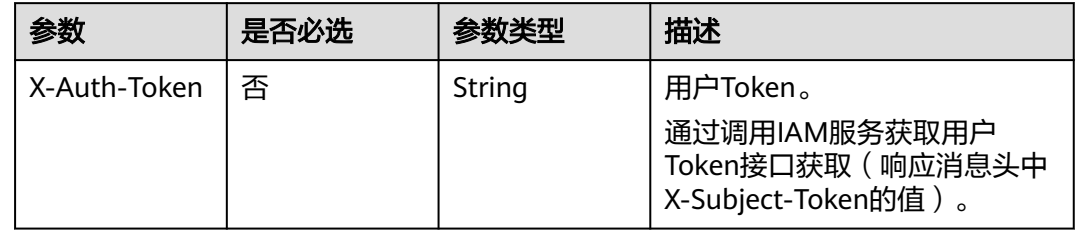

### 响应参数

状态码: **200**

### 表 **4-47** 响应 Body 参数

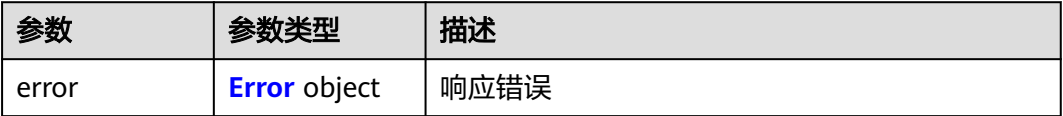

<span id="page-40-0"></span>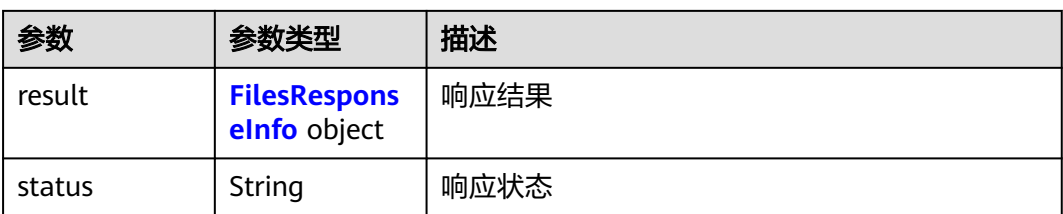

#### 表 **4-48** Error

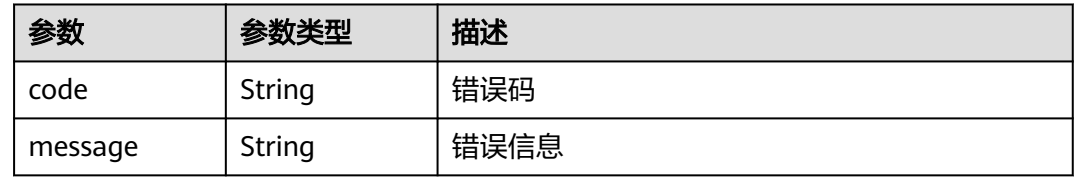

### 表 **4-49** FilesResponseInfo

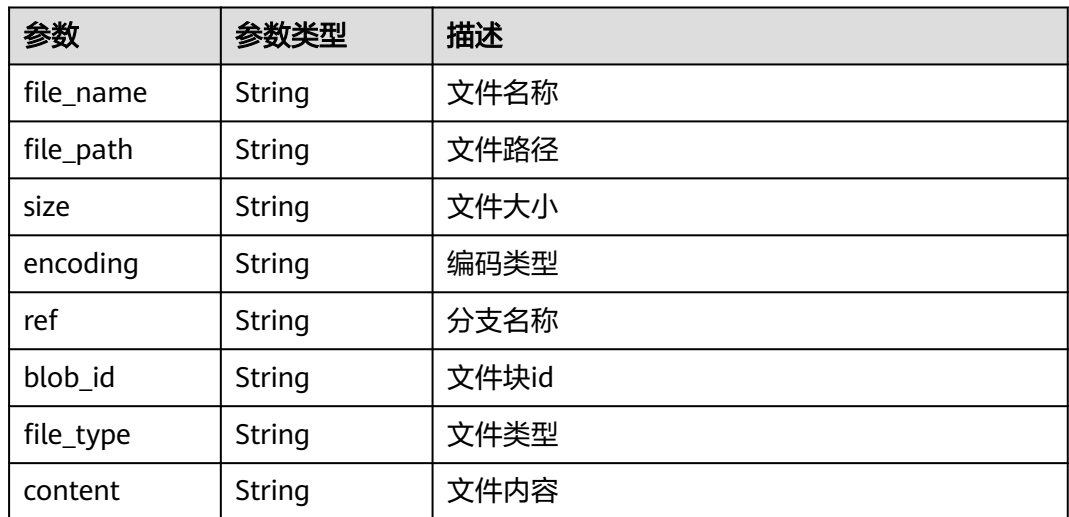

# 请求示例

GET https://{endpoint}/v1/repositories/{repository\_uuid}/branch/{branch\_name}/file

# 响应示例

### 状态码: **200**

OK

{

```
 "result" : [ {
 "file_name" : "README.md",
 "file_path" : "README.md",
 "size" : 666,
 "encoding" : "base64",
   "ref" : "master",
 "blob_id" : "75c19b5b1904a72c8a9959c98ae6884d0ace0279",
 "file_type" : "text/plain; charset=utf-8",
```
 "content" : "RUVFRUVFRUU=" } ], "status" : "success" }

# 状态码

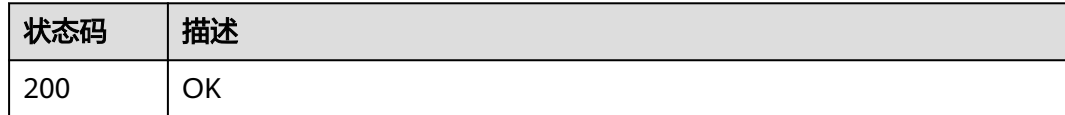

# 错误码

请参[见错误码。](#page-175-0)

# **4.2.8** 获取公开示例模板列表

# 功能介绍

获取公开示例模板列表

### **URI**

GET /v2/repositories/repository-templates

### 表 **4-50** Query 参数

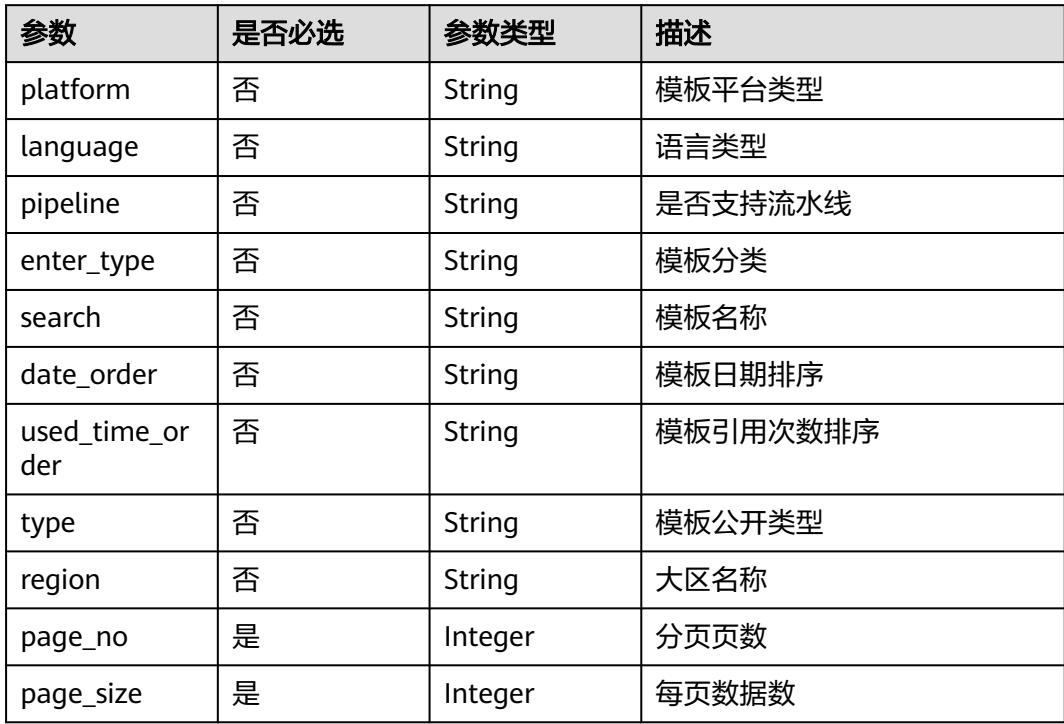

# 请求参数

### 表 **4-51** 请求 Header 参数

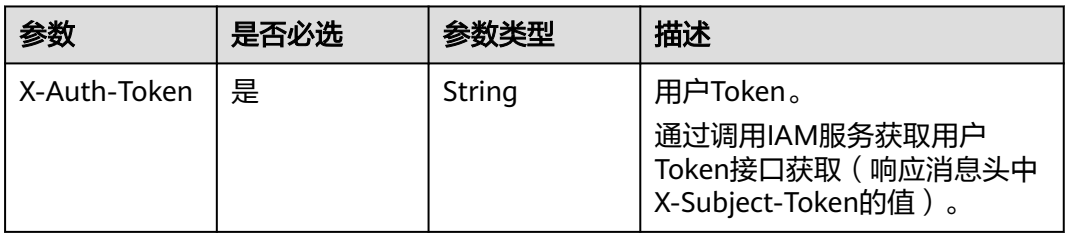

# 响应参数

### 状态码: **200**

表 **4-52** 响应 Body 参数

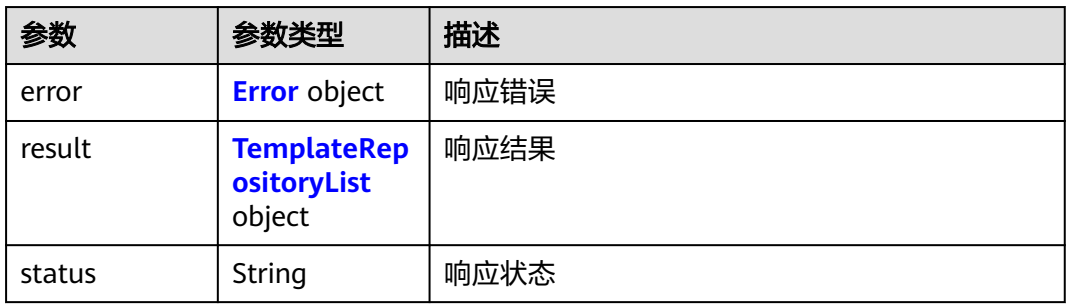

### 表 **4-53** Error

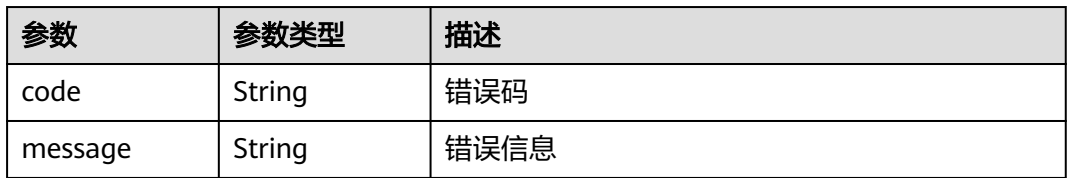

### 表 **4-54** TemplateRepositoryList

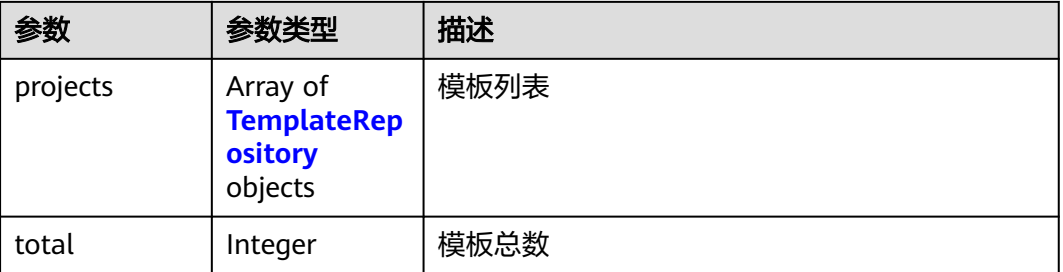

### <span id="page-43-0"></span>表 **4-55** TemplateRepository

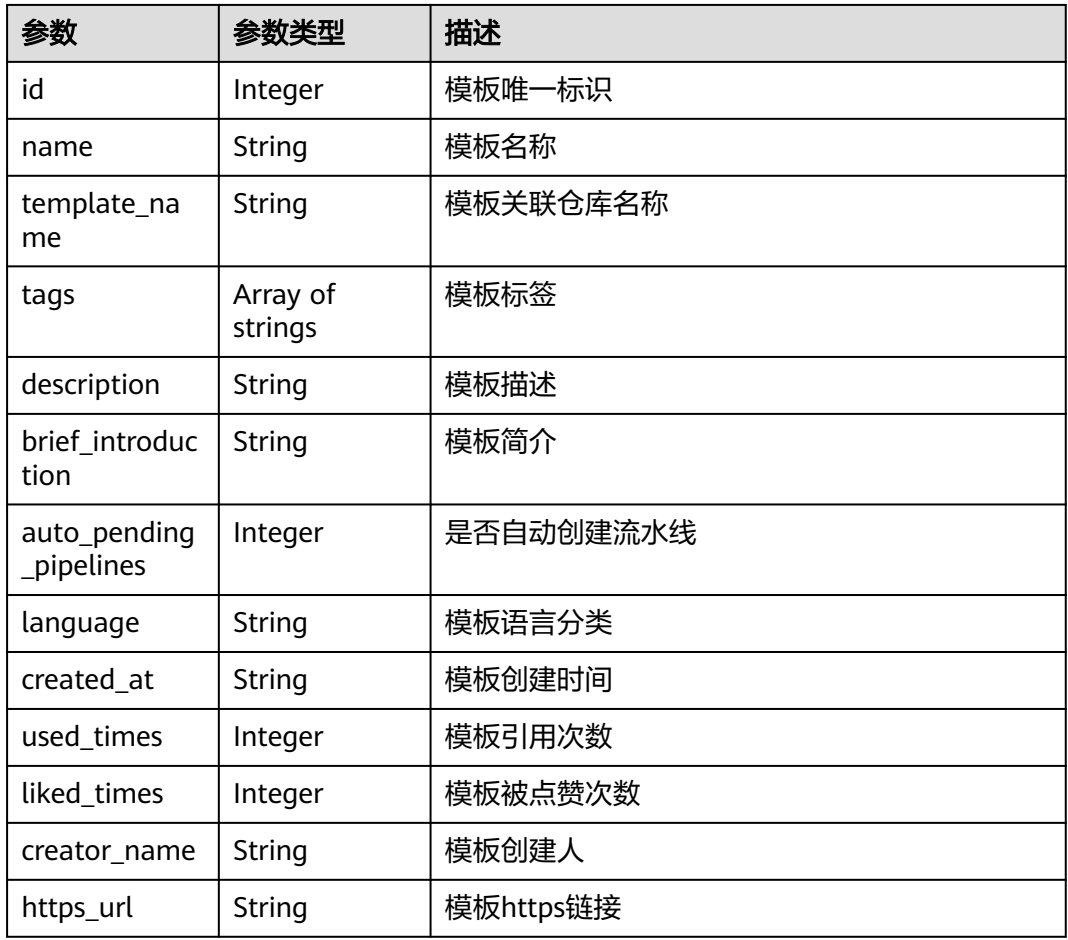

### 请求示例

GET https://{endpoint}/v2/repositories/repository-templates?page\_no=1&page\_size=10

# 响应示例

### 状态码: **200**

```
OK
```
{

```
 "result" : {
   "projects" : [ {
    "id" : 453613,
    "name" : "javaMavenDemo",
 "template_name" : "javaMavenDemo",
 "tags" : [ "UnsupportedPipeline", "OTHERS", "鲲鹏 ARM64" ],
 "description" : "javaMavenDemo",
    "brief_introduction" : "javaMavenDemo",
    "auto_pending_pipelines" : 0,
 "language" : "OTHERS",
 "created_at" : "Sep 25, 2019 4:03:31 PM",
 "used_times" : 58,
 "liked_times" : 1,
   "creator_name" : "repo",
    "https_url" : "https://repo.alpha.devcloud.inhuawei.com/chentest00001/javaMavenDemo.git"
 } ],
```
 "total" : 100 }, "status" : "success" }

# 状态码

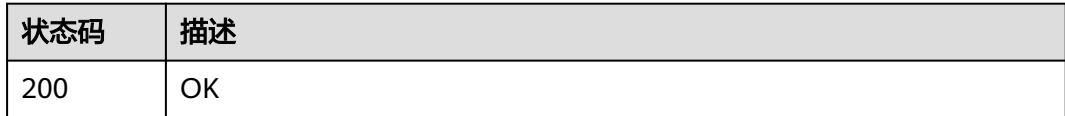

# 错误码

请参[见错误码。](#page-175-0)

# **4.2.9** 创建仓库

# 功能介绍

用指定的名称在指定项目上创建仓库。传入参数:仓库名、模板id、是否导入项目成 员、归属项目

# **URI**

POST /v1/repositories

# 请求参数

表 **4-56** 请求 Header 参数

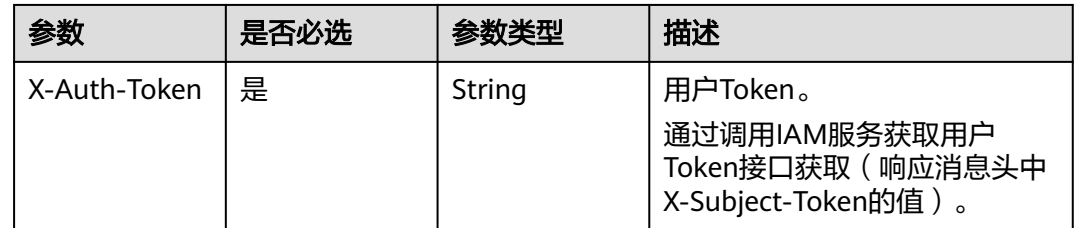

### 表 **4-57** 请求 Body 参数

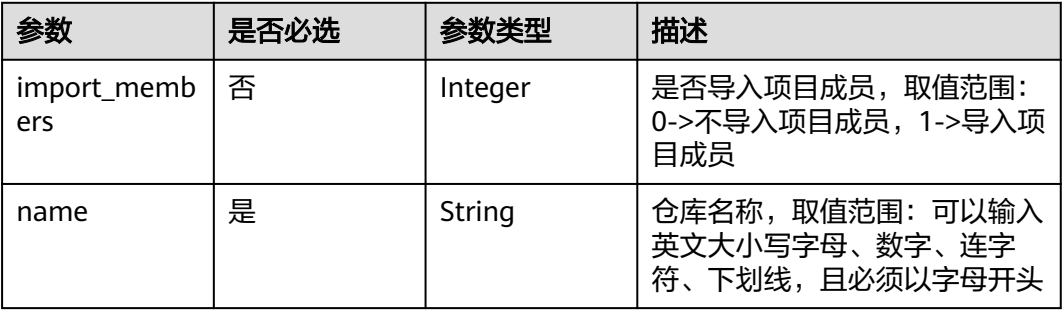

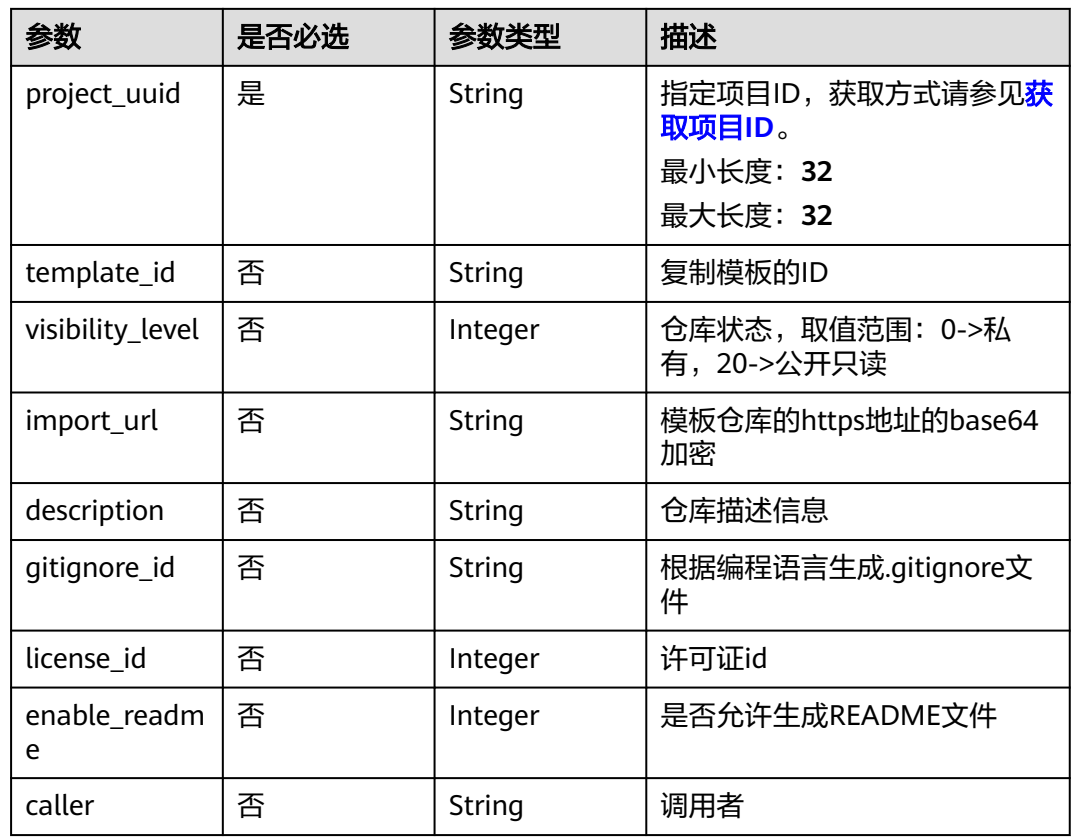

# 响应参数

### 状态码: **200**

### 表 **4-58** 响应 Body 参数

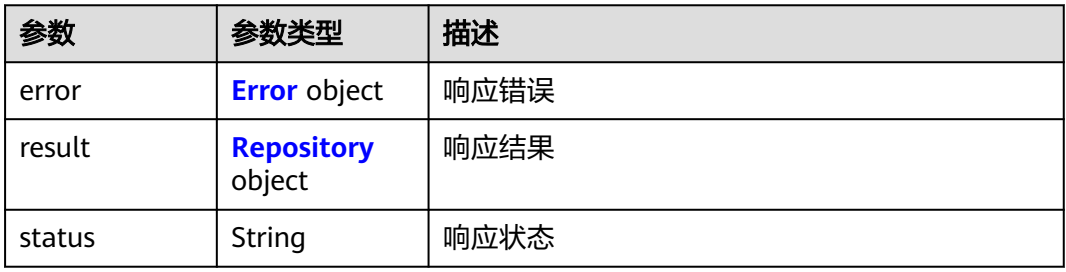

### 表 **4-59** Error

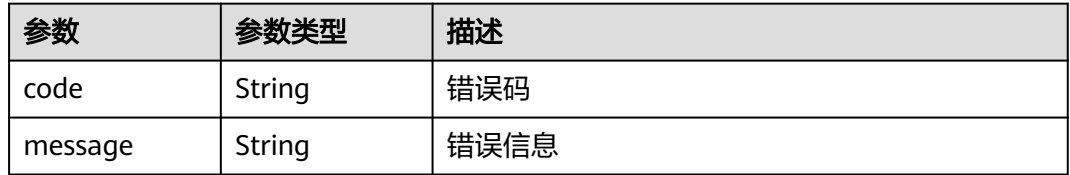

### <span id="page-46-0"></span>表 **4-60** Repository

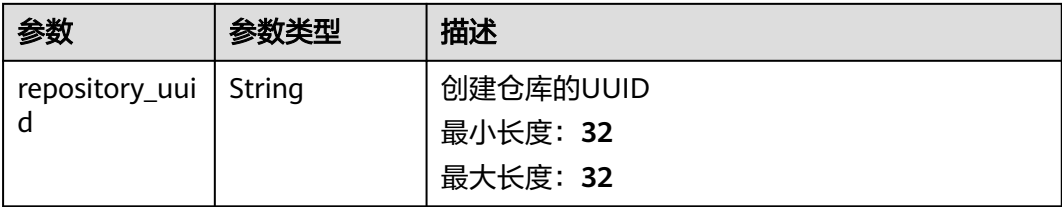

# 请求示例

POST https://{endpoint}/v1/repositories

```
{
   "project_uuid": "4838955a48e2492bbe44b31bc4c272f6", 
   "name": "demotest1", 
 "import_members": "0", 
 "visibility_level": "20", 
 }
```
# 响应示例

### 状态码: **200**

### **OK**

```
{
  "result" : {
   "repository_uuid" : "d161fd00d9194816a455cb3c1d6a783e"
 },
 "status" : "success"
}
```
### 状态码

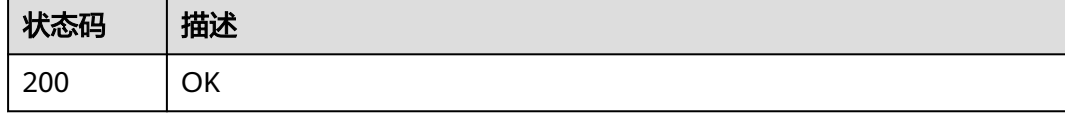

# 错误码

请参[见错误码。](#page-175-0)

# **4.2.10** 根据仓库名组名获取仓库短 **id**,用以拼接与 **commitid** 对应 提交详情页面 **url**

# 功能介绍

获取仓库短id,用于获取仓库详情页面url

### **URI**

GET /v1/repositories/repoid

### 表 **4-61** Query 参数

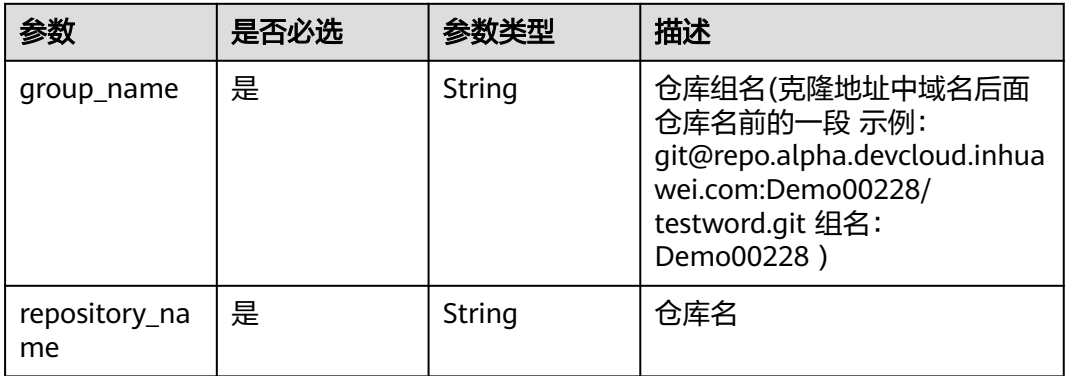

# 请求参数

### 表 **4-62** 请求 Header 参数

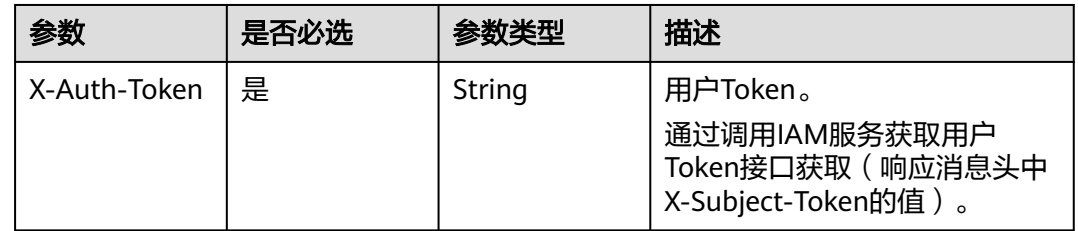

# 响应参数

### 状态码: **200**

### 表 **4-63** 响应 Body 参数

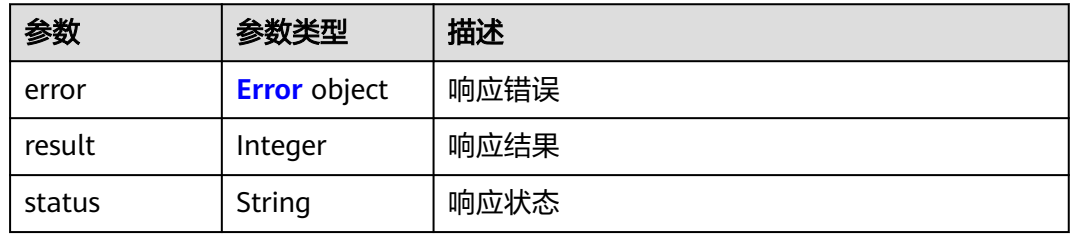

### 表 **4-64** Error

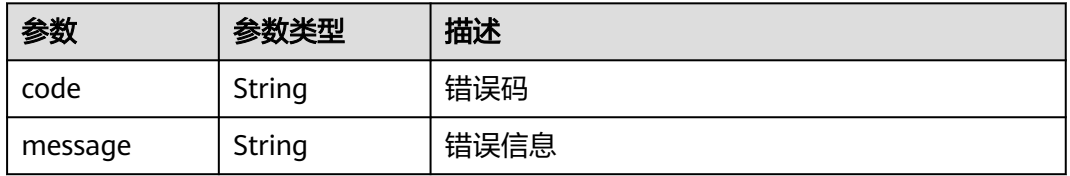

# 请求示例

GET https://{endpoint}/v1/repositories/repoid

# 响应示例

### 状态码: **200**

**OK** 

{ "result" : 468485, "status" : "success" }

# 状态码

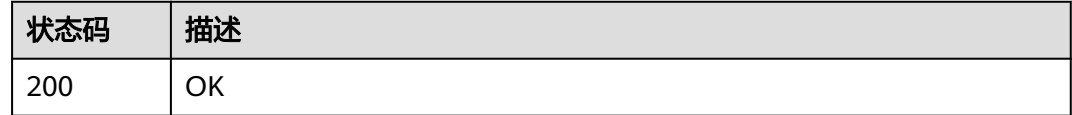

# 错误码

请参[见错误码。](#page-175-0)

# **4.2.11** 根据组名和仓库名查询某仓库某分支对应的提交

# 功能介绍

根据仓库组名、仓库名和分支获取提交列表。

**URI**

GET /v1/repositories/{group\_name}/{repository\_name}/commits

### 表 **4-65** 路径参数

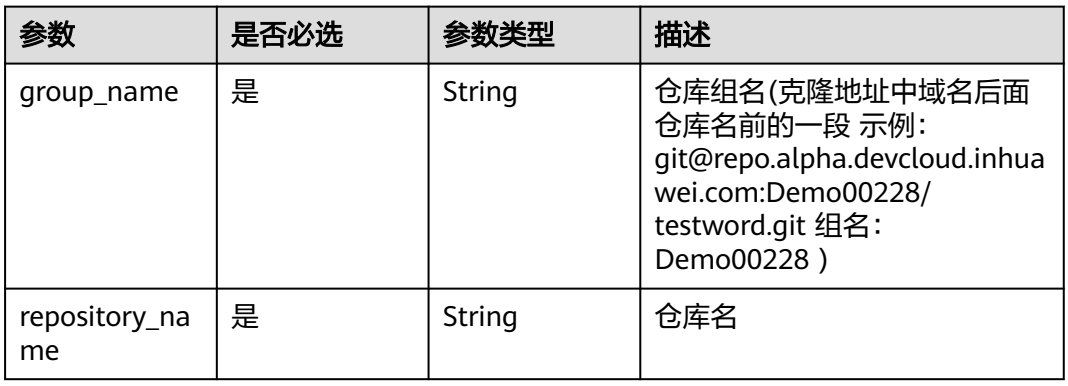

### 表 **4-66** Query 参数

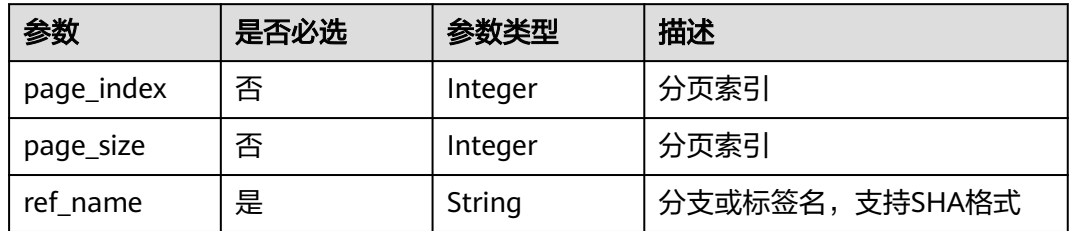

# 请求参数

表 **4-67** 请求 Header 参数

| 参数           | 是否必选 | 参数类型   | 描述                                                                    |
|--------------|------|--------|-----------------------------------------------------------------------|
| X-Auth-Token | 是    | String | 用户Token。<br>通过调用IAM服务获取用户<br>Token接口获取 (响应消息头中<br>X-Subject-Token的值)。 |

# 响应参数

### 状态码: **200**

### 表 **4-68** 响应 Body 参数

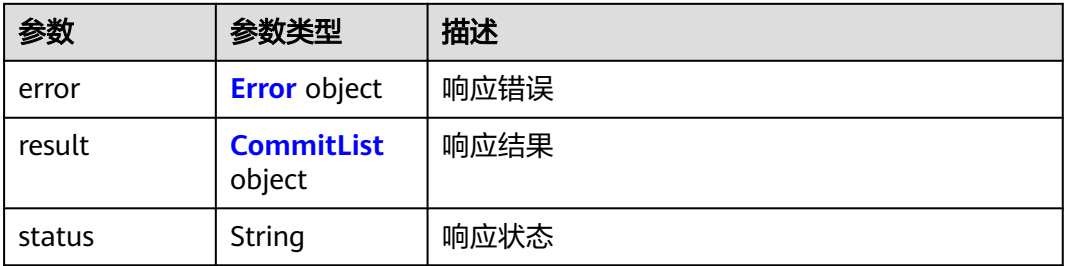

### 表 **4-69** Error

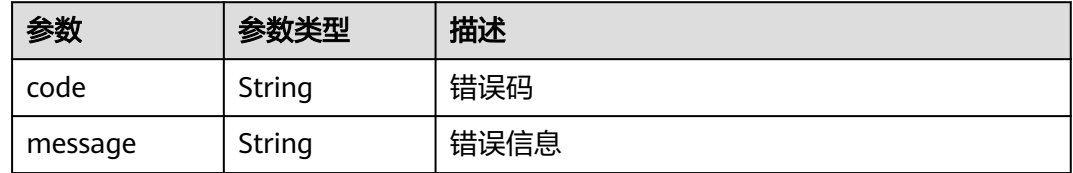

#### <span id="page-50-0"></span>表 **4-70** CommitList

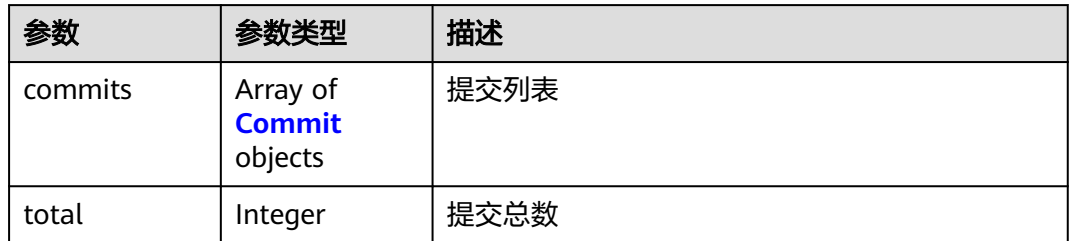

### 表 **4-71** Commit

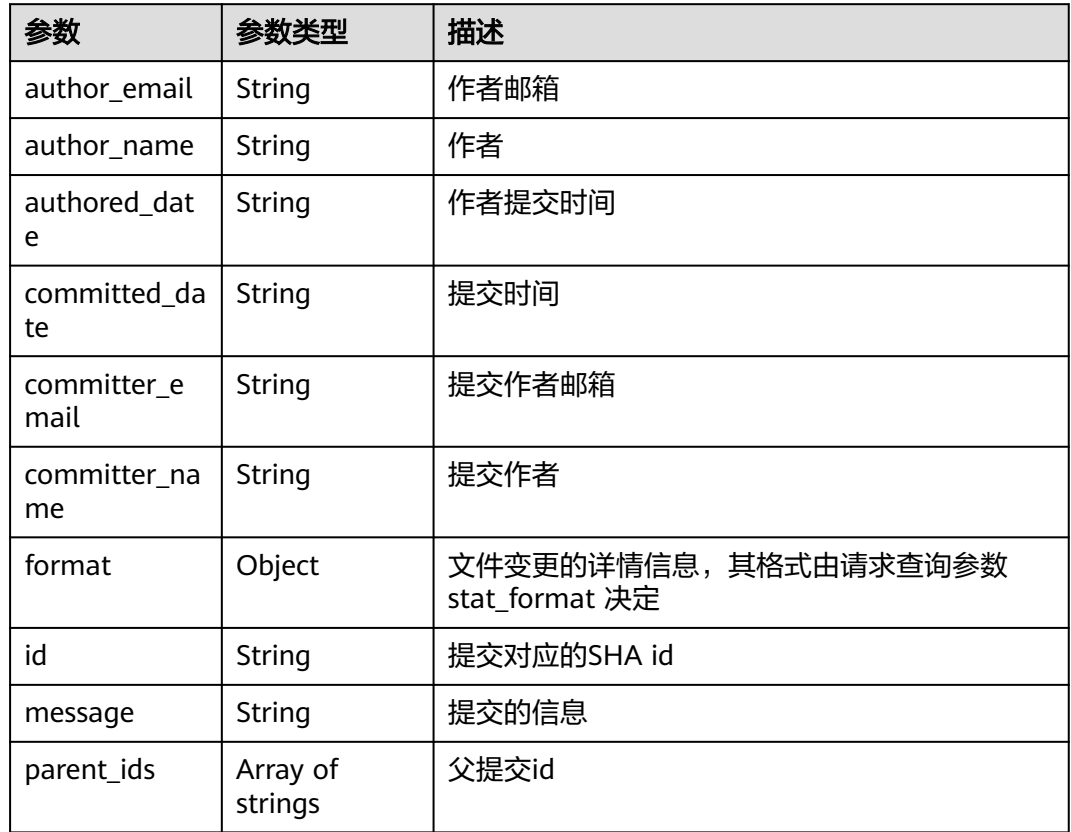

## 请求示例

GET https://{endpoint}/v1/repositories/{group\_name}/{repository\_name}/commits

# 响应示例

### 状态码: **200**

**OK** 

{

```
 "result" : {
 "total" : 1,
 "commits" : [ {
 "id" : "a27fafa7d8da2dd55f691bef989226d22f50d8ce",
 "message" : "Initial commit",
```

```
 "parent_ids" : [ ],
 "authored_date" : null,
 "author_name" : "repo",
 "author_email" : "repo@huawei.com",
 "committed_date" : "2019-10-15 09:40:29",
 "committer_name" : "repo",
     "committer_email" : "repo@huawei.com"
   } ]
 },
 "status" : "success"
}
```
# 状态码

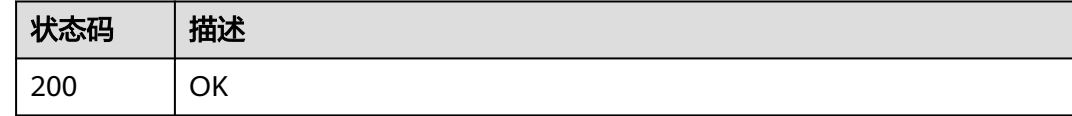

# 错误码

请参[见错误码。](#page-175-0)

# **4.2.12** 查询某仓库对应的分支

# 功能介绍

根据仓库id获取指定仓库的分支列表.

### **URI**

GET /v1/repositories/{repository\_id}/branches

### 表 **4-72** 路径参数

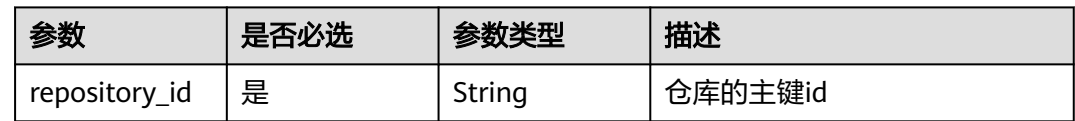

# 请求参数

### 表 **4-73** 请求 Header 参数

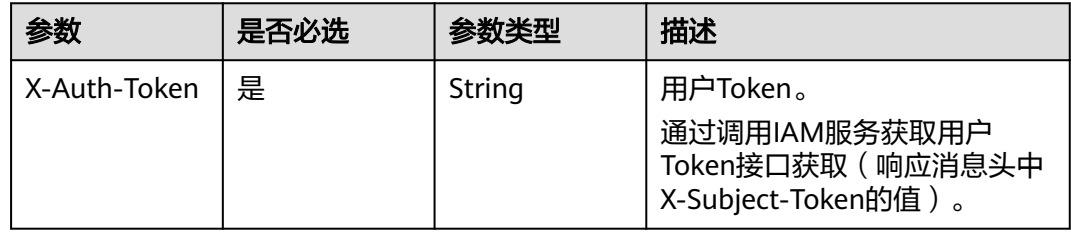

# 响应参数

### 状态码: **200**

### 表 **4-74** 响应 Body 参数

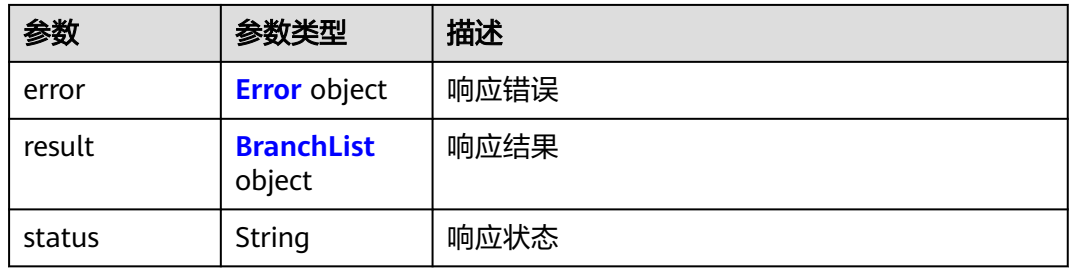

### 表 **4-75** Error

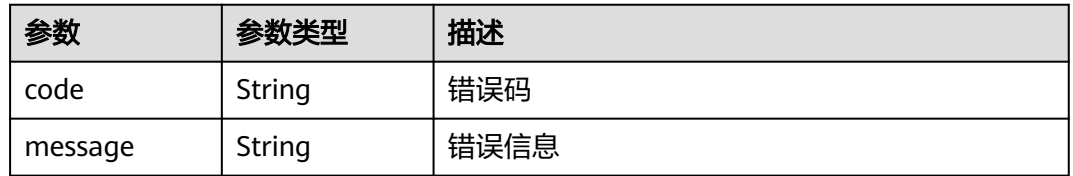

### 表 **4-76** BranchList

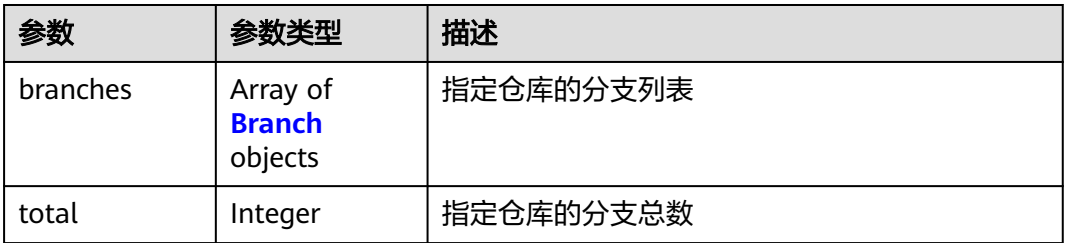

### 表 **4-77** Branch

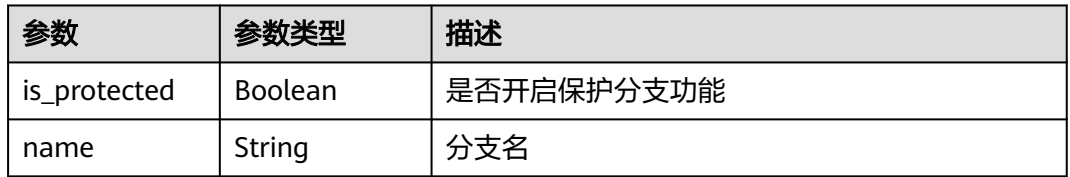

# 请求示例

GET https://{endpoint}/v1/repositories/{repository\_id}/branches

### 响应示例

### 状态码: **200**

OK

```
{
 "result" : {
 "total" : 1,
 "branches" : [ {
 "name" : "master",
     "is_protected" : false
   } ]
  },
  "status" : "success"
}
```
# 状态码

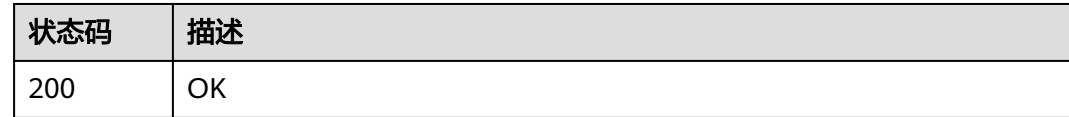

# 错误码

请参见<mark>错误码</mark>。

# **4.2.13** 根据仓库 **id** 查询仓库某分支对应的提交,提供更多可选参数

# 功能介绍

根据仓库id查询仓库某分支对应的提交.

# **URI**

GET /v1/repositories/{repository\_id}/commits

### 表 **4-78** 路径参数

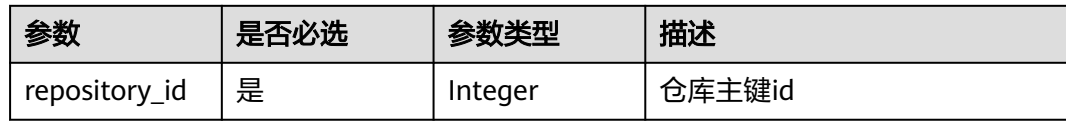

### 表 **4-79** Query 参数

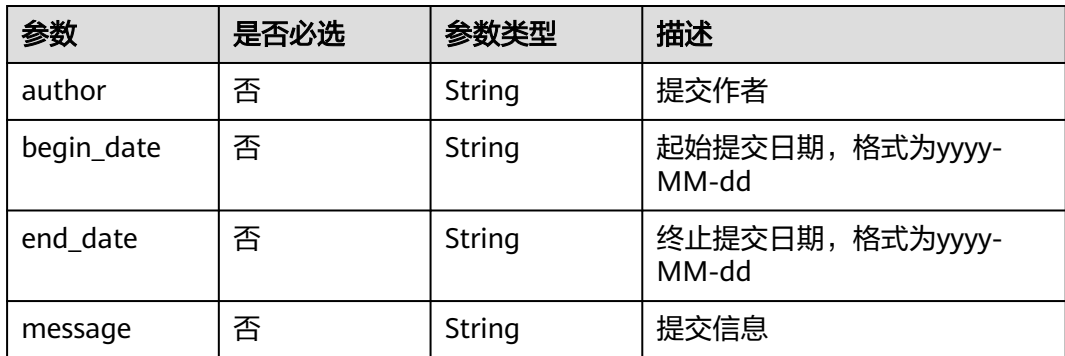

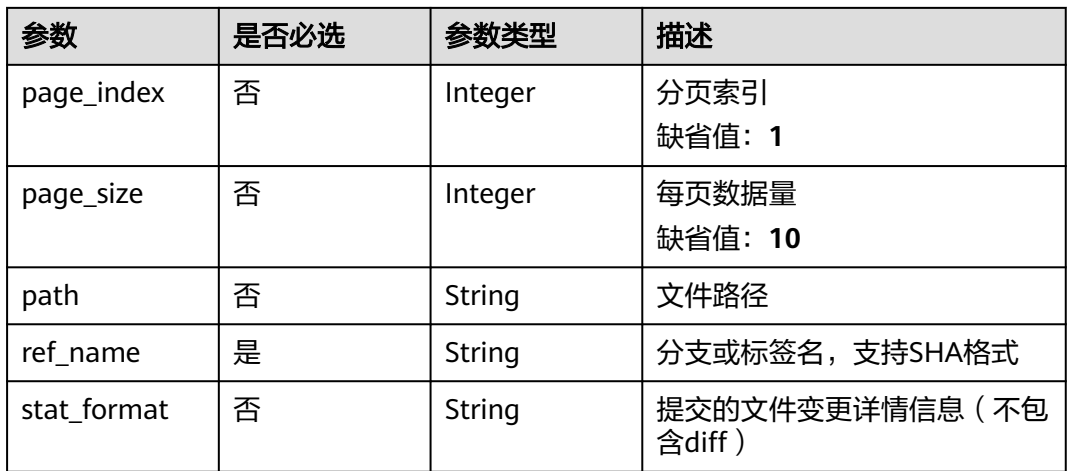

# 请求参数

### 表 **4-80** 请求 Header 参数

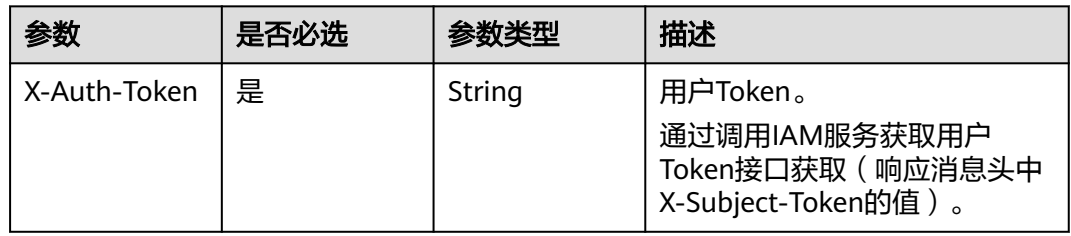

# 响应参数

### 状态码: **200**

### 表 **4-81** 响应 Body 参数

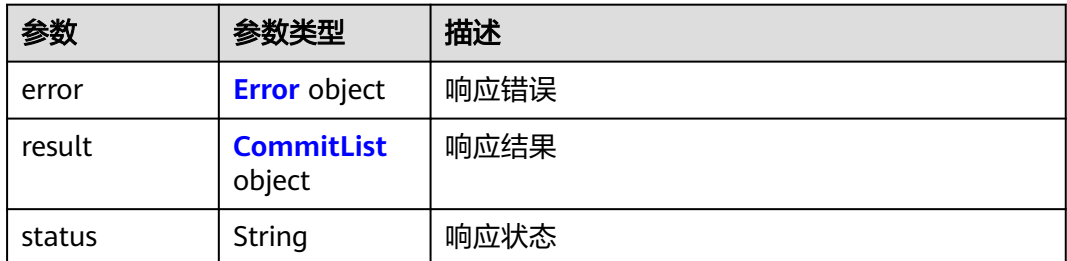

### 表 **4-82** Error

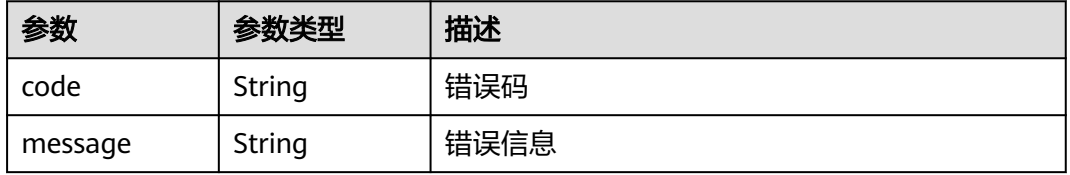

#### <span id="page-55-0"></span>表 **4-83** CommitList

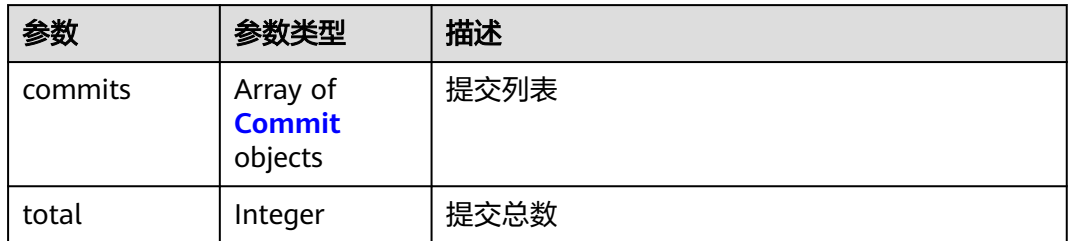

### 表 **4-84** Commit

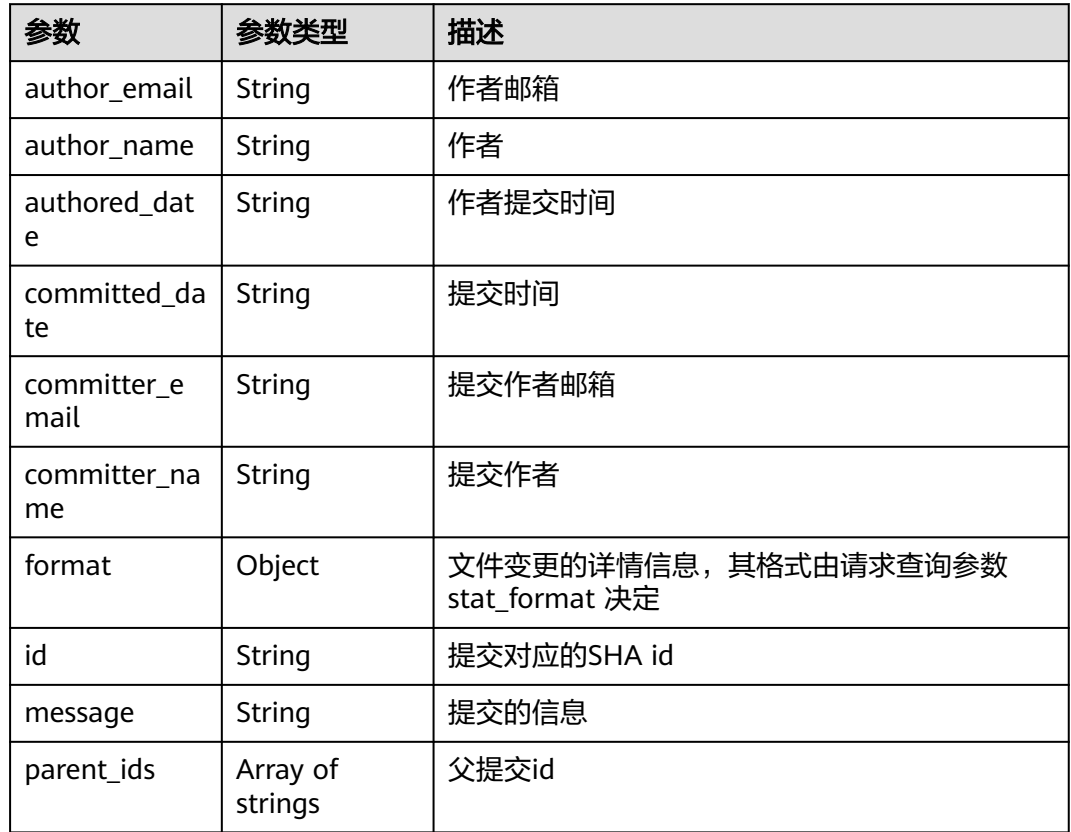

# 请求示例

null

GET https://{endpoint}/v1/repositories/{repository\_id}/commits

# 响应示例

### 状态码: **200**

### OK

{

 "result" : { "total" : 1, "commits" : [ {

```
 "id" : "a27fafa7d8da2dd55f691bef989226d22f50d8ce",
 "message" : "Initial commit",
 "parent_ids" : [ ],
 "authored_date" : null,
 "author_name" : "repo",
 "author_email" : "repo@huawei.com",
 "committed_date" : "2019-10-15 09:40:29",
 "committer_name" : "repo",
 "committer_email" : "repo@huawei.com"
  } ]
 "status" : "success"
```
# 状态码

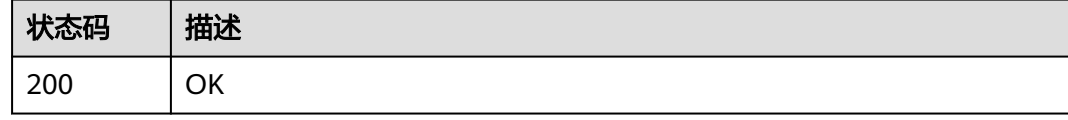

# 错误码

请参[见错误码。](#page-175-0)

# **4.2.14** 添加部署密钥

},

}

# 功能介绍

添加部署密钥

### **URI**

POST /v2/repositories/{repository\_id}/deploy-keys

### 表 **4-85** 路径参数

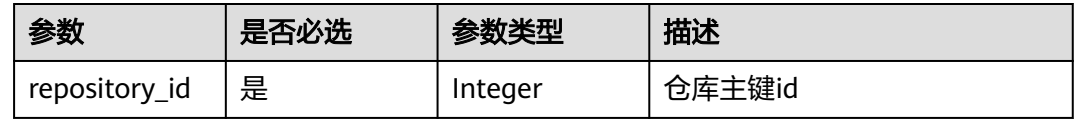

# 请求参数

表 **4-86** 请求 Header 参数

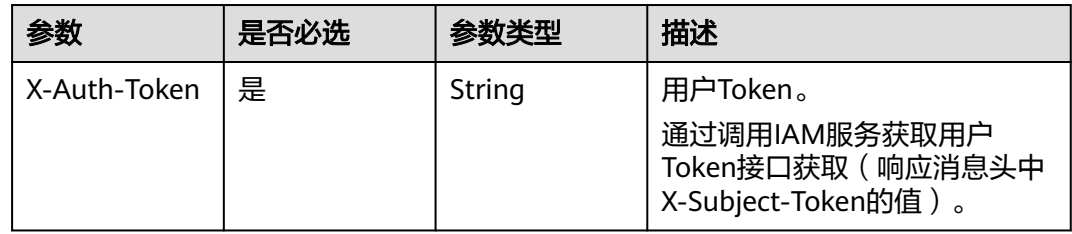

### 表 **4-87** 请求 Body 参数

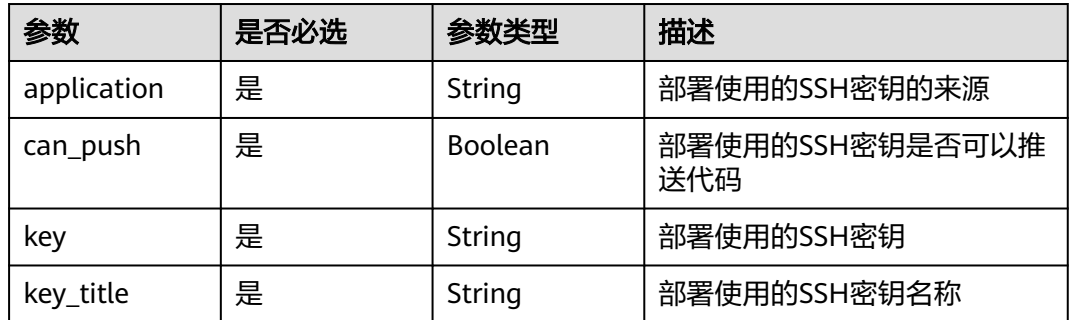

# 响应参数

### 状态码: **200**

表 **4-88** 响应 Body 参数

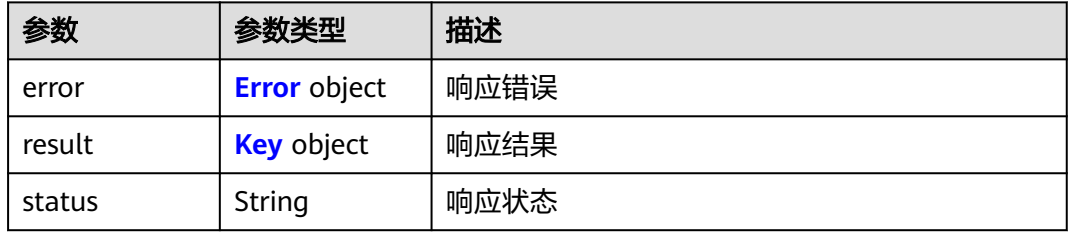

### 表 **4-89** Error

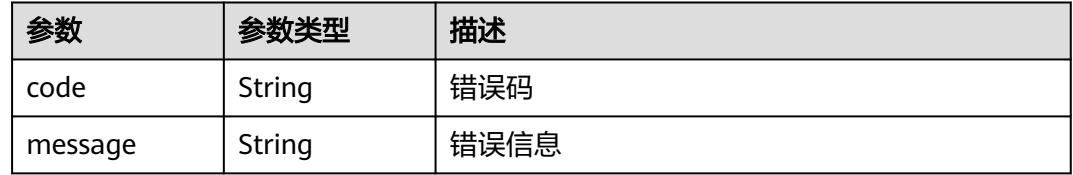

### 表 **4-90** Key

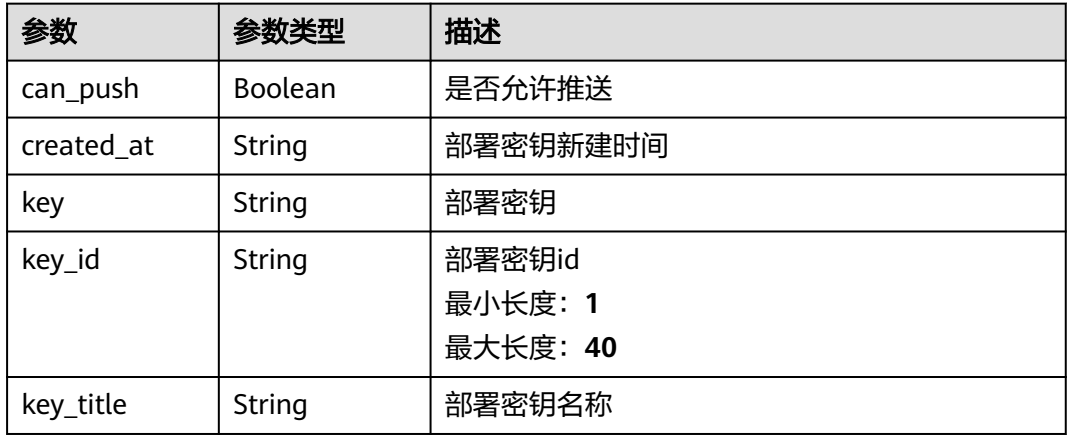

# 请求示例

POST https://{endpoint}/v2/repositories/{repository\_id}/deploy-keys

```
{
  "key_title" : "repo@huawei.com",
  "key" : "ssh-rsa 
AAAAB3NzaC1yc2EA*********************************************************U7xcma6HU8nj1E0i46VObWyOONl3gh142
BV repo@huawei.com",
  "can_push" : true,
  "application" : ""
}
```
# 响应示例

### 状态码: **200**

### OK

```
{
 "result" : {
 "key_id" : "1034546",
 "key_title" : "repo@huawei.com",
   "key" : "ssh-rsa 
AAAAB3NzaC1yc2EA*********************************************************U7xcma6HU8nj1E0i46VObWyOONl3gh142
BV repo@huawei.com"
  },
  "status" : "success"
}
```
# 状态码

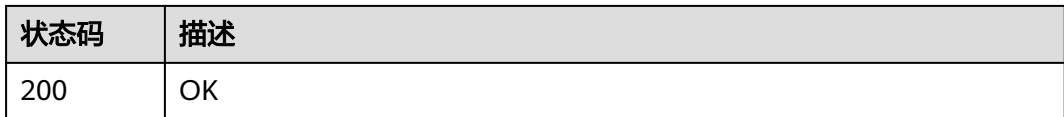

# 错误码

请参[见错误码。](#page-175-0)

# **4.2.15** 删除仓库部署密钥

# 功能介绍

删除仓库部署密钥

### **URI**

DELETE /v2/repositories/{repository\_id}/deploy-keys/{key\_id}

### 表 **4-91** 路径参数

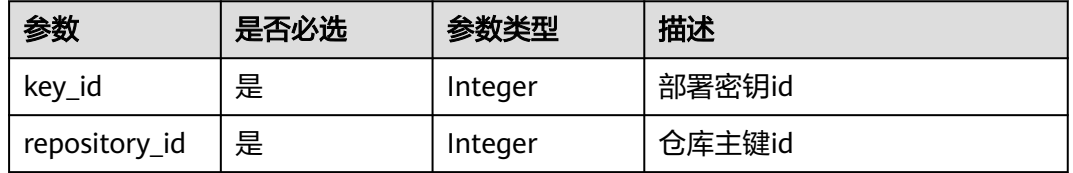

# 请求参数

### 表 **4-92** 请求 Header 参数

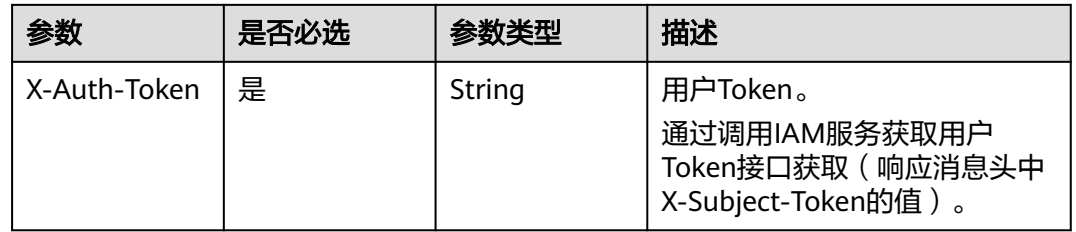

# 响应参数

### 状态码: **200**

#### 表 **4-93** 响应 Body 参数

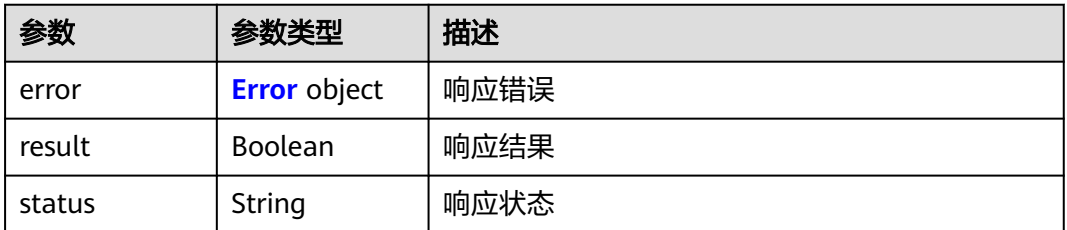

### 表 **4-94** Error

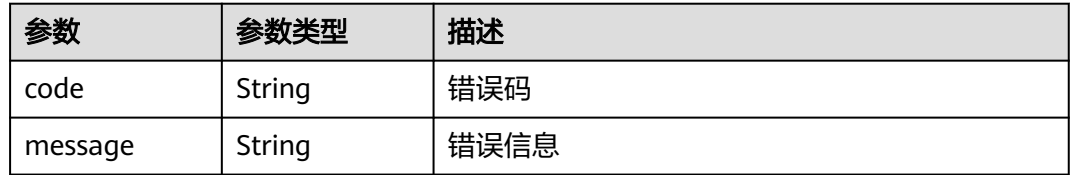

# 请求示例

DELETE https://{endpoint}/v2/repositories/{repository\_id}/deploy-keys/{key\_id}

# 响应示例

### 状态码: **200**

**OK** 

{ "result" : "false", "status" : "success" }

# 状态码

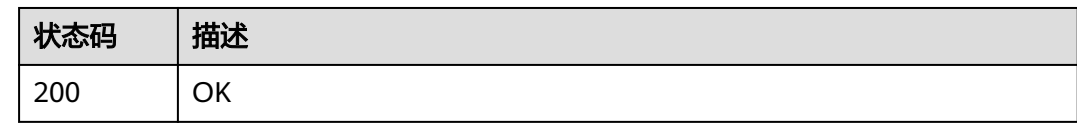

# 错误码

请参[见错误码。](#page-175-0)

# **4.2.16** 获取仓库上一次的提交统计信息

# 功能介绍

获取仓库上一次的提交统计信息

### **URI**

GET /v1/repositories/{repository\_id}/statistics

### 表 **4-95** 路径参数

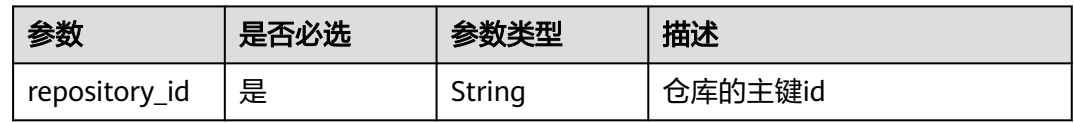

### 表 **4-96** Query 参数

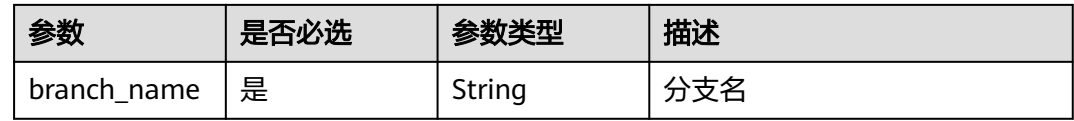

# 请求参数

### 表 **4-97** 请求 Header 参数

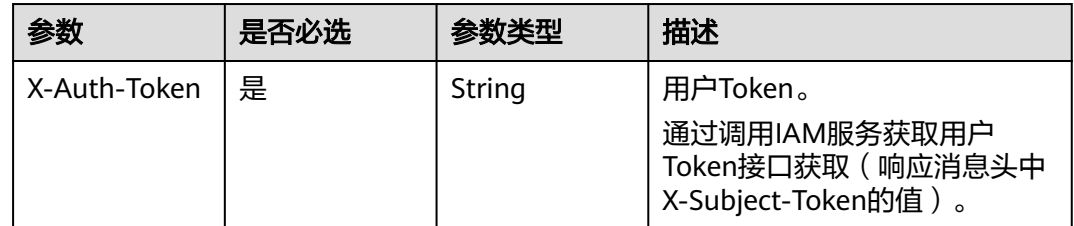

### 响应参数

状态码: **200**

### 表 **4-98** 响应 Body 参数

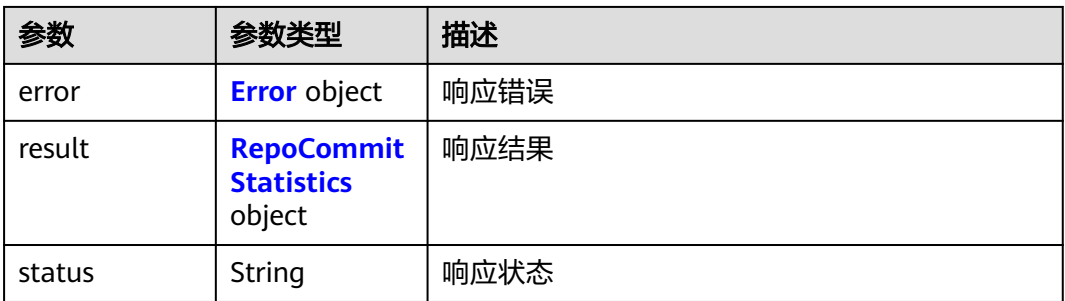

### 表 **4-99** Error

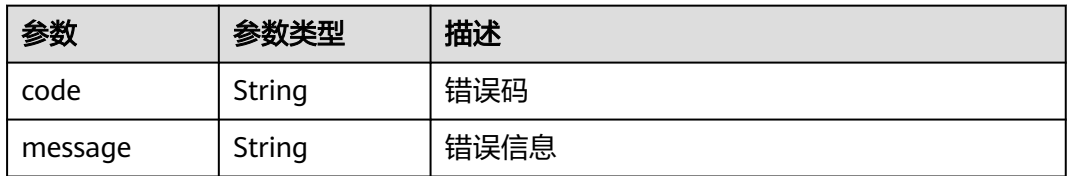

### 表 **4-100** RepoCommitStatistics

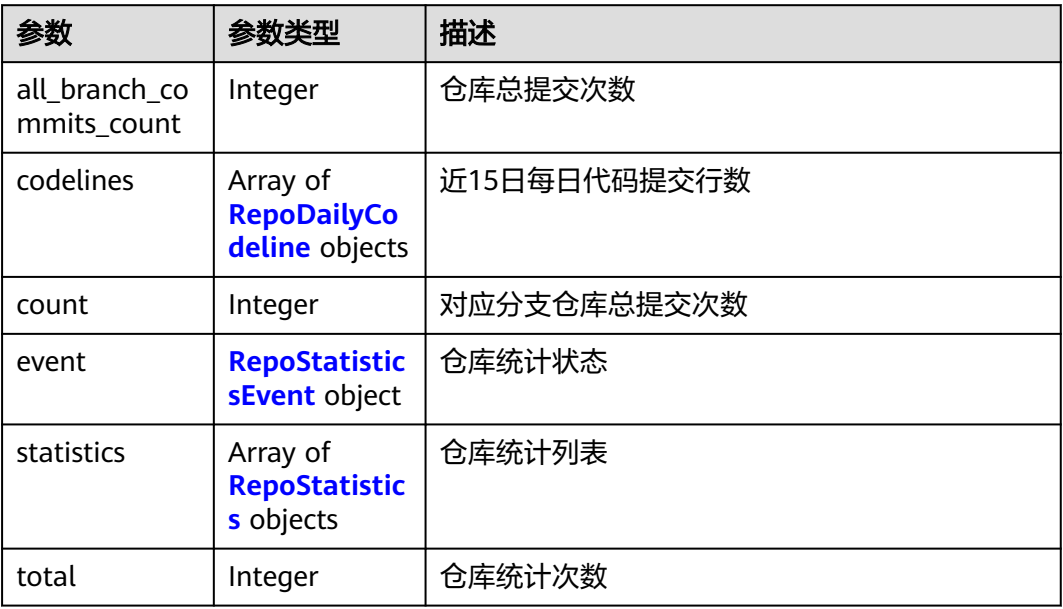

### 表 **4-101** RepoDailyCodeline

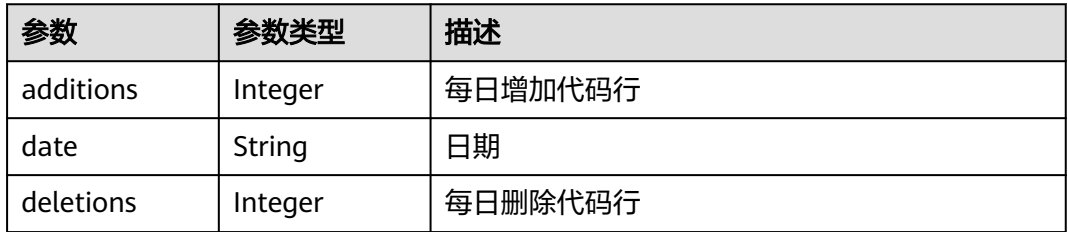

### <span id="page-62-0"></span>表 **4-102** RepoStatisticsEvent

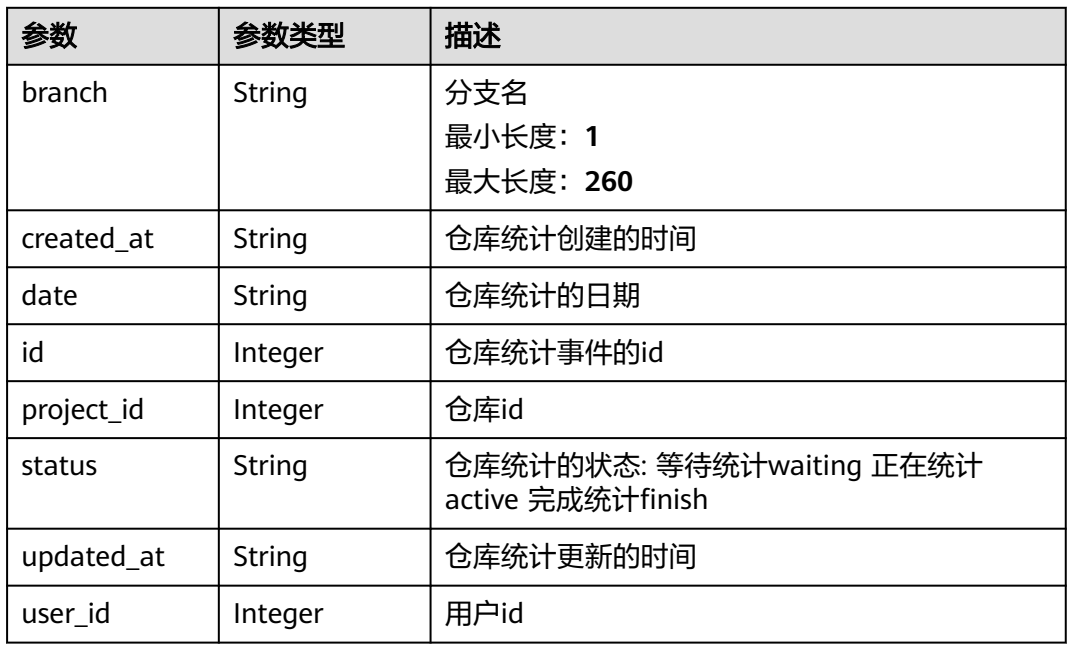

### 表 **4-103** RepoStatistics

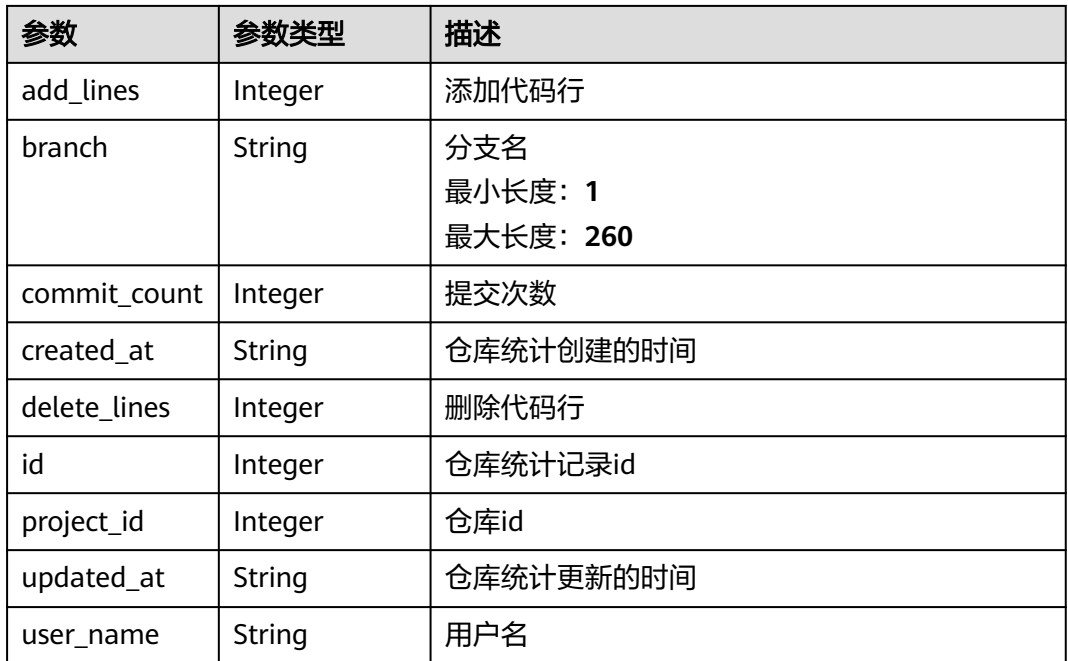

# 请求示例

无

# 响应示例

状态码: **200**

#### OK

```
{
 "result" : {
   "event" : null,
    "total" : 0,
 "statistics" : [ ],
 "all_branch_commits_count" : 1,
 "count" : 1,
 "codelines" : {
 "additions" : 0,
     "deletions" : 0,
   "date" : "20191015"
 }
 },
 "status" : "success"
}
```
# 状态码

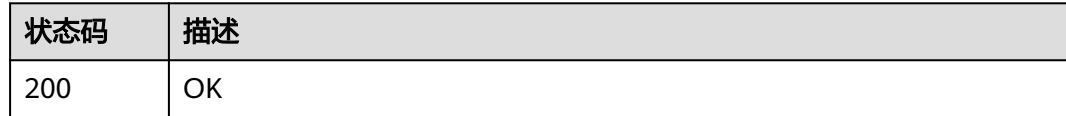

# 错误码

请参见<mark>错误码</mark>。

# **4.2.17** 仓库统计

# 功能介绍

根据仓库短id,查询仓库的代码提交记录统计

# **URI**

POST /v1/repositories/{repository\_id}/statistics

### 表 **4-104** 路径参数

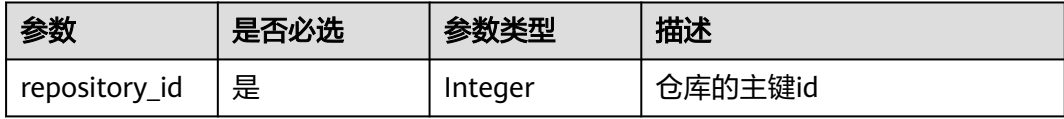

# 请求参数

表 **4-105** 请求 Header 参数

| 参数           | 是否必选 | 参数类型   | 描述                                                                    |
|--------------|------|--------|-----------------------------------------------------------------------|
| X-Auth-Token | 是    | String | 用户Token。<br>通过调用IAM服务获取用户<br>Token接口获取 (响应消息头中<br>X-Subject-Token的值)。 |

### 表 **4-106** 请求 Body 参数

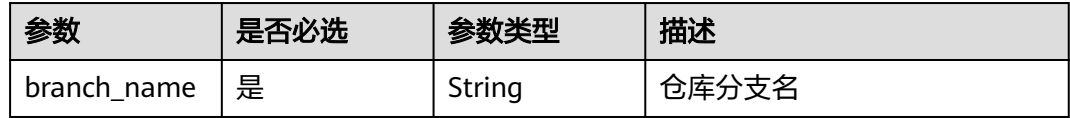

# 响应参数

状态码: **200**

### 表 **4-107** 响应 Body 参数

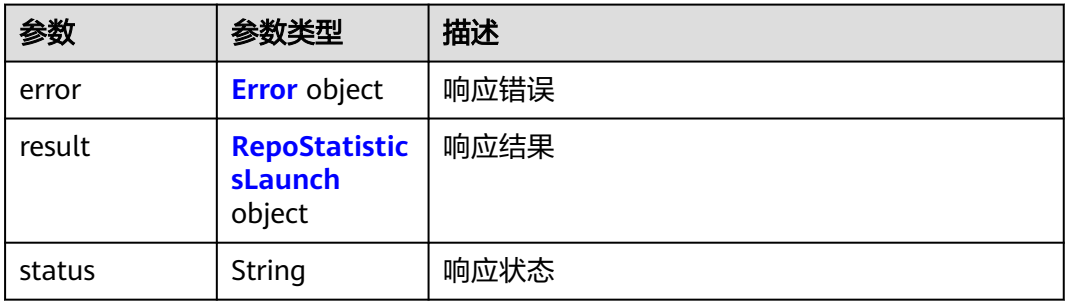

### 表 **4-108** Error

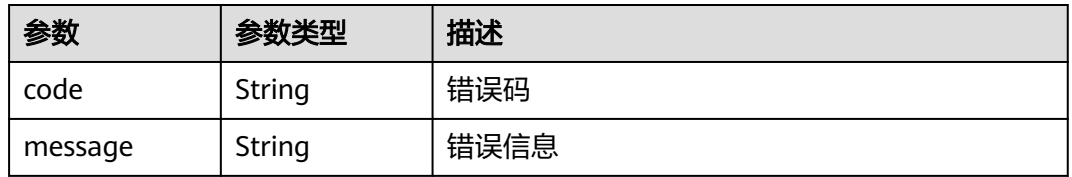

### 表 **4-109** RepoStatisticsLaunch

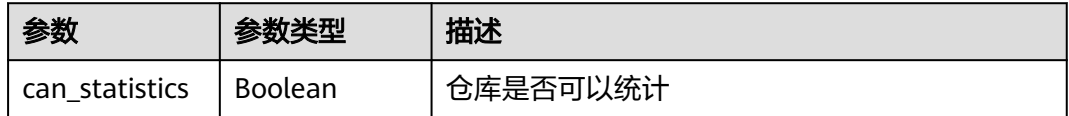

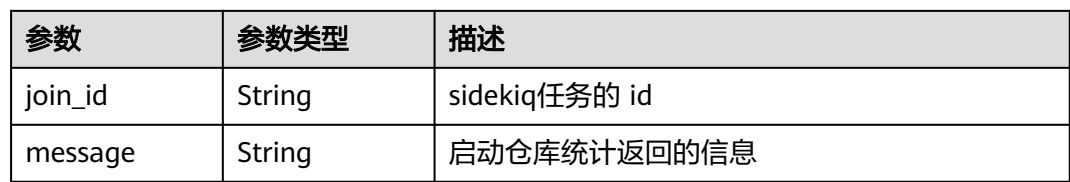

# 请求示例

POST https://{endpoint}/v1/repositories/{repository\_id}/statistics

```
{
  "branch_name" : "master"
}
```
# 响应示例

### 状态码: **200**

OK

```
{
  "result" : {
 "can_statistics" : false,
 "message" : "operation success",
 "join_id" : "2a48a9fd140dd4efabcc6e07"
  },
  "status" : "success"
}
```
# 状态码

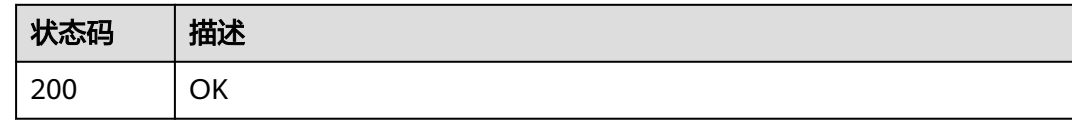

# 错误码

请参[见错误码。](#page-175-0)

# **4.2.18** 删除仓库

# 功能介绍

根据仓库32位uuid删除指定的仓库

### **URI**

DELETE /v1/repositories/{repository\_uuid}

### 表 **4-110** 路径参数

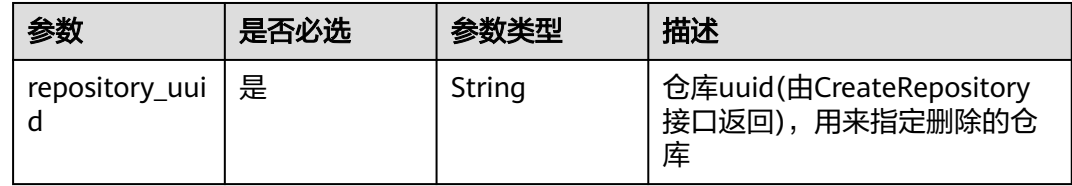

# 请求参数

表 **4-111** 请求 Header 参数

| 参数           | 是否必选 | 参数类型   | 描述                                                                     |
|--------------|------|--------|------------------------------------------------------------------------|
| X-Auth-Token | 是    | String | 用户Token。<br>通过调用IAM服务获取用户<br>Token接口获取 ( 响应消息头中<br>X-Subject-Token的值)。 |

# 响应参数

### 状态码: **200**

### 表 **4-112** 响应 Body 参数

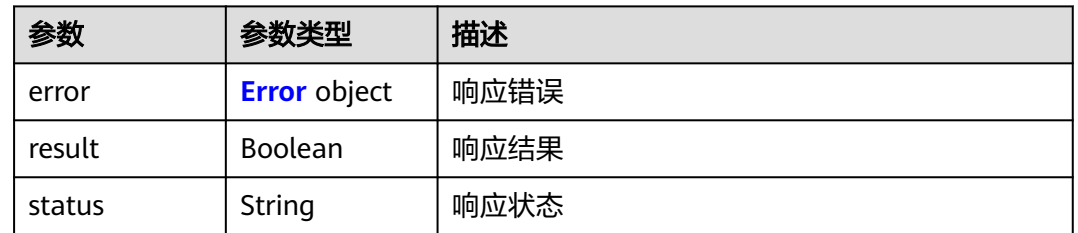

### 表 **4-113** Error

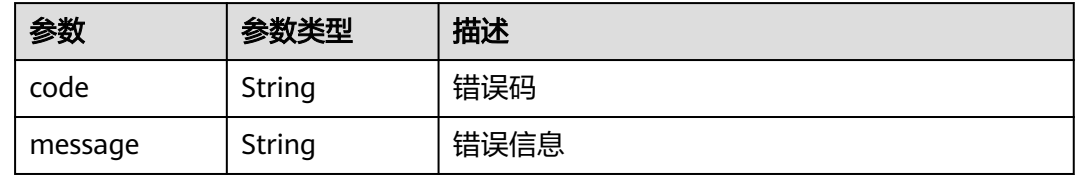

# 请求示例

DELETE https://{endpoint}/v1/repositories/{repository\_uuid}

# 响应示例

状态码: **200**

#### OK

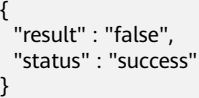

# 状态码

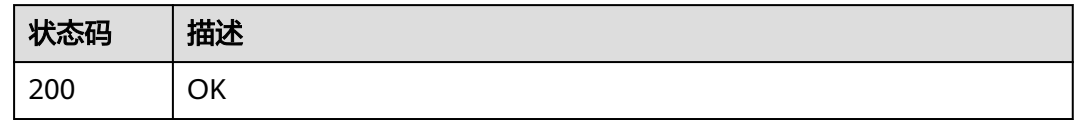

# 错误码

请参[见错误码。](#page-175-0)

# **4.2.19** 查看仓库的创建状态

# 功能介绍

获取仓库状态。

### **URI**

GET /v1/repositories/{repository\_uuid}/status

### 表 **4-114** 路径参数

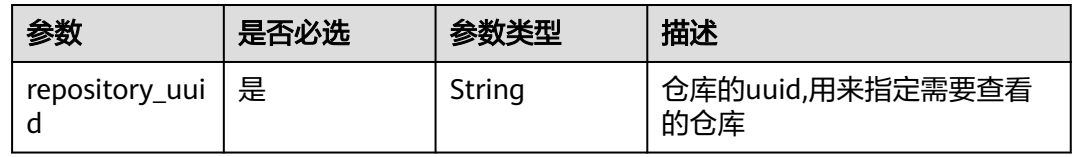

# 请求参数

表 **4-115** 请求 Header 参数

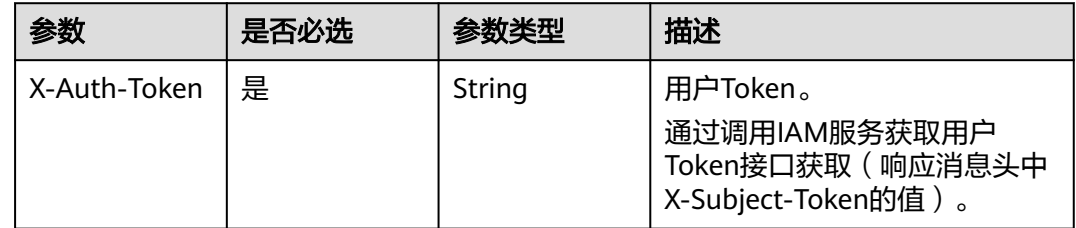

# 响应参数

状态码: **200**

### 表 **4-116** 响应 Body 参数

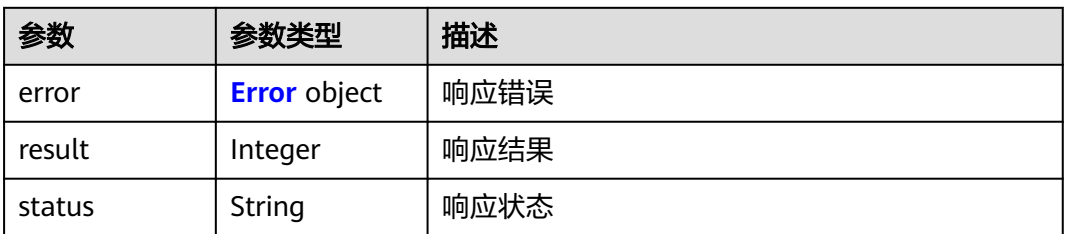

### 表 **4-117** Error

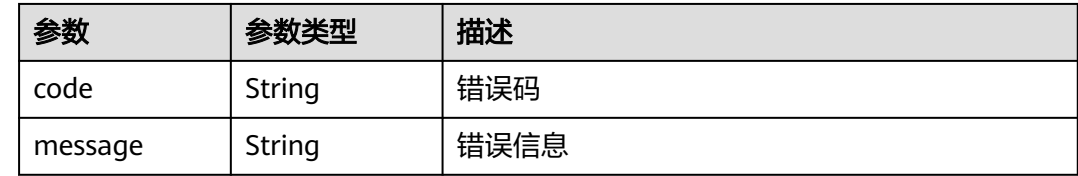

# 请求示例

GET https://{endpoint}/v1/repositories/{repository\_uuid}/status

# 响应示例

### 状态码: **200**

**OK** 

{ "result" : 0, "status" : "success" }

### 状态码

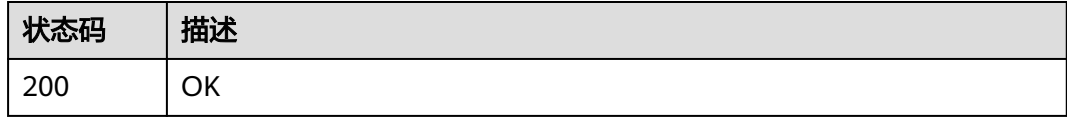

# 错误码

请参[见错误码。](#page-175-0)

# **4.2.20** 查询某仓库的标签列表

# 功能介绍

查询指定仓库对应的分支。

## **URI**

GET /v2/repositories/{repository\_id}/tags

### 表 **4-118** 路径参数

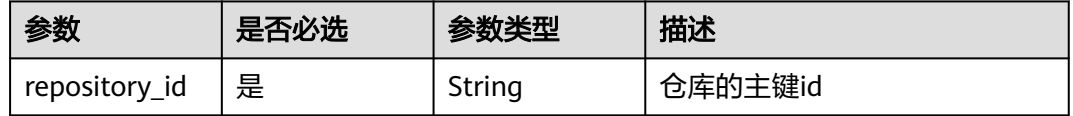

# 请求参数

表 **4-119** 请求 Header 参数

| 参数           | 是否必选 | 参数类型   | 描述                                                                     |
|--------------|------|--------|------------------------------------------------------------------------|
| X-Auth-Token | 是    | String | 用户Token。<br>通过调用IAM服务获取用户<br>Token接口获取 ( 响应消息头中<br>X-Subject-Token的值)。 |

# 响应参数

### 状态码: **200**

表 **4-120** 响应 Body 参数

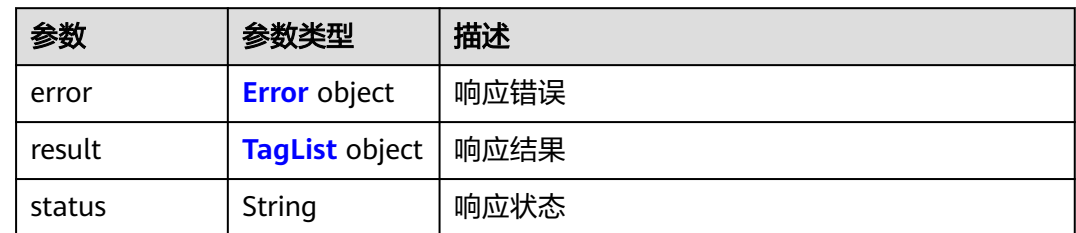

### 表 **4-121** Error

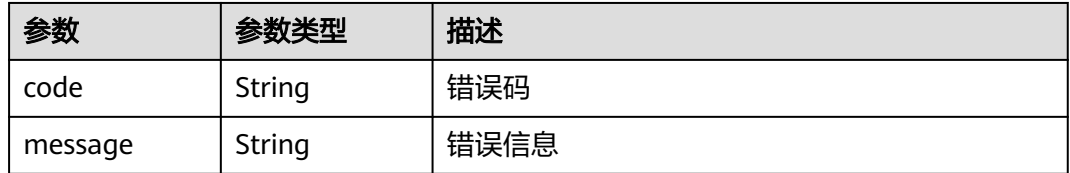

### <span id="page-70-0"></span>表 **4-122** TagList

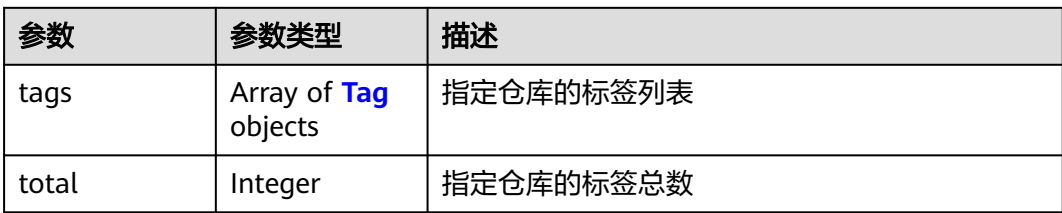

### 表 **4-123** Tag

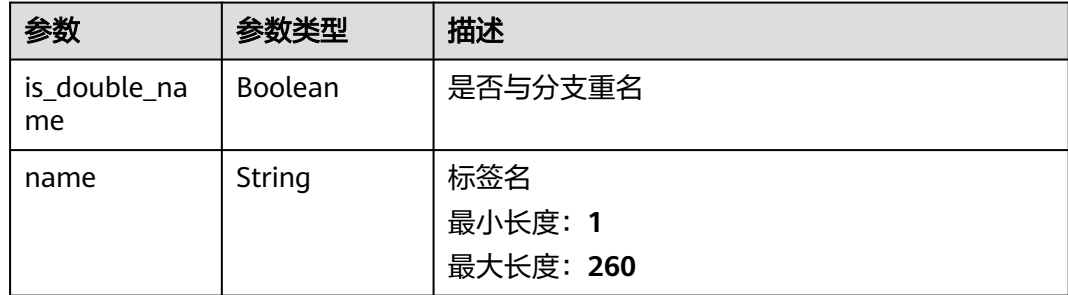

# 请求示例

GET https://{endpoint}/v2/repositories/{repository\_id}/tags

# 响应示例

### 状态码: **200**

OK

```
{
 "result" : {
 "total" : 1,
 "tags" : [ {
 "name" : "abctest",
 "is_double_name" : "false"
   } ]
 },
 "status" : "success"
}
```
# 状态码

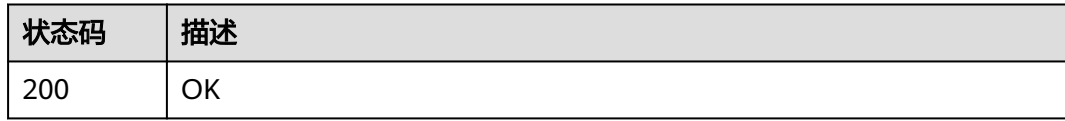

# 错误码

请参[见错误码。](#page-175-0)

# **4.2.21** 新建标签

# 功能介绍

新建标签

### **URI**

POST /v2/repositories/{repository\_id}/tags

### 表 **4-124** 路径参数

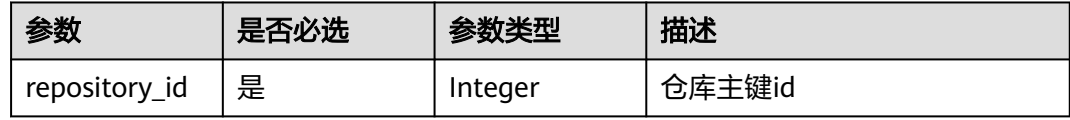

# 请求参数

表 **4-125** 请求 Header 参数

| 参数           | 是否必选 | 参数类型   | 描述                                                                    |
|--------------|------|--------|-----------------------------------------------------------------------|
| X-Auth-Token | 是    | String | 用户Token。<br>通过调用IAM服务获取用户<br>Token接口获取 (响应消息头中<br>X-Subject-Token的值)。 |

### 表 **4-126** 请求 Body 参数

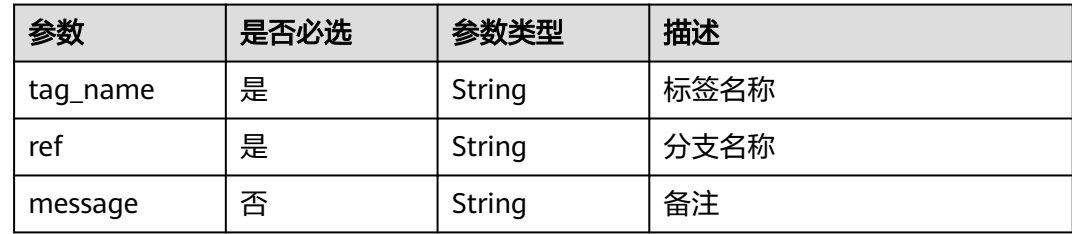

# 响应参数

### 状态码: **200**

### 表 **4-127** 响应 Body 参数

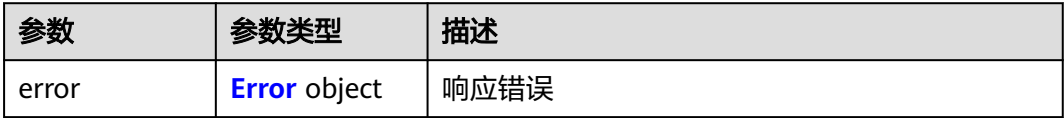
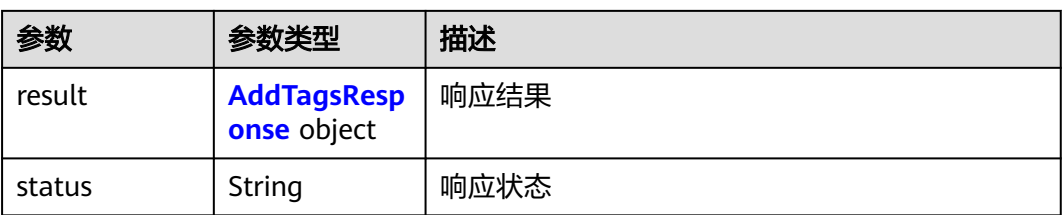

### 表 **4-128** Error

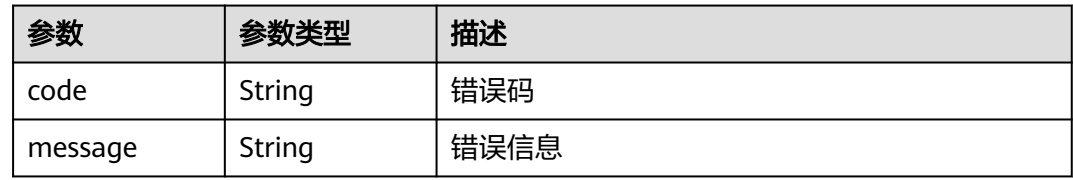

### 表 **4-129** AddTagsResponse

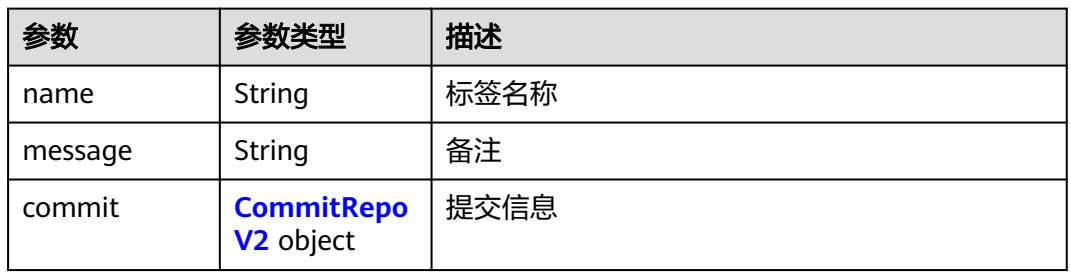

### 表 **4-130** CommitRepoV2

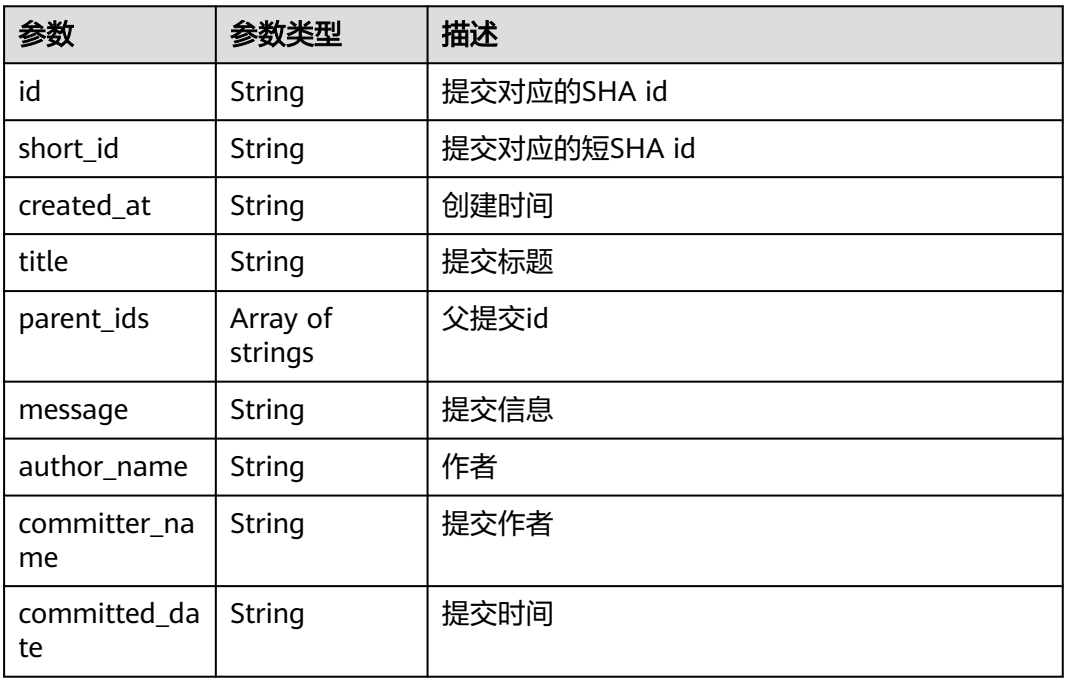

### 请求示例

POST https://{endpoint}/v2/repositories/{repository\_id}/tags

```
{
  "tag_name" : "test20220920",
  "ref" : "master",
  "message" : "test20220920"
}
```
### 响应示例

#### 状态码: **200**

#### **OK**

```
{
 "result" : {
 "name" : "test_tag_name",
   "message" : "test message",
   "commit" : {
    "id" : "3b68902cf0eb7de3d5c8757e4a990bc3fe0af349",
 "short_id" : "3b68902c",
 "created_at" : "2022-03-08T03:14:39.000Z",
    "title" : "新建文件",
     "parent_ids" : [ "08618c900a4048aae7e4cd88913d3d521eae02eb" ],
    "message" : "新建文件",
    "author_name" : "repo",
 "committer_name" : "repo",
 "committed_date" : "2022-03-08T03:14:39.000Z"
   }
  },
  "status" : "success"
}
```
### 状态码

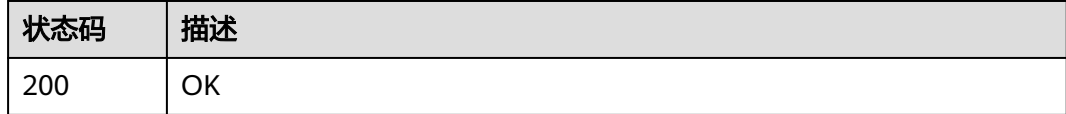

### 错误码

请参见<mark>错误码</mark>。

# **4.2.22** 查询某个仓库的详细信息

### 功能介绍

根据仓库UUID(由CreateRepository接口返回)获取仓库信息仓库信息。返回 包含id, name,组名,仓库访问URL。

### **URI**

GET /v2/repositories/{repository\_uuid}

#### 表 **4-131** 路径参数

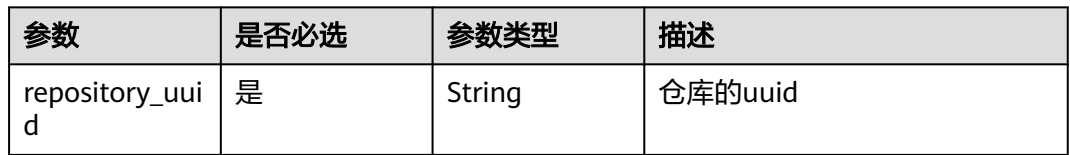

### 请求参数

#### 表 **4-132** 请求 Header 参数

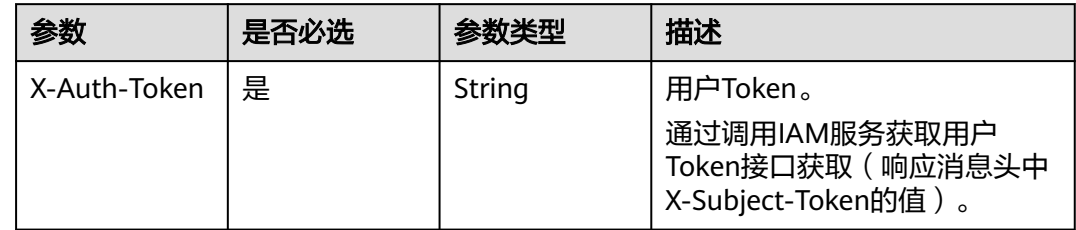

### 响应参数

### 状态码: **200**

#### 表 **4-133** 响应 Body 参数

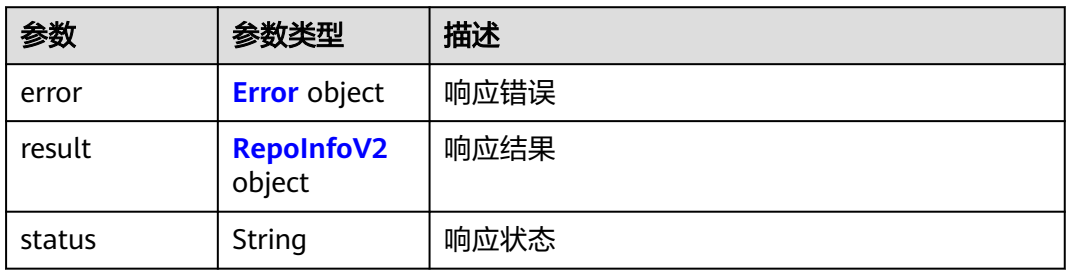

#### 表 **4-134** Error

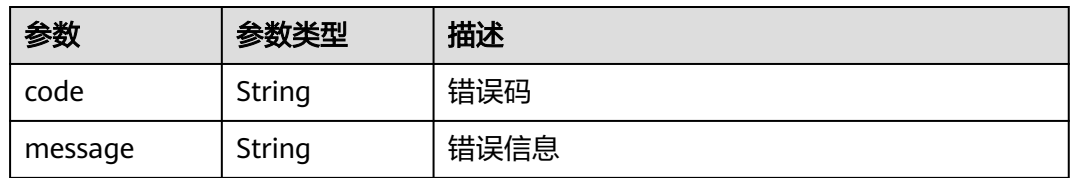

#### 表 **4-135** RepoInfoV2

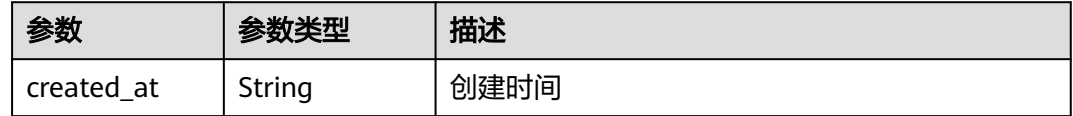

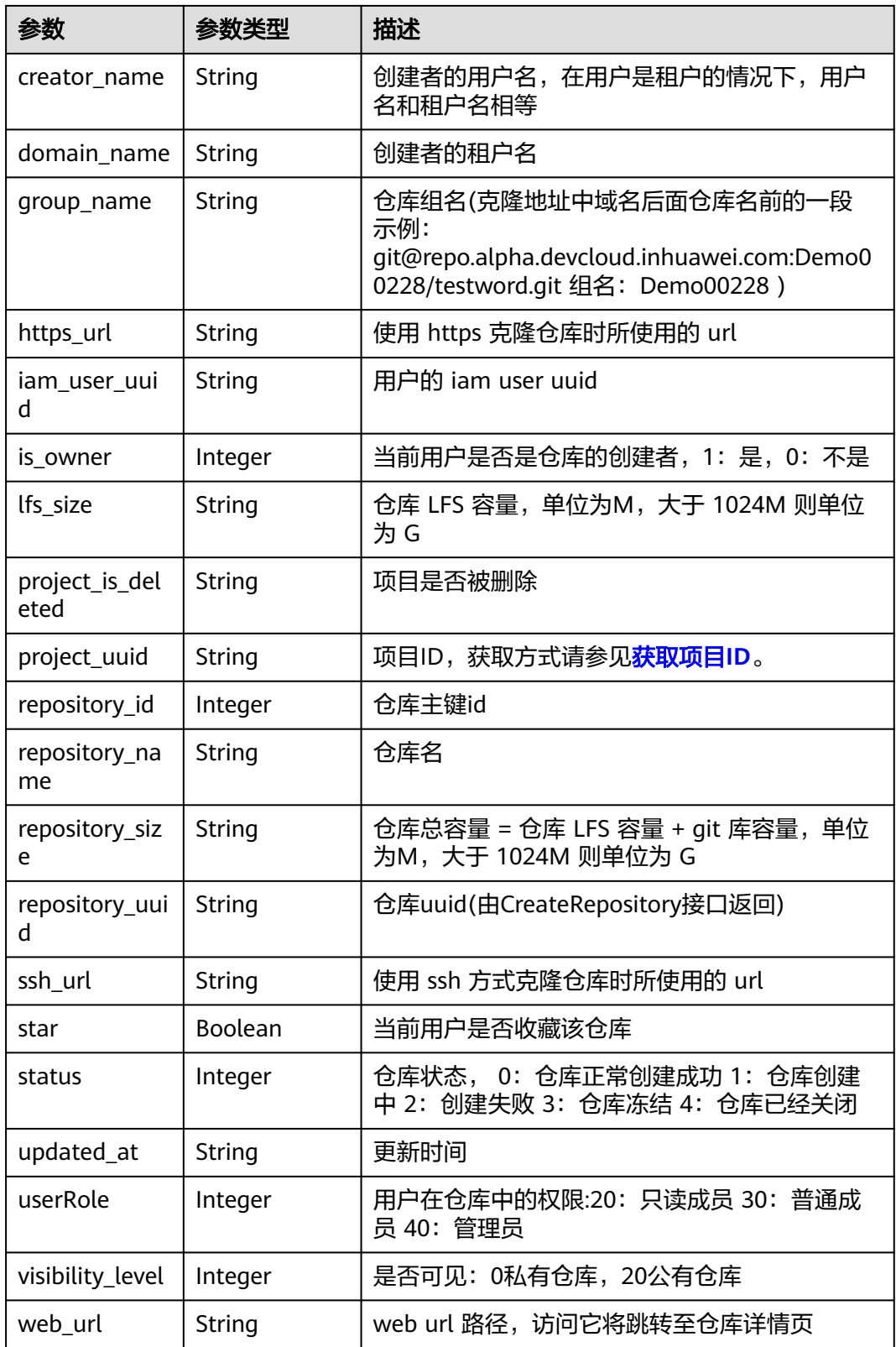

## 请求示例

GET https://{endpoint}/v2/repositories/{repository\_uuid}

### 响应示例

#### 状态码: **200**

#### **OK**

```
{
  "result" : {
   "repository_uuid" : "045ceabb9aea40579d5a759e84fa7f0a",
   "repository_id" : 468485,
   "repository_name" : "CreatRepository_MI9Af",
 "ssh_url" : "git@repo.alpha.devcloud.inhuawei.com:Demo00228/CreatRepository_MI9Af.git",
 "https_url" : "https://repo.alpha.devcloud.inhuawei.com/Demo00228/CreatRepository_MI9Af.git",
   "group_name" : "Demo00228",
  "web_url" : "https://alpha.devcloud.inhuawei.com/repo/468485/home",
   "visibility_level" : 0,
   "created_at" : "2019-10-15 09:40:27",
   "updated_at" : null,
   "repository_size" : null,
   "lfs_size" : null,
   "creator_name" : null,
   "domain_name" : null,
   "star" : null,
   "status" : null,
   "is_owner" : null,
 "iam_user_uuid" : null,
 "project_uuid" : "4838955a48e2492bbe44b31bc4c272f6",
   "project_is_deleted" : "false",
   "userRole" : null
  },
  "status" : "success"
```
### 状态码

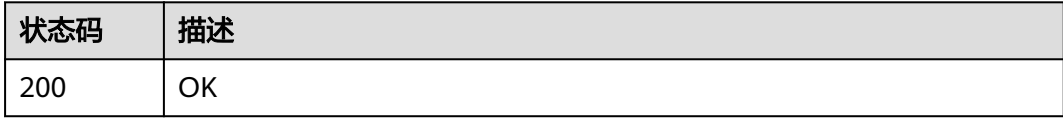

### 错误码

请参[见错误码。](#page-175-0)

# **4.2.23** 获取代码提交行数

}

### 功能介绍

获取指定日期内代码仓指定分支的代码提交行数

### **URI**

GET /v3/repositories/{repository\_id}/commit-lines

#### 表 **4-136** 路径参数

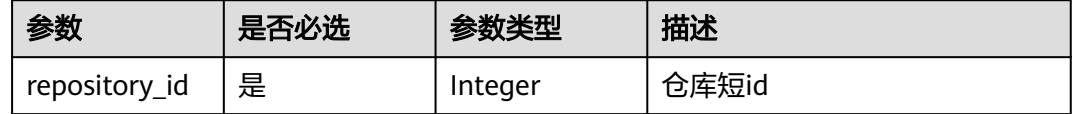

#### 表 **4-137** Query 参数

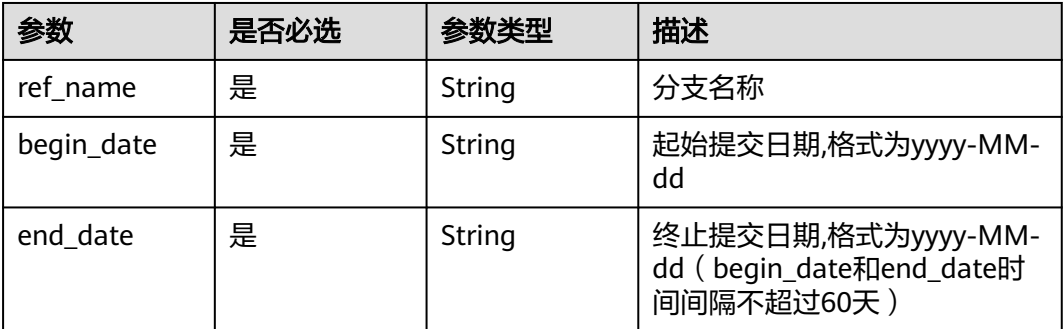

### 请求参数

### 表 **4-138** 请求 Header 参数

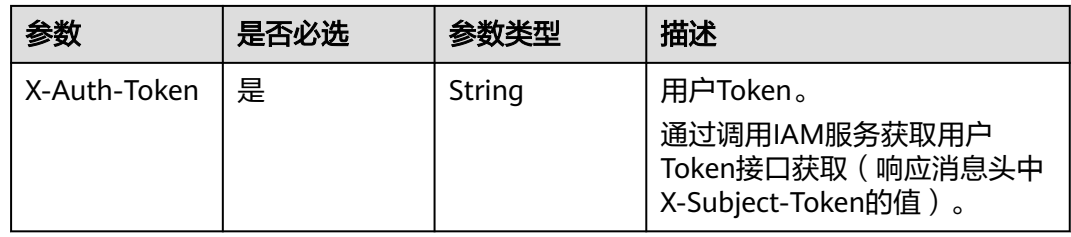

### 响应参数

### 状态码: **200**

### 表 **4-139** 响应 Body 参数

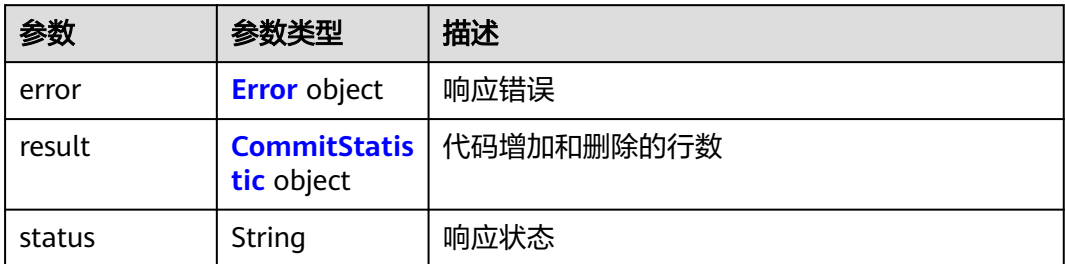

#### 表 **4-140** Error

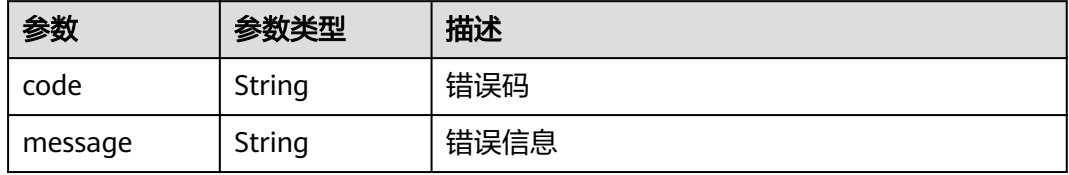

#### <span id="page-78-0"></span>表 **4-141** CommitStatistic

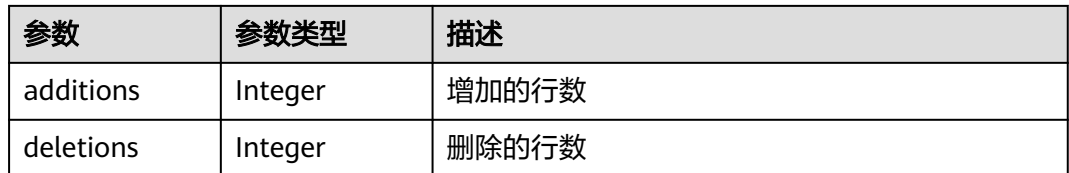

### 请求示例

GET https://{endpoint}/v2/repositories/907199/commit-lines

### 响应示例

#### 状态码: **200**

**OK** 

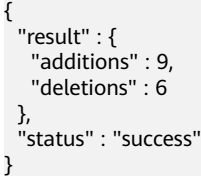

### 状态码

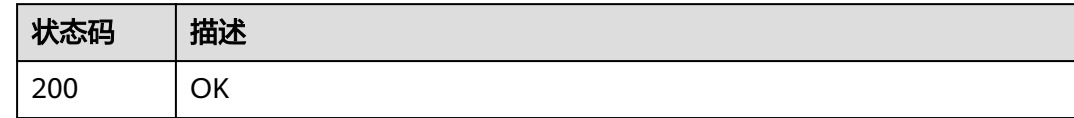

### 错误码

请参[见错误码。](#page-175-0)

# **4.2.24** 下载仓库

### 功能介绍

按照指定格式下载仓库

### **URI**

GET /v2/repositories/{repository\_uuid}/archive

#### 表 **4-142** 路径参数

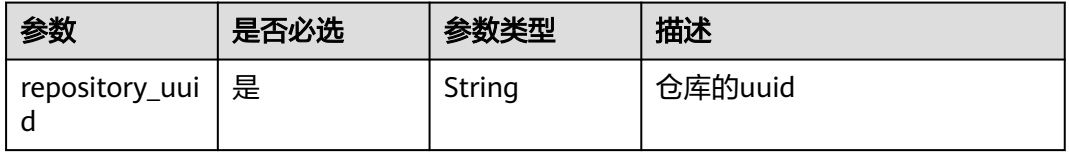

#### 表 **4-143** Query 参数

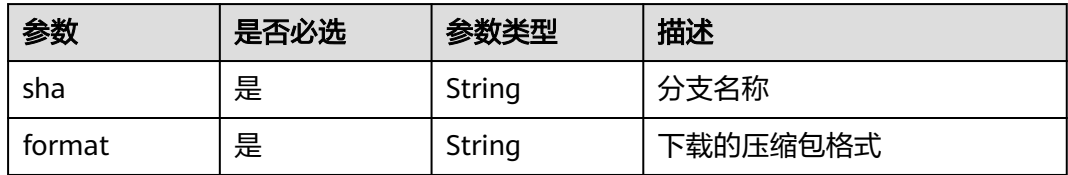

### 请求参数

表 **4-144** 请求 Header 参数

| 参数           | 是否必选 | 参数类型   | 描述                                                                     |
|--------------|------|--------|------------------------------------------------------------------------|
| X-Auth-Token | 是    | String | 用户Token。<br>通过调用IAM服务获取用户<br>Token接口获取 ( 响应消息头中<br>X-Subject-Token的值)。 |

### 响应参数

无

#### 请求示例

GET https://{endpoint}/v2/repositories/{repository\_uuid}/archive

#### 响应示例

无

### 状态码

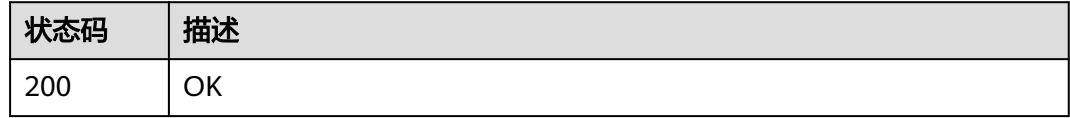

### 错误码

请参见<mark>错误码</mark>。

# **4.2.25** 新建保护分支

### 功能介绍

新建保护分支

### **URI**

PUT /v2/repositories/{repository\_id}/branch/{branch\_name}/protect

#### 表 **4-145** 路径参数

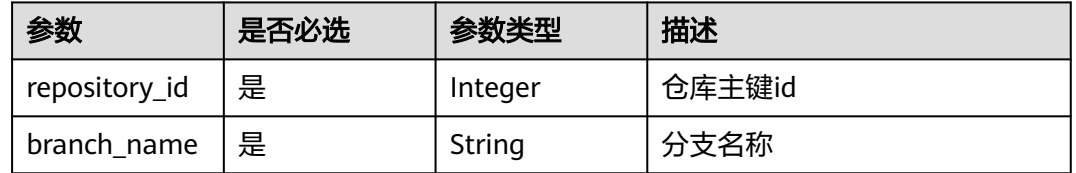

### 请求参数

### 表 **4-146** 请求 Header 参数

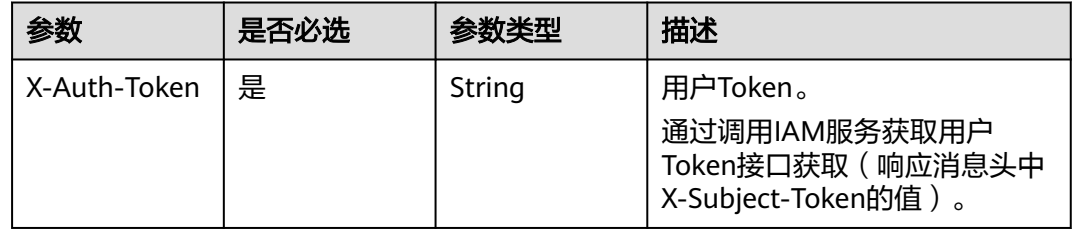

#### 表 **4-147** 请求 Body 参数

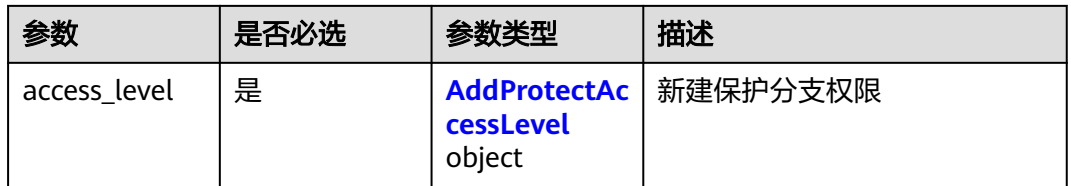

#### 表 **4-148** AddProtectAccessLevel

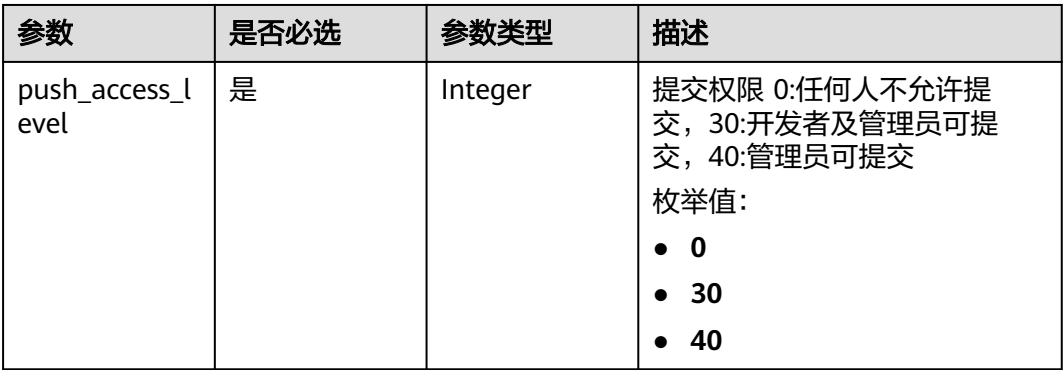

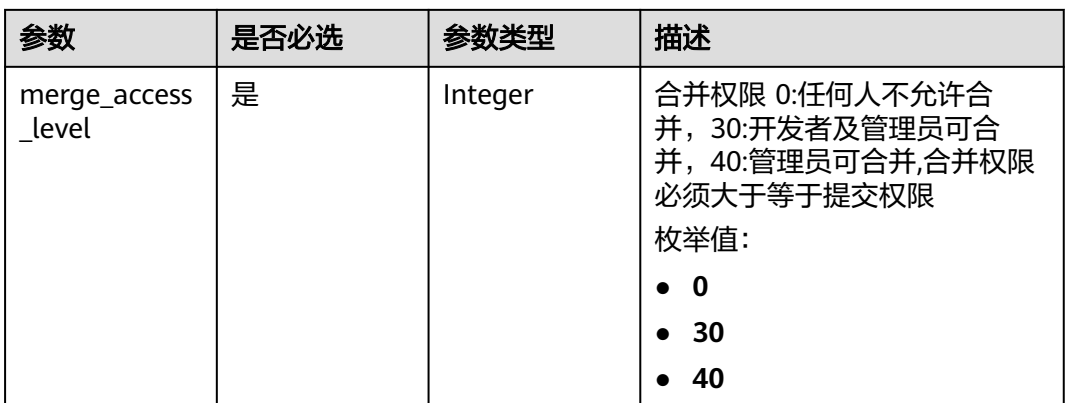

### 响应参数

#### 状态码: **200**

### 表 **4-149** 响应 Body 参数

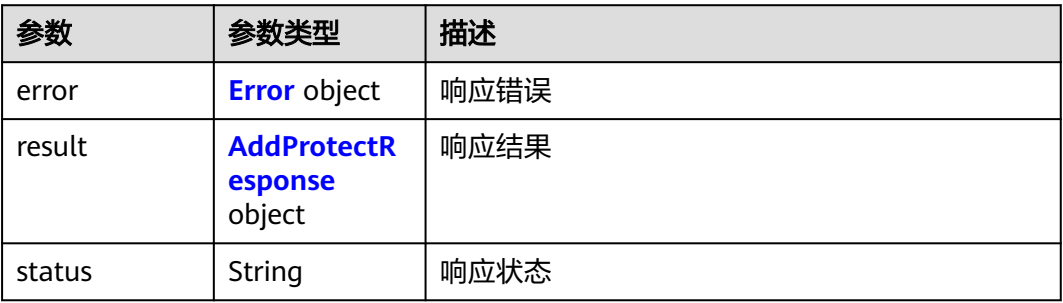

#### 表 **4-150** Error

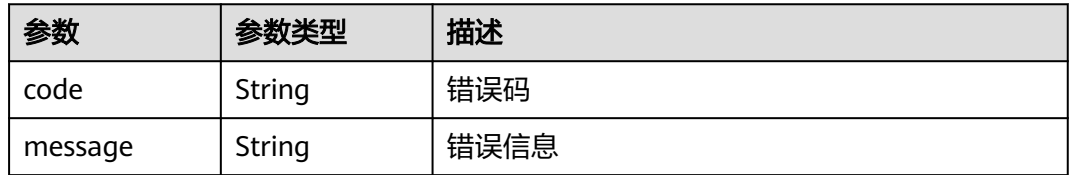

### 表 **4-151** AddProtectResponse

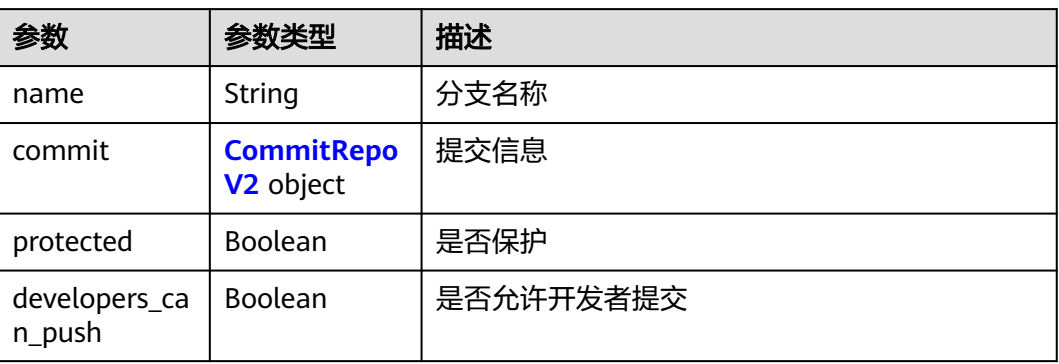

<span id="page-82-0"></span>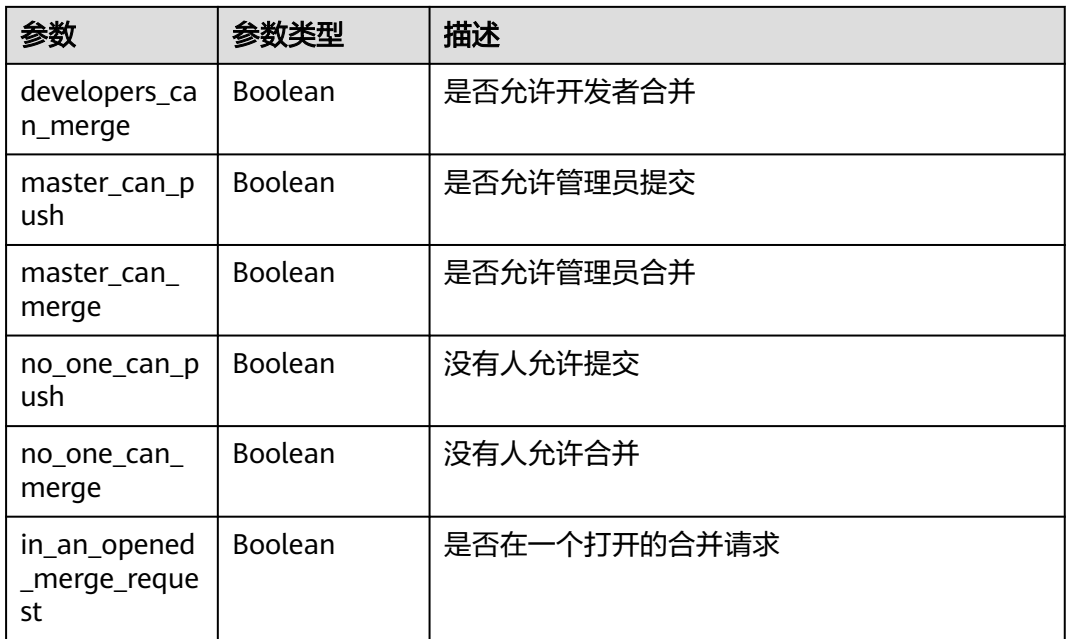

#### 表 **4-152** CommitRepoV2

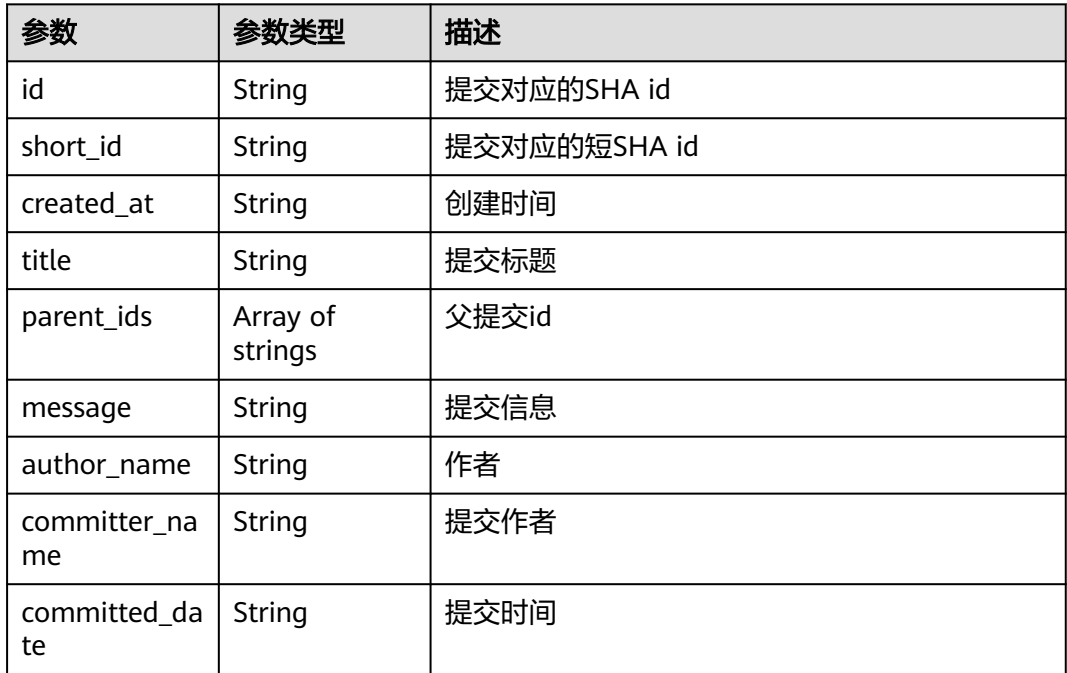

### 请求示例

PUT https://{endpoint}/v2/repositories/{repository\_id}/branch/{branch\_name}/protect

```
{
 "access_level" : {
 "push_access_level" : 40,
 "merge_access_level" : 40
 }
}<br>}
```
### 响应示例

#### 状态码: **200**

#### OK

{

```
 "result" : {
 "name" : "master",
 "commit" : {
    "id" : "3b68902cf0eb7de3d5c8757e4a990bc3fe0af349",
    "short_id" : "3b68902c",
    "title" : "新建文件",
    "created_at" : "2022-03-08T03:14:39.000Z",
 "parent_ids" : [ "08618c900a4048aae7e4cd88913d3d521eae02eb" ],
 "message" : "新建文件",
    "author_name" : "repo",
 "committer_name" : "repo",
 "committed_date" : "2022-03-08T03:14:39.000Z"
   },
   "protected" : true,
   "developers_can_push" : false,
   "developers_can_merge" : false,
   "master_can_push" : false,
   "master_can_merge" : false,
   "no_one_can_push" : true,
   "no_one_can_merge" : true,
   "in_an_opened_merge_request" : false
  },
  "status" : "success"
```
### 状态码

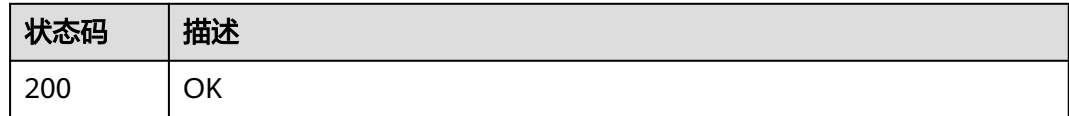

### 错误码

请参见<mark>错误码</mark>。

# **4.2.26** 获取仓库分支列表

}

### 功能介绍

获取仓库分支列表

#### **URI**

GET /v2/repositories/{repository\_id}/branches

#### 表 **4-153** 路径参数

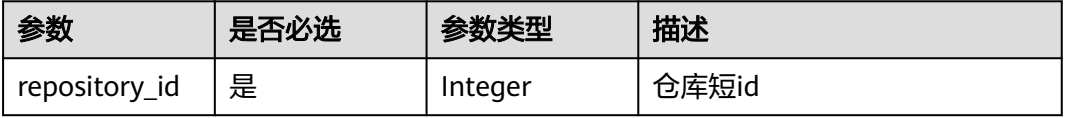

#### 表 **4-154** Query 参数

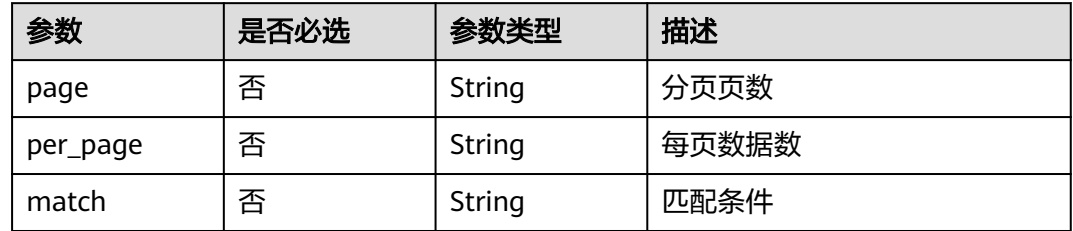

## 请求参数

表 **4-155** 请求 Header 参数

| 参数           | 是否必选 | 参数类型   | 描述                                                                    |
|--------------|------|--------|-----------------------------------------------------------------------|
| X-Auth-Token | 是    | String | 用户Token。<br>通过调用IAM服务获取用户<br>Token接口获取 (响应消息头中<br>X-Subject-Token的值)。 |

### 响应参数

#### 状态码: **200**

表 **4-156** 响应 Body 参数

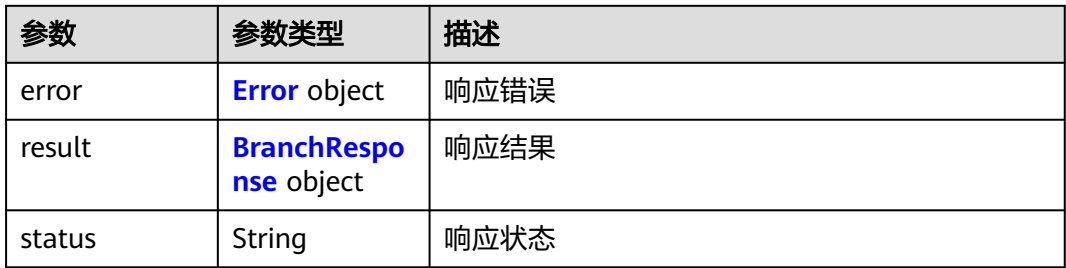

#### 表 **4-157** Error

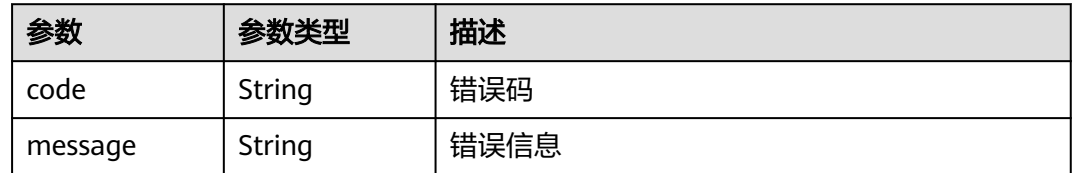

#### <span id="page-85-0"></span>表 **4-158** BranchResponse

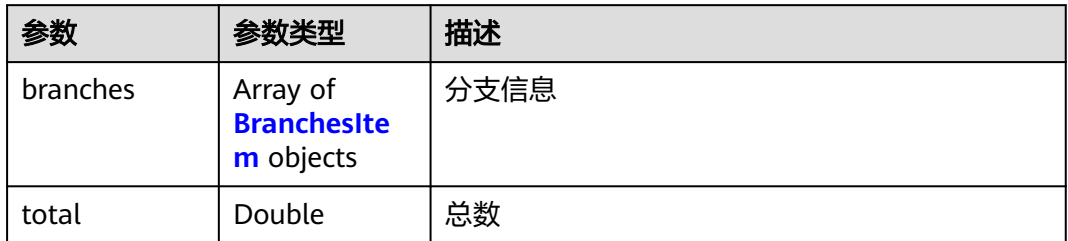

#### 表 **4-159** BranchesItem

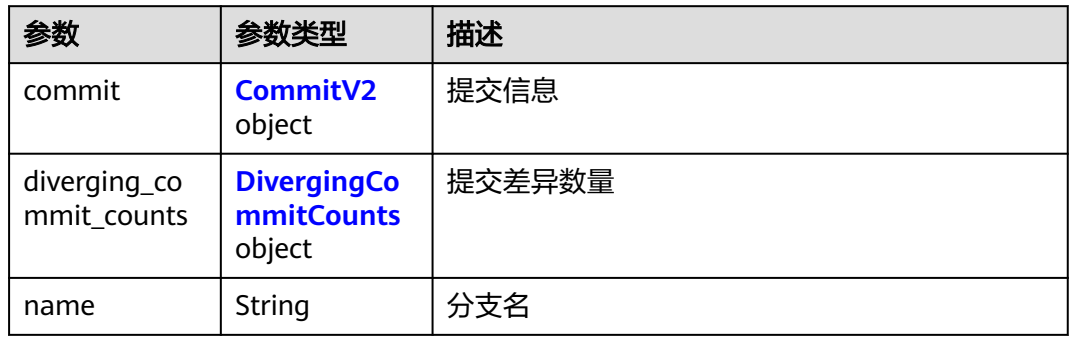

### 表 **4-160** CommitV2

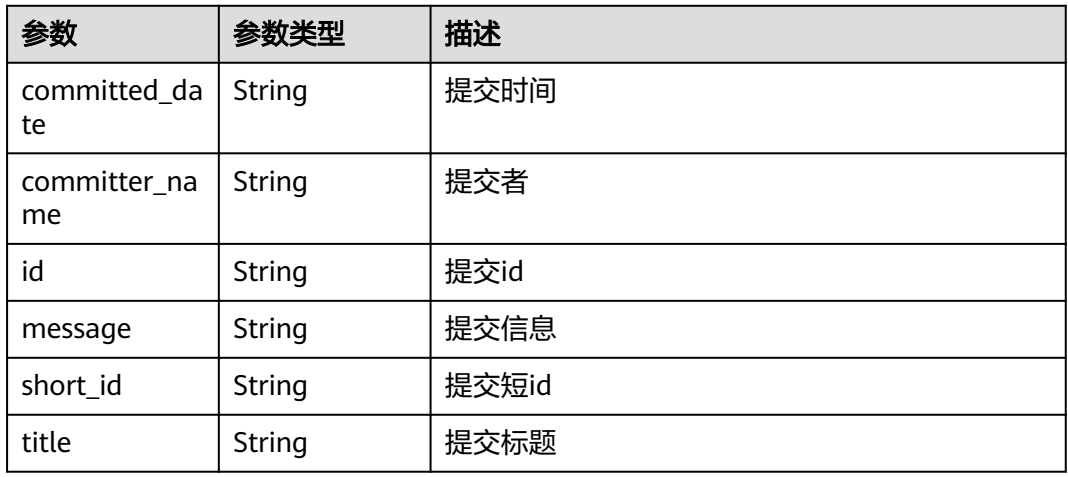

### 表 **4-161** DivergingCommitCounts

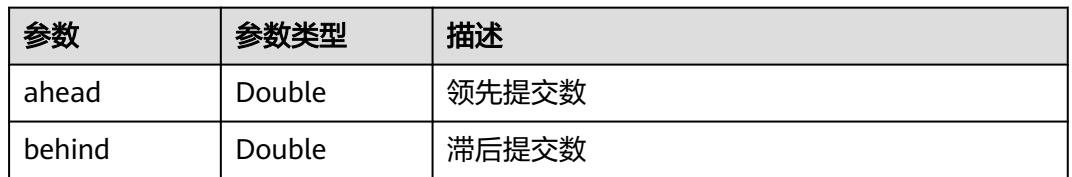

#### 请求示例

GET https://{endpoint}/v2/repositories/{repository\_id}/branches

### 响应示例

状态码: **200**

#### OK

```
{
  "result" : {
   "total" : 1,
 "branches" : [ {
 "name" : "master",
     "commit" : {
      "id" : "2912b8f2328e798f7d544272ffaebfccccb598ab",
      "title" : "Initial commit",
      "message" : "Initial commit",
 "committed_date" : "2021-12-06T09:24:50.000+08:00",
 "short_id" : "2912b8f2",
      "committer_name" : "repo"
     },
     "diverging_commit_counts" : {
      "behind" : 0,
      "ahead" : 0
     }
   } ]
  },
  "status" : "success"
}
```
### 状态码

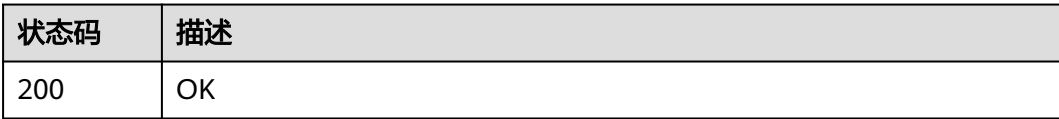

### 错误码

请参[见错误码。](#page-175-0)

# **4.2.27** 获取仓库合并请求列表

### 功能介绍

获取仓库合并请求列表

### **URI**

GET /v2/repositories/{repository\_id}/merge\_request

#### 表 **4-162** 路径参数

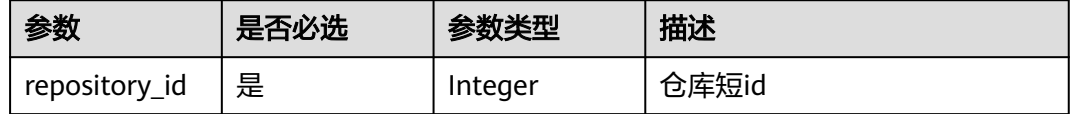

#### 表 **4-163** Query 参数

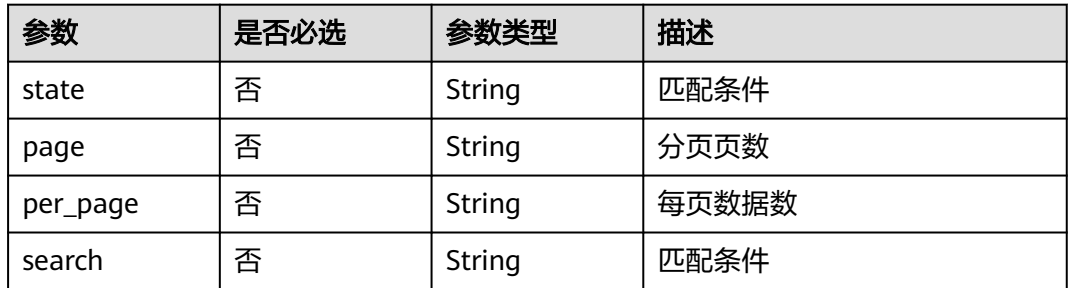

### 请求参数

### 表 **4-164** 请求 Header 参数

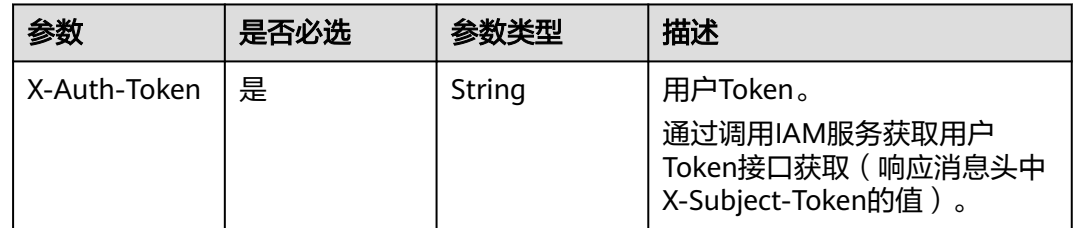

### 响应参数

#### 状态码: **200**

### 表 **4-165** 响应 Body 参数

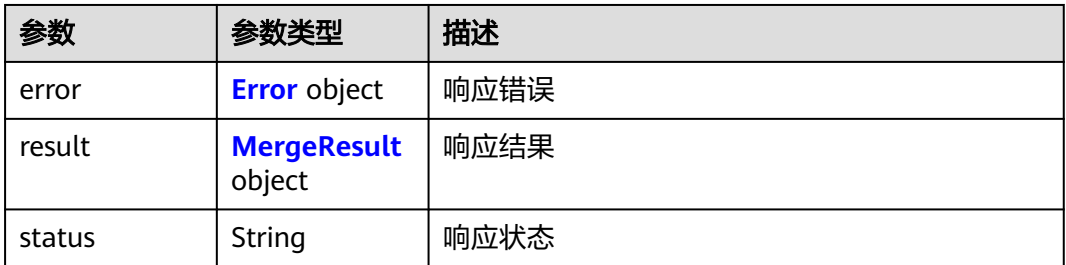

#### 表 **4-166** Error

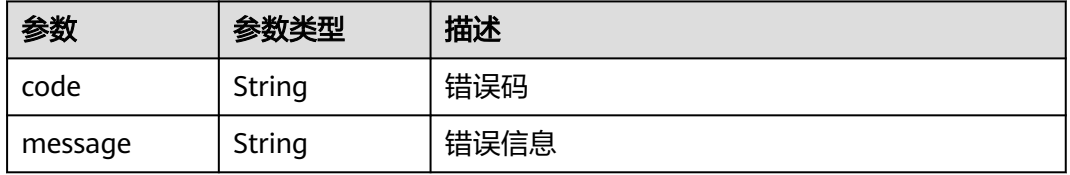

<span id="page-88-0"></span>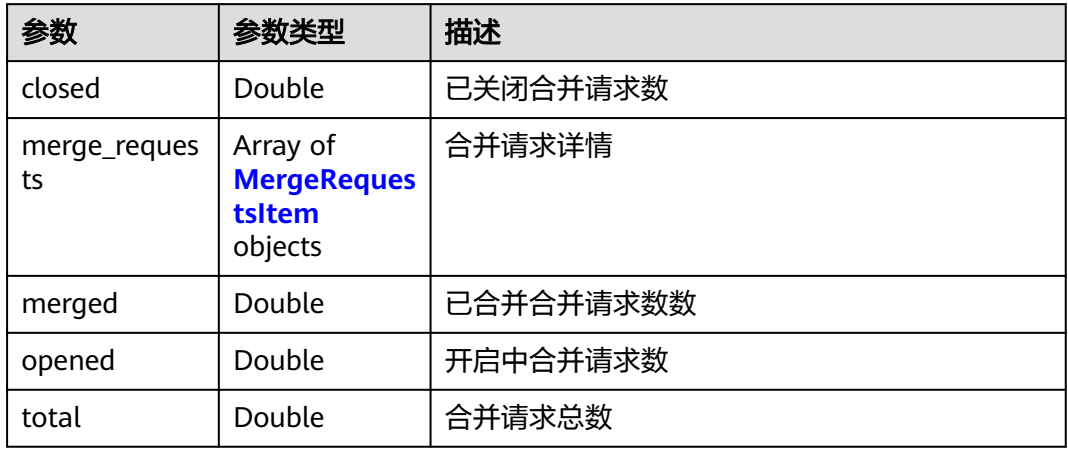

### 表 **4-168** MergeRequestsItem

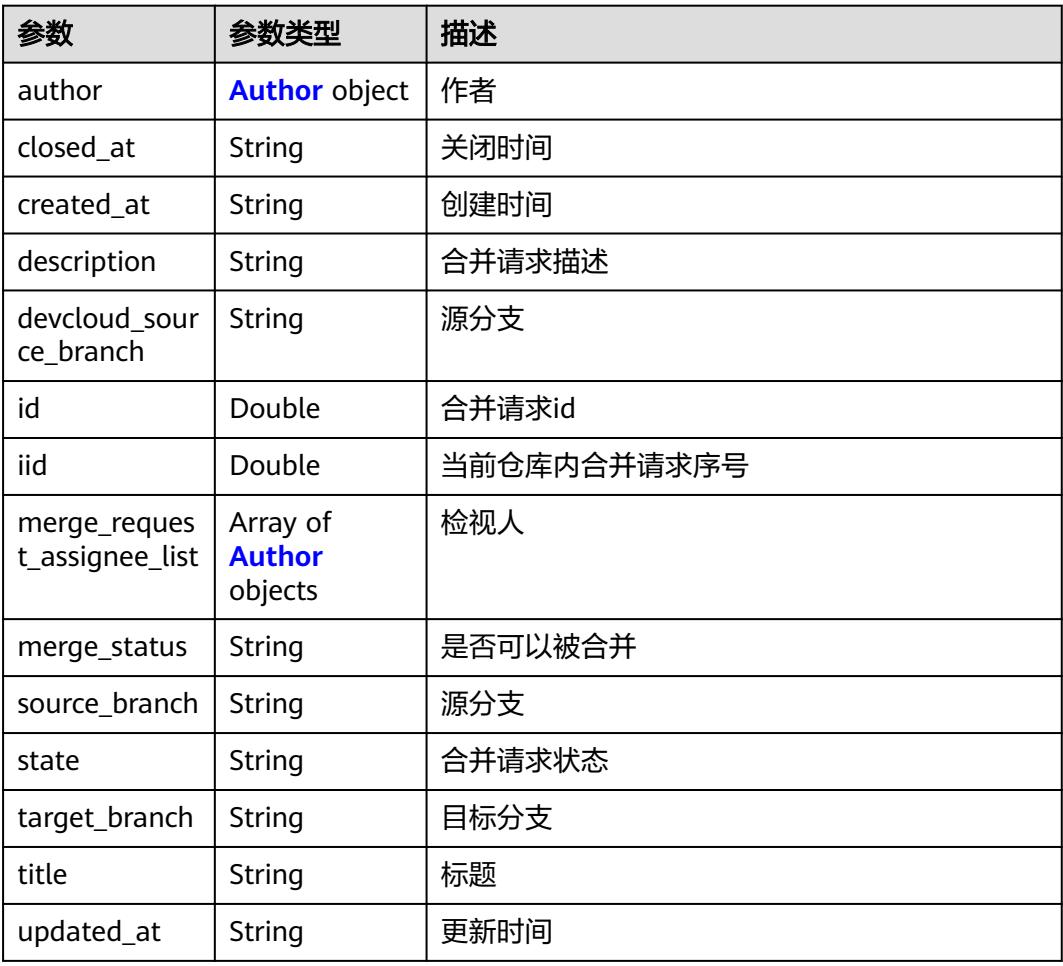

#### <span id="page-89-0"></span>表 **4-169** Author

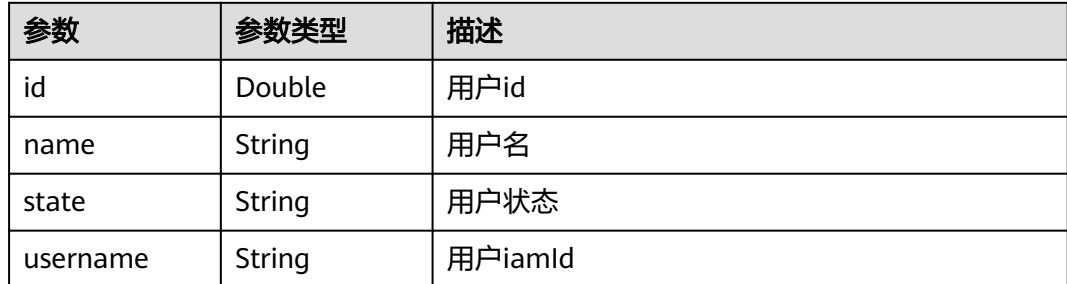

### 请求示例

GET https://{endpoint}/v2/repositories/907199/merge\_request

### 响应示例

#### 状态码: **200**

#### **OK**

```
{
  "result" : {
  "total": 1,
    "merge_requests" : [ {
     "iid" : 1,
 "description" : "merge \"branch123\" into \"master\"\n新建文件 dsadsad11",
 "created_at" : "2021-12-08T16:34:49.000+08:00",
 "title" : "tesafrds.",
 "source_branch" : "branch123",
     "updated_at" : "2021-12-08T16:39:24.000+08:00",
     "id" : 6670,
     "state" : "opened",
     "closed_at" : "2021-12-08T16:34:50.000+08:00",
 "author" : {
 "name" : "repo",
      "id" : 1234,
      "state" : "active",
      "username" : "e0c068bf68c44bfab87b763ff85da277"
     },
     "target_branch" : "master",
     "merge_status" : "can_be_merged",
     "devcloud_source_branch" : "branch123",
 "merge_request_assignee_list" : [ {
 "name" : "示例账号",
      "id" : 3333,
      "state" : "active",
      "username" : "a618e34bd5704be3ae3395dfede06041"
     }, {
      "name" : "示例账号",
      "id" : 6747,
      "state" : "active",
      "username" : "42dd0277cfb048dea856e4ee352e937d"
    } ]
   } ],
    "merged" : 0,
    "closed" : 0,
   "opened" : 1
  },
  "status" : "success"
}
```
### 错误码

请参[见错误码。](#page-175-0)

# **4.2.28** 获取仓库合并请求详情

### 功能介绍

获取仓库合并请求详情

### **URI**

GET /v2/repositories/{repository\_id}/merge\_request/{merge\_request\_id}

### 表 **4-170** 路径参数

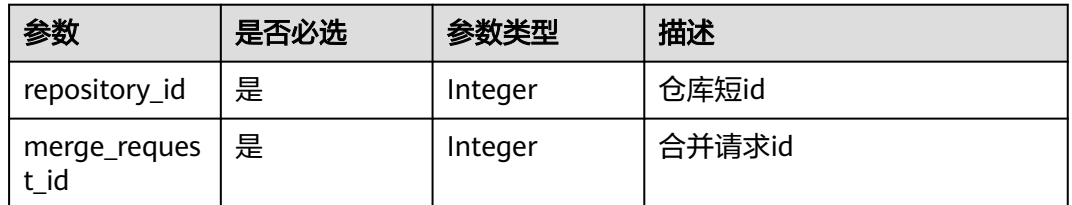

### 请求参数

### 表 **4-171** 请求 Header 参数

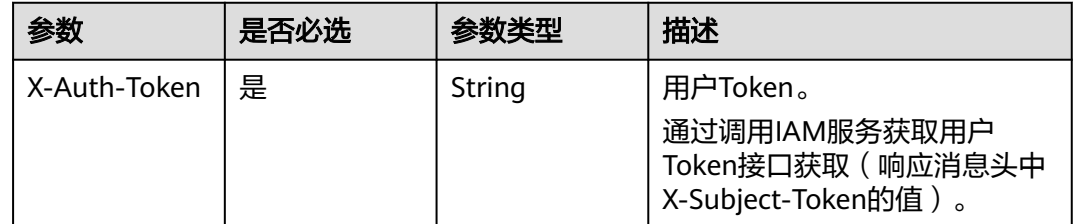

### 响应参数

状态码: **200**

### 表 **4-172** 响应 Body 参数

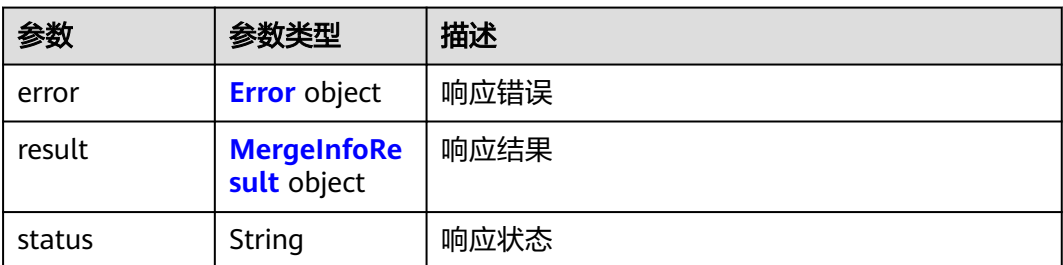

#### 表 **4-173** Error

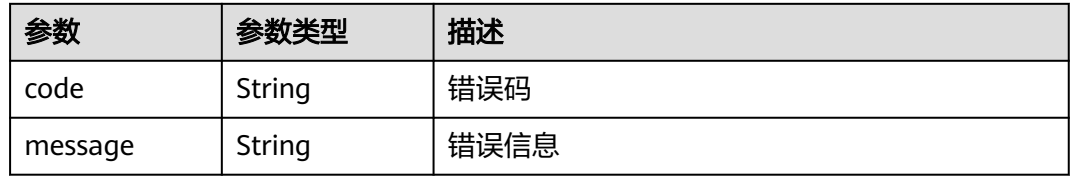

### 表 **4-174** MergeInfoResult

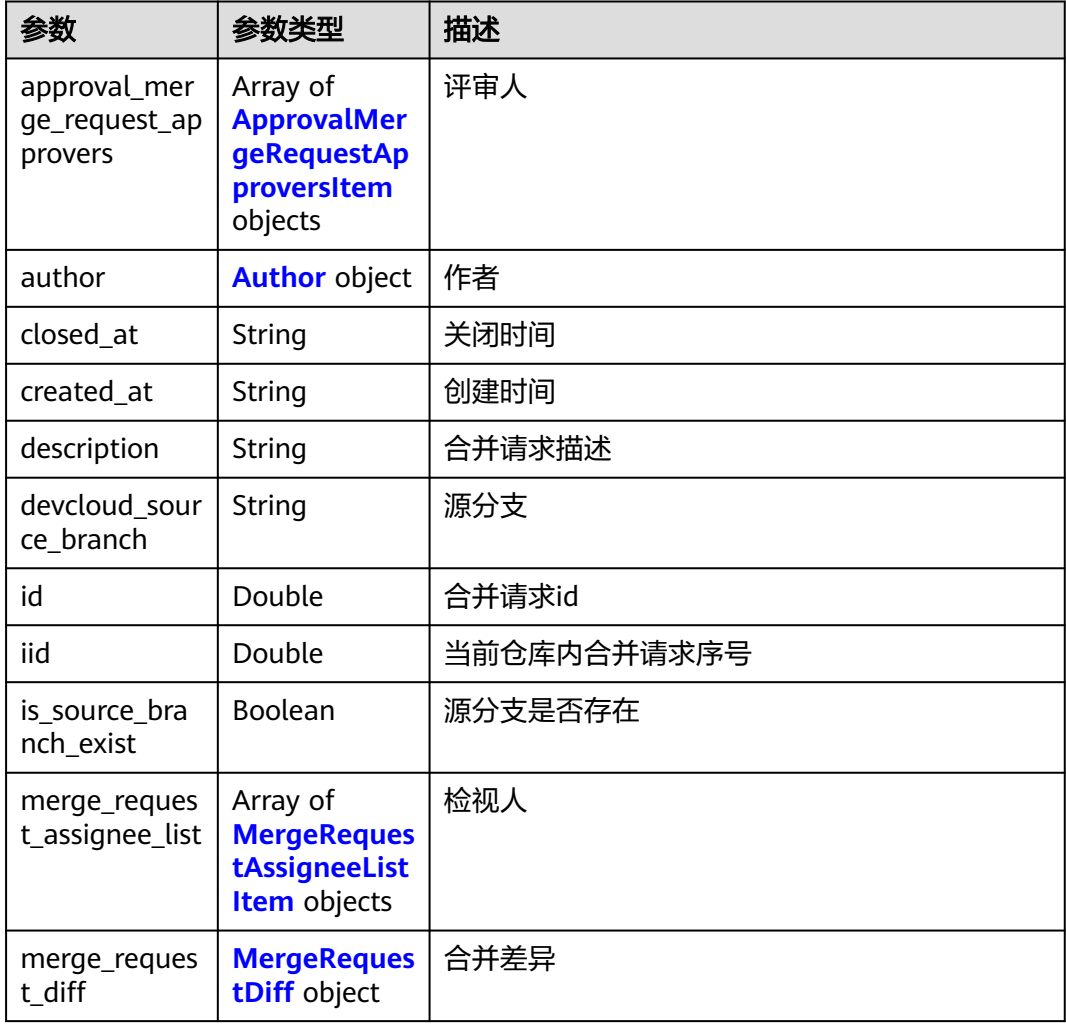

<span id="page-92-0"></span>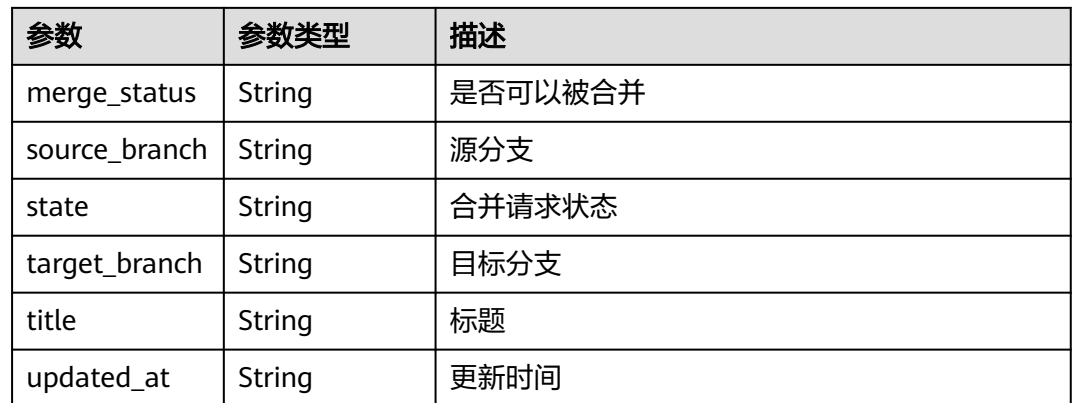

### 表 **4-175** ApprovalMergeRequestApproversItem

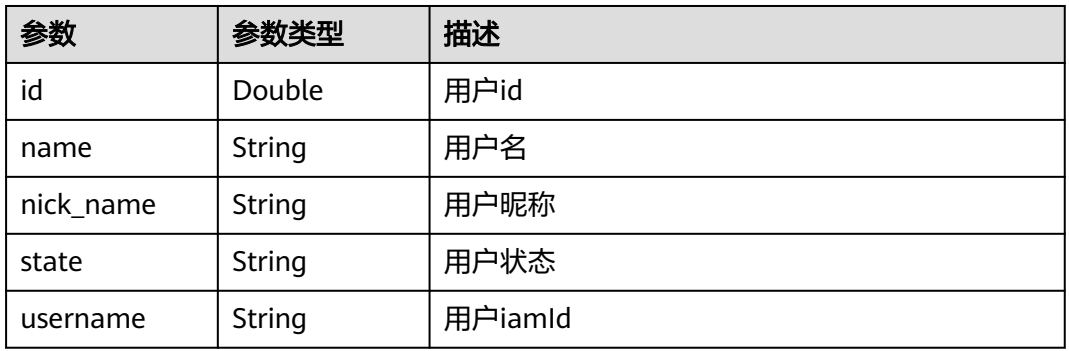

### 表 **4-176** Author

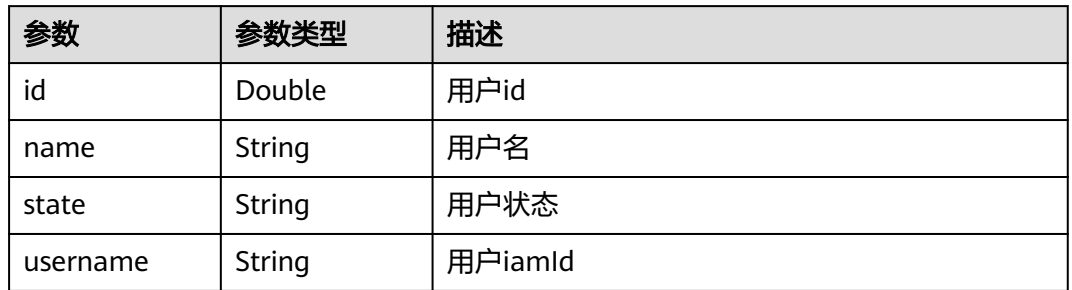

### 表 **4-177** MergeRequestAssigneeListItem

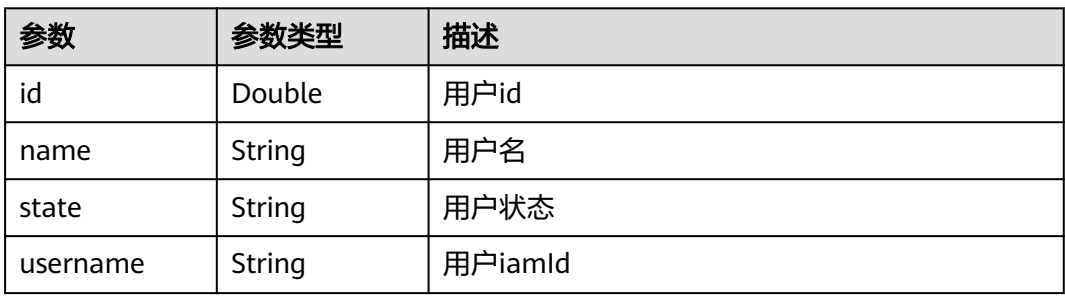

#### <span id="page-93-0"></span>表 **4-178** MergeRequestDiff

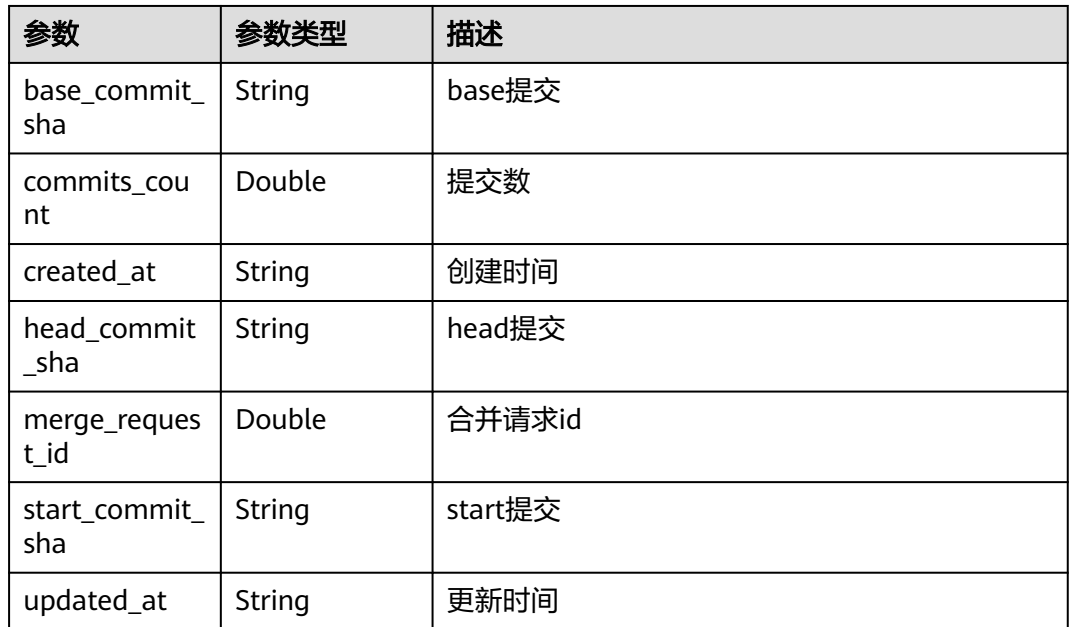

### 请求示例

GET https://{endpoint}/v2/repositories/907199/merge\_request/9011

### 响应示例

#### 状态码: **200**

**OK** 

```
{
  "result" : {
   "iid" : 1,
 "approval_merge_request_approvers" : [ {
 "nick_name" : "emily",
    "name" : "emily",
    "id" : 7513,
 "state" : "optional",
 "username" : "0c1de3e61c80d56b1f7dc01164788784"
   }, {
     "nick_name" : "lmptest02",
     "name" : "lmptest02",
    "id" : 7745,
    "state" : "optional",
     "username" : "2ef8c2c835424e988ff33a8339ee1cb4"
   } ],
   "description" : "merge \"branch123\" into \"master\"\n新建文件 dsadsad11",
   "created_at" : "2021-12-08T16:34:49.000+08:00",
   "title" : "tesafrds.",
   "source_branch" : "branch123",
   "updated_at" : "2021-12-09T11:21:02.000+08:00",
   "id" : 6670,
   "state" : "opened",
   "closed_at" : "2021-12-08T16:34:50.000+08:00",
 "author" : {
 "name" : "repo",
    "id" : 6879,
     "state" : "active",
     "username" : "e0c068bf68c44bfab87b763ff85da277"
```

```
 },
   "is_source_branch_exist" : true,
   "target_branch" : "master",
 "merge_status" : "unchecked",
 "merge_request_diff" : {
    "merge_request_id" : 6670,
    "head_commit_sha" : "715fc146292edc31a588fbc74349a2b8d18dbc27",
     "updated_at" : "2021-12-09T11:20:58.000+08:00",
 "start_commit_sha" : "02f0482056d3b949699eb69683914466c84529af",
 "created_at" : "2021-12-09T11:20:58.000+08:00",
    "base_commit_sha" : "6e90282f6334433a9fe3be809a7c1eed1afbf10b",
     "commits_count" : 2
   },
   "devcloud_source_branch" : "branch123",
   "merge_request_assignee_list" : [ {
    "name" : "六月飞雪",
    "id" : 6743,
    "state" : "active",
    "username" : "a618e34bd5704be3ae3395dfede06041"
 }, {
 "name" : "管理员总账户",
    "id" : 6747,
    "state" : "active",
    "username" : "42dd0277cfb048dea856e4ee352e937d"
   } ]
  },
  "status" : "success"
}
```
### 状态码

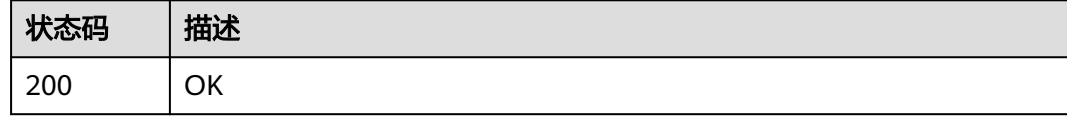

### 错误码

请参[见错误码。](#page-175-0)

# **4.3 V2Project**

# **4.3.1** 查询用户的所有仓库

### 功能介绍

获取用户的所有仓库信息

### **URI**

GET /v2/projects/repositories

#### 表 **4-179** Query 参数

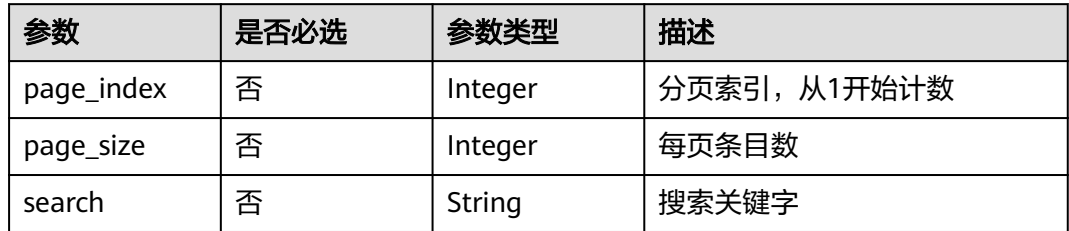

## 请求参数

表 **4-180** 请求 Header 参数

| 参数           | 是否必选 | 参数类型   | 描述                                                                     |
|--------------|------|--------|------------------------------------------------------------------------|
| X-Auth-Token | 是    | String | 用户Token。<br>通过调用IAM服务获取用户<br>Token接口获取 ( 响应消息头中<br>X-Subject-Token的值)。 |

### 响应参数

### 状态码: **200**

表 **4-181** 响应 Body 参数

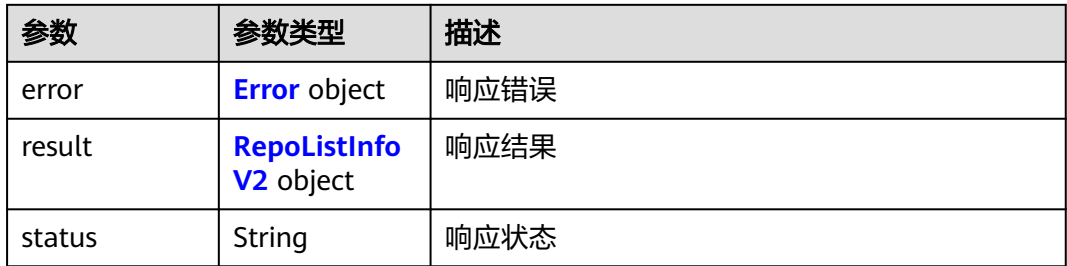

#### 表 **4-182** Error

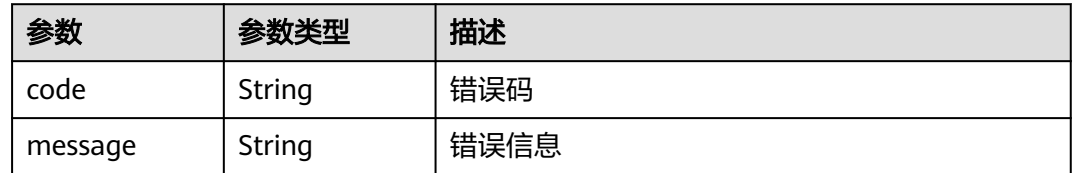

### <span id="page-96-0"></span>表 **4-183** RepoListInfoV2

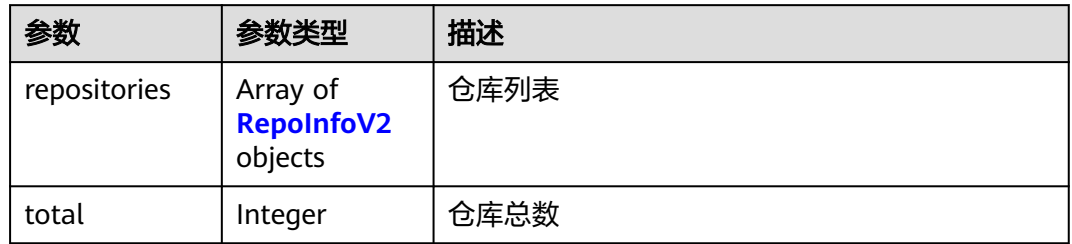

#### 表 **4-184** RepoInfoV2

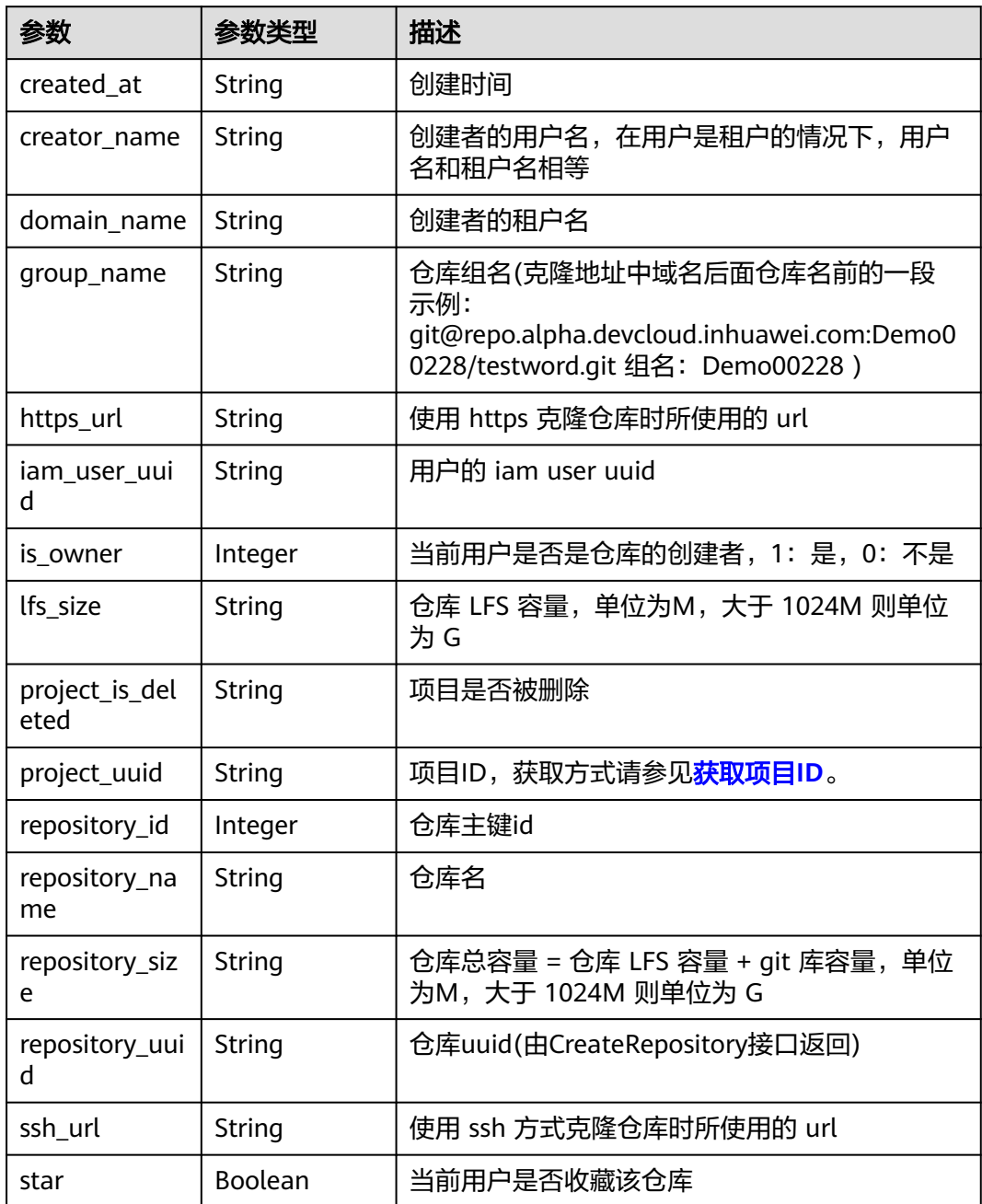

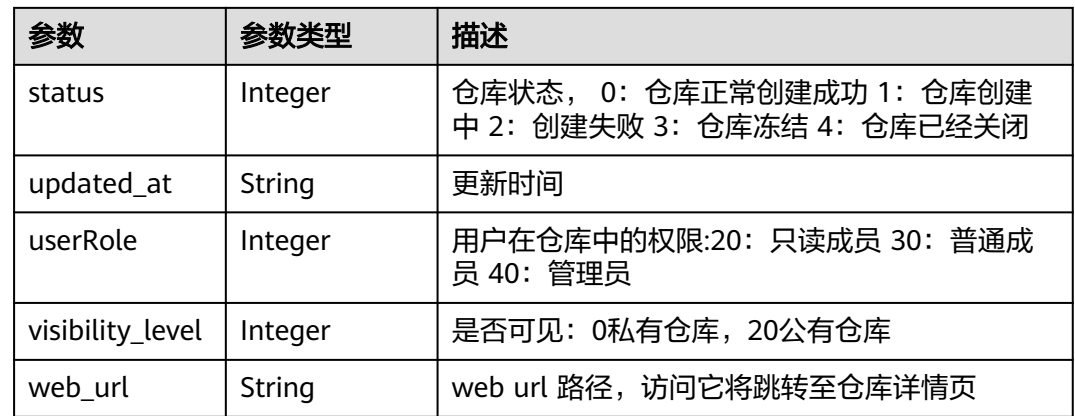

### 请求示例

GET https://{endpoint}/v2/projects/repositories

## 响应示例

#### 状态码: **200**

### OK

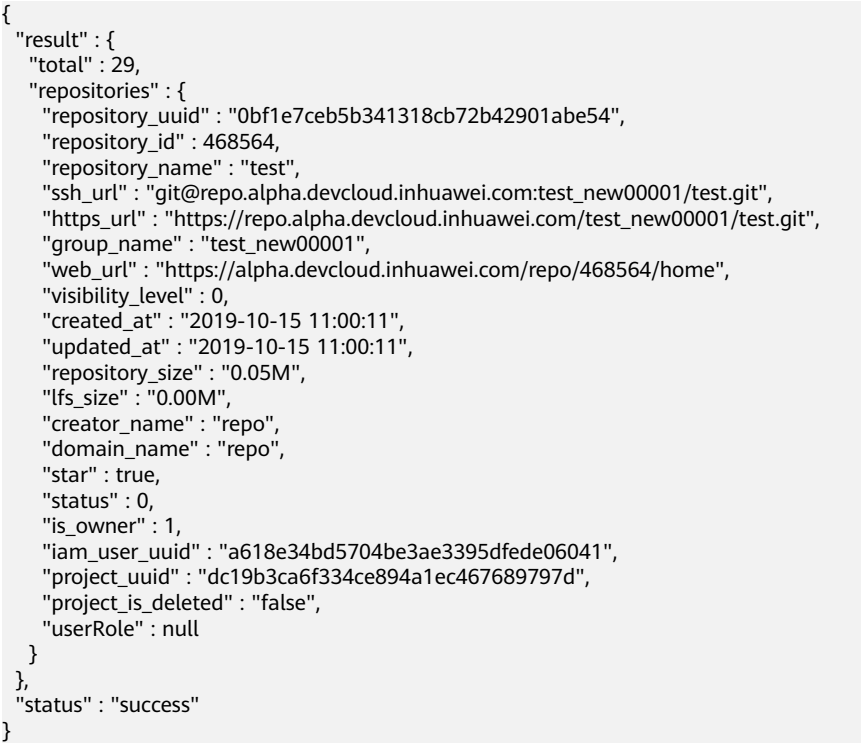

### 状态码

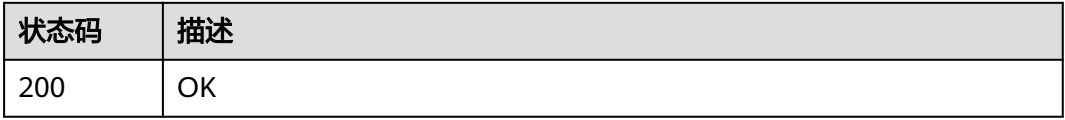

### 错误码

请参见<mark>错误码</mark>。

# **4.3.2** 创建项目、仓库

### 功能介绍

创建项目后,创建仓库组由后台生成方式 传入参数:仓库名、模板id、是否导入项目 成员、归属项目

### **URI**

POST /v2/projects/repositories

### 请求参数

#### 表 **4-185** 请求 Header 参数

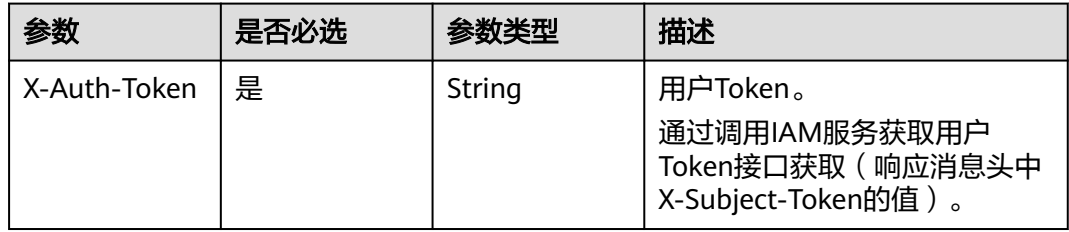

#### 表 **4-186** 请求 Body 参数

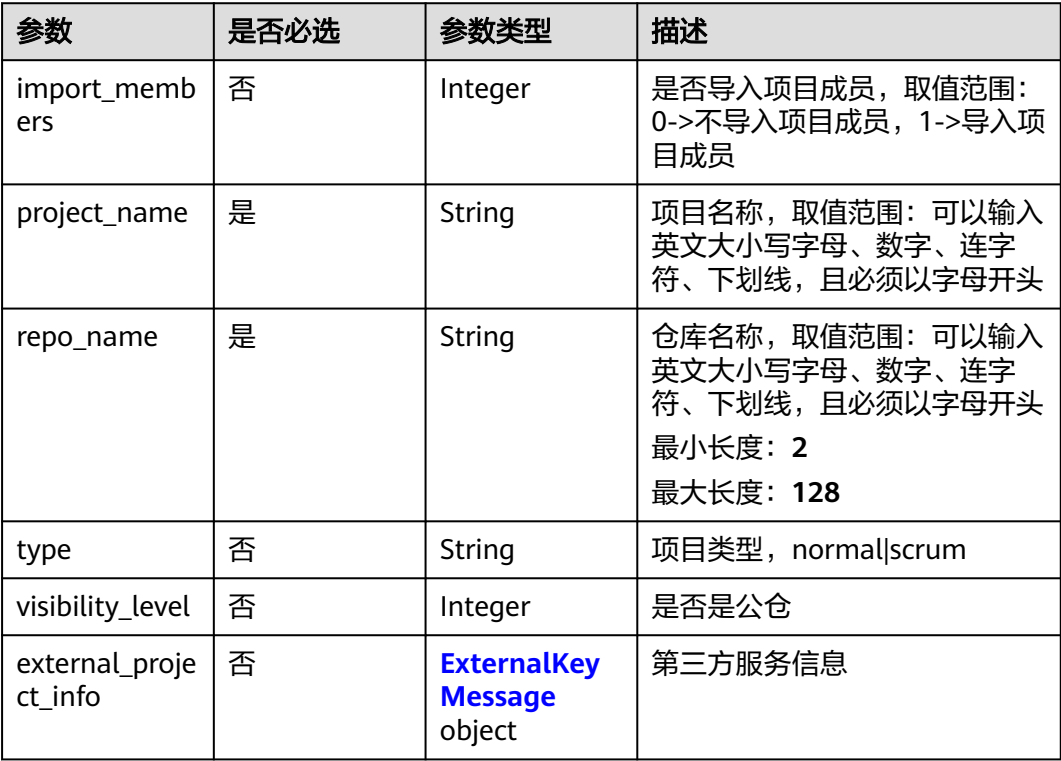

#### <span id="page-99-0"></span>表 **4-187** ExternalKeyMessage

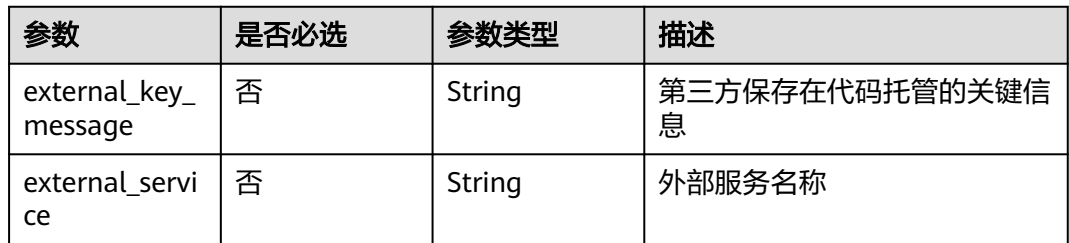

### 响应参数

#### 状态码: **200**

#### 表 **4-188** 响应 Body 参数

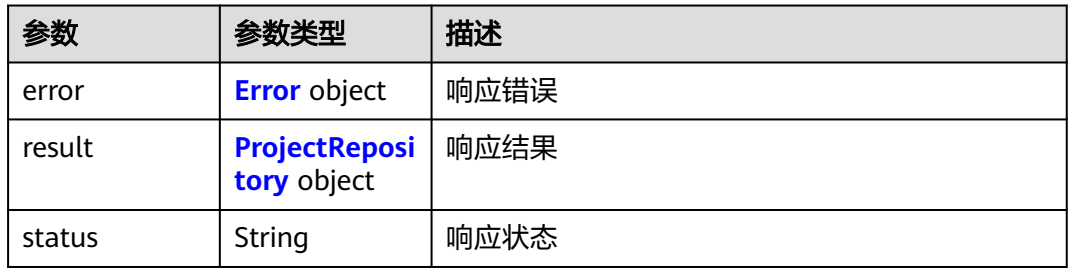

#### 表 **4-189** Error

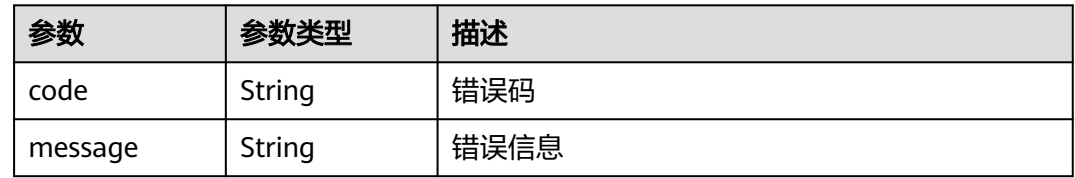

#### 表 **4-190** ProjectRepository

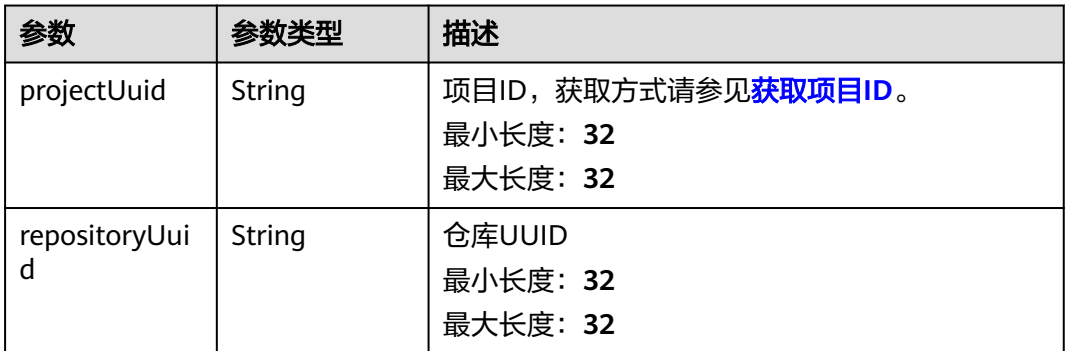

### 请求示例

POST https://{endpoint}/v2/projects/repositories

```
{
 "project_name" : "testworld",
 "repo_name" : "demotest1",
  "import_members" : "0",
 "visibility_level" : "20",
 "type" : "normal"
}
```
### 响应示例

#### 状态码: **200**

**OK** 

```
{
  "result" : {
   "repositoryUuid" : "02637c34ba954ab5bd37ff9537fe05b4",
    "projectUuid" : "1aeda7a6070d4119b7d8b45e5641599b"
 },
 "status" : "success"
}
```
### 状态码

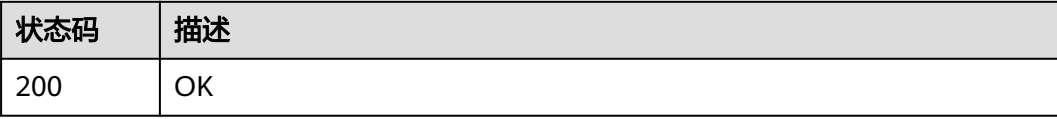

### 错误码

请参[见错误码。](#page-175-0)

# **4.3.3** 创建项目并 **fork** 仓库

### 功能介绍

创建仓库后fork仓库 传入参数:仓库名、是否导入项目成员、归属项目

**URI**

POST /v2/projects/repositories/fork

### 请求参数

#### 表 **4-191** 请求 Header 参数

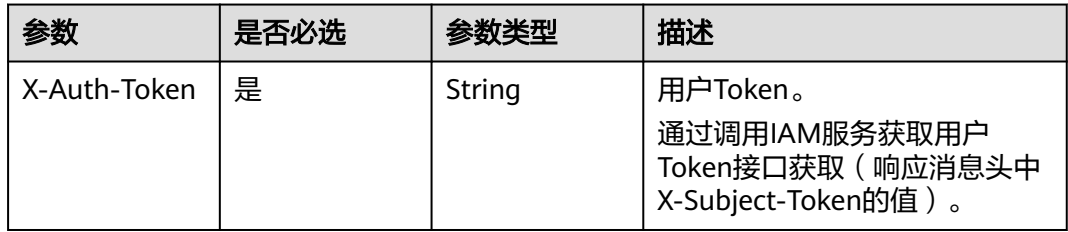

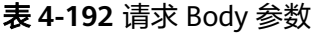

| 参数                        | 是否必选 | 参数类型                                           | 描述                                                                        |
|---------------------------|------|------------------------------------------------|---------------------------------------------------------------------------|
| import_memb<br>ers        | 否    | Integer                                        | 是否导入项目成员,取值范围:<br>0->不导入项目成员,1->导入项<br>目成员                                |
| project_name              | 是    | <b>String</b>                                  | 项目名称,取值范围:可以输入<br>英文大小写字母、数字、连字<br>符、下划线,且必须以字母开头                         |
| repo_name                 | 是    | String                                         | 仓库名称,取值范围:可以输入<br>英文大小写字母、数字、连字<br>符、下划线,且必须以字母开头<br>最小长度: 2<br>最大长度: 128 |
| template_id               | 是    | String                                         | 复制模板的ID                                                                   |
| type                      | 否    | String                                         | 项目类型, normallscrum                                                        |
| visibility_level          | 否    | Integer                                        | 是否是公仓                                                                     |
| external_proje<br>ct info | 否    | <b>ExternalKey</b><br><b>Message</b><br>object | 第三方服务信息                                                                   |

表 **4-193** ExternalKeyMessage

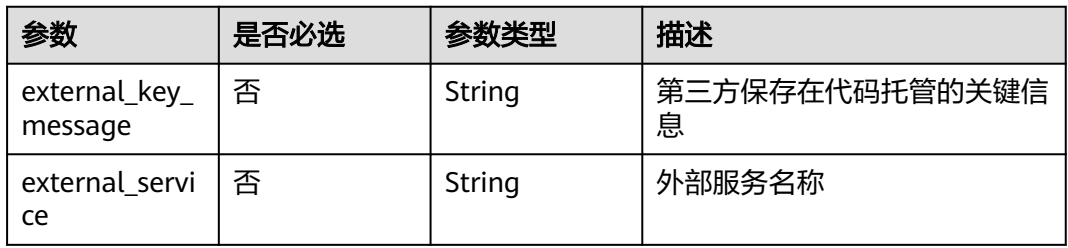

### 响应参数

状态码: **200**

#### 表 **4-194** 响应 Body 参数

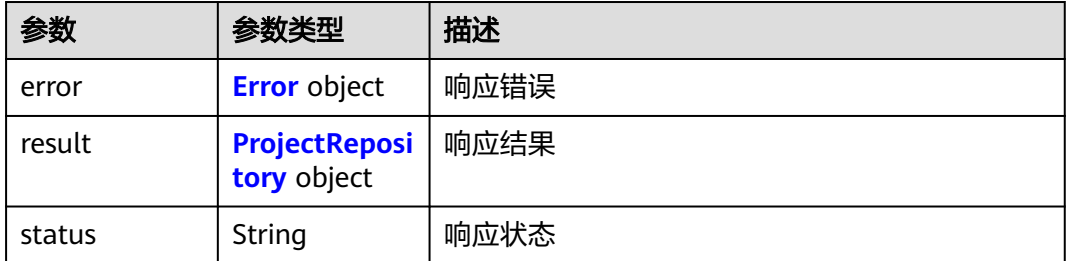

#### <span id="page-102-0"></span>表 **4-195** Error

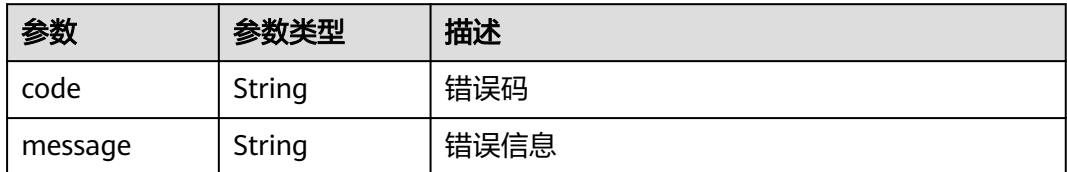

#### 表 **4-196** ProjectRepository

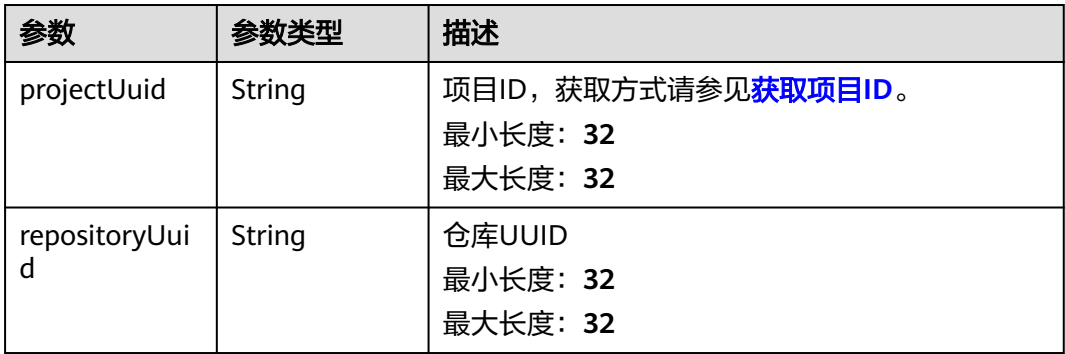

### 请求示例

POST https://{endpoint}/v2/projects/{project\_uuid}/repositories/fork

```
{
 "project_name" : "testworld",
```

```
 "repo_name" : "demotest1",
```
- "template\_id" : 453489,
- "import\_members" : 0,
- "visibility\_level" : 20,
- "type" : "normal" }

### 响应示例

状态码: **200**

**OK** 

```
{
  "result" : {
   "repositoryUuid" : "9a780fd55cd64333b668ba26132629d2",
   "projectUuid" : "278a03286efe45c6b788122bfc166976"
 },
 "status" : "success"
}
```
### 状态码

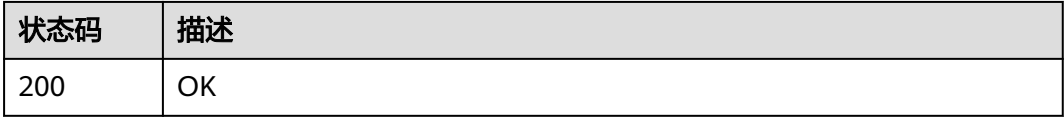

### 错误码

请参[见错误码。](#page-175-0)

# **4.3.4** 查询项目下的所有仓库

### 功能介绍

获取仓库列表,模糊查询支持范围,如果未传入project uuid, 则支持按仓库名或项目名 模糊查询,否则,只按仓库名模糊匹配

### **URI**

GET /v2/projects/{project\_uuid}/repositories

#### 表 **4-197** 路径参数

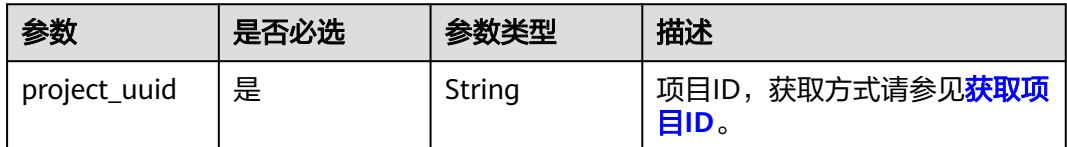

#### 表 **4-198** Query 参数

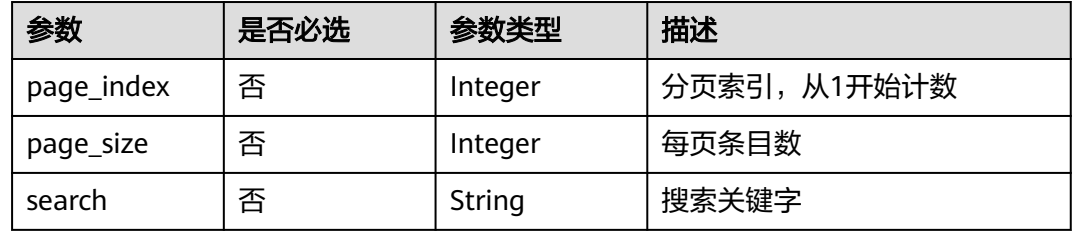

### 请求参数

#### 表 **4-199** 请求 Header 参数

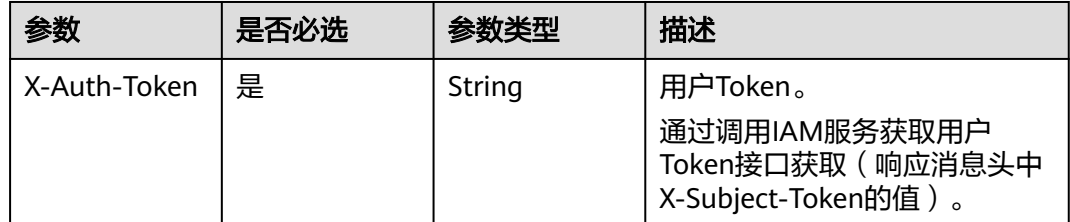

### 响应参数

状态码: **200**

#### 表 **4-200** 响应 Body 参数

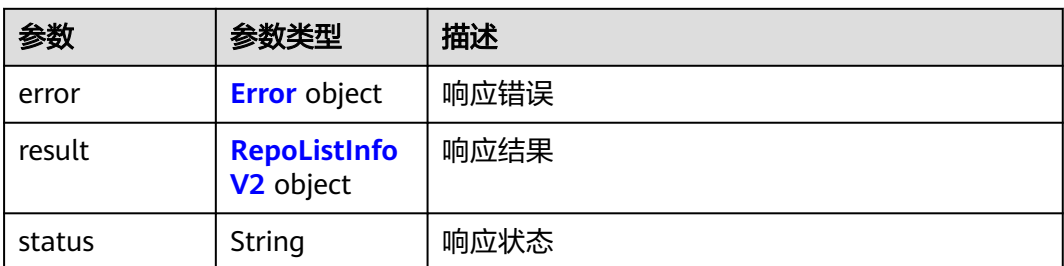

#### 表 **4-201** Error

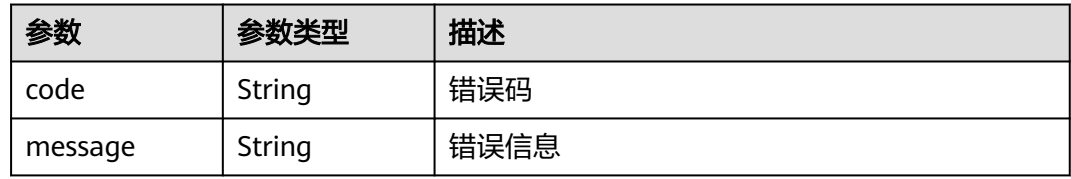

#### 表 **4-202** RepoListInfoV2

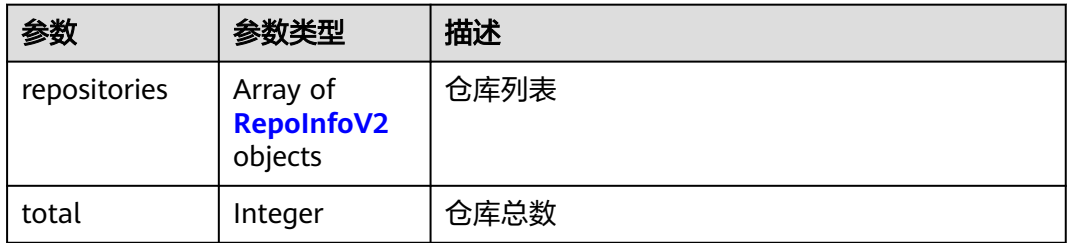

### 表 **4-203** RepoInfoV2

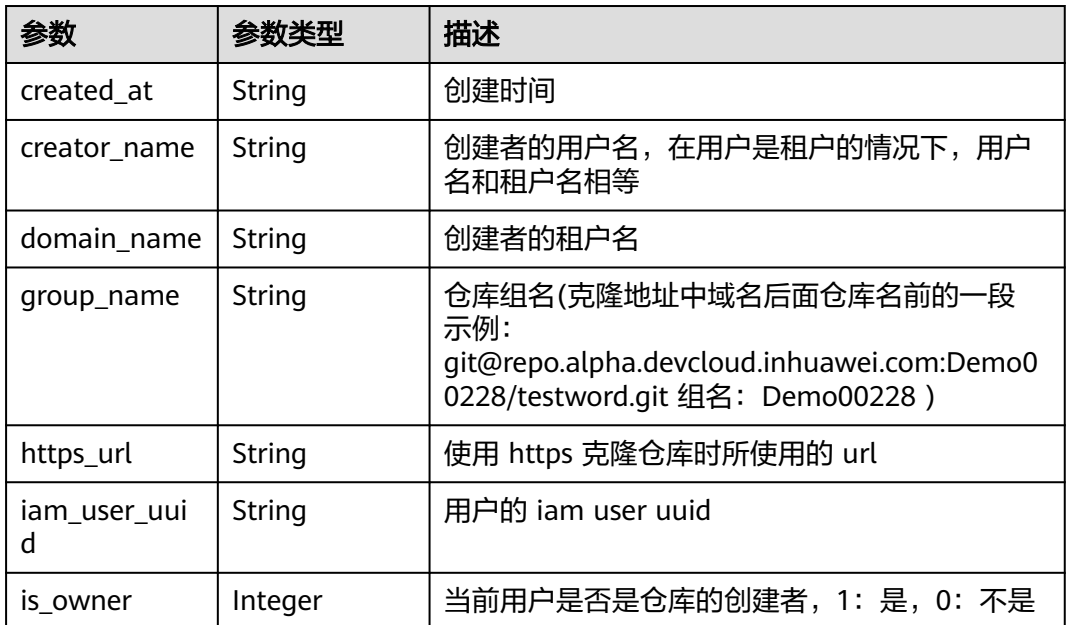

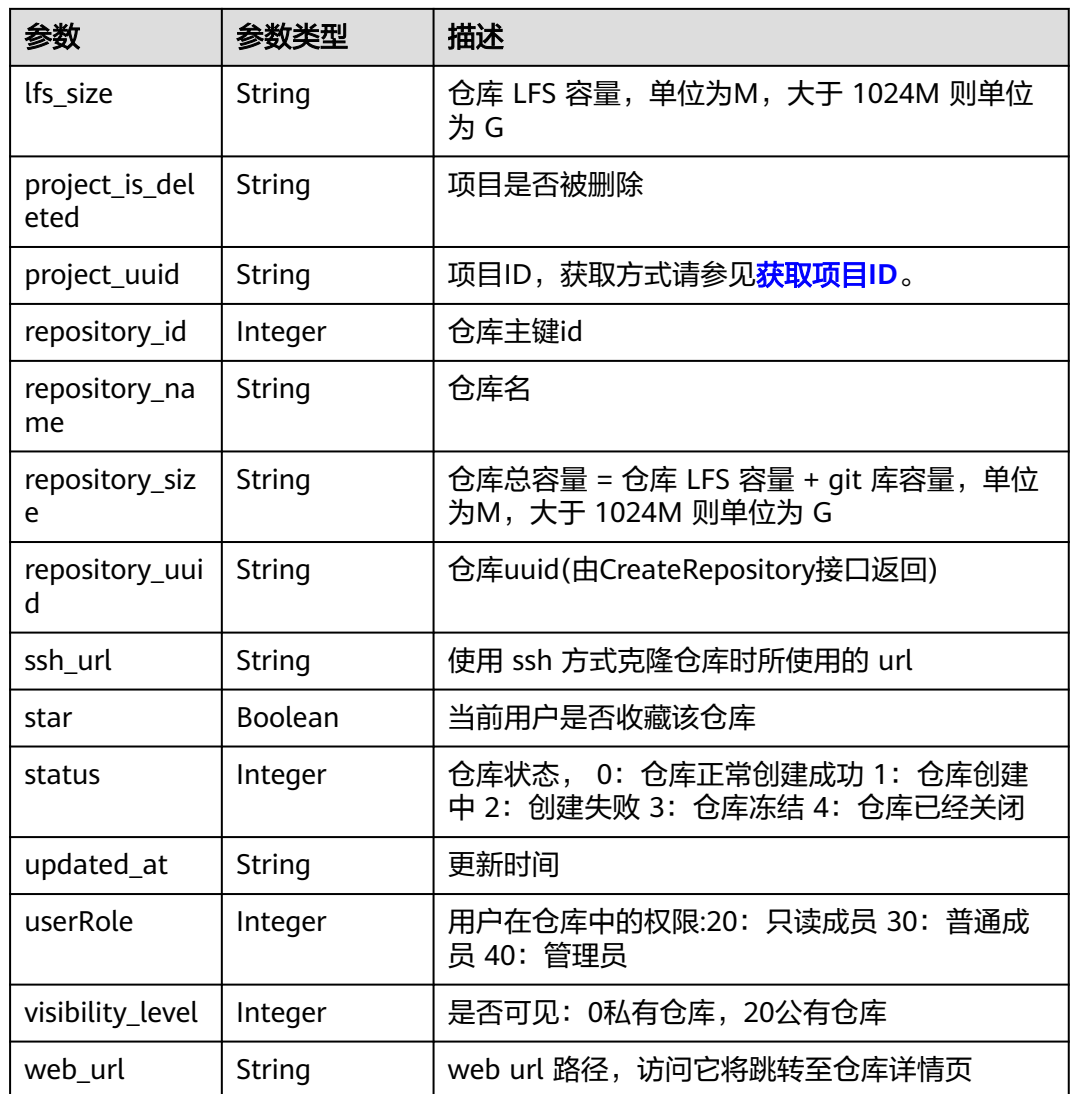

### 请求示例

GET https://{endpoint}/v2/projects/{project\_uuid}/repositories

### 响应示例

#### 状态码: **200**

#### OK

{

```
 "result" : {
 "total" : 14,
   "repositories" : {
    "repository_uuid" : "d0457f74cc5b43d989ded7248f71b4e5",
    "repository_id" : 468480,
    "repository_name" : "CreatRepository_2qD5i",
 "ssh_url" : "git@repo.alpha.devcloud.inhuawei.com:Demo00228/CreatRepository_2qD5i.git",
 "https_url" : "https://repo.alpha.devcloud.inhuawei.com/Demo00228/CreatRepository_2qD5i.git",
 "group_name" : "Demo00228",
    "web_url" : "https://alpha.devcloud.inhuawei.com/repo/468480/home",
    "visibility_level" : 0,
    "created_at" : "2019-10-15 09:40:26",
```

```
 "updated_at" : "2019-10-15 09:40:26",
 "repository_size" : "0.06M",
 "lfs_size" : "0.00M",
 "creator_name" : "repo",
 "domain_name" : "repo",
     "star" : false,
     "status" : 0,
     "is_owner" : 1,
 "iam_user_uuid" : "a618e34bd5704be3ae3395dfede06041",
 "project_uuid" : "4838955a48e2492bbe44b31bc4c272f6",
 "project_is_deleted" : "false",
 "userRole" : null
   }
 },
 "status" : "success"
}
```
### 状态码

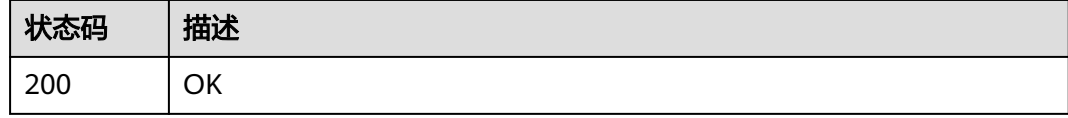

### 错误码

请参[见错误码。](#page-175-0)

# **4.3.5** 分支关联工作项

### 功能介绍

分支关联工作项

### **URI**

POST /v2/projects/issues

### 请求参数

#### 表 **4-204** 请求 Header 参数

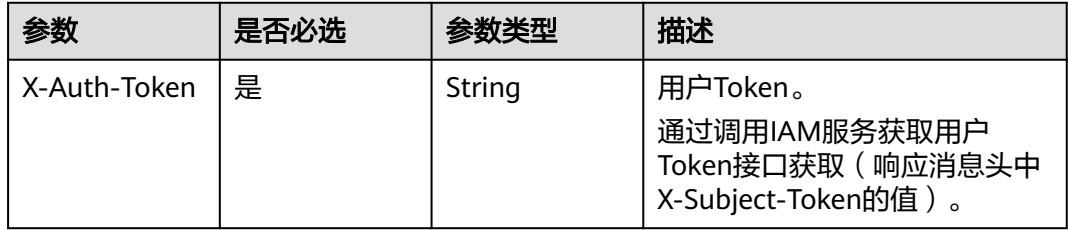

#### 表 **4-205** 请求 Body 参数

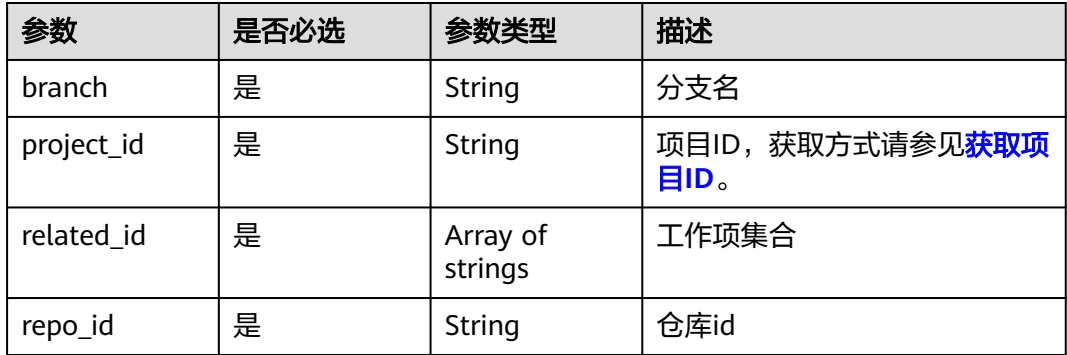

### 响应参数

#### 状态码: **200**

表 **4-206** 响应 Body 参数

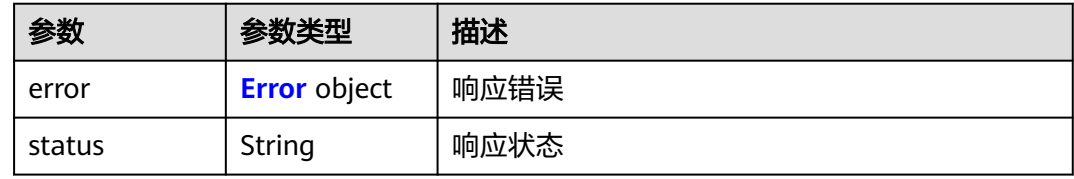

#### 表 **4-207** Error

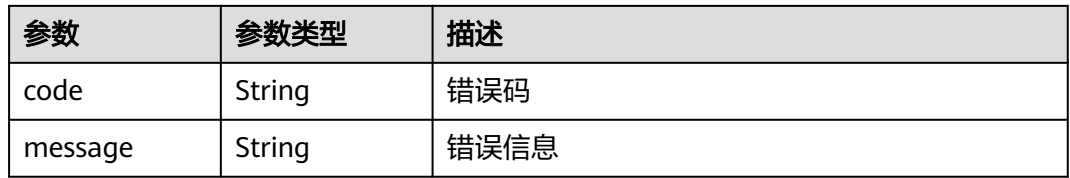

### 请求示例

POST https://{endpoint}/v2/projects/issues

```
 "project_id" : "a6142fa102b740988fe45cc40254d61c",
 "branch" : "unionsdk",
 "repo_id" : "2111616668",
  "related_id" : [ "5561081" ]
}
```
### 响应示例

状态码: **200**

OK

{

{ "status" : "success" }
# 状态码

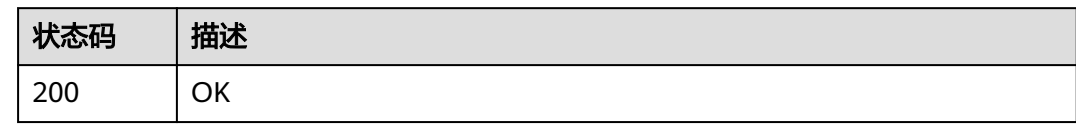

# 错误码

请参见<mark>错误码</mark>。

# **4.4 RepoMember**

# **4.4.1** 获取仓库所有成员记录

# 功能介绍

获取仓库成员列表,可通过关键字搜索某成员。

# **URI**

GET /v1/repositories/{repository\_uuid}/members

#### 表 **4-208** 路径参数

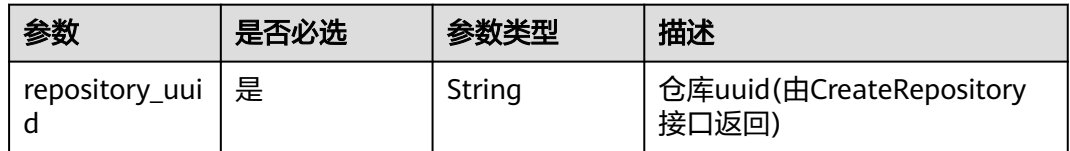

### 表 **4-209** Query 参数

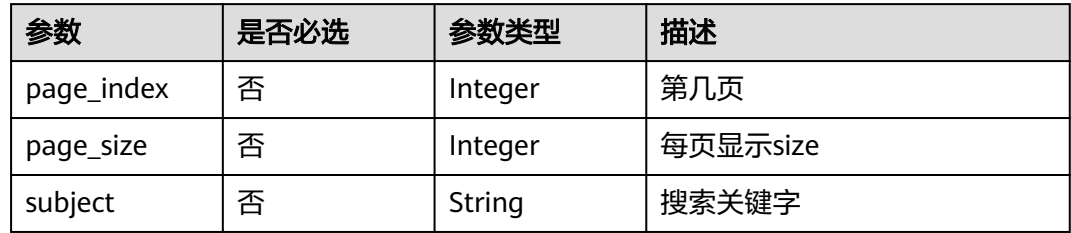

# 请求参数

#### 表 **4-210** 请求 Header 参数

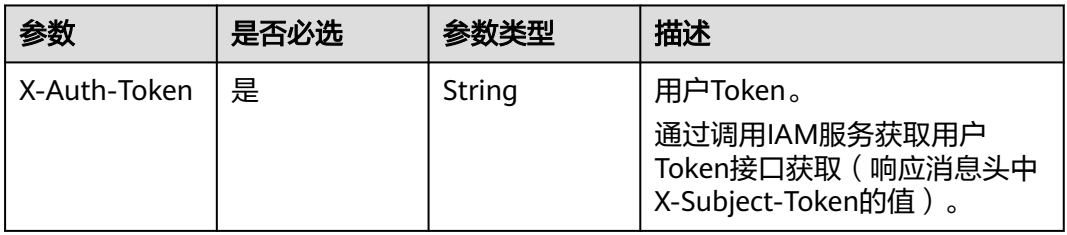

# 响应参数

#### 状态码: **200**

表 **4-211** 响应 Body 参数

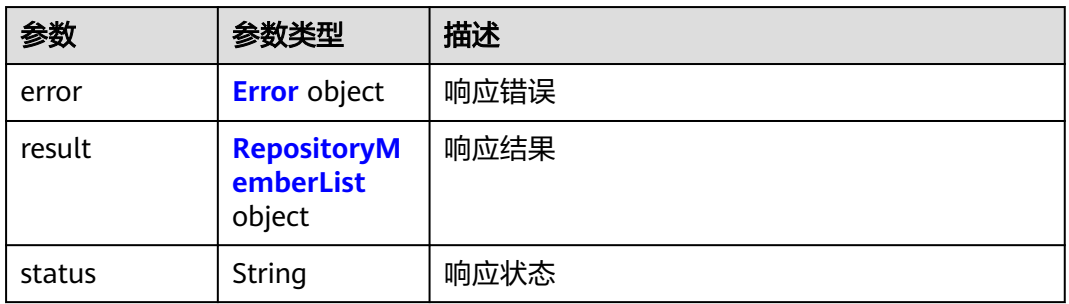

#### 表 **4-212** Error

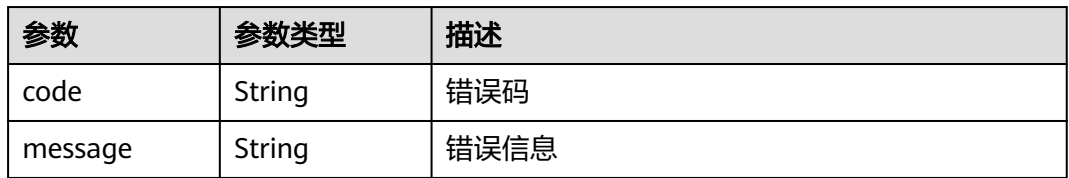

#### 表 **4-213** RepositoryMemberList

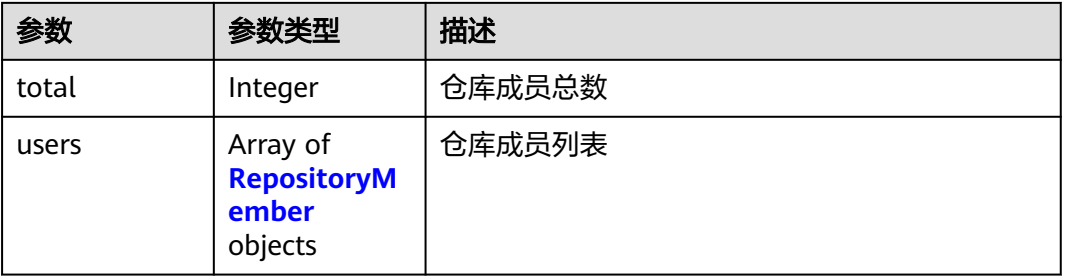

#### <span id="page-110-0"></span>表 **4-214** RepositoryMember

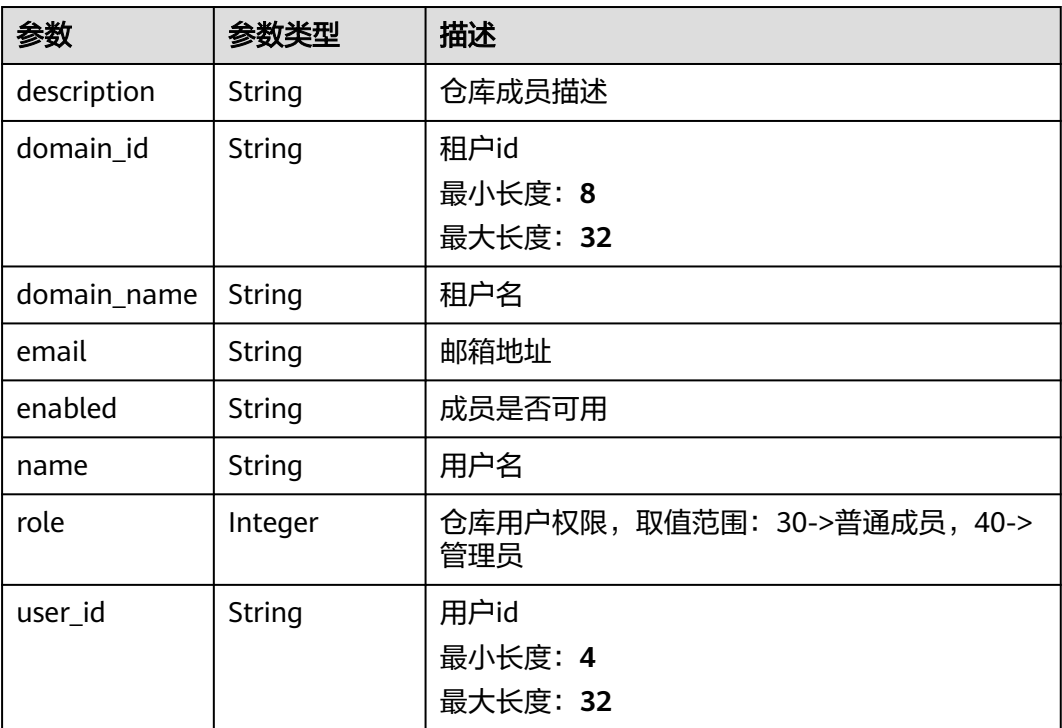

# 请求示例

GET https://{endpoint}/v1/repositories/{repository\_uuid}/members

# 响应示例

#### 状态码: **200**

**OK** 

```
{
  "result" : {
 "total" : 2,
 "users" : [ {
 "user_id" : "5836",
 "name" : "repo",
 "domain_name" : "repo",
     "description" : null,
     "enabled" : null,
     "role" : 40,
     "domain_id" : "159b65b41ead484d8ddff250a4731781",
     "email" : null
 }, {
 "user_id" : "6057",
 "name" : "repo",
 "domain_name" : "repo",
     "description" : null,
     "enabled" : null,
     "role" : 30,
     "domain_id" : "159b65b41ead484d8ddff250a4731781",
     "email" : null
   } ]
 },
 "status" : "success"
}
```
# 状态码

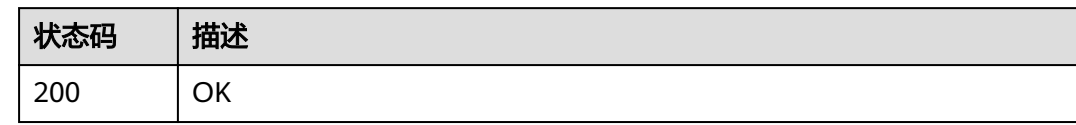

# 错误码

请参见<mark>错误码</mark>。

# **4.4.2** 添加仓库成员

# 功能介绍

添加仓库成员。

### **URI**

POST /v1/repositories/{repository\_uuid}/members

#### 表 **4-215** 路径参数

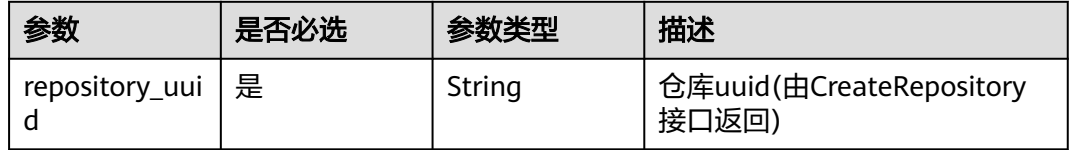

# 请求参数

### 表 **4-216** 请求 Header 参数

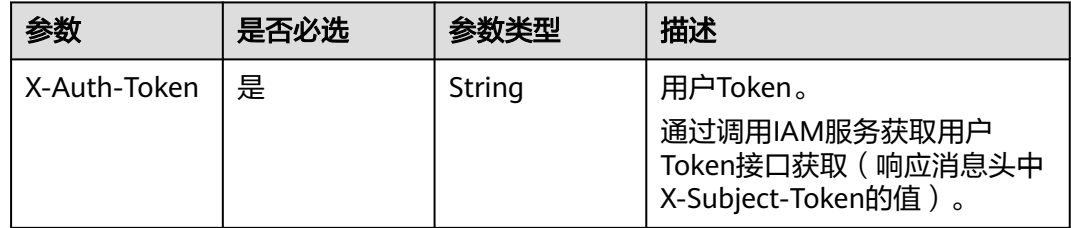

#### 表 **4-217** 请求 Body 参数

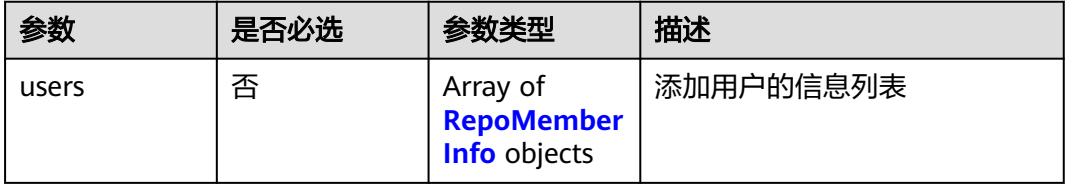

#### <span id="page-112-0"></span>表 **4-218** RepoMemberInfo

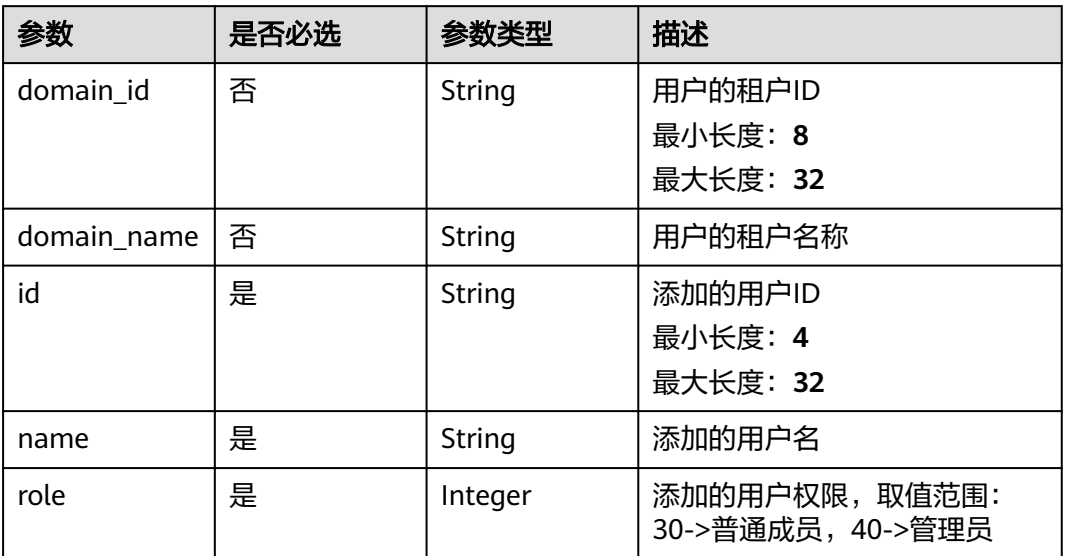

# 响应参数

#### 状态码: **200**

# 表 **4-219** 响应 Body 参数

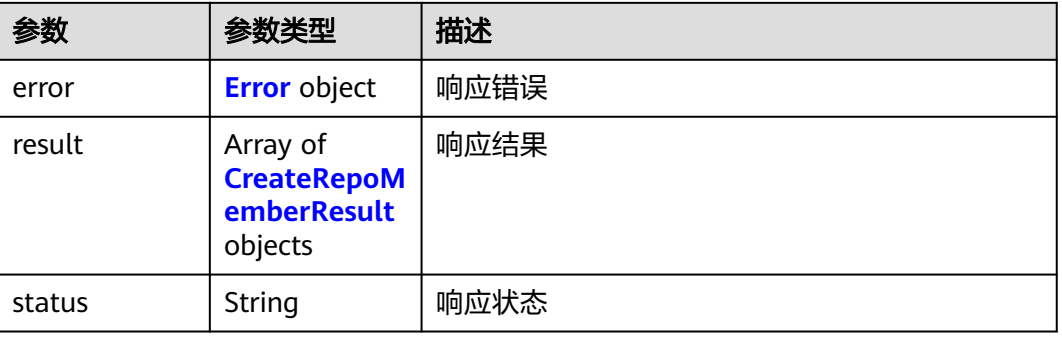

#### 表 **4-220** Error

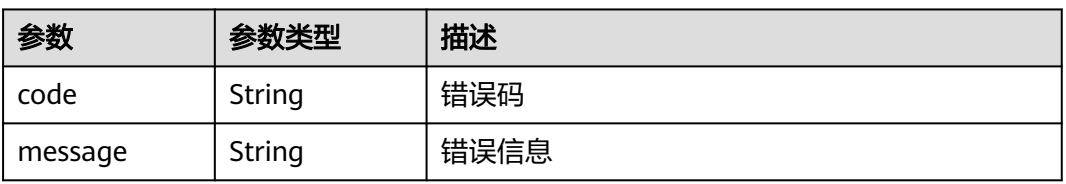

#### <span id="page-113-0"></span>表 **4-221** CreateRepoMemberResult

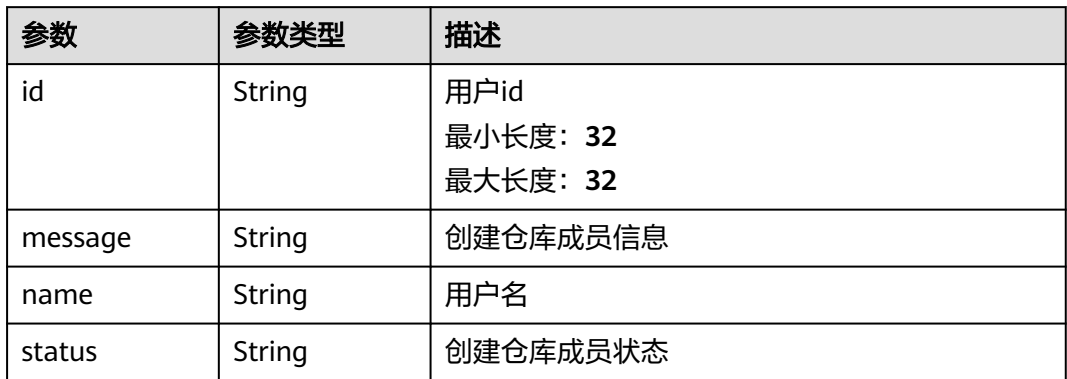

# 请求示例

POST https://{endpoint}/v1/repositories/{repository\_uuid}/members

```
{
 "users" : [ {
 "id" : "87b3dc2019f04ee788cb635eb26154ca",
 "role" : 30,
 "name" : "repo"
 } ]
}
```
# 响应示例

#### 状态码: **200**

#### **OK**

```
{
 "result" : {
 "id" : "87b3dc2019f04ee788cb635eb26154ca",
   "name" : null,
 "message" : "add user success",
 "status" : "success"
 },
 "status" : "success"
}
```
# 状态码

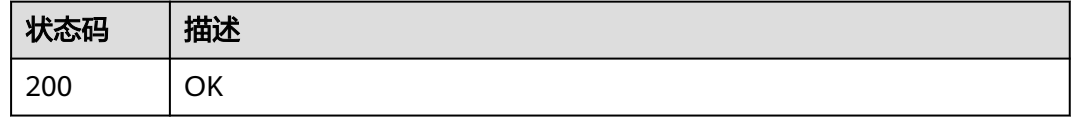

# 错误码

请参[见错误码。](#page-175-0)

# **4.4.3** 设置成员在仓库中的角色

# 功能介绍

给仓库中成员设置仓库的操作权限,

#### **URI**

PUT /v1/repositories/{repository\_uuid}/members/{member\_id}

#### 表 **4-222** 路径参数

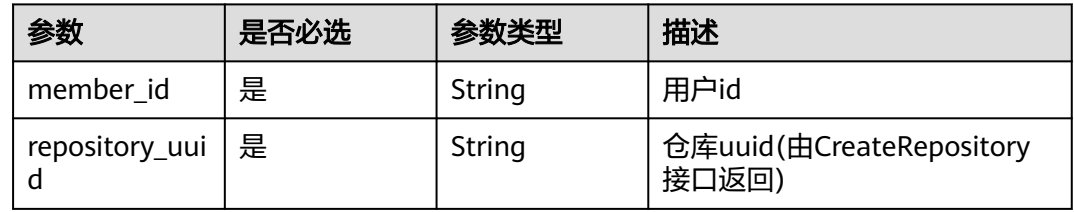

# 请求参数

表 **4-223** 请求 Header 参数

| 参数           | 是否必选 | 参数类型   | 描述                                                                     |
|--------------|------|--------|------------------------------------------------------------------------|
| X-Auth-Token | 是    | String | 用户Token。<br>通过调用IAM服务获取用户<br>Token接口获取 ( 响应消息头中<br>X-Subject-Token的值)。 |

#### 表 **4-224** 请求 Body 参数

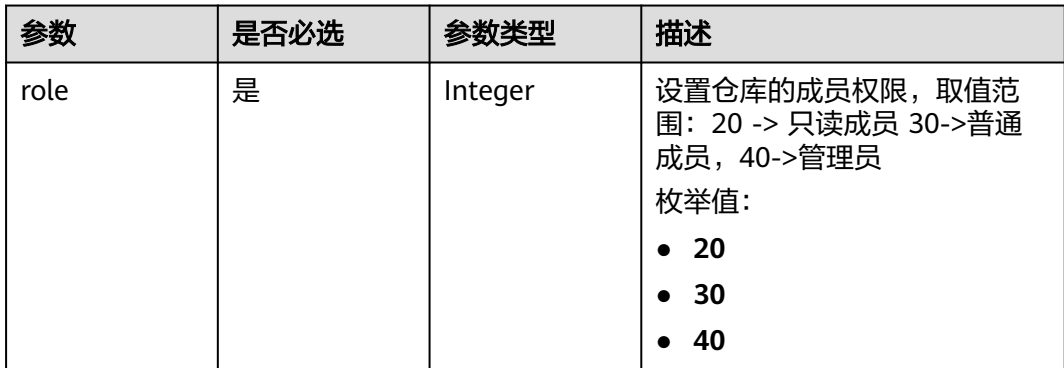

# 响应参数

状态码: **200**

#### 表 **4-225** 响应 Body 参数

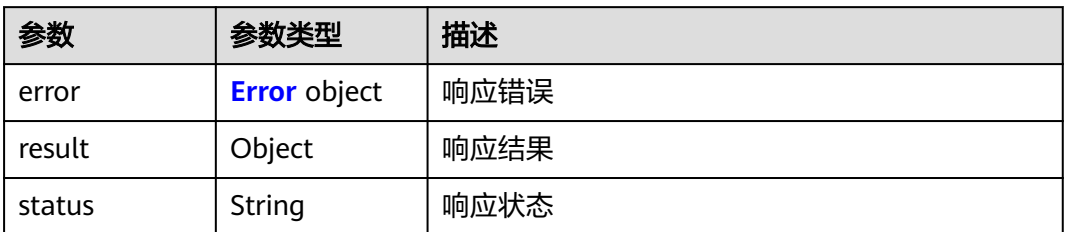

#### 表 **4-226** Error

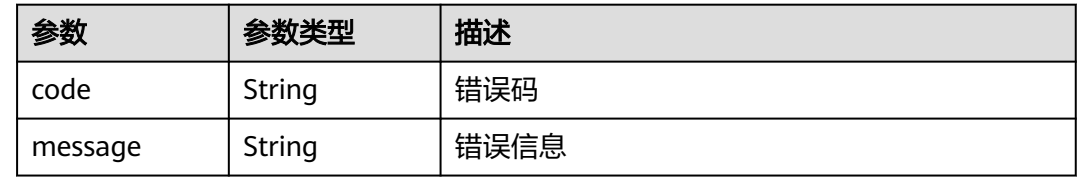

# 请求示例

PUT https://{endpoint}/v1/repositories/{repository\_uuid}/members/{member\_id}

```
{
 "role" : "40"
}
```
# 响应示例

#### 状态码: **200**

OK

```
{
 "result" : { },
 "status" : "success"
}
```
# 状态码

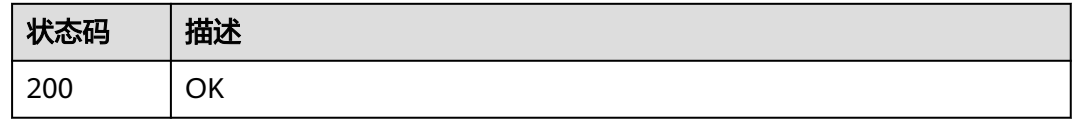

# 错误码

请参[见错误码。](#page-175-0)

# **4.4.4** 删除仓库成员

# 功能介绍

删除仓库成员

### **URI**

DELETE /v1/repositories/{repository\_uuid}/members/{member\_id}

#### 表 **4-227** 路径参数

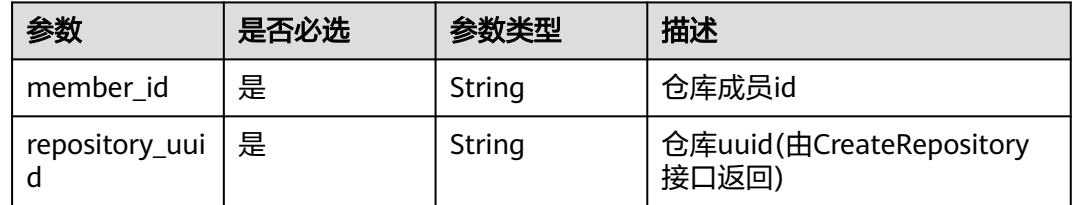

### 请求参数

#### 表 **4-228** 请求 Header 参数

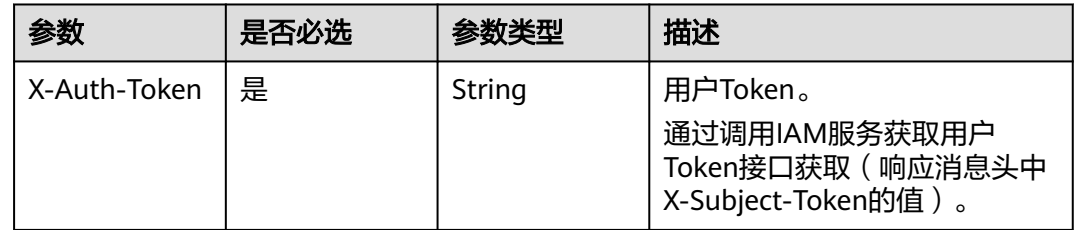

# 响应参数

#### 状态码: **200**

#### 表 **4-229** 响应 Body 参数

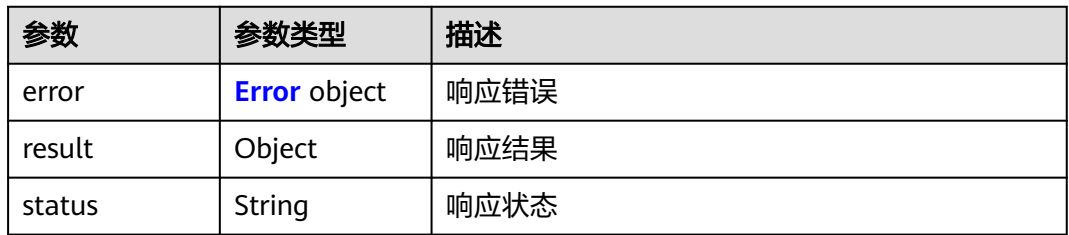

#### 表 **4-230** Error

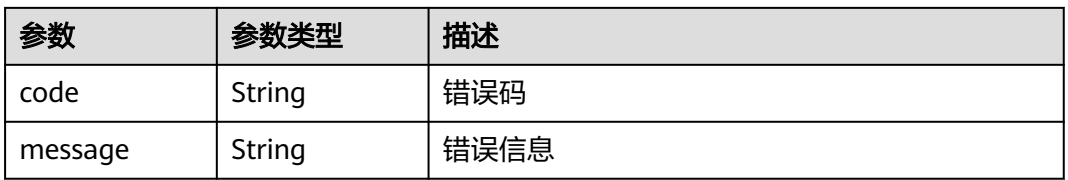

# 请求示例

DELETE https://{endpoint}/v1/repositories/{repository\_uuid}/members/{member\_id}

# 响应示例

### 状态码: **200**

**OK** 

{ "result" : { }, "status" : "success" }

# 状态码

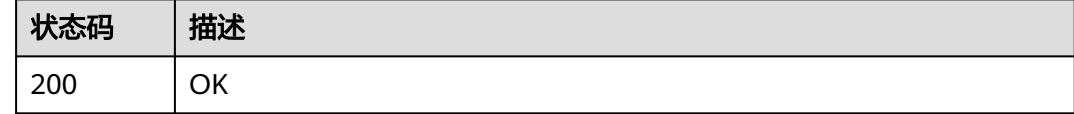

# 错误码

请参[见错误码。](#page-175-0)

# **4.5 Commit**

# **4.5.1** 查询某个仓库的提交信息

# 功能介绍

根据仓库短ID获取提交信息,支持根据文件路径,查询这个路径下所有的commits列 表。

# **URI**

GET /v2/projects/{repo\_id}/repository/commits

#### 表 **4-231** 路径参数

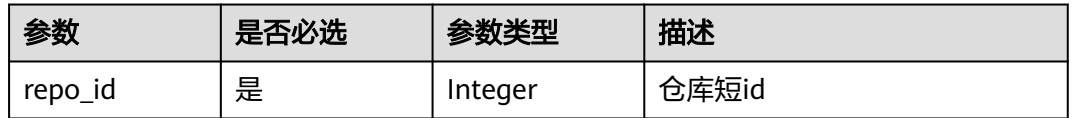

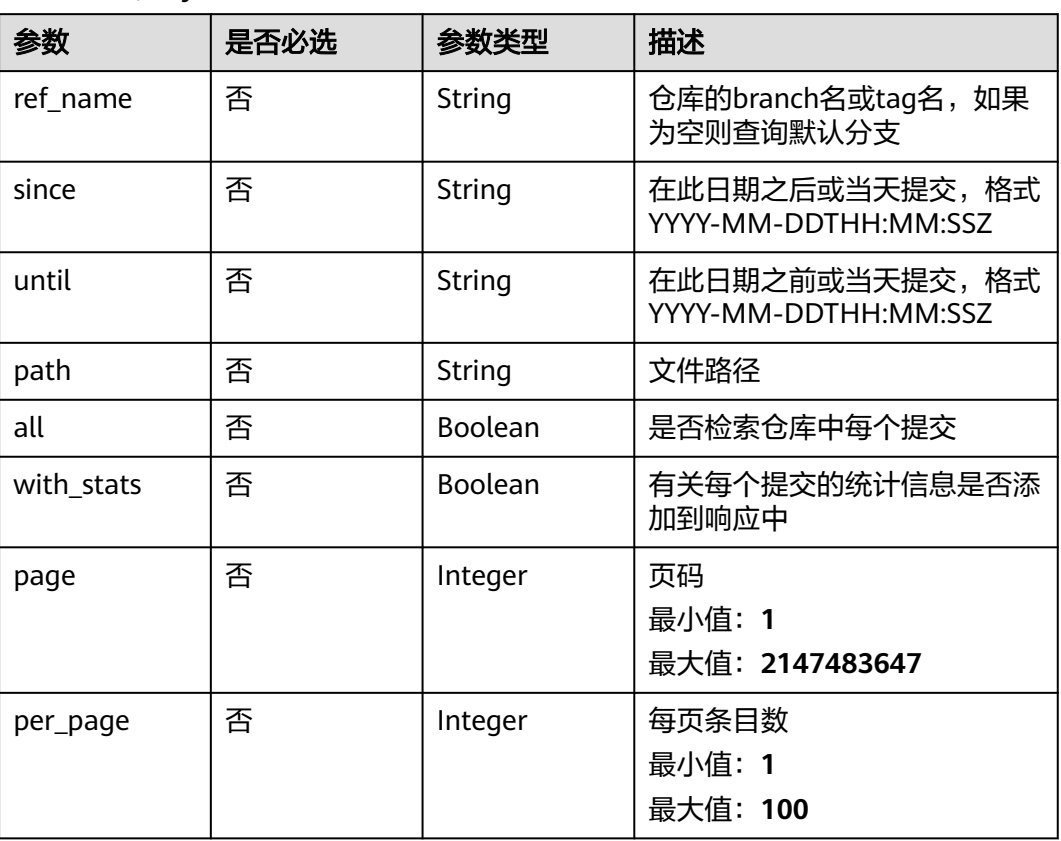

#### 表 **4-232** Query 参数

# 请求参数

#### 表 **4-233** 请求 Header 参数

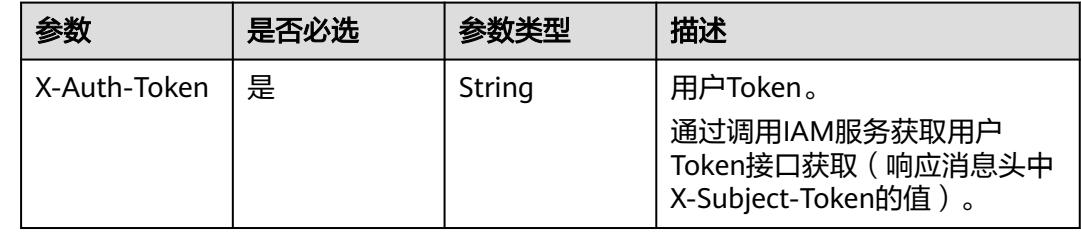

# 响应参数

状态码: **200**

表 **4-234** 响应 Body 参数

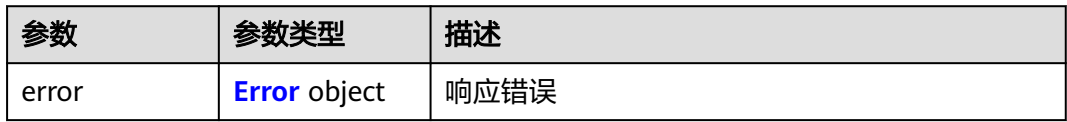

<span id="page-119-0"></span>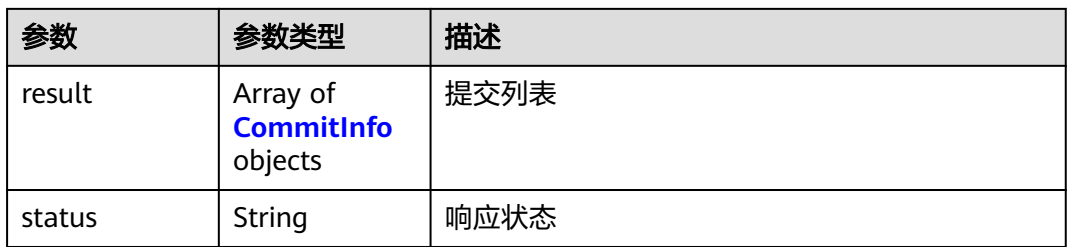

#### 表 **4-235** Error

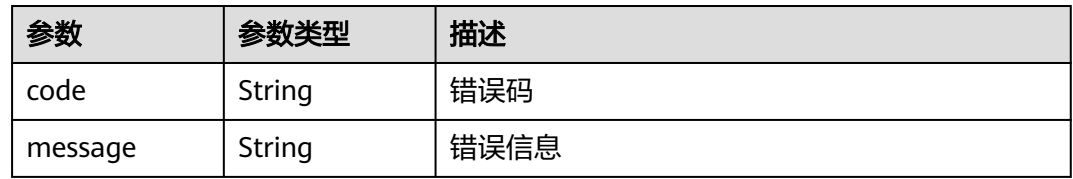

#### 表 **4-236** CommitInfo

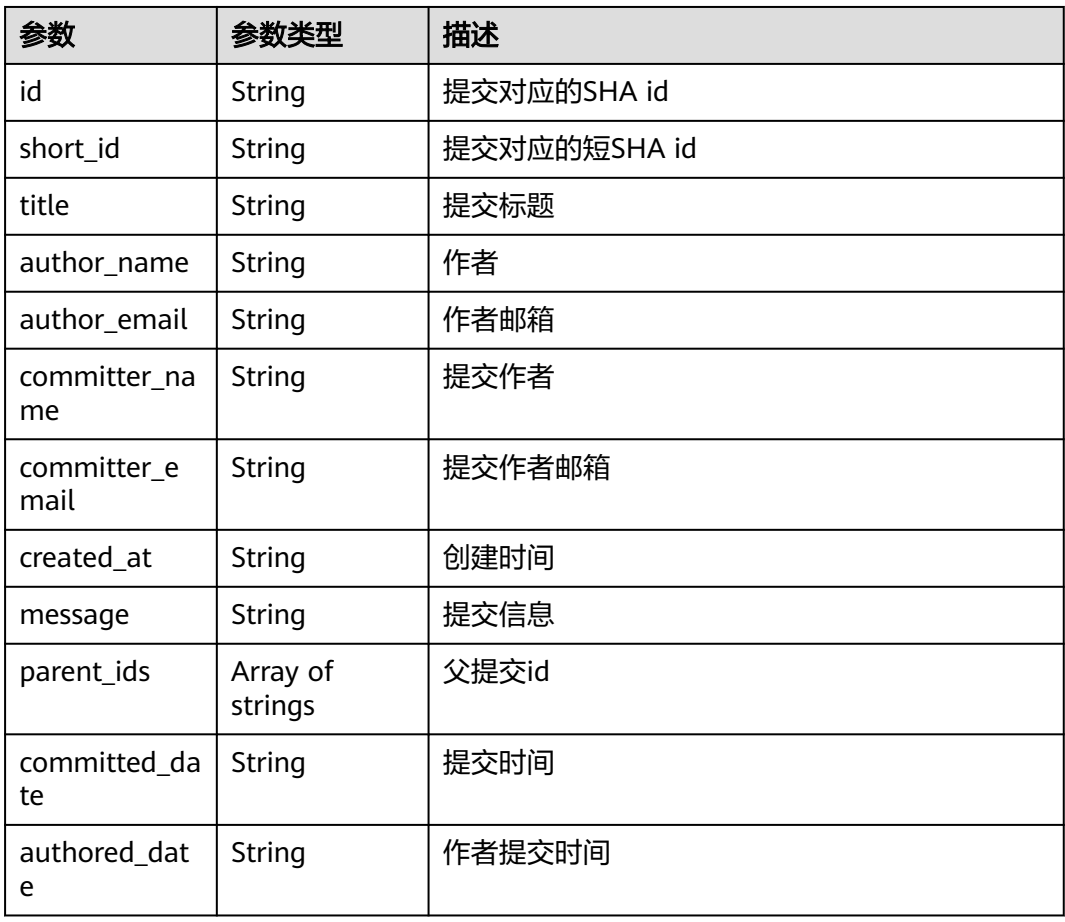

# 请求示例

GET https://{endpoint}/v2/projects/859341/repository/commits

# 响应示例

#### 状态码: **200**

**OK** 

```
{
  "result" : [ {
   "id" : "85a0a9d5c6e43bc9c3e443ac01f789e24eeef02b",
   "title" : "some commit message",
   "message" : "some commit message",
   "short_id" : "85a0a9d5",
  "author_name" : "repo",
   "author_email" : null,
   "committer_name" : "repo",
   "committer_email" : null,
 "created_at" : "2021-09-26T03:44:51.000Z",
 "parent_ids" : [ "5c114bb316dff4d4a046e09a5c44c816f2433140" ],
   "committed_date" : "2021-09-26T03:44:51.000Z",
   "authored_date" : null
 }, {
 "id" : "5c114bb316dff4d4a046e09a5c44c816f2433140",
 "title" : "更新README.md",
 "message" : "更新README.md",
   "short_id" : "5c114bb3",
   "author_name" : "repo",
 "author_email" : null,
 "committer_name" : "repo",
   "committer_email" : null,
   "created_at" : "2021-08-26T12:02:58.000Z",
   "parent_ids" : [ "646fc72bd87eb02e1e84bf3b82179c7f6d22c2c2" ],
   "committed_date" : "2021-08-26T12:02:58.000Z",
   "authored_date" : null
  } ],
  "status" : "success"
}
```
# 状态码

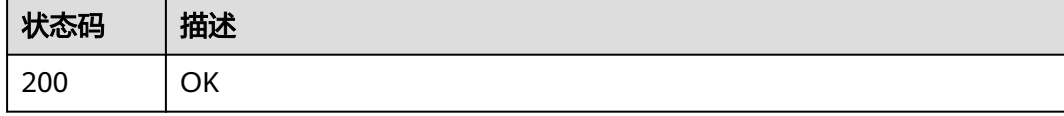

### 错误码

请参[见错误码。](#page-175-0)

# **4.5.2** 创建提交

# 功能介绍

能够一次提交位于不同目录的多个文件,目录不存在时,能自动创建目录。支持强制 覆盖选项,当选择强制覆盖标志为true时,忽略冲突,强制提交。

#### **URI**

POST /v2/projects/{repo\_id}/repository/commits

#### 表 **4-237** 路径参数

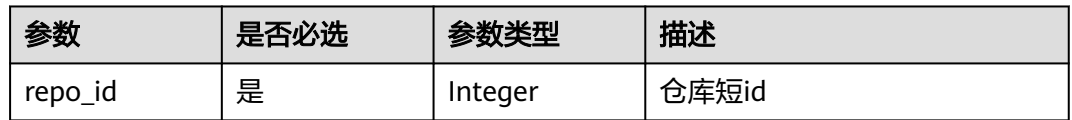

# 请求参数

#### 表 **4-238** 请求 Header 参数

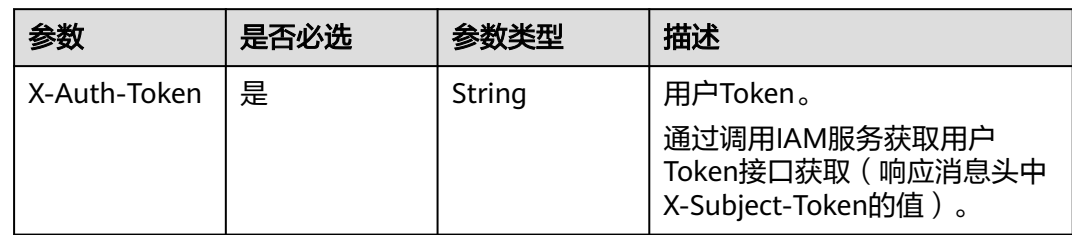

#### 表 **4-239** 请求 Body 参数

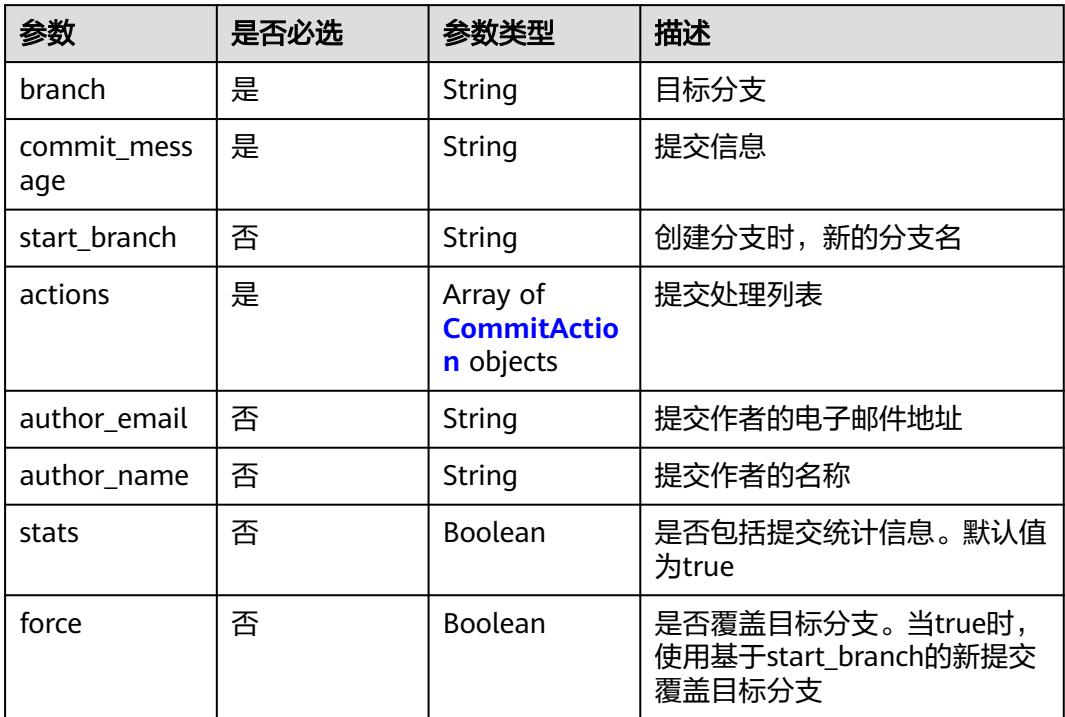

#### 表 **4-240** CommitAction

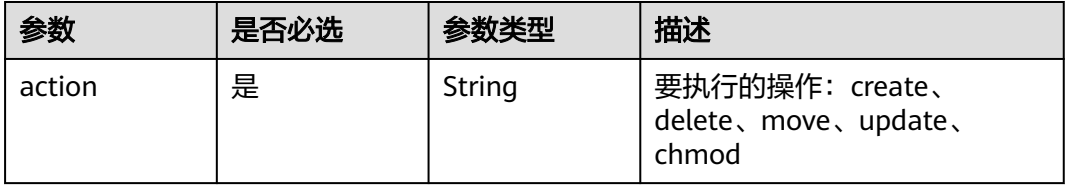

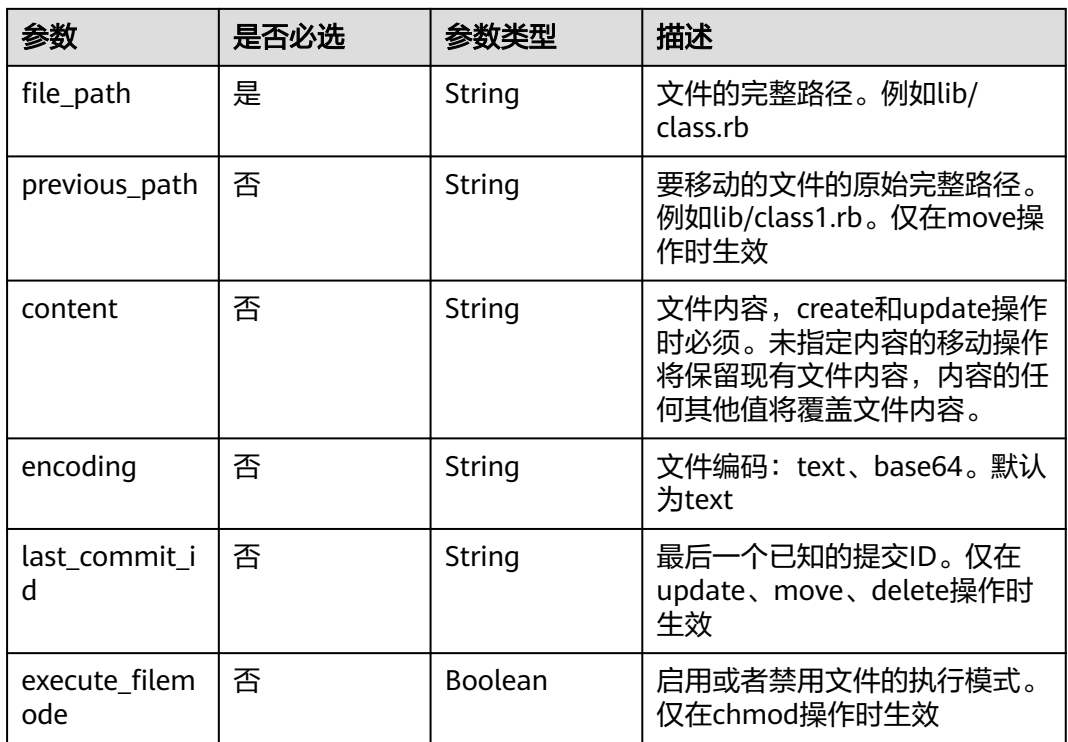

# 响应参数

### 状态码: **200**

### 表 **4-241** 响应 Body 参数

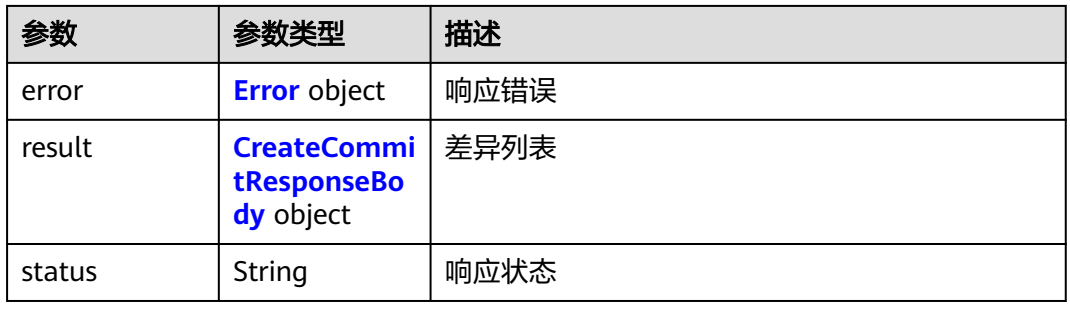

#### 表 **4-242** Error

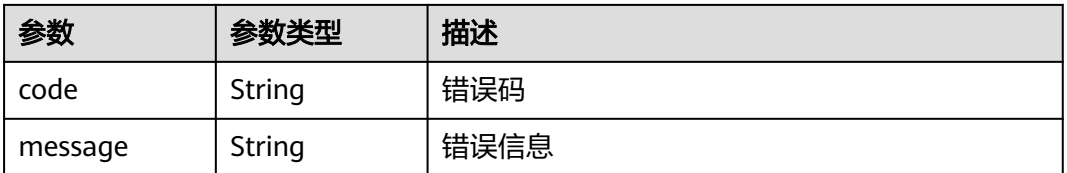

<span id="page-123-0"></span>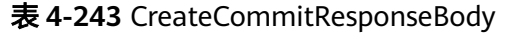

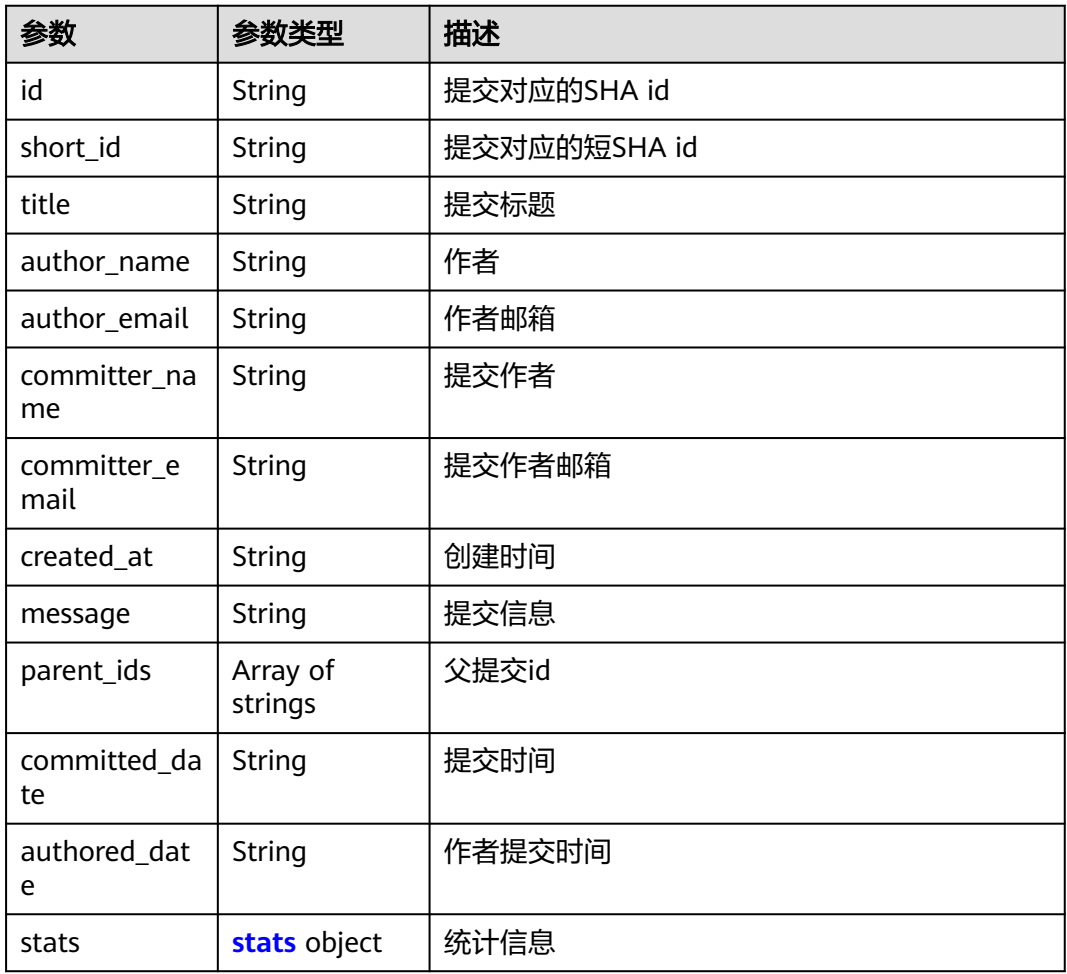

#### 表 **4-244** stats

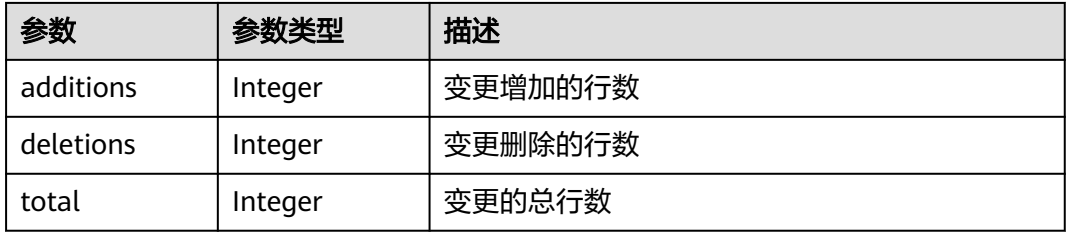

# 请求示例

POST https://{endpoint}/v2/projects/859341/repository/commits

```
{
 "branch" : "master",
 "commit_message" : "some commit message",
 "actions" : [ {
 "action" : "create",
 "file_path" : "test001.txt",
 "content" : "some content"
 } ]
}
```
#### 响应示例

#### 状态码: **200**

#### **OK**

```
{
  "result" : {
 "id" : "85a0a9d5c6e43bc9c3e443ac01f789e24eeef02b",
 "title" : "some commit message",
   "message" : "some commit message",
   "short_id" : "85a0a9d5",
   "author_name" : "repo",
 "author_email" : null,
 "committer_name" : "repo",
    "committer_email" : null,
   "created_at" : "2021-09-26T03:44:51.000Z",
   "parent_ids" : [ "5c114bb316dff4d4a046e09a5c44c816f2433140" ],
    "committed_date" : "2021-09-26T03:44:51.000Z",
   "authored_date" : null,
   "stats" : {
     "additions" : 1,
     "deletions" : 0,
     "total" : 1
   }
  },
  "status" : "success"
}
```
#### 状态码

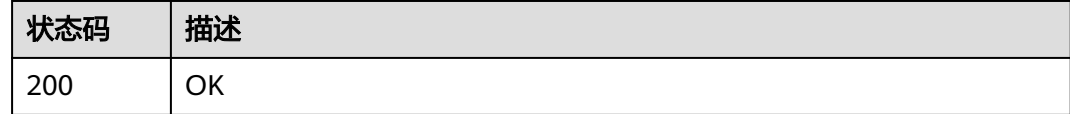

### 错误码

请参见<mark>错误码</mark>。

# **4.5.3** 查询某个仓库的特定提交信息

# 功能介绍

获取由commit id或分支或标记的名称标识的特定提交。

#### **URI**

GET /v2/projects/{repo\_id}/repository/commits/{sha}

#### 表 **4-245** 路径参数

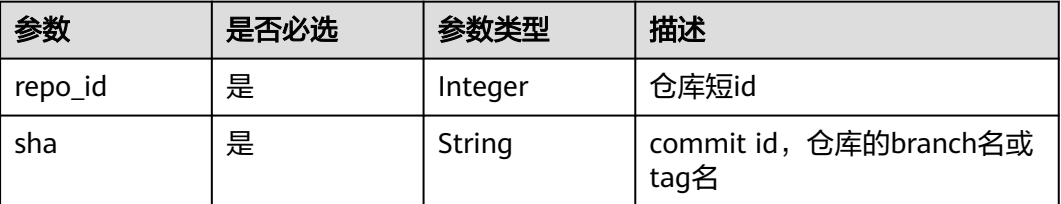

#### 表 **4-246** Query 参数

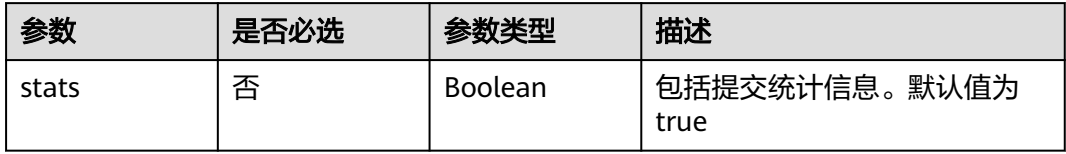

# 请求参数

#### 表 **4-247** 请求 Header 参数

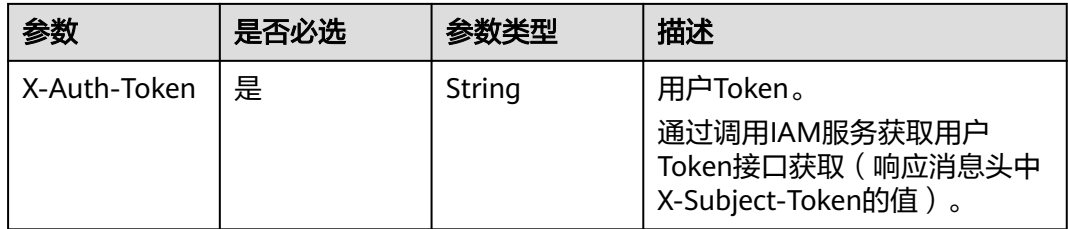

# 响应参数

#### 状态码: **200**

表 **4-248** 响应 Body 参数

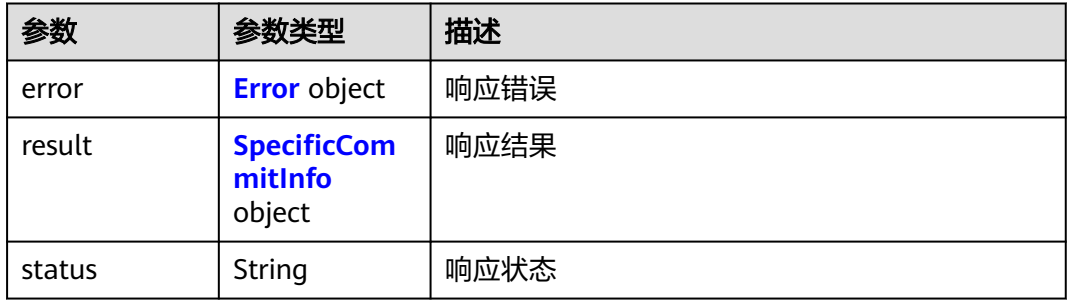

#### 表 **4-249** Error

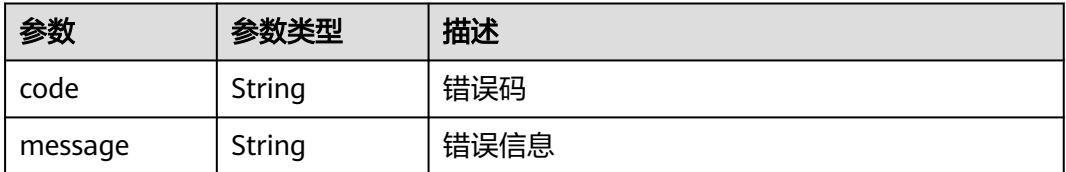

#### <span id="page-126-0"></span>表 **4-250** SpecificCommitInfo

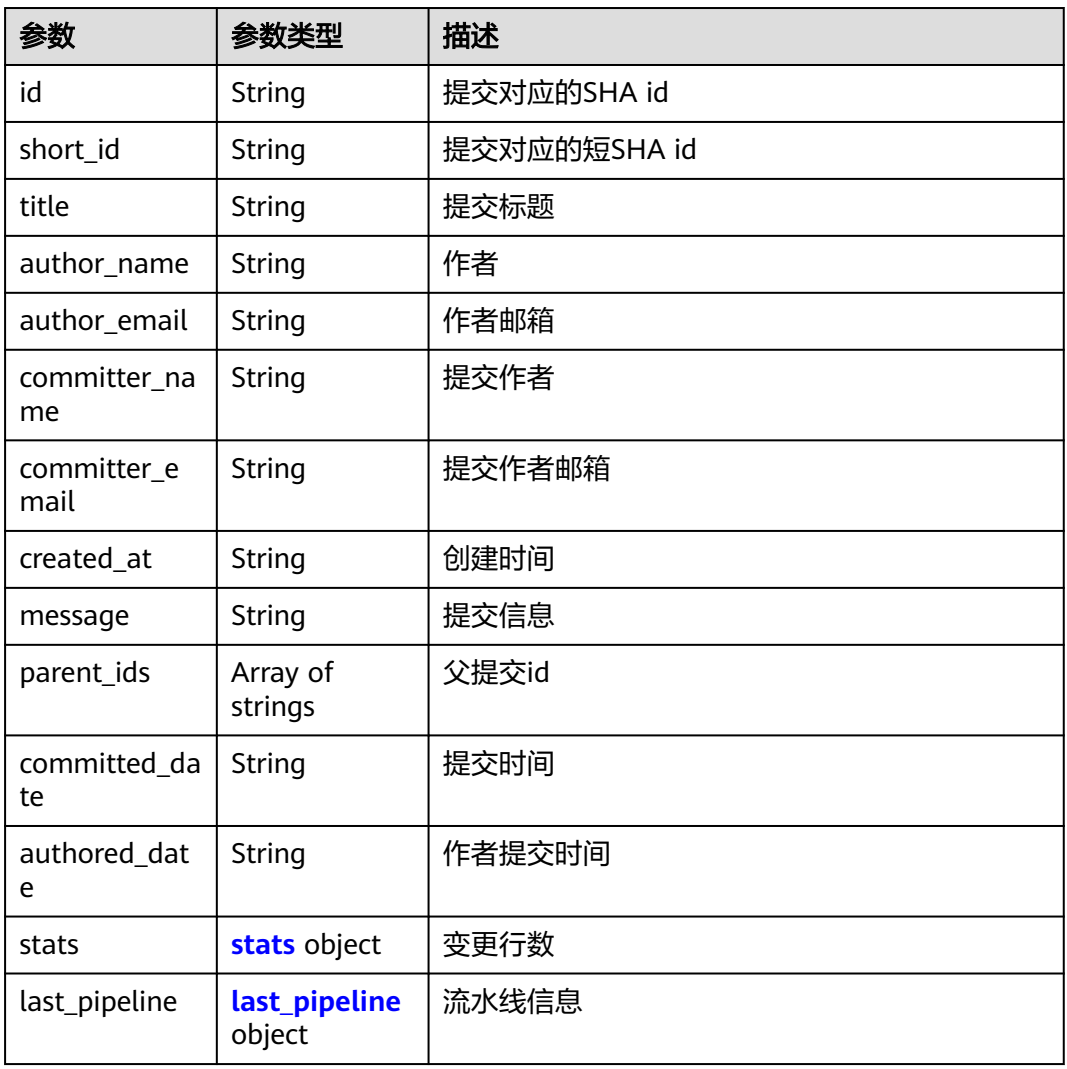

#### 表 **4-251** stats

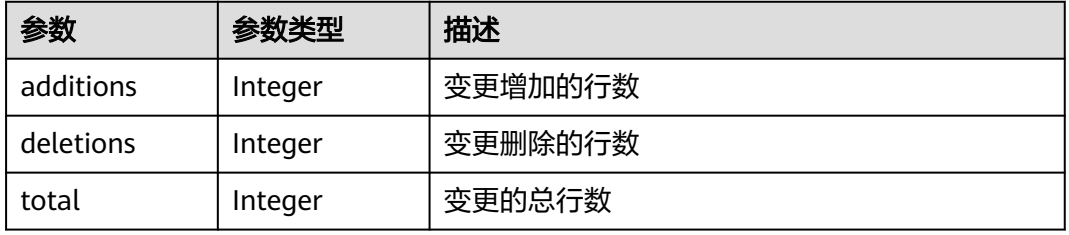

#### 表 **4-252** last\_pipeline

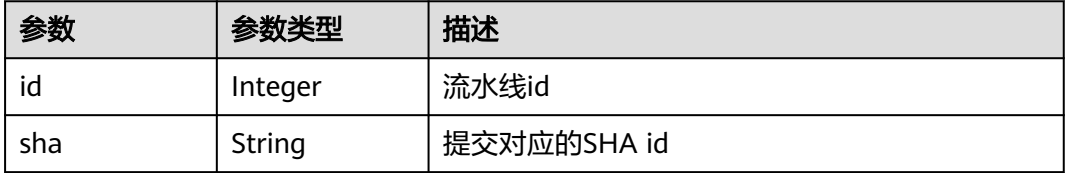

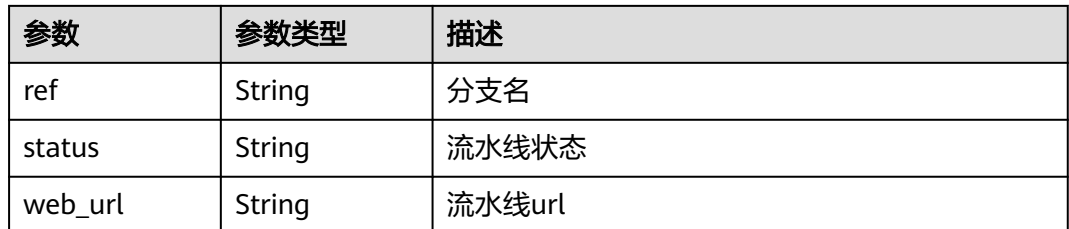

# 请求示例

GET https://{endpoint}/v2/projects/859341/repository/commits/master

# 响应示例

#### 状态码: **200**

#### OK

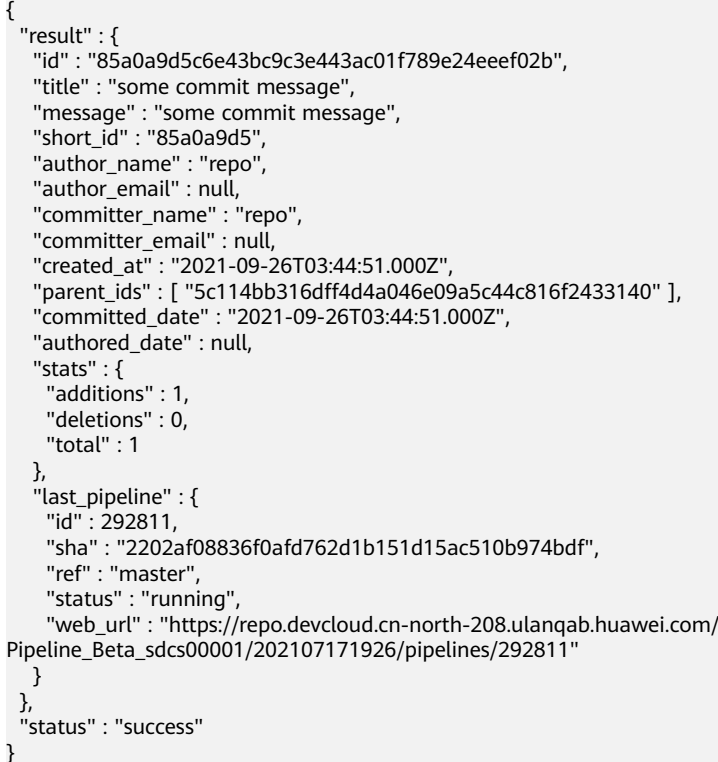

# 状态码

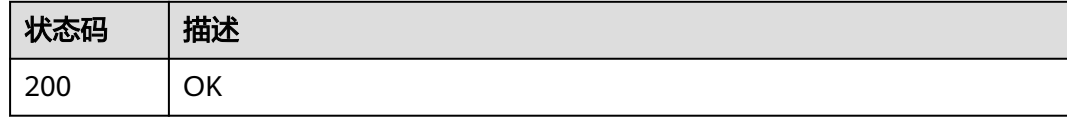

# 错误码

请参见<mark>错误码</mark>。

# 功能介绍

根据commit id查询提交差异信息。

#### **URI**

GET /v2/projects/{repo\_id}/repository/commits/{sha}/diff

#### 表 **4-253** 路径参数

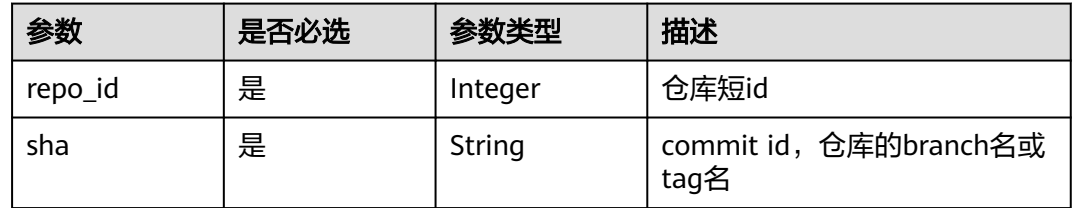

# 请求参数

表 **4-254** 请求 Header 参数

| 参数           | 是否必选 | 参数类型   | 描述                                                                     |
|--------------|------|--------|------------------------------------------------------------------------|
| X-Auth-Token | 是    | String | 用户Token。<br>通过调用IAM服务获取用户<br>Token接口获取 ( 响应消息头中<br>X-Subject-Token的值)。 |

# 响应参数

#### 状态码: **200**

表 **4-255** 响应 Body 参数

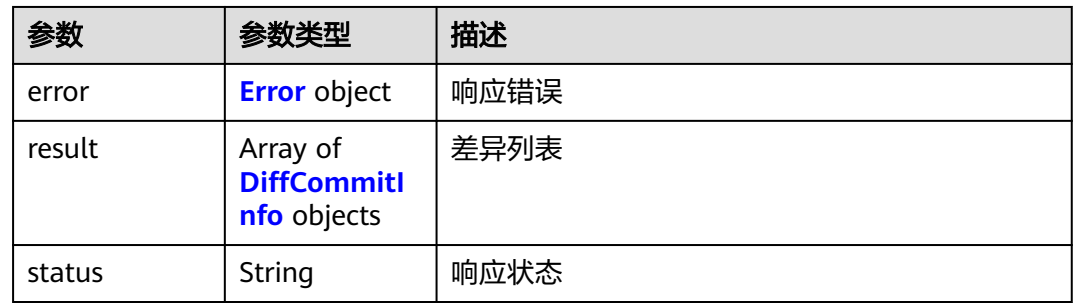

#### <span id="page-129-0"></span>表 **4-256** Error

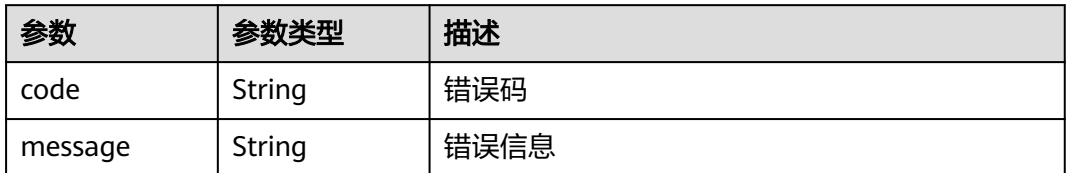

#### 表 **4-257** DiffCommitInfo

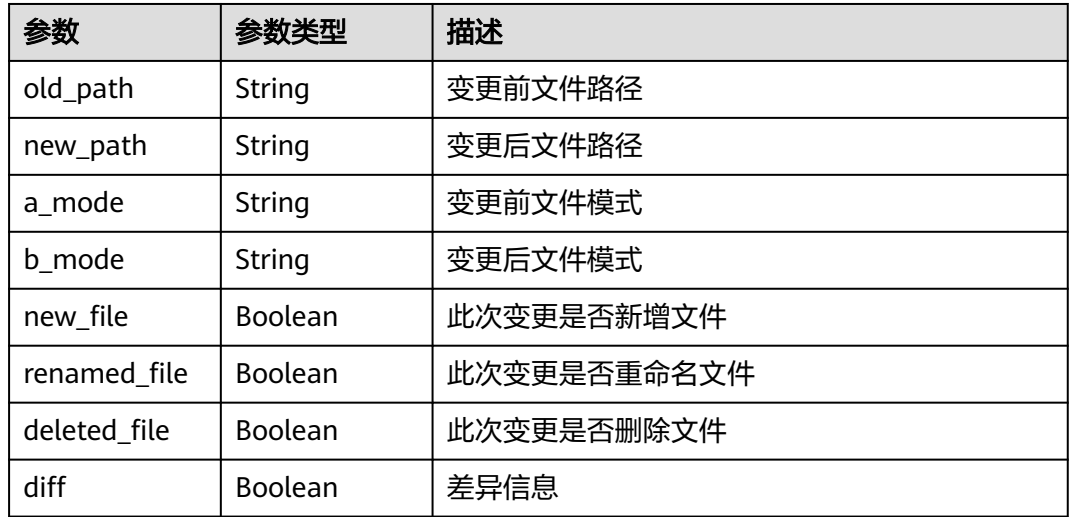

# 请求示例

GET https://{endpoint}/v2/projects/859341/repository/commits/master/diff

响应示例

状态码: **200**

**OK** 

```
{
 "result" : [ {
 "diff" : "@@ -1,4 +1,7 @@\n y_mr_0721\n+\n+![CloudIDE成功运行](./image/截图.PNG)\n+\n edwwd\n # 
css \n **hhrh**\n",
 "old_path" : "README.md",
 "new_path" : "README.md",
 "a_mode" : "100644",
 "b_mode" : "100644",
 "new_file" : false,
 "renamed_file" : false,
   "deleted_file" : false
  } ],
  "status" : "success"
}
```
# 状态码

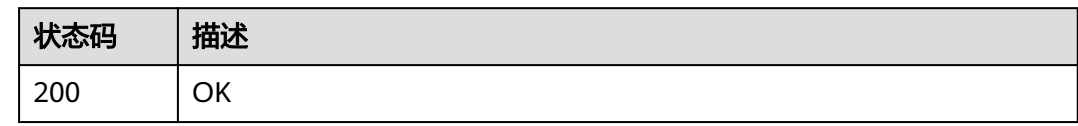

# 错误码

请参见<mark>错误码</mark>。

# **4.6 File**

# **4.6.1** 查询某个仓库的文件信息

# 功能介绍

获取仓库中文件的信息,如名称、大小、内容。请注意,文件内容是Base64编码的。

# **URI**

GET /v2/projects/{repo\_id}/repository/files

#### 表 **4-258** 路径参数

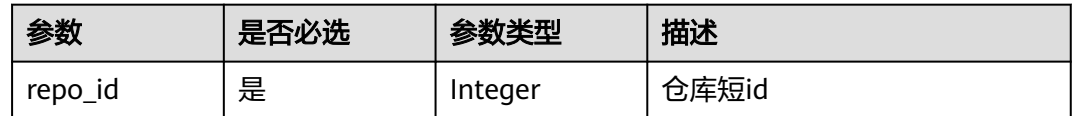

#### 表 **4-259** Query 参数

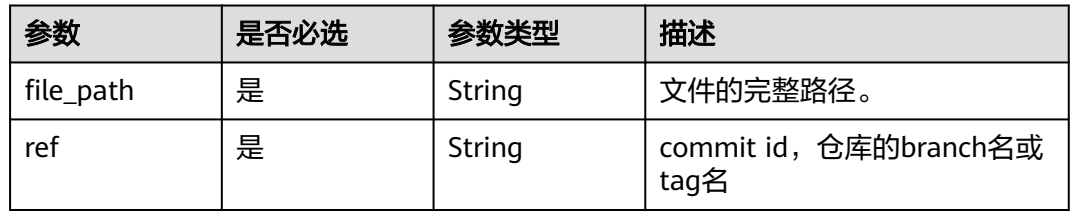

# 请求参数

### 表 **4-260** 请求 Header 参数

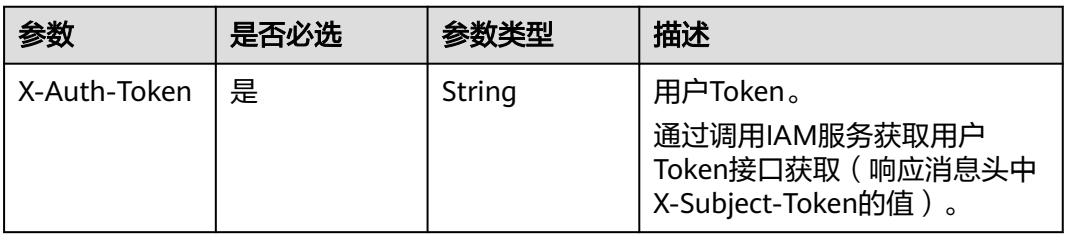

# 响应参数

#### 状态码: **200**

表 **4-261** 响应 Body 参数

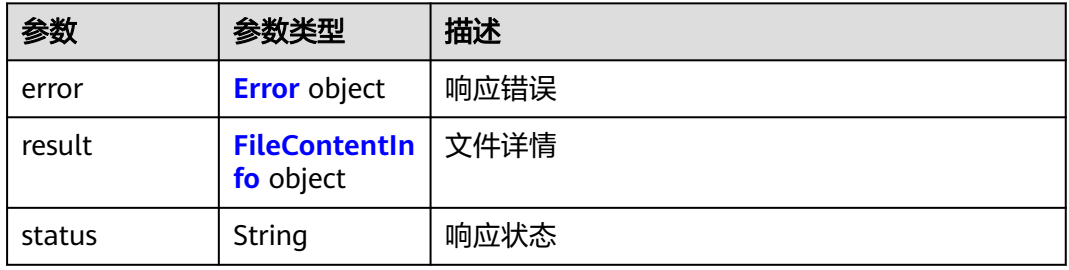

#### 表 **4-262** Error

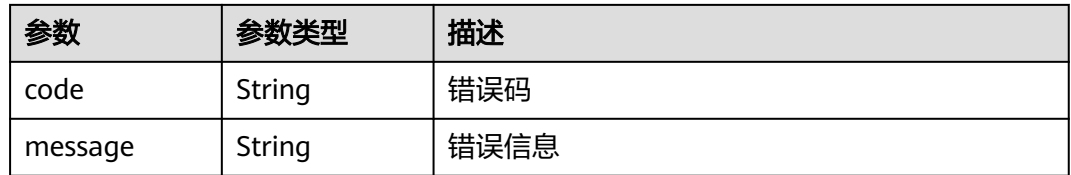

#### 表 **4-263** FileContentInfo

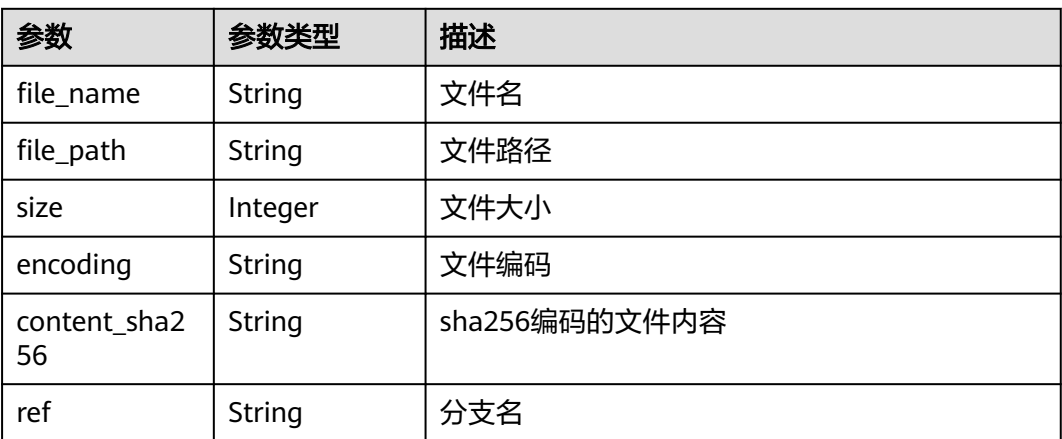

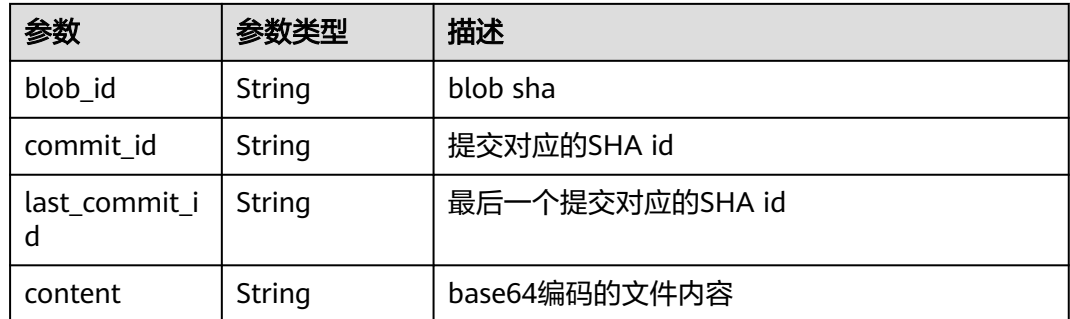

# 请求示例

GET https://{endpoint}/v2/projects/859341/repository/files?README.md&ref=master

# 响应示例

#### 状态码: **200**

#### **OK**

```
{
 "result" : {
   "size" : 9,
   "encoding" : "base64",
   "ref" : "master",
 "content" : "NDU0NTQ1NDQ1",
 "file_name" : "README.md",
   "file_path" : "README.md",
   "content_sha256" : "e16f4f6c41a79d120484774a625bea8a3c3dcb655aa7c7e793ac48639dc63944",
   "blob_id" : "3325fa3142fd66fedc8c3a5218b417f561e0ea2f",
 "commit_id" : "a772945ec2765e322cc83e0f467f394effa22cf3",
 "last_commit_id" : "a772945ec2765e322cc83e0f467f394effa22cf3"
  },
  "status" : "success"
}
```
# 状态码

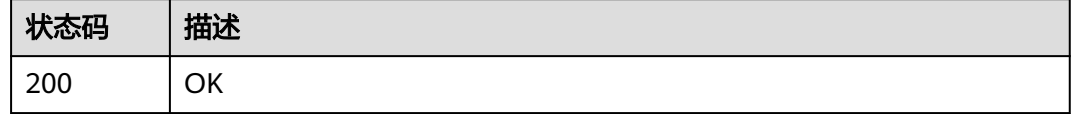

### 错误码

请参见<mark>错误码</mark>。

# **4.7 User**

# **4.7.1 https** 账号密码校验

# 功能介绍

判断用户使用 https 上传/下载代码时输入的用户名和密码是否合法。

### **URI**

POST /v2/user/{iam\_user\_uuid}/validate-https-info

#### 表 **4-264** 路径参数

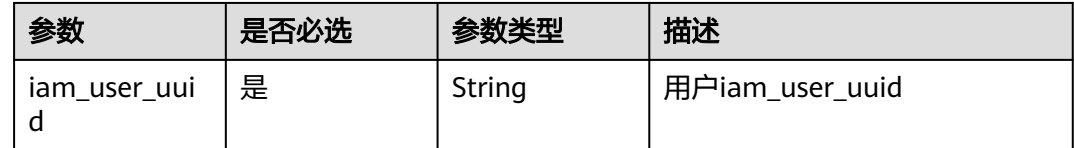

### 请求参数

表 **4-265** 请求 Header 参数

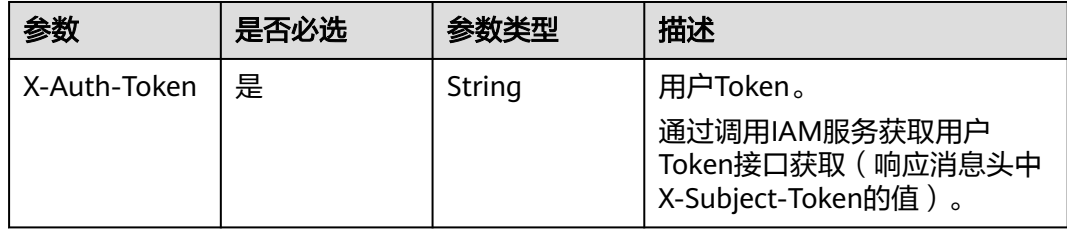

#### 表 **4-266** 请求 Body 参数

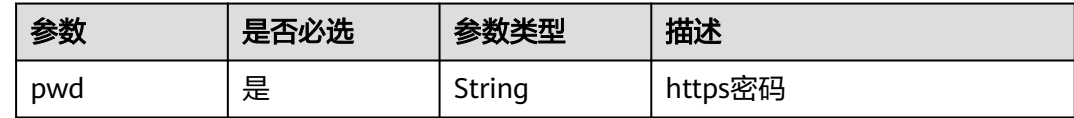

#### 响应参数

状态码: **200**

表 **4-267** 响应 Body 参数

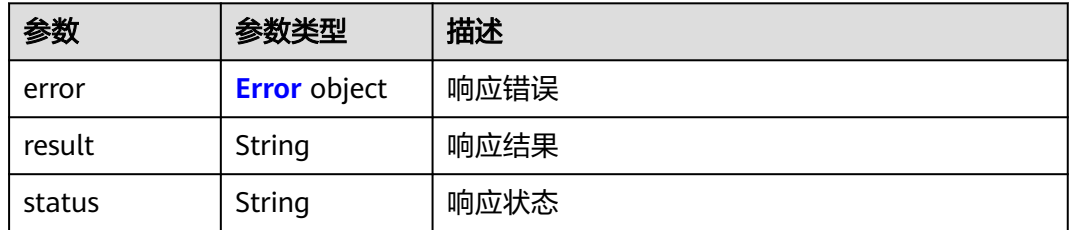

#### <span id="page-134-0"></span>表 **4-268** Error

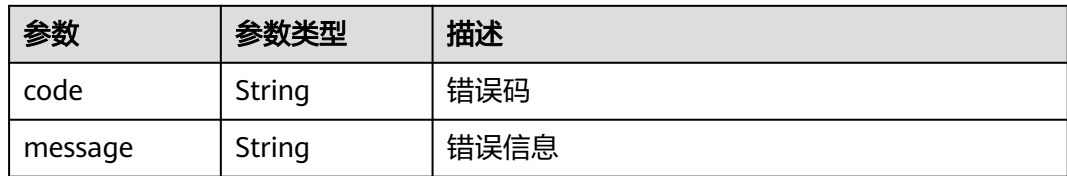

### 请求示例

POST https://{endpoint}/v2/user/{iam\_user\_uuid}/validate-https-info

```
{
  "pwd" : "repo@123"
}
```
# 响应示例

#### 状态码: **200**

**OK** 

```
{
  "result" : "verificationPassed",
  "status" : "success"
}
```
### 状态码

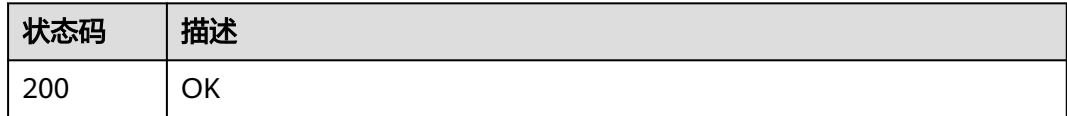

# 错误码

请参[见错误码。](#page-175-0)

# **4.8 WebHook**

# **4.8.1** 查询指定仓库的 **webhook**

### 功能介绍

获取仓库webhook

#### **URI**

GET /v1/repositories/{group\_name}/{repository\_name}/hooks

#### 表 **4-269** 路径参数

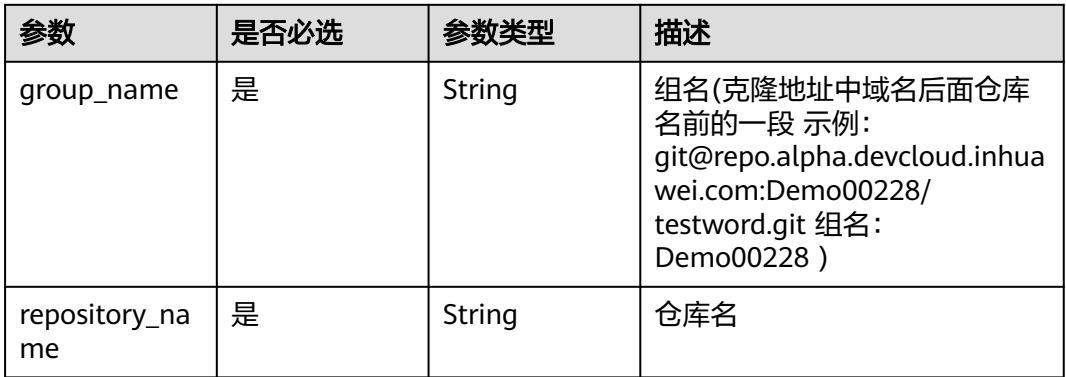

### 表 **4-270** Query 参数

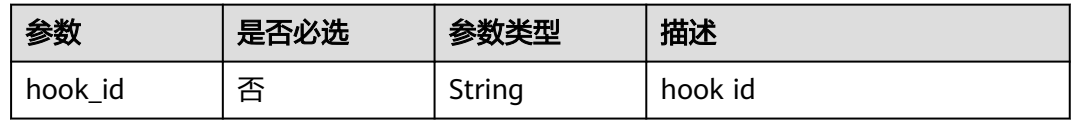

# 请求参数

# 表 **4-271** 请求 Header 参数

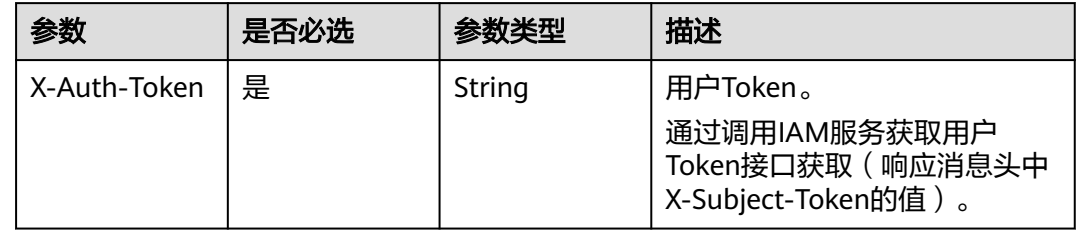

# 响应参数

#### 状态码: **200**

#### 表 **4-272** 响应 Body 参数

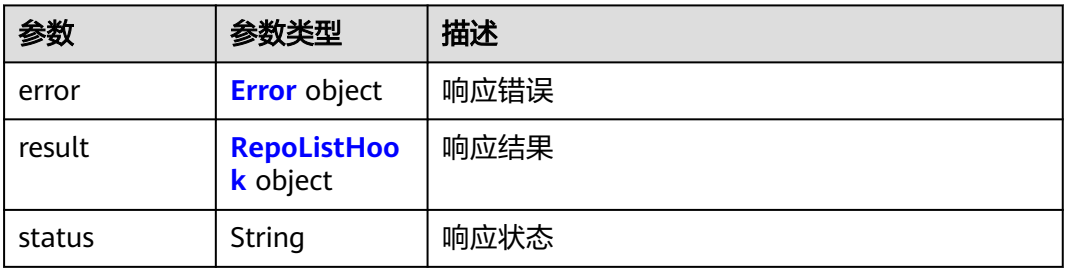

#### <span id="page-136-0"></span>表 **4-273** Error

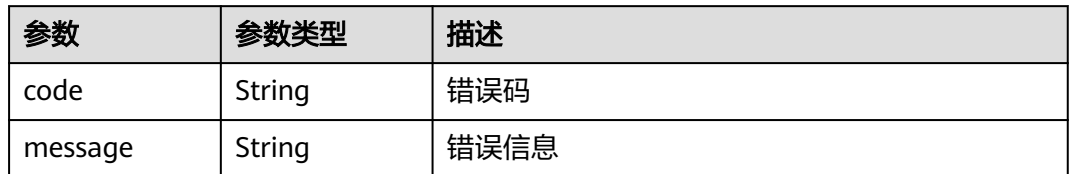

#### 表 **4-274** RepoListHook

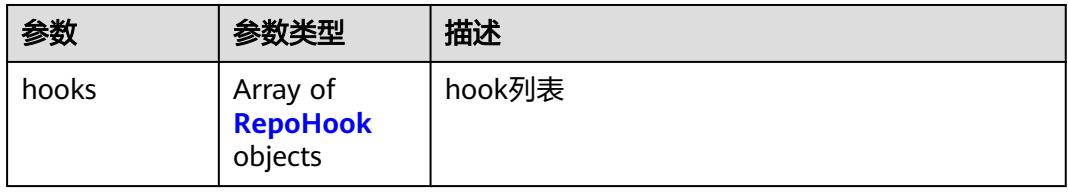

#### 表 **4-275** RepoHook

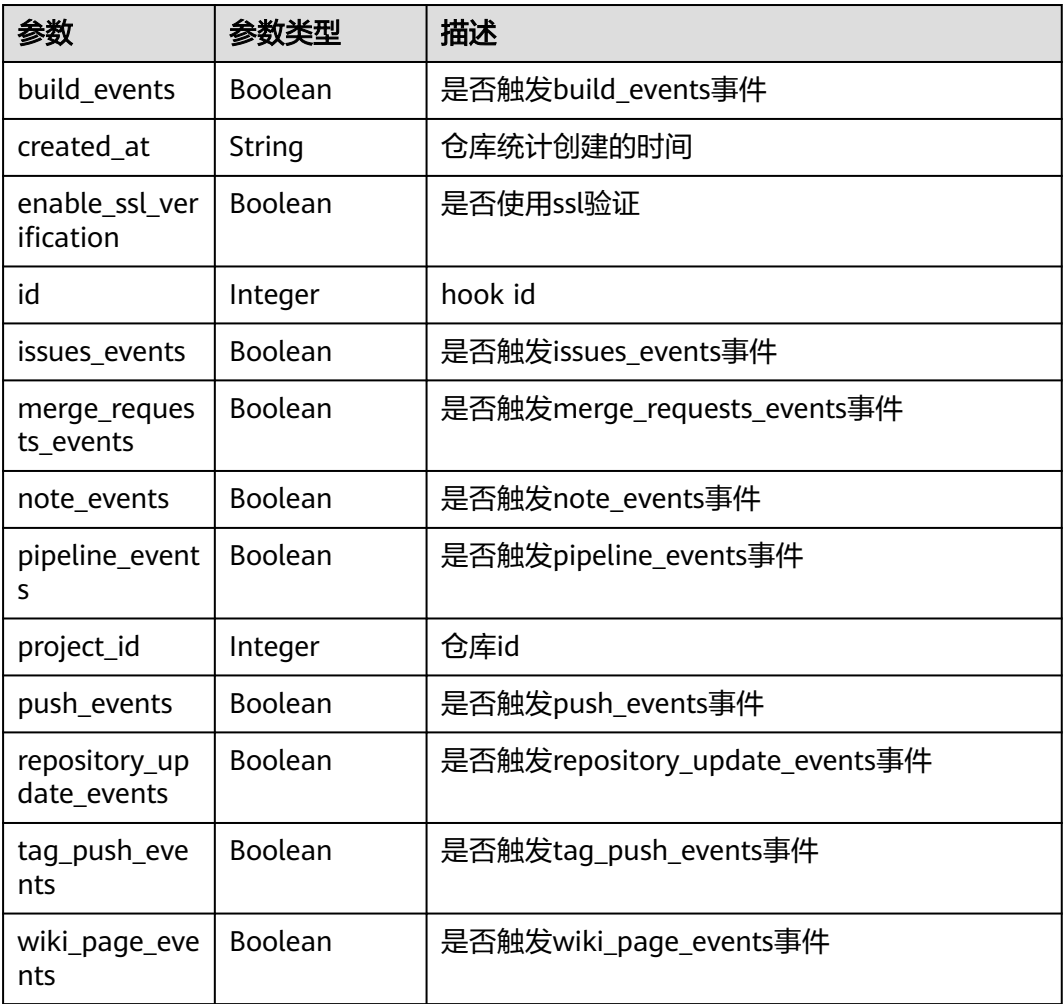

# 请求示例

GET https://{endpoint}/v1/repositories/{group\_name}/{repository\_name}/hooks

# 响应示例

#### 状态码: **200**

**OK** 

```
{
 "result" : {
    "hooks" : [ {
     "id" : 2111600786,
 "project_id" : 2111615967,
 "created_at" : "2021-11-09 16:35:15",
     "enable_ssl_verification" : false,
     "push_events" : true,
     "tag_push_events" : false,
     "repository_update_events" : false,
     "merge_requests_events" : false,
     "issues_events" : false,
     "note_events" : false,
     "pipeline_events" : false,
     "wiki_page_events" : false
   } ]
  },
  "status" : "success"
}
```
# 状态码

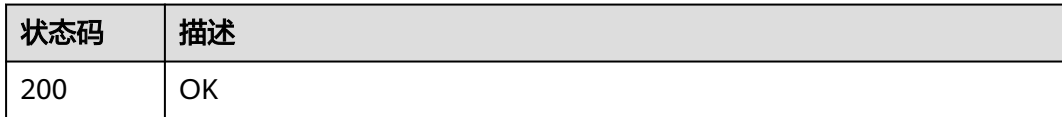

# 错误码

请参[见错误码。](#page-175-0)

# **4.8.2** 为指定仓库添加 **hook**

# 功能介绍

提交代码自动触发编译构建,添加仓库钩子

### **URI**

POST /v1/repositories/{group\_name}/{repository\_name}/hooks

#### 表 **4-276** 路径参数

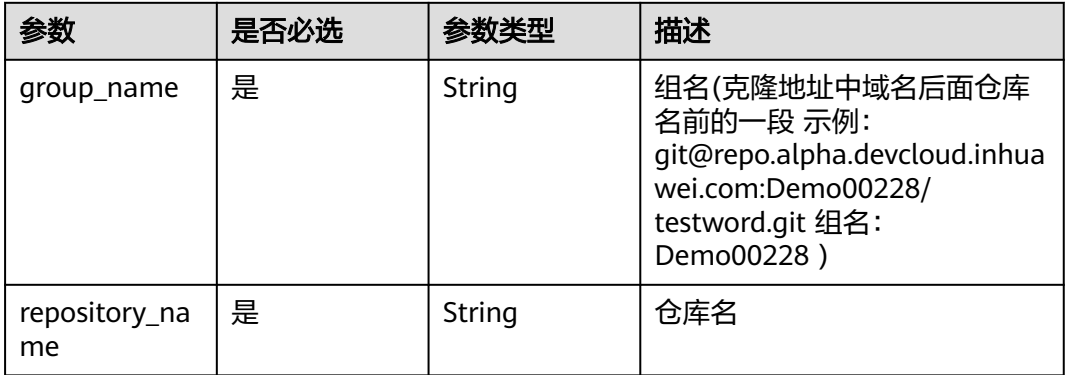

# 请求参数

# 表 **4-277** 请求 Header 参数

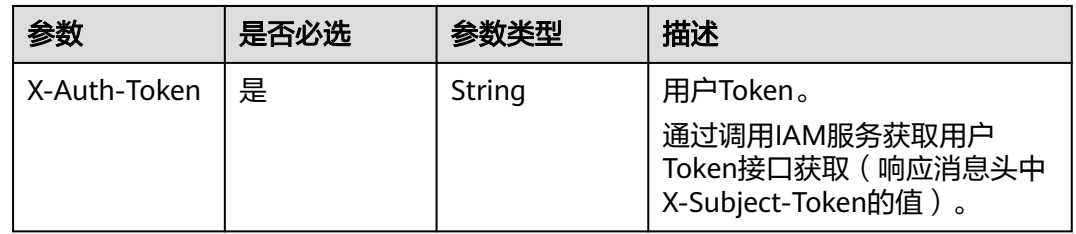

### 表 **4-278** 请求 Body 参数

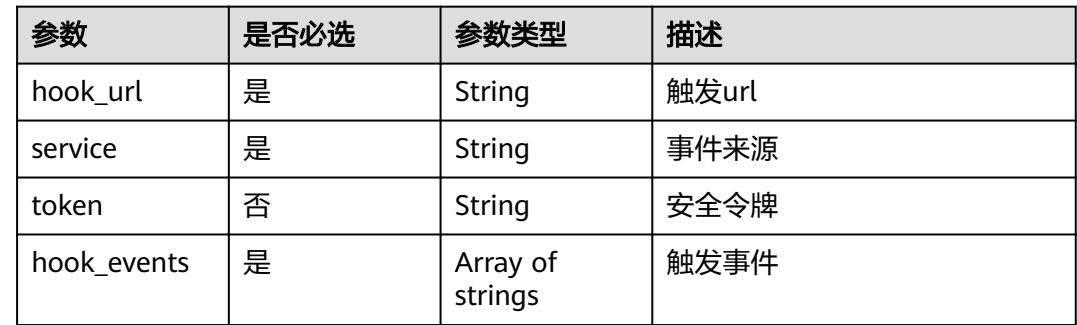

# 响应参数

#### 状态码: **200**

表 **4-279** 响应 Body 参数

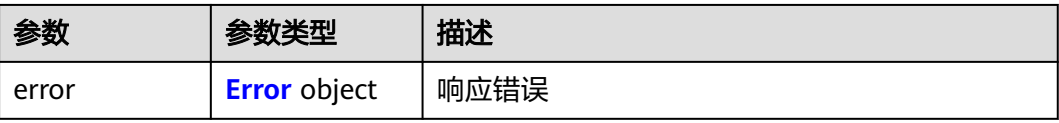

<span id="page-139-0"></span>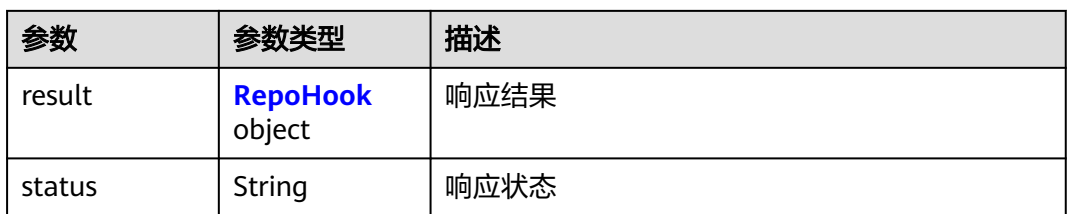

#### 表 **4-280** Error

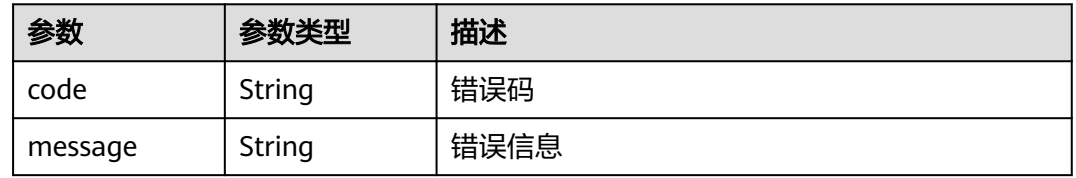

#### 表 **4-281** RepoHook

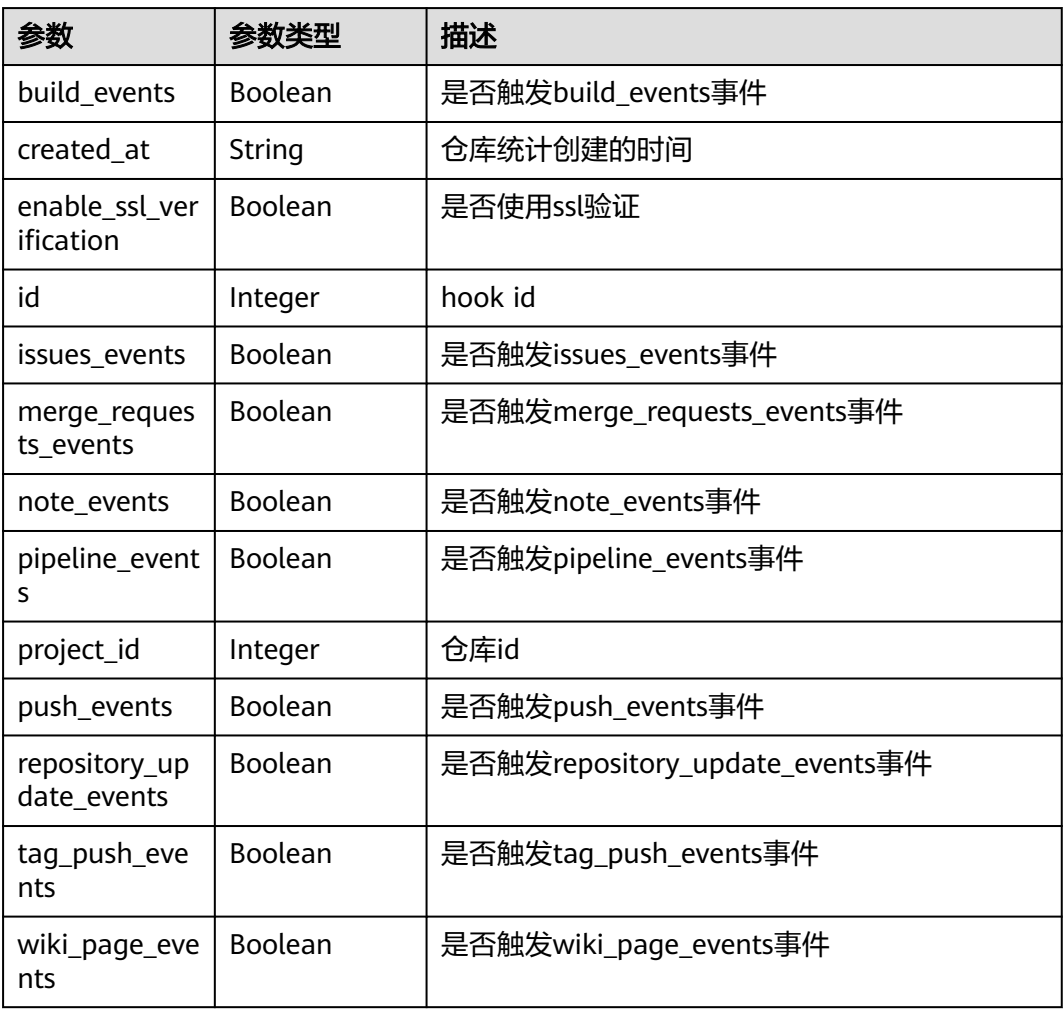

# 请求示例

POST https://{endpoint}/v1/repositories/{group\_name}/{repository\_name}/hooks

```
{
  "service" : 11,
  "token" : "test",
  "hook_url" : "https://alpha.devcloud.inhuawei.com/",
  "hook_events" : [ "push_events" ]
}
```
# 响应示例

#### 状态码: **200**

**OK** 

```
{
 "result" : {
   "id" : 5609,
   "project_id" : 453489,
    "created_at" : "2019-10-23 17:29:56",
   "enable_ssl_verification" : false,
   "push_events" : true,
    "tag_push_events" : false,
   "repository_update_events" : false,
   "merge_requests_events" : false,
   "issues_events" : false,
    "note_events" : false,
   "pipeline_events" : false,
   "wiki_page_events" : false,
   "build_events" : null
 },
 "status" : "success"
}
```
# 状态码

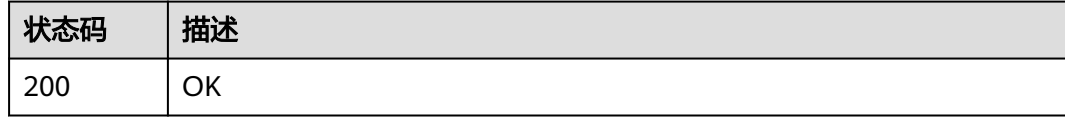

# 错误码

请参见<mark>错误码</mark>。

# **4.8.3** 删除指定仓库的 **hook**

# 功能介绍

提交代码自动触发编译构建,删除仓库钩子

# **URI**

DELETE /v1/repositories/{group\_name}/{repository\_name}/hooks/{hook\_id}

#### 表 **4-282** 路径参数

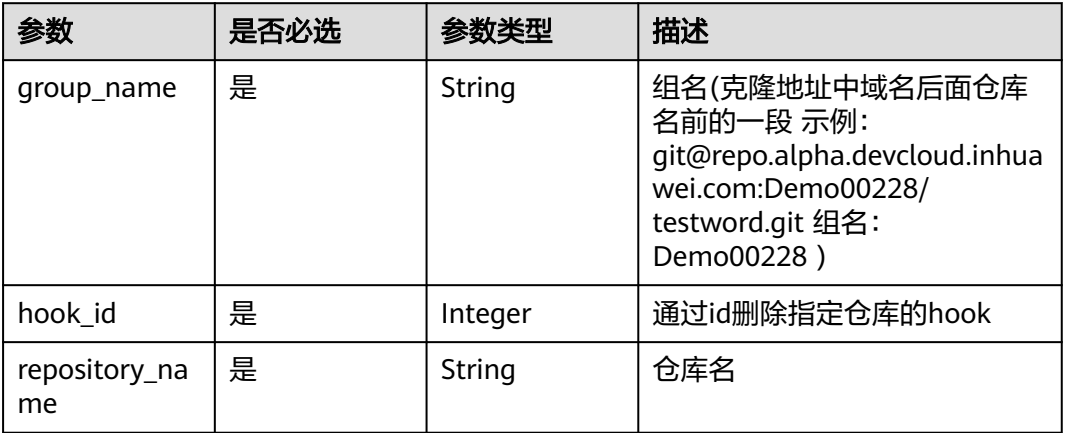

# 请求参数

#### 表 **4-283** 请求 Header 参数

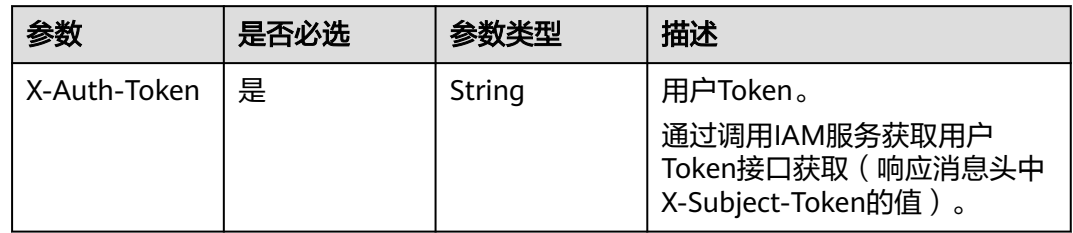

# 响应参数

#### 状态码: **200**

#### 表 **4-284** 响应 Body 参数

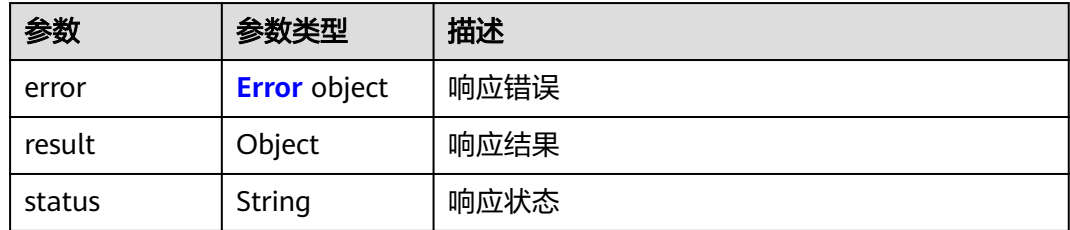

#### 表 **4-285** Error

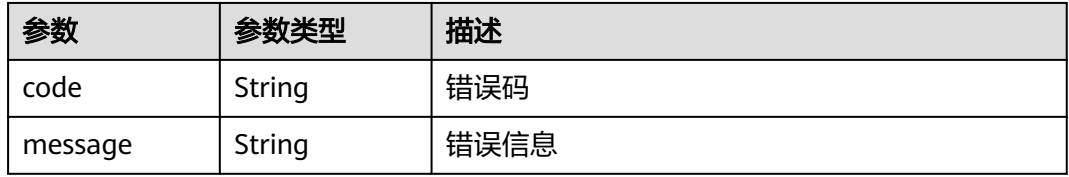

# 请求示例

null

DELETE https://{endpoint}/v1/repositories/{group\_name}/{repository\_name}/hooks/{hook\_id}

# 响应示例

#### 状态码: **200**

**OK** 

{ "result" : "", "status" : "success" }

# 状态码

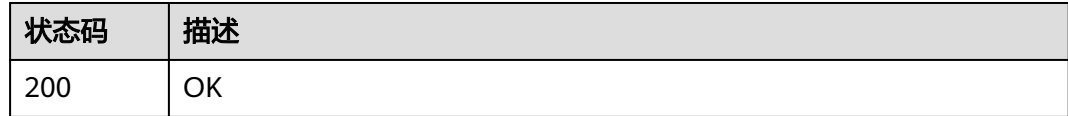

### 错误码

请参[见错误码。](#page-175-0)

# **4.9 Project**

# **4.9.1** 获取一个项目下可以设置为公开状态的仓库列表

# 功能介绍

获取一个项目下可以设置为公开状态的仓库列表

# **URI**

GET /v2/projects/{project\_uuid}/repositories/template-status

#### 表 **4-286** 路径参数

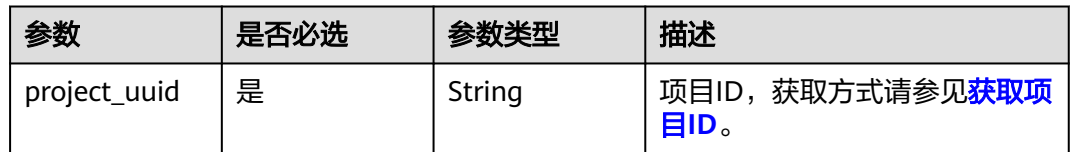

#### 表 **4-287** Query 参数

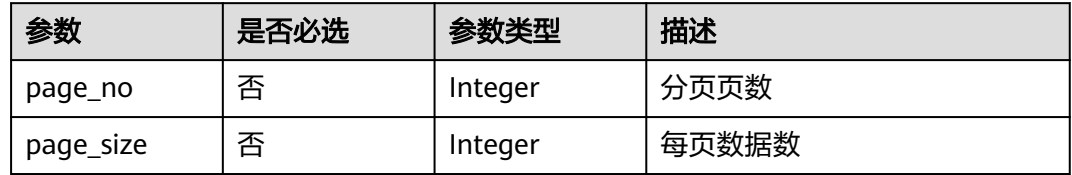

# 请求参数

表 **4-288** 请求 Header 参数

| 参数           | 是否必选 | 参数类型   | 描述                                                                    |
|--------------|------|--------|-----------------------------------------------------------------------|
| X-Auth-Token | 是    | String | 用户Token。<br>通过调用IAM服务获取用户<br>Token接口获取 (响应消息头中<br>X-Subject-Token的值)。 |

# 响应参数

# 状态码: **200**

#### 表 **4-289** 响应 Body 参数

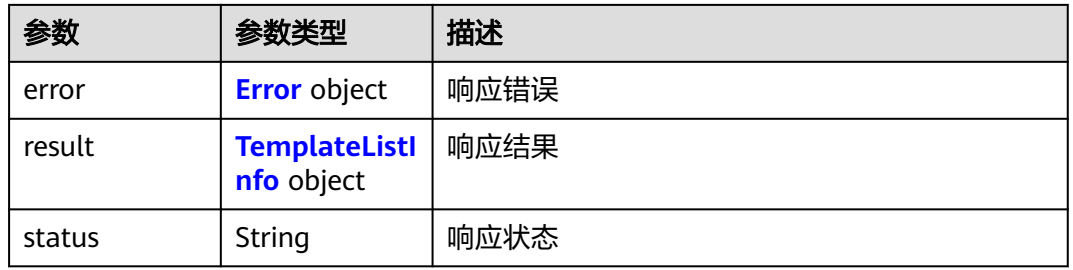

#### 表 **4-290** Error

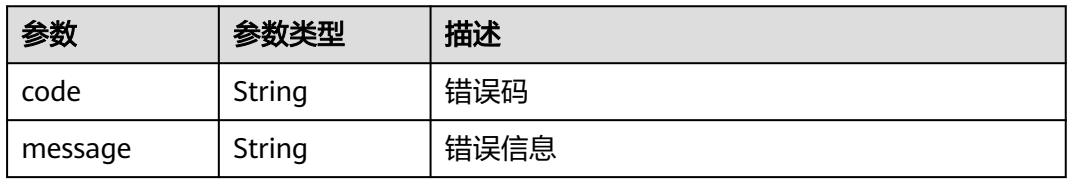
#### 表 **4-291** TemplateListInfo

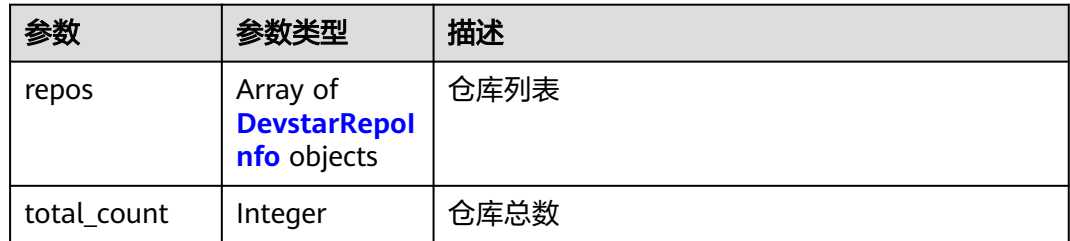

#### 表 **4-292** DevstarRepoInfo

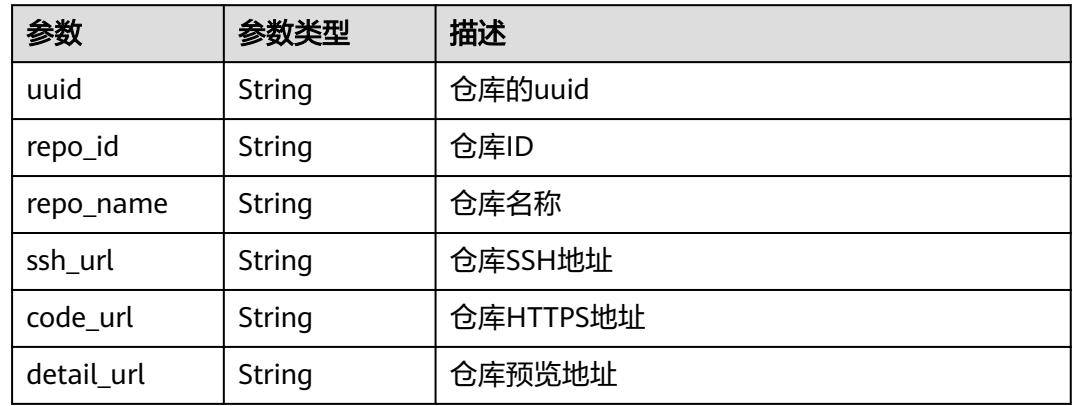

## 请求示例

GET https://{endpoint}/v2/projects/{project\_uuid}/repositories/template-status

## 响应示例

#### 状态码: **200**

**OK** 

```
{
  "result" : {
 "repos" : [ {
 "uuid" : "36f532939c4b4e2191c10f5353ccf34c",
 "repo_id" : 487773,
    "repo_name" : "DDDDDDDD",
 "ssh_url" : "git@repo.alpha.devcloud.inhuawei.com:CHEN_TEST00001/DDDDDDDD.git",
 "code_url" : "https://repo.alpha.devcloud.inhuawei.com/CHEN_TEST00001/DDDDDDDD.git",
 "detail_url" : "https://alpha.devcloud.inhuawei.com/repo/487773/home"
   } ],
   "total_count" : 100
 },
 "status" : "success"
}
```
## 状态码

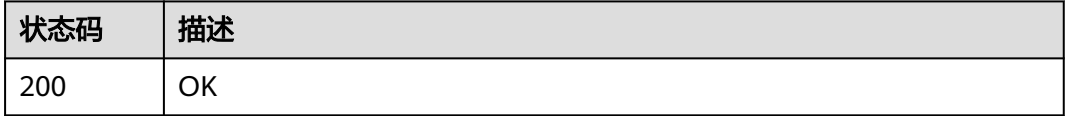

#### 错误码

请参[见错误码。](#page-175-0)

# **4.9.2** 校验指定项目下的仓库名

## 功能介绍

一般创建仓库时调用。通过传入项目ID,获取方式请参[见获取项目](#page-175-0)**ID**。,仓库名,来判 断仓库是否重名。仓库存在result:false,仓库不存在result:true。

## **URI**

GET /v1/projects/{project\_uuid}/repositories/validation/{repository\_name}

#### 表 **4-293** 路径参数

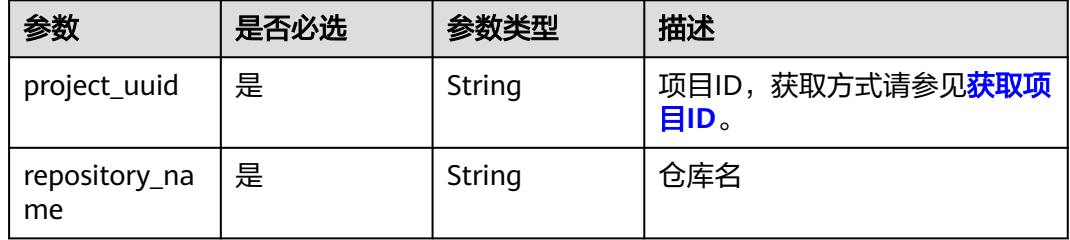

## 请求参数

表 **4-294** 请求 Header 参数

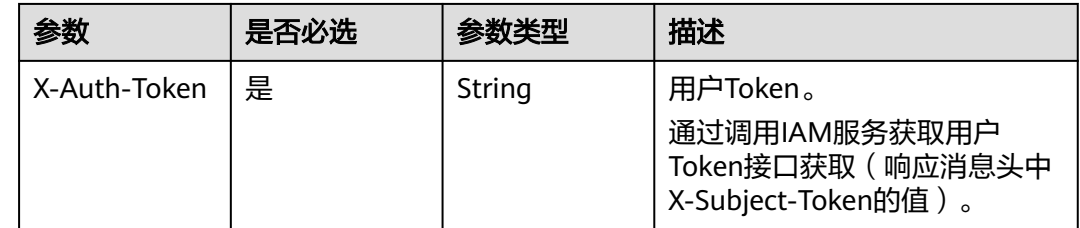

#### 响应参数

#### 状态码: **200**

表 **4-295** 响应 Body 参数

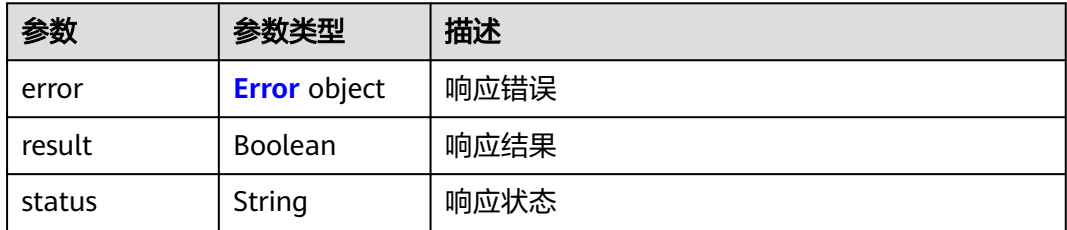

#### <span id="page-146-0"></span>表 **4-296** Error

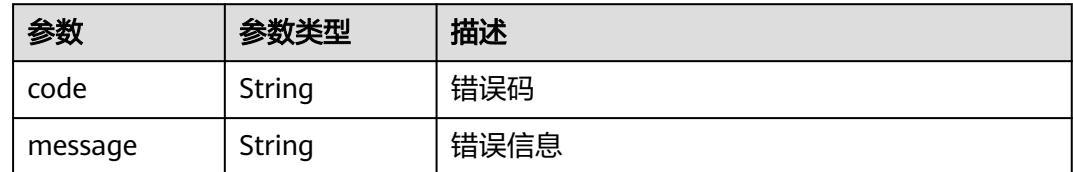

## 请求示例

GET https://{endpoint}/v1/projects/{project\_uuid}/repositories/validation/{repository\_name}

## 响应示例

#### 状态码: **200**

**OK** 

{

}

 "result" : true, "status" : "success"

## 状态码

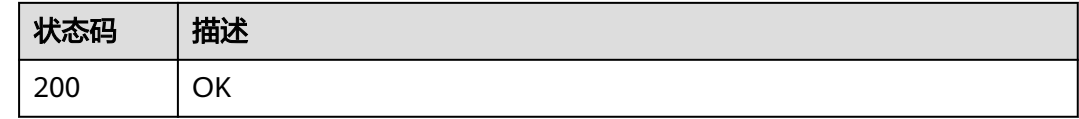

## 错误码

请参[见错误码。](#page-175-0)

# **4.10 v2** 仓库管理

## **4.10.1** 创建分支

## 功能介绍

根据仓库id在指定仓库中创建分支

## **URI**

POST /v2/repositories/{repository\_id}/branches

#### 表 **4-297** 路径参数

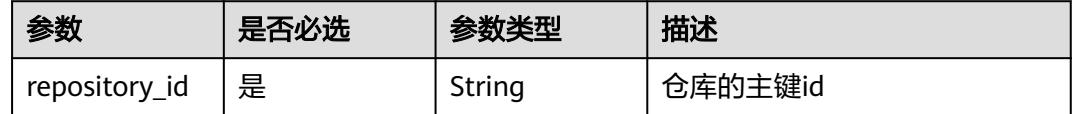

## 请求参数

#### 表 **4-298** 请求 Header 参数

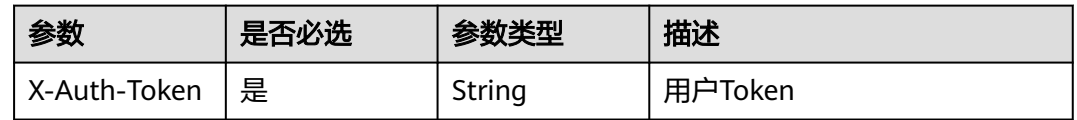

#### 表 **4-299** 请求 Body 参数

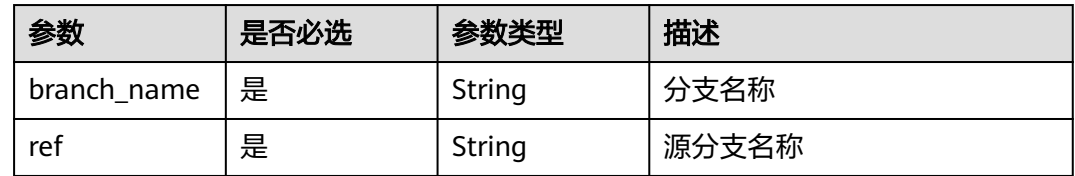

## 响应参数

#### 状态码: **200**

#### 表 **4-300** 响应 Body 参数

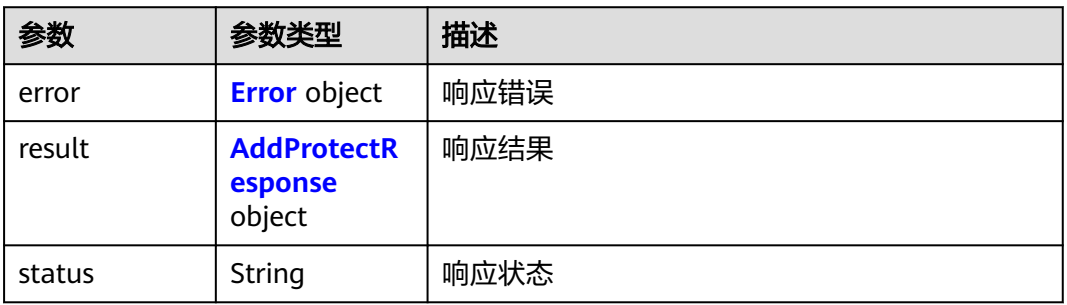

## 表 **4-301** Error

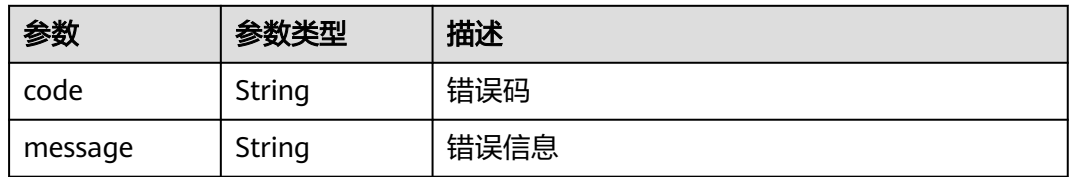

#### 表 **4-302** AddProtectResponse

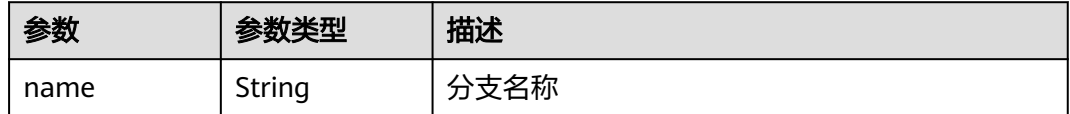

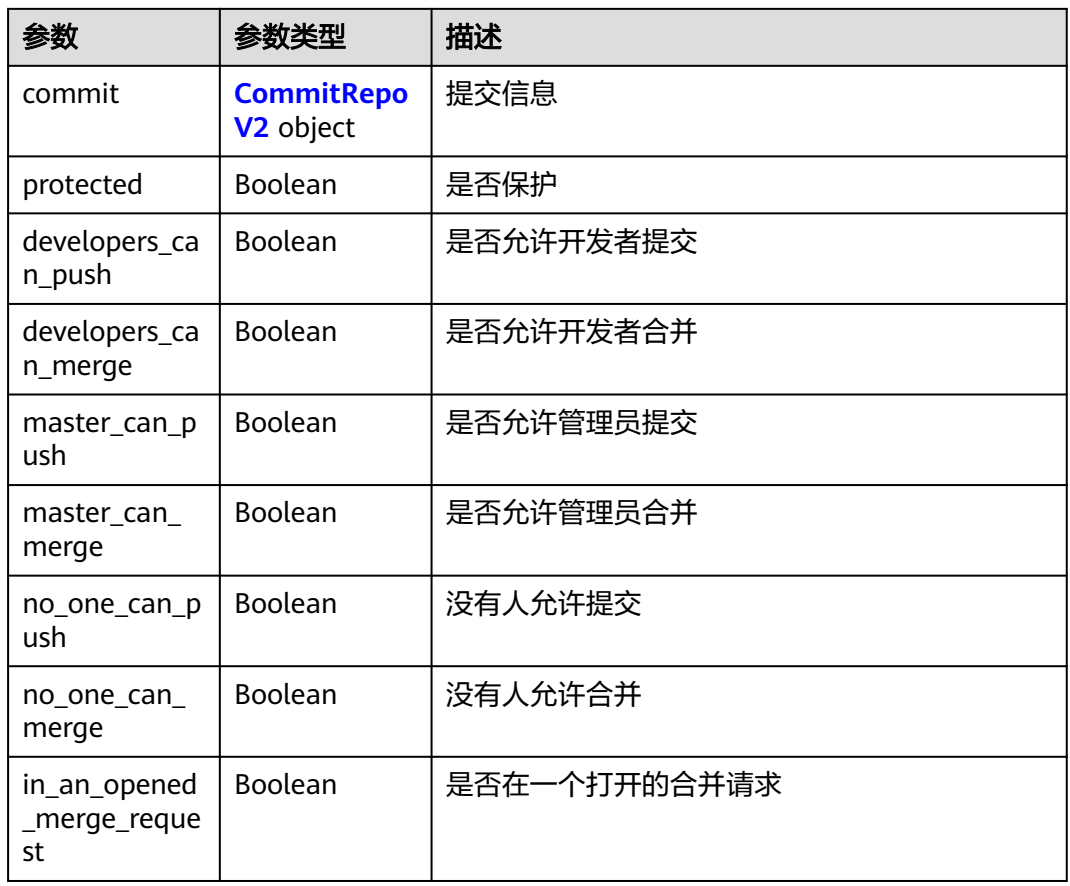

## 表 **4-303** CommitRepoV2

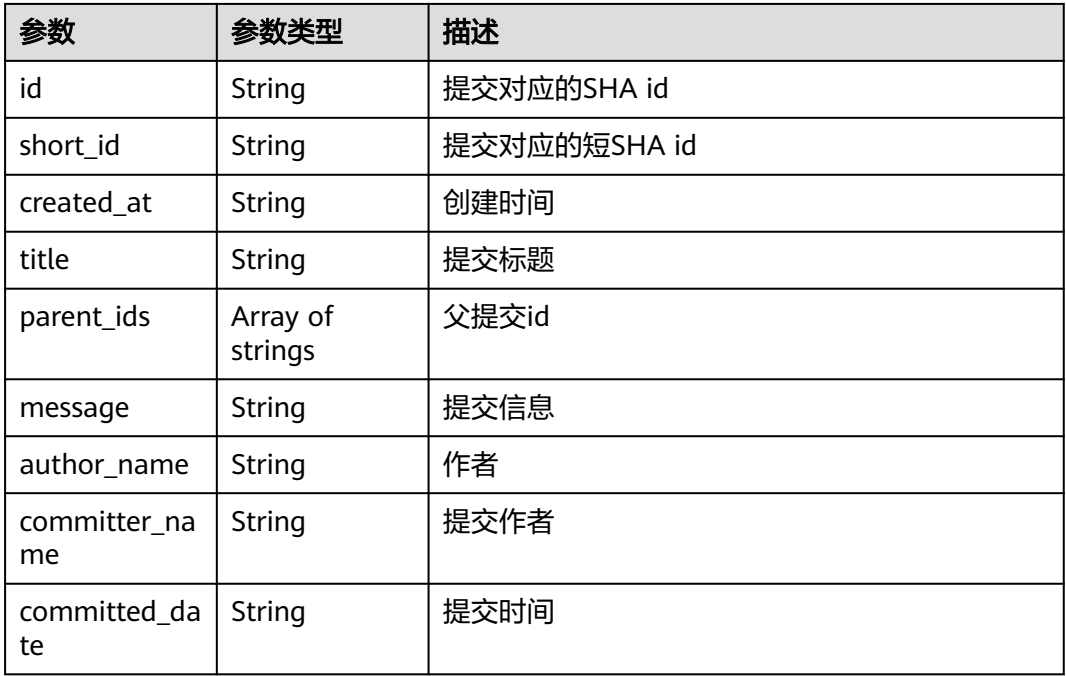

## 请求示例

```
{
  "ref" : "master",
  "branch_name" : "test"
}
```
## 响应示例

#### 状态码: **200**

#### **OK**

```
{
 "result" : {
 "name" : "master",
   "commit" : {
     "id" : "3b68902cf0eb7de3d5c8757e4a990bc3fe0af349",
     "short_id" : "3b68902c",
    "title" : "新建文件",
    "created_at" : "2022-03-08T03:14:39.000Z",
 "parent_ids" : [ "08618c900a4048aae7e4cd88913d3d521eae02eb" ],
 "message" : "新建文件",
    "author_name" : "repo",
     "committer_name" : "repo",
     "committed_date" : "2022-03-08T03:14:39.000Z"
 },
 "protected" : true,
   "developers_can_push" : false,
   "developers_can_merge" : false,
   "master_can_push" : false,
   "master_can_merge" : false,
   "no_one_can_push" : true,
   "no_one_can_merge" : true,
   "in_an_opened_merge_request" : false
  },
  "status" : "success"
}
```
## 状态码

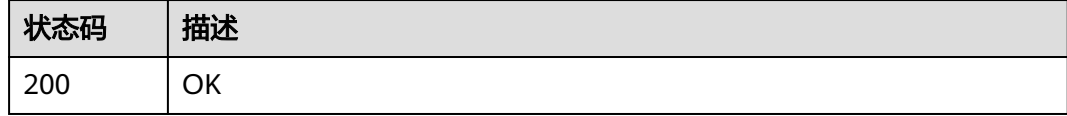

## 错误码

请参见<mark>错误码</mark>。

# **4.11 Discussion**

## **4.11.1** 创建 **MR** 检视意见

## 功能介绍

创建MR检视意见

## **URI**

POST /v2/repositories/{repository\_id}/merge\_requests/{merge\_request\_iid}/ discussions

表 **4-304** 路径参数

| 参数                    | 是否必选 | 参数类型    | 描述                                   |
|-----------------------|------|---------|--------------------------------------|
| repository_id         | 是    | Integer | 仓库短id<br>最小值: 1<br>最大值: 2147483647   |
| merge_reques<br>t iid | 是    | Integer | 合并请求iid<br>最小值: 1<br>最大值: 2147483647 |

## 请求参数

表 **4-305** 请求 Header 参数

| 参数           | 是否必选 | 参数类型   | 描述                                                                    |
|--------------|------|--------|-----------------------------------------------------------------------|
| X-Auth-Token | 是    | String | 用户Token。<br>通过调用IAM服务获取用户<br>Token接口获取 (响应消息头中<br>X-Subject-Token的值)。 |

#### 表 **4-306** 请求 Body 参数

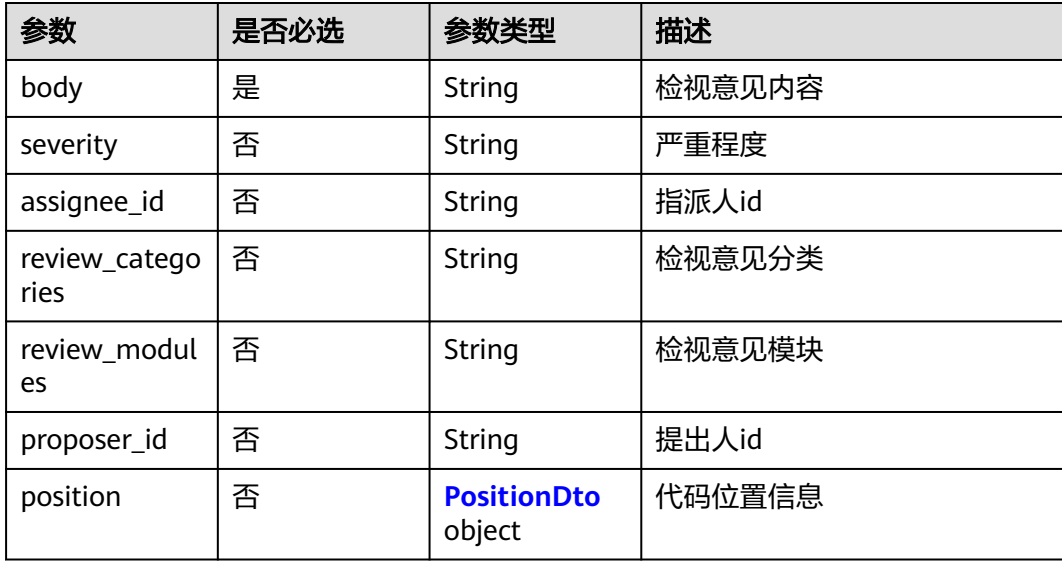

#### <span id="page-151-0"></span>表 **4-307** PositionDto

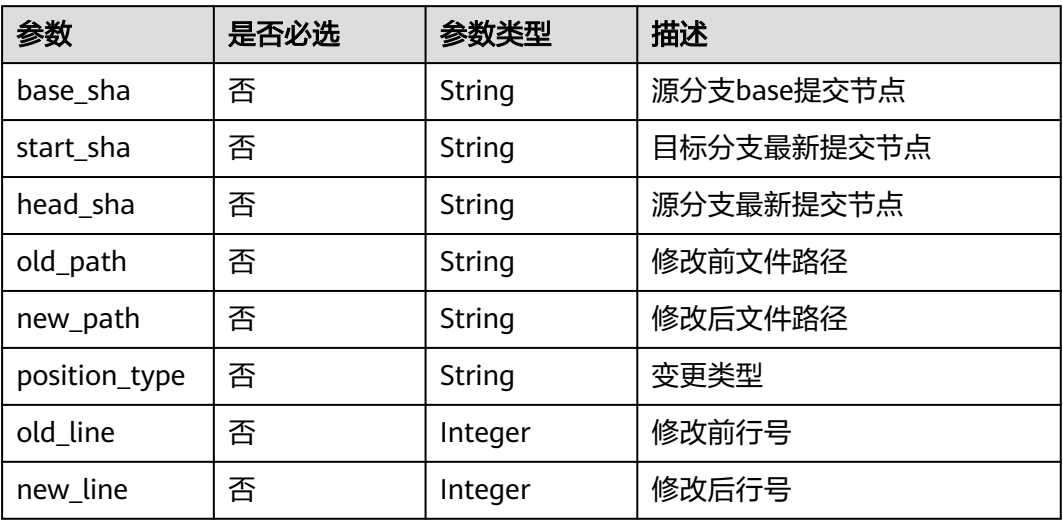

## 响应参数

### 状态码: **200**

## 表 **4-308** 响应 Body 参数

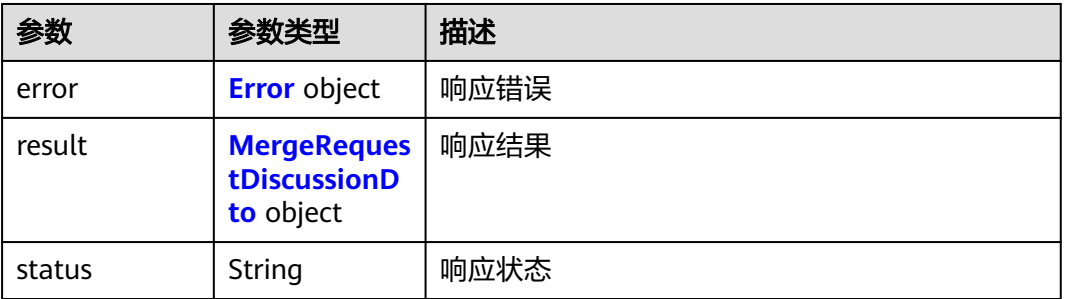

#### 表 **4-309** Error

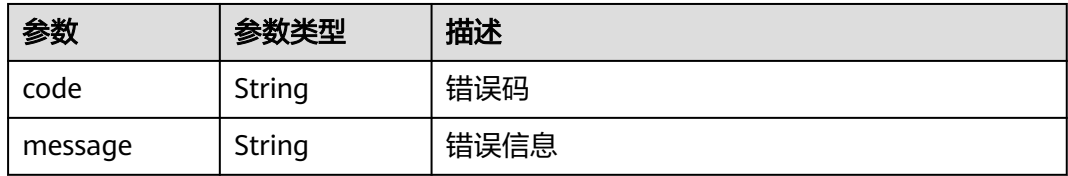

#### 表 **4-310** MergeRequestDiscussionDto

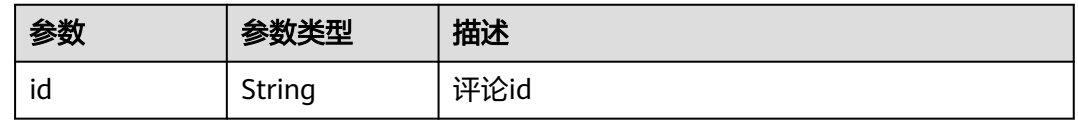

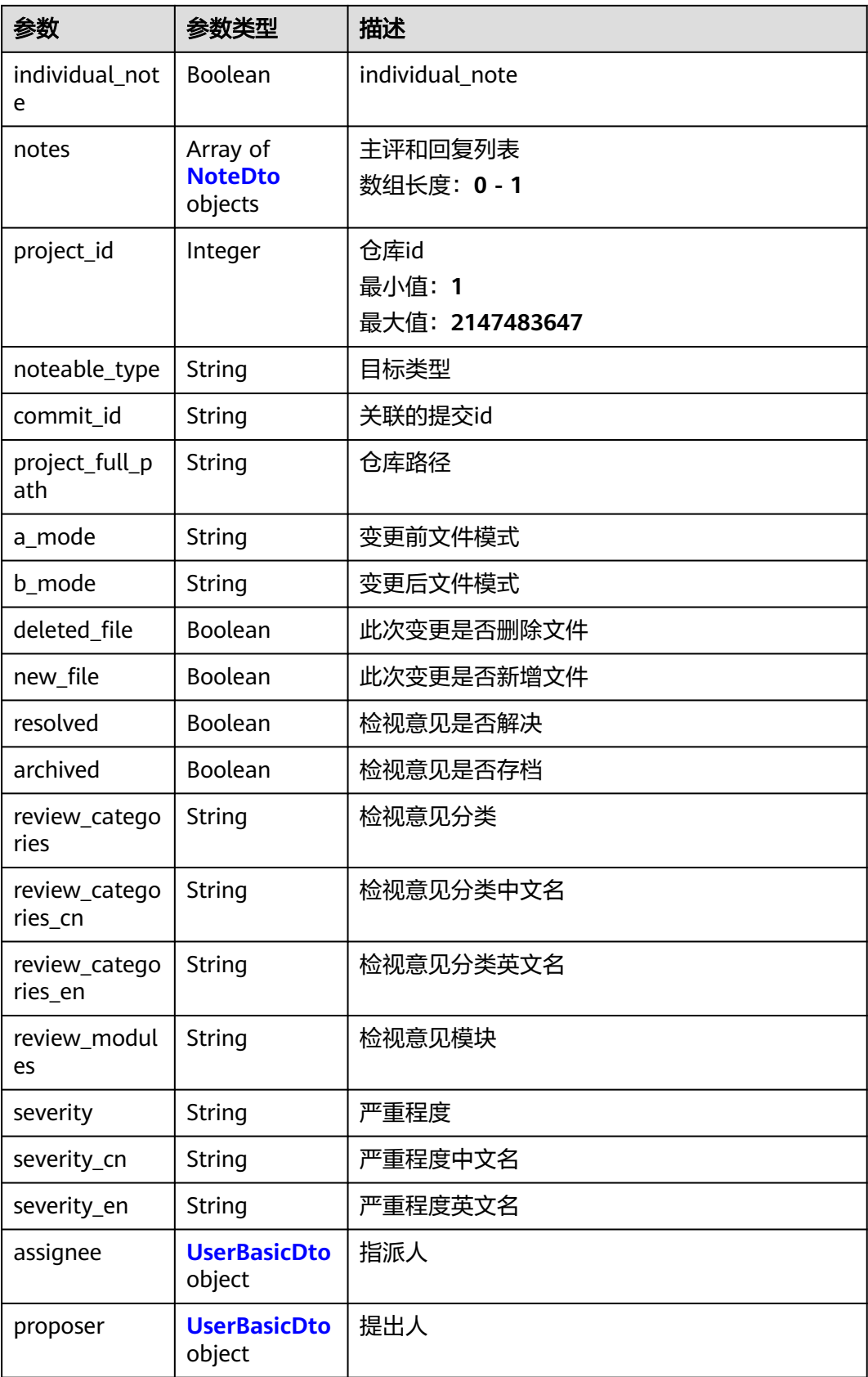

<span id="page-153-0"></span>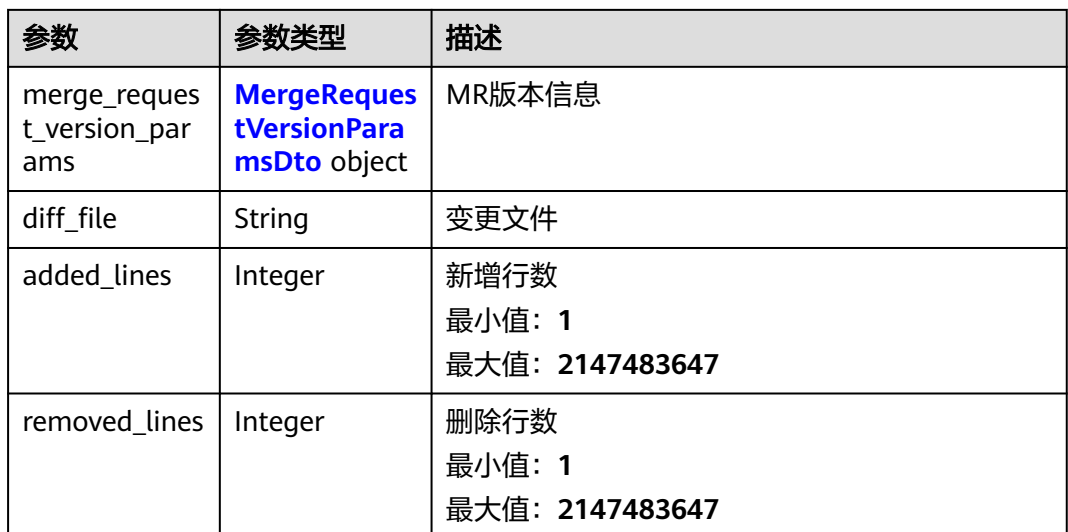

## 表 **4-311** NoteDto

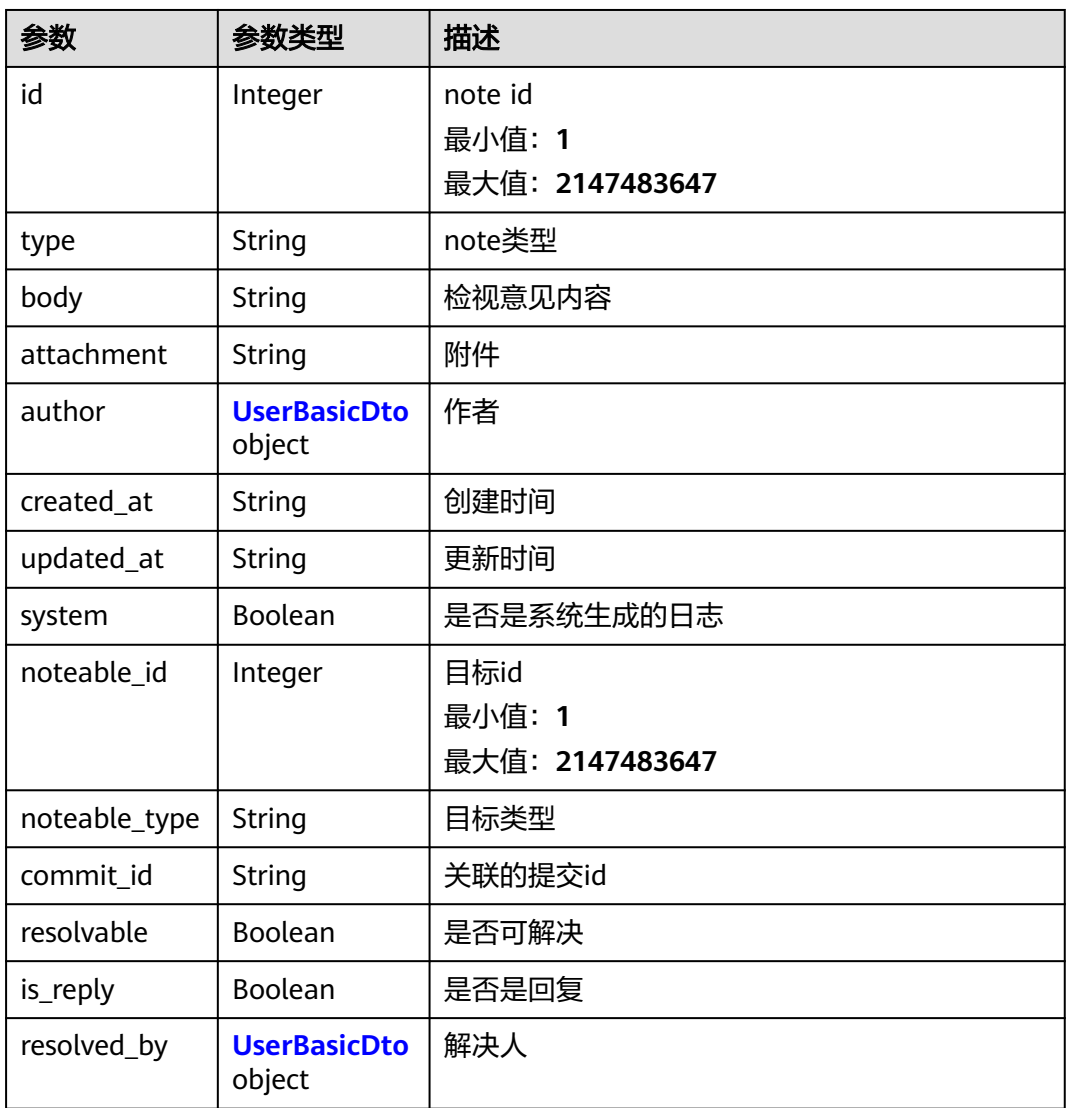

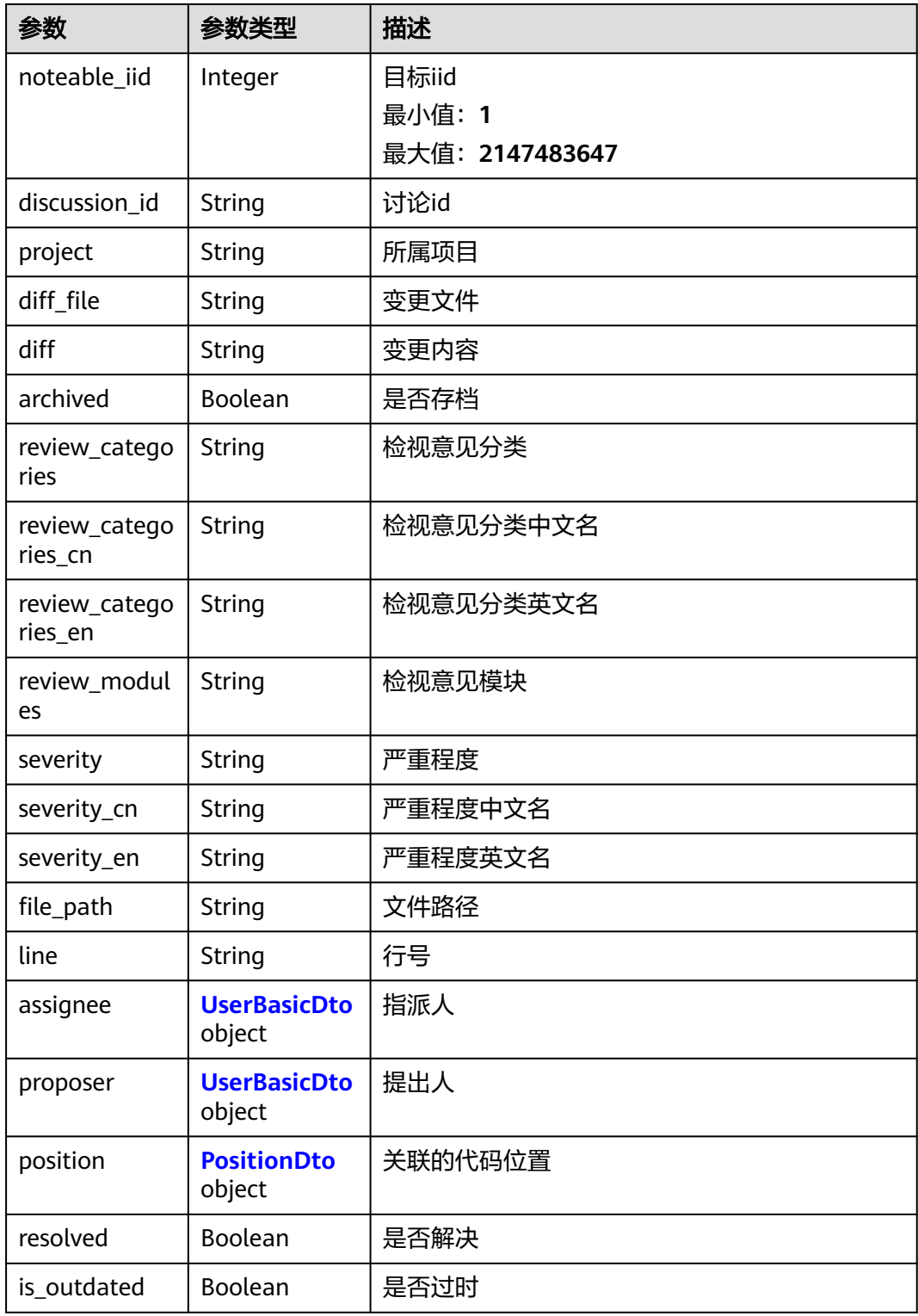

### 表 **4-312** PositionDto

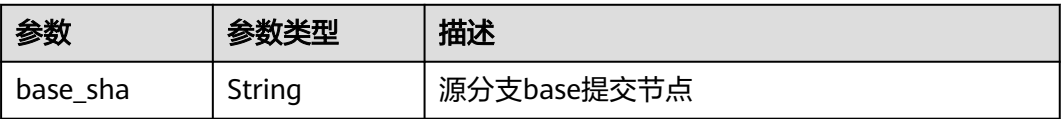

<span id="page-155-0"></span>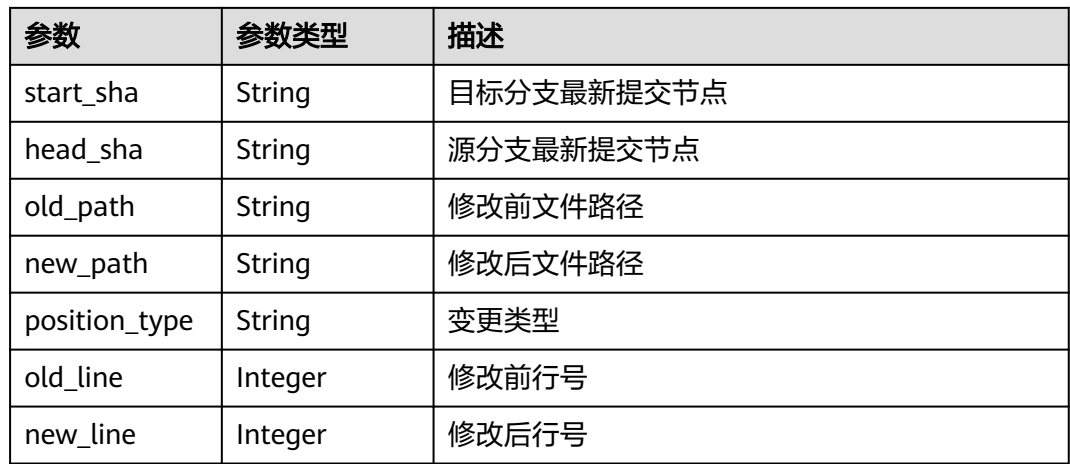

#### 表 **4-313** UserBasicDto

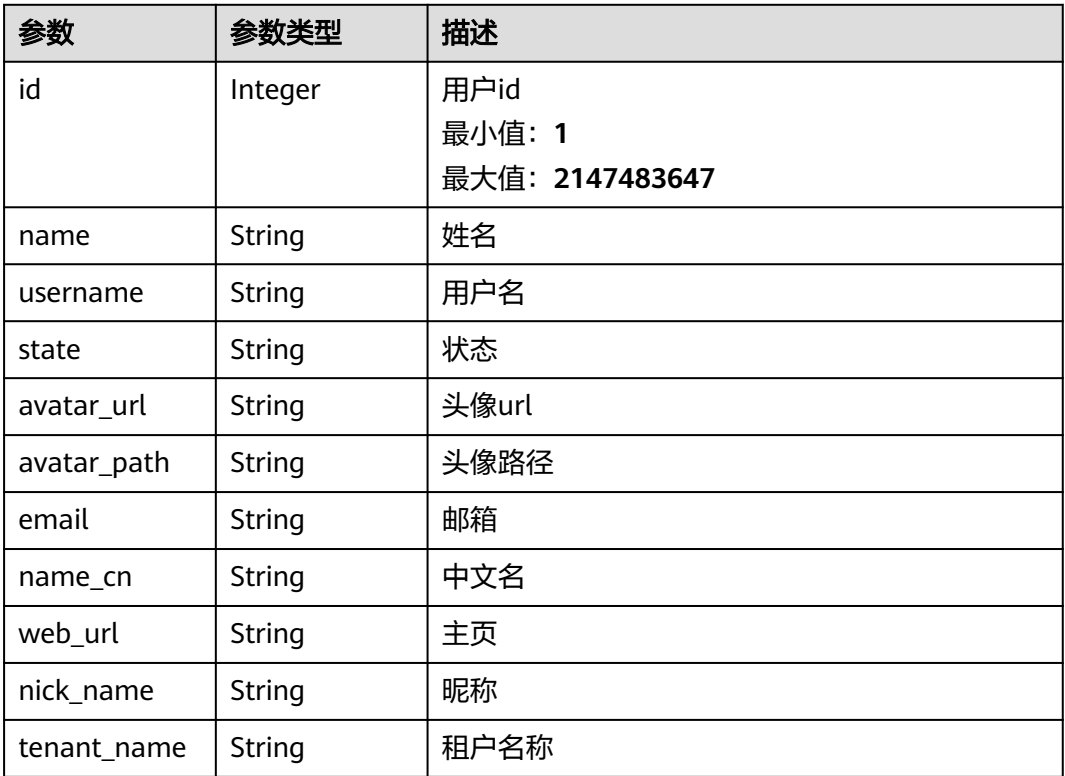

## 表 **4-314** MergeRequestVersionParamsDto

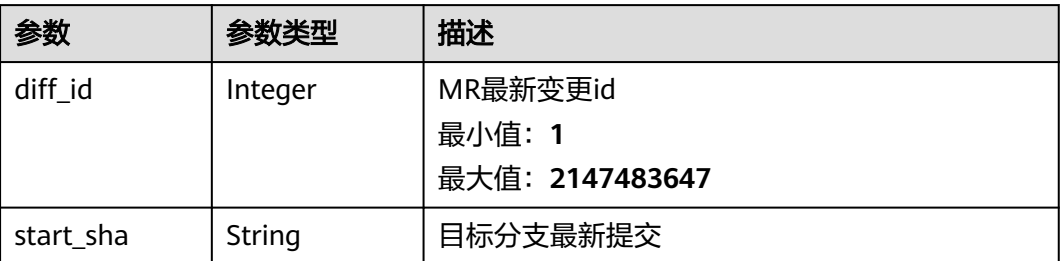

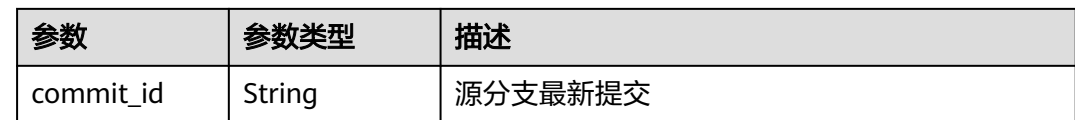

## 请求示例

POST https://{endpoint}/v2/repositories/{repository\_id}/merge\_requests/{merge\_request\_iid}/discussions

```
{
  "body" : "检视意见内容",
  "position" : {
    "new_path" : "a.txt",
   "old_path" : "a.txt",
    "new_line" : 1,
   "old_line" : -1
 },
 "severity" : "suggestion"
}
```
## 响应示例

#### 状态码: **200**

#### **OK**

{

```
 "result" : {
   "id" : "b7d95c35c08e0b328bfbafd45408bd2ac28b73f9",
   "individual_note" : false,
   "notes" : [ {
    "id" : 2111886200,
    "type" : "DiffNote",
    "body" : "检视意见内容",
     "author" : {
      "id" : 1234,
      "name" : "beta",
      "username" : "c369c68f1ff84679b5a8ed904d8bff1c",
      "state" : "active",
      "name_cn" : "beta"
    },
     "created_at" : "2023-06-01T17:05:12.000+08:00",
    "updated_at" : "2023-06-01T17:05:12.000+08:00",
    "system" : false,
     "noteable_id" : 19387,
     "noteable_type" : "MergeRequest",
    "resolvable" : true,
     "is_reply" : true,
     "noteable_iid" : 2,
    "discussion_id" : "8bbe6d4e797169c4c1ce56507fdf1abc11f95601",
     "project" : "DevOpsqlcylxm00004/project-test",
     "diff_file" : "7",
    "diff" : "@@ -0,0 +1,0 @@\n+7\n",
    "archived" : false,
     "review_categories" : "regulations",
 "review_categories_cn" : "编程军规问题",
 "review_categories_en" : "Regulations",
    "review_modules" : "aaa,bbb",
 "severity" : "suggestion",
 "assignee" : {
      "id" : 1234,
      "name" : "beta",
      "username" : "c369c68f1ff84679b5a8ed904d8bff1c",
      "state" : "active",
      "name_cn" : "beta"
    },
```

```
 "proposer" : {
      "id" : 1234,
      "name" : "beta",
      "username" : "c369c68f1ff84679b5a8ed904d8bff1c",
      "state" : "active",
      "name_cn" : "beta"
    },
     "position" : {
      "base_sha" : "973bcc0211c32dbaa8473561c6767f74e1a81471",
      "start_sha" : "973bcc0211c32dbaa8473561c6767f74e1a81471",
      "head_sha" : "f5bf0230f9b996ed6c0d64d2b2fef789d91b164c",
 "old_path" : "7",
 "new_path" : "7",
      "position_type" : "text",
      "new_line" : 1
    },
     "resolved" : false,
    "is_outdated" : false
   } ],
   "project_id" : 2111699786,
   "noteable_type" : "MergeRequest",
   "project_full_path" : "DevOpsqlcylxm00004/project-test",
 "a_mode" : "0",
 "b_mode" : "100644",
   "deleted_file" : false,
   "new_file" : true,
   "resolved" : false,
   "archived" : false,
   "review_categories" : "regulations",
 "review_categories_cn" : "编程军规问题",
 "review_categories_en" : "Regulations",
   "review_modules" : "aaa,bbb",
   "severity" : "suggestion",
   "severity_cn" : "建议",
 "severity_en" : "Suggestion",
 "assignee" : {
    "id" : 1234,
    "name" : "beta",
    "username" : "c369c68f1ff84679b5a8ed904d8bff1c",
    "state" : "active",
    "name_cn" : "beta"
   },
   "proposer" : {
    "id" : 1234,
    "name" : "beta",
     "username" : "c369c68f1ff84679b5a8ed904d8bff1c",
    "state" : "active",
    "name_cn" : "beta"
 },
 "diff_file" : "@@ -0,0 +1,0 @@\n+7\n",
   "added_lines" : 1,
   "removed_lines" : 0
  },
  "status" : "success"
```
## 状态码

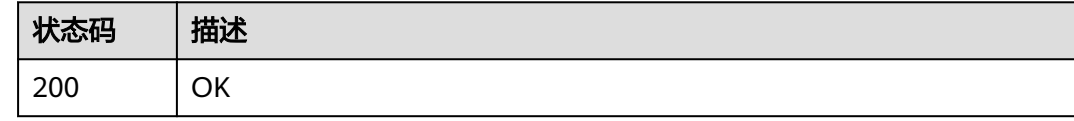

## 错误码

请参[见错误码。](#page-175-0)

}

## 功能介绍

#### 回复MR检视意见

## **URI**

POST /v2/repositories/{repository\_id}/merge\_requests/{merge\_request\_iid}/ discussions/{discussion\_id}/notes

#### 表 **4-315** 路径参数

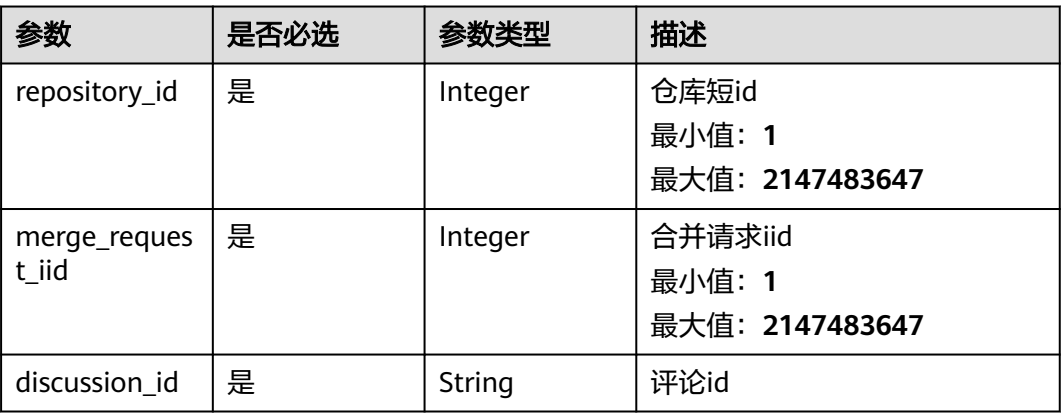

## 请求参数

#### 表 **4-316** 请求 Header 参数

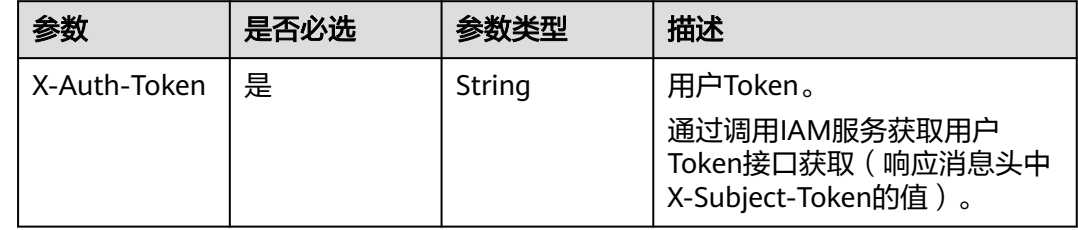

#### 表 **4-317** 请求 Body 参数

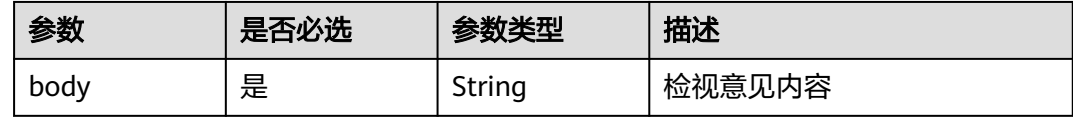

## 响应参数

状态码: **200**

## 表 **4-318** 响应 Body 参数

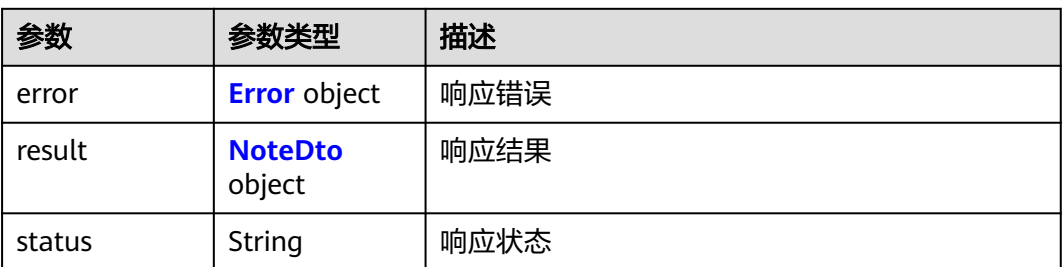

#### 表 **4-319** Error

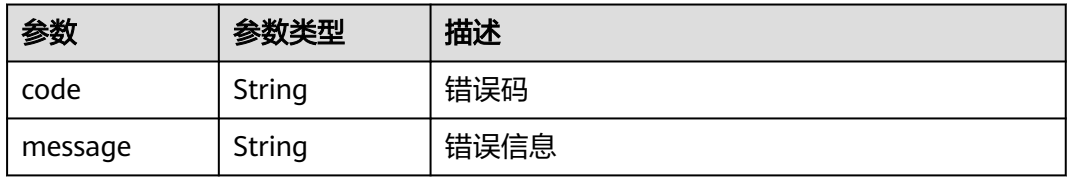

#### 表 **4-320** NoteDto

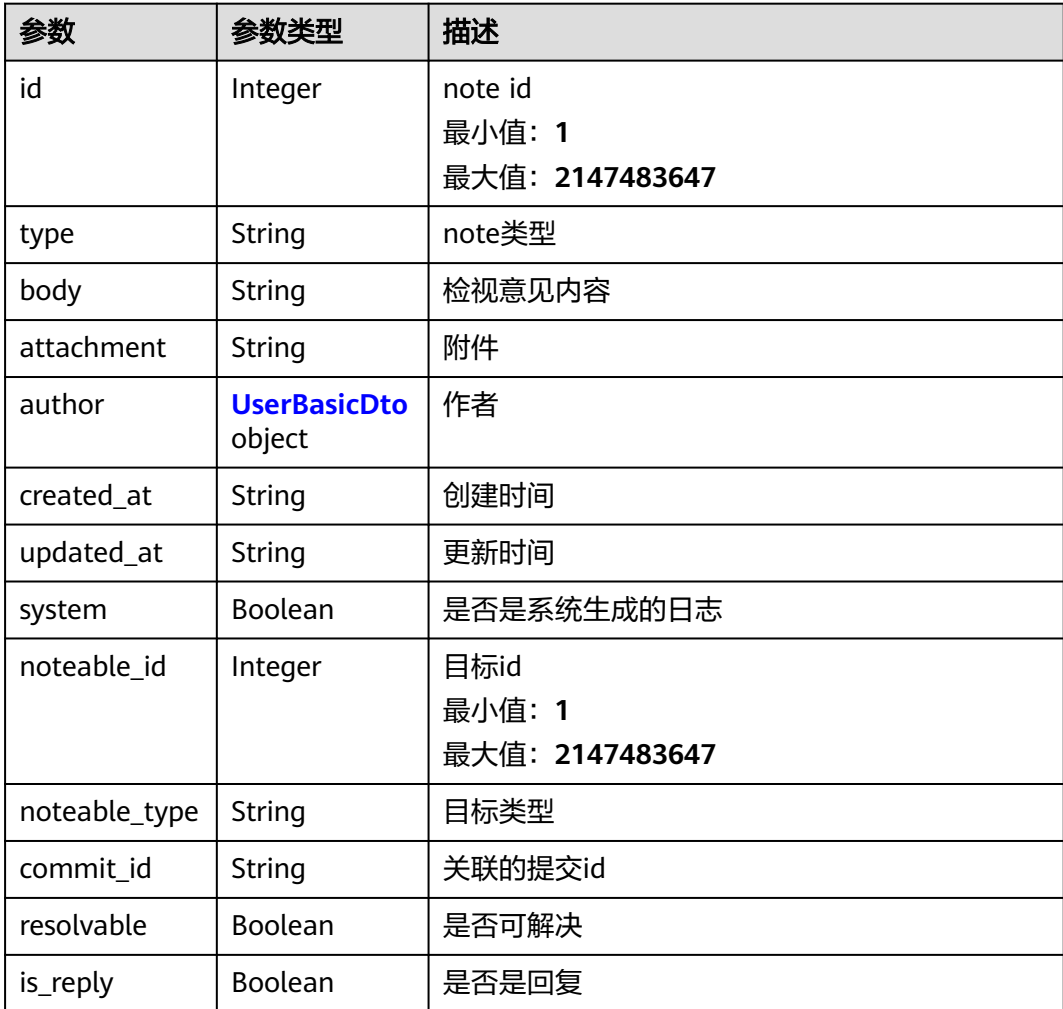

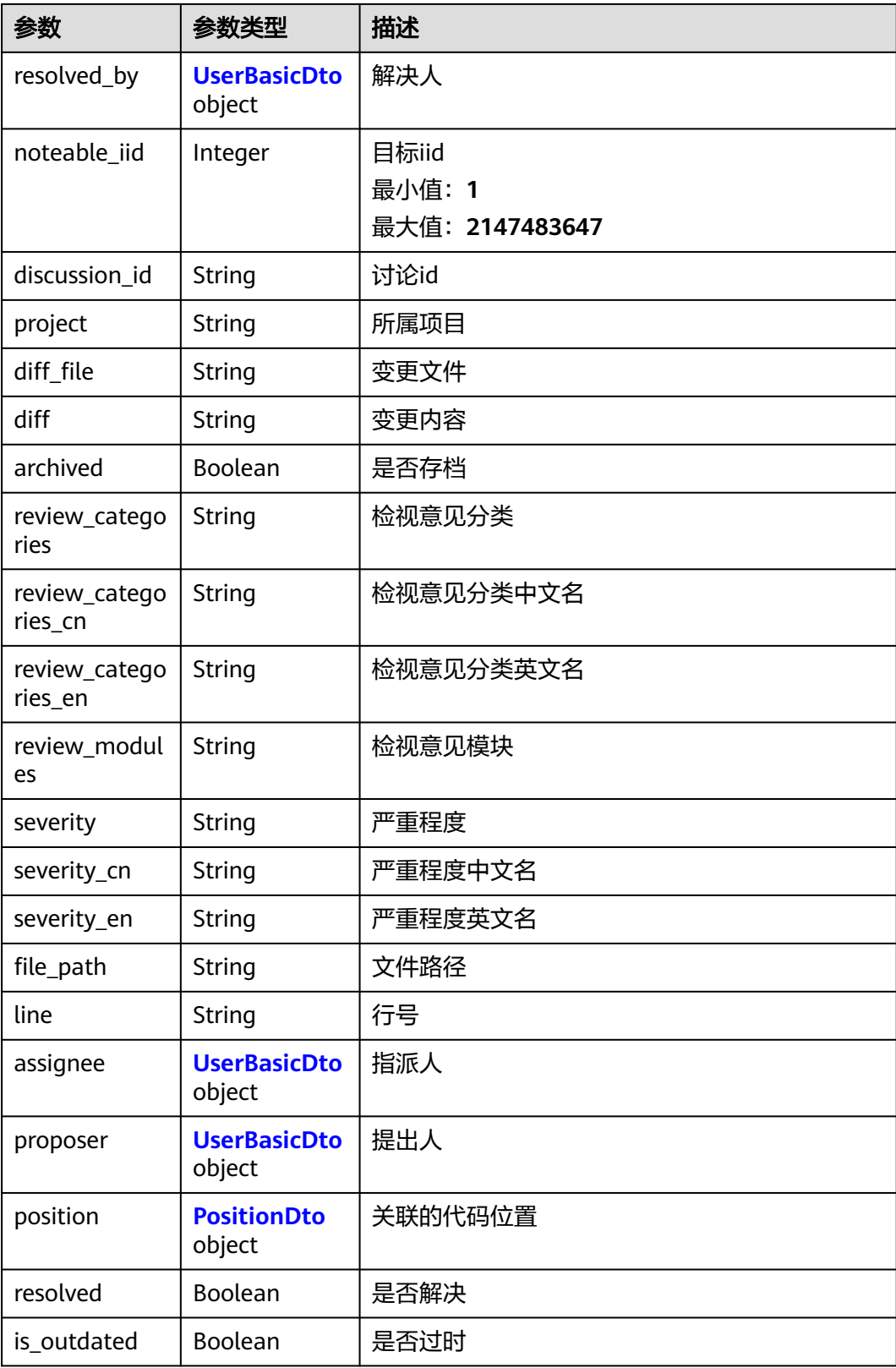

#### <span id="page-161-0"></span>表 **4-321** UserBasicDto

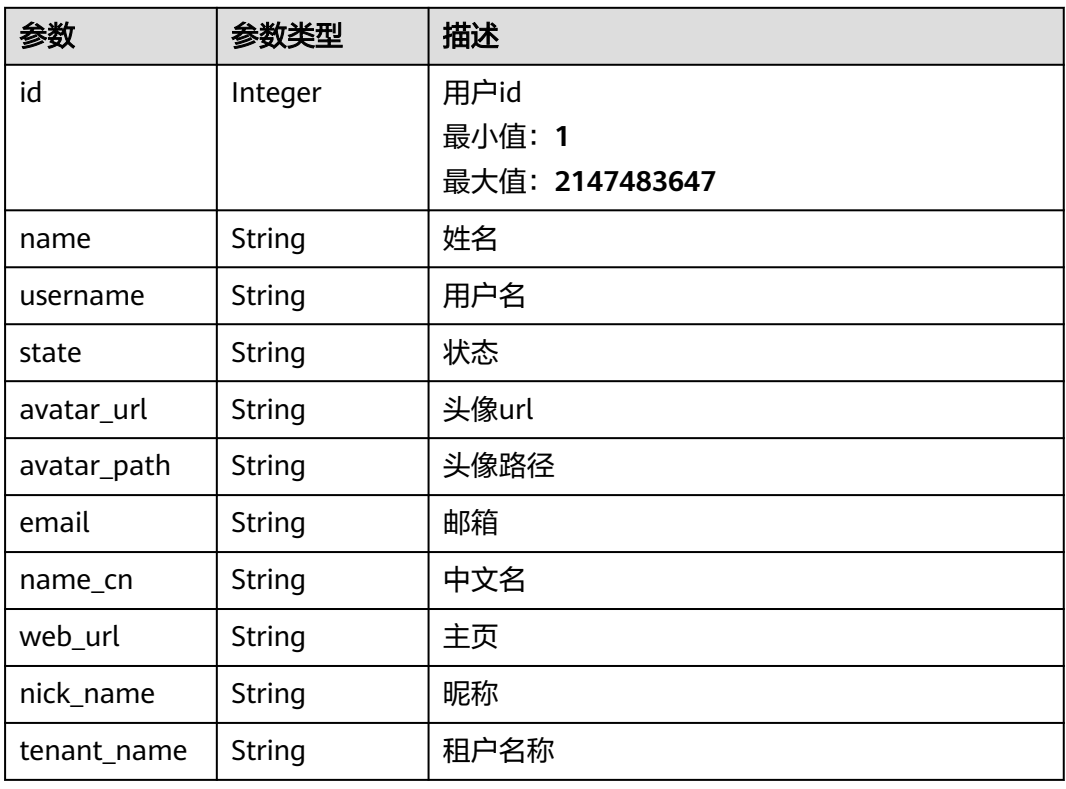

#### 表 **4-322** PositionDto

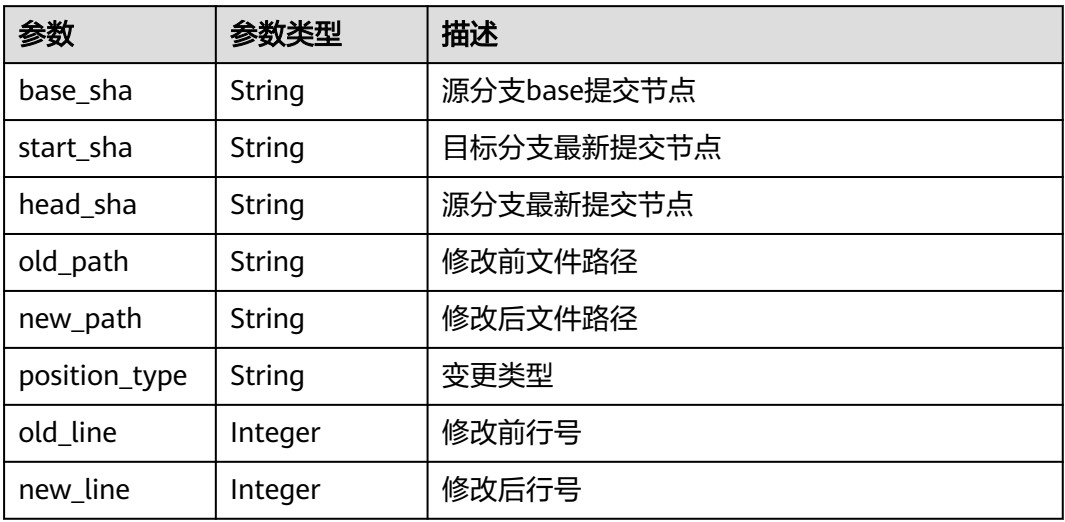

## 请求示例

POST https://{endpoint}/v2/repositories/{repository\_id}/merge\_requests/{merge\_request\_iid}/discussions/ {discussion\_id}/notes

```
{
  "body" : "回复内容"
}
```
## 响应示例

#### 状态码: **200**

#### **OK**

{

```
 "result" : {
   "id" : 2111886200,
 "type" : "DiffNote",
 "body" : "检视意见内容",
   "author" : {
    "id" : 1234,
    "name" : "beta",
    "username" : "c369c68f1ff84679b5a8ed904d8bff1c",
    "state" : "active",
    "name_cn" : "beta"
 },
 "created_at" : "2023-06-01T17:05:12.000+08:00",
 "updated_at" : "2023-06-01T17:05:12.000+08:00",
   "system" : false,
   "noteable_id" : 19387,
   "noteable_type" : "MergeRequest",
   "resolvable" : true,
   "is_reply" : true,
 "noteable_iid" : 2,
 "discussion_id" : "8bbe6d4e797169c4c1ce56507fdf1abc11f95601",
   "project" : "DevOpsqlcylxm00004/project-test",
   "diff_file" : "7",
   "diff" : "@@ -0,0 +1,0 @@\n+7\n",
   "archived" : false,
   "review_categories" : "regulations",
 "review_categories_cn" : "编程军规问题",
 "review_categories_en" : "Regulations",
   "review_modules" : "aaa,bbb",
   "severity" : "suggestion",
 "severity_cn" : "建议",
 "severity_en" : "Suggestion",
   "assignee" : {
    "id" : 1234,
    "name" : "beta",
    "username" : "c369c68f1ff84679b5a8ed904d8bff1c",
    "state" : "active",
    "name_cn" : "beta"
   },
   "proposer" : {
    "id" : 1234,
    "name" : "beta",
    "username" : "c369c68f1ff84679b5a8ed904d8bff1c",
    "state" : "active",
    "name_cn" : "beta"
   },
   "position" : {
 "base_sha" : "973bcc0211c32dbaa8473561c6767f74e1a81471",
 "start_sha" : "973bcc0211c32dbaa8473561c6767f74e1a81471",
    "head_sha" : "f5bf0230f9b996ed6c0d64d2b2fef789d91b164c",
 "old_path" : "7",
 "new_path" : "7",
    "position_type" : "text",
    "new_line" : 1
   },
   "resolved" : false,
   "is_outdated" : false
 },
 "status" : "success"
```
}

## 状态码

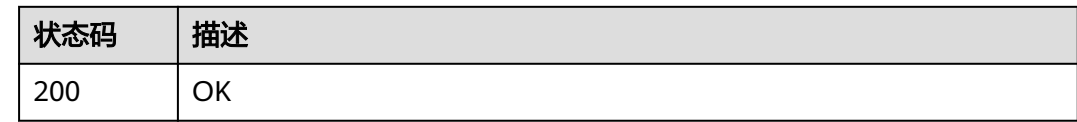

## 错误码

请参[见错误码。](#page-175-0)

# **4.11.3** 获取检视意见设置

## 功能介绍

获取检视意见设置

## **URI**

GET /v2/repositories/{repository\_id}/review\_setting

### 表 **4-323** 路径参数

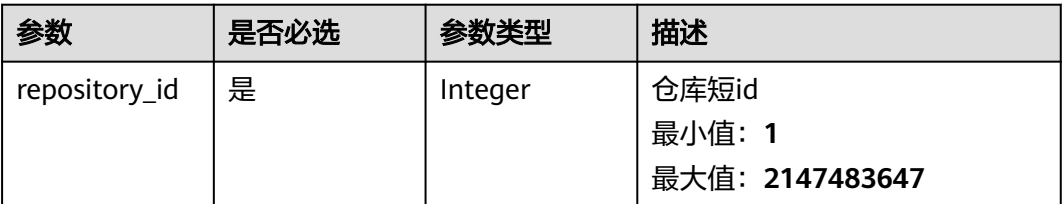

## 请求参数

#### 表 **4-324** 请求 Header 参数

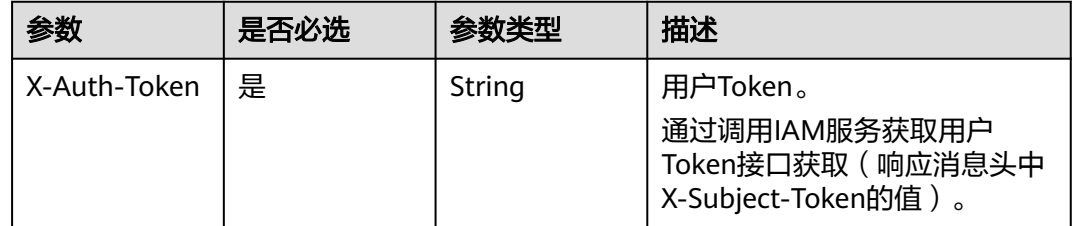

## 响应参数

状态码: **200**

## 表 **4-325** 响应 Body 参数

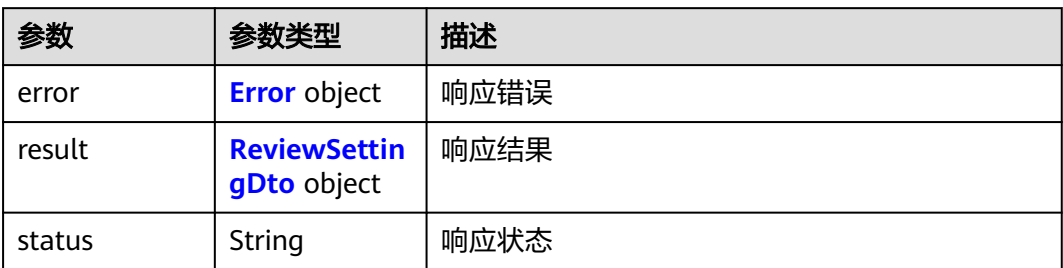

#### 表 **4-326** Error

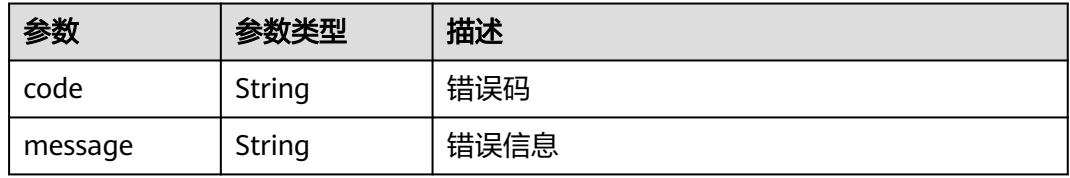

## 表 **4-327** ReviewSettingDto

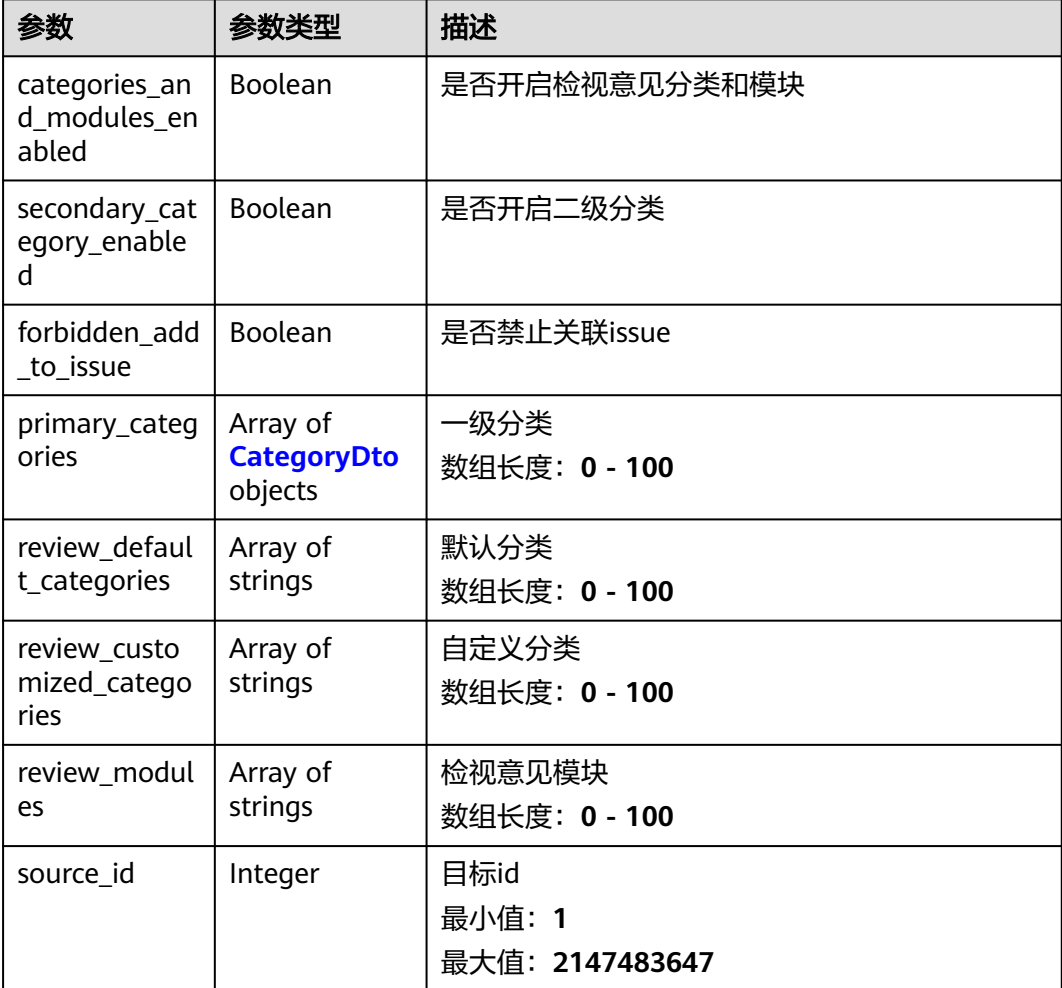

<span id="page-165-0"></span>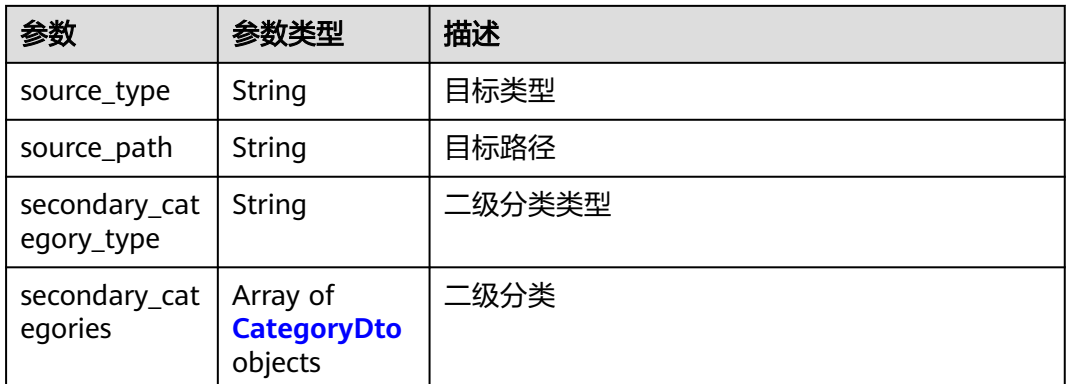

#### 表 **4-328** CategoryDto

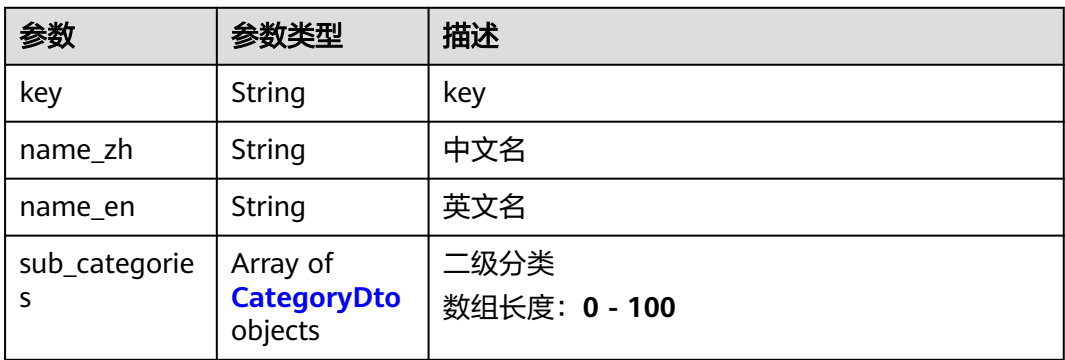

## 请求示例

GET https://{endpoint}/v2/repositories/{repository\_id}/review\_setting

```
{
  "body" : "检视意见标题",
 "review_categories" : "",
 "review_modules" : "",
 "severity" : "suggestion",
```
- "assignee\_id" : 9124
- }

## 响应示例

#### 状态码: **200**

#### OK

```
{
 "result" : {
 "categories_and_modules_enabled" : true,
 "secondary_category_enabled" : false,
 "primary_categories" : [ {
 "key" : "design",
 "name_zh" : "代码设计",
 "name_en" : "Code design"
 }, {
 "key" : "regulations",
    "name_zh" : "编程军规问题",
    "name_en" : "Programming guideline"
 } ],
```

```
 "review_default_categories" : [ "design", "regulations" ],
 "review_customized_categories" : [ "xxx", "yyy" ],
 "review_modules" : [ "aaa", "bbb", "ccc" ],
 "source_id" : 2111699786,
 "source_type" : "Project",
 "source_path" : "DevOpsqlcylxm00004/project-test"
 },
 "status" : "success"
```
## 状态码

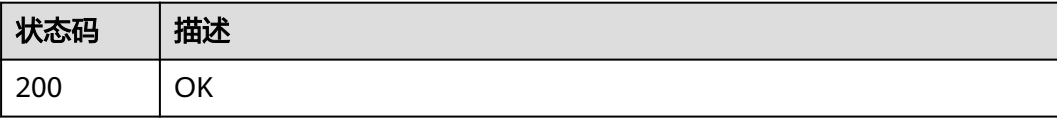

## 错误码

请参见<mark>错误码</mark>。

}

# **5** 应用示例

5.1 示例1:查询用户所有仓库 5.2 示例2: 通过仓库的UUID[查询指定仓库详情](#page-168-0)

5.3 示例3[:查询某仓库对应的分支](#page-170-0)

# **5.1** 示例 **1**:查询用户所有仓库

## 场景描述

本章以软件开发生产线用户为例,指导您通过API查询代码仓库列表。 API的调用方法请参见[如何调用](#page-14-0)**API**。

## 前提条件

用户已经在软件开发生产线控制台中开启了代码托管服务。

## 总体思路

通过用户token查询当前用户所有仓库的列表。

## 查询用户的所有仓库

- 接口信息:
- URI: GET v2/projects/repositories
- 请求示例:
- GET https://codehub-ext.ap-southeast-3.myhuaweicloud.com/v2/projects/repositories
- 响应示例:

```
{
 "result": {
  "total": 40,
  "repositories": [
 {
 "star": false,
   "status": 5,
   "userRole": null,
   "repository_uuid": "25c88b23d4dc400fa7b3e2a152e4d53c",
```
<span id="page-168-0"></span>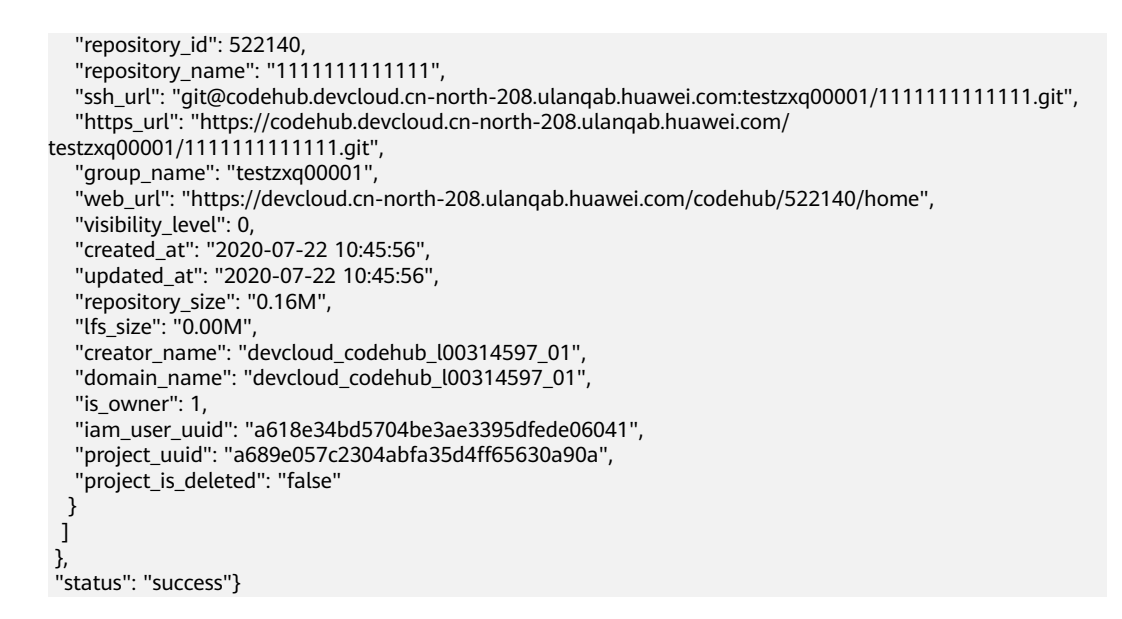

# 5.2 示例 2: 通过仓库的 UUID 查询指定仓库详情

## 场景描述

本章以软件开发生产线用户为例,指导您通过API查询指定仓库详情。 API的调用方法请参见[如何调用](#page-14-0)**API**。

## 前提

用户已经在软件开发生产线控制台中开启了代码托管服务。

## 总体思路

先通过api查看所有的仓库列表,并获得想要查看的仓库的UUID,使用该UUID在本api 中查询该仓库的详细信息,步骤如下:

- 1. 查询用户的所有仓库。
- 2. [查询某个仓库的详细信息](#page-169-0)。

## 步骤 **1**:查询用户的所有仓库

- 接口信息:
	- URI: GET v2/projects/repositories
- 请求示例: GET https://codehub-ext.ap-southeast-3.myhuaweicloud.com/v2/projects/repositories
- 响应示例:

```
{
 "result": {
  "total": 40,
  "repositories": [
   {
   .<br>"star": false.
    "status": 5,
   "userRole": null,
    "repository_uuid": "25c88b23d4dc400fa7b3e2a152e4d53c",
    "repository_id": 522140,
```

```
 "repository_name": "1111111111111",
   "ssh_url": "git@codehub.devcloud.cn-
north-208.ulanqab.huawei.com:testzxq00001/1111111111111.git",
   "https_url": "https://codehub.devcloud.cn-north-208.ulanqab.huawei.com/
testzxq00001/1111111111111.git",
   "group_name": "testzxq00001",
   "web_url": "https://devcloud.cn-north-208.ulanqab.huawei.com/codehub/522140/home",
   "visibility_level": 0,
 "created_at": "2020-07-22 10:45:56",
 "updated_at": "2020-07-22 10:45:56",
   "repository_size": "0.16M",
   "lfs_size": "0.00M",
  "creator_name": "devcloud_codehub_l00314597_01",
   "domain_name": "devcloud_codehub_l00314597_01",
   "is_owner": 1,
   "iam_user_uuid": "a618e34bd5704be3ae3395dfede06041",
   "project_uuid": "a689e057c2304abfa35d4ff65630a90a",
   "project_is_deleted": "false"
 }
  ]
 },
 "status": "success"}
```
## 步骤 **2**:查询仓库详情

#### 接口信息:

- URI: GET v2/repositories/{project\_uuid}
- 请求示例: GET https://codehub-ext.ap-southeast-3.myhuaweicloud.com/v2/repositories/ 73de3f67b30a46a4a7305f3be980c3b1
- 响应示例:

```
{ 
 "result": {
  "star": null,
  "status": null,
  "userRole": null,
  "repository_uuid": "25c88b23d4dc400fa7b3e2a152e4d53c",
  "repository_id": 522140,
  "repository_name": "1111111111111",
  "ssh_url": "git@codehub.devcloud.cn-
north-208.ulanqab.huawei.com:testzxq00001/1111111111111.git",
  "https_url": "https://codehub.devcloud.cn-north-208.ulanqab.huawei.com/
testzxq00001/1111111111111.git",
  "group_name": "testzxq00001",
  "web_url": "https://devcloud.cn-north-208.ulanqab.huawei.com/codehub/522140/home",
  "visibility_level": 0,
 "created_at": "2020-07-22 10:45:56",
 "updated_at": null,
  "repository_size": null,
  "lfs_size": null,
  "creator_name": null,
  "domain_name": null,
  "is_owner": null,
  "iam_user_uuid": null,
  "project_uuid": "a689e057c2304abfa35d4ff65630a90a",
 "project is deleted": "false"
 },
 "status": "success"
}
```
# <span id="page-170-0"></span>**5.3** 示例 **3**:查询某仓库对应的分支

## 场景描述

本章以软件开发生产线用户为例,指导您通过API查询指定仓库的分支列表。 API的调用方法请参见[如何调用](#page-14-0)**API**。

#### 前提条件

用户已经在软件开发生产线控制台中开启了代码托管服务。

#### 总体思路

先通过用户token查询仓库列表,再通过仓库短ID,查询指定仓库的分支列表,步骤如 下:

- 1. 查询用户的所有仓库。
- 2. [查询某仓库对应的分支。](#page-171-0)

## 步骤 **1**:查询用户的所有仓库

- 接口信息: URI: GET v2/projects/repositories
- 请求示例: GET https://codehub-ext.ap-southeast-3.myhuaweicloud.com/v2/projects/repositories
- 响应示例:

```
{
 "result": {
  "total": 40,
  "repositories": [
 {
   "star": false,
   "status": 5,
   "userRole": null,
   "repository_uuid": "25c88b23d4dc400fa7b3e2a152e4d53c",
   "repository_id": 522140,
 "repository_name": "1111111111111",
 "ssh_url": "git@codehub.devcloud.cn-
north-208.ulanqab.huawei.com:testzxq00001/1111111111111.git",
   "https_url": "https://codehub.devcloud.cn-north-208.ulanqab.huawei.com/
testzxq00001/1111111111111.git",
   "group_name": "testzxq00001",
   "web_url": "https://devcloud.cn-north-208.ulanqab.huawei.com/codehub/522140/home",
   "visibility_level": 0,
   "created_at": "2020-07-22 10:45:56",
   "updated_at": "2020-07-22 10:45:56",
 "repository_size": "0.16M",
 "lfs_size": "0.00M",
   "creator_name": "devcloud_codehub_l00314597_01",
   "domain_name": "devcloud_codehub_l00314597_01",
  "is_owner": 1,
   "iam_user_uuid": "a618e34bd5704be3ae3395dfede06041",
   "project_uuid": "a689e057c2304abfa35d4ff65630a90a",
   "project_is_deleted": "false"
  }
 ]
 },
 "status": "success"}
```
## <span id="page-171-0"></span>步骤 **2**:查询分支列表

- 接口信息:
	- URI:GET v1/repositories/{repository\_id}/branches
- 请求示例:
	- GET https://codehub-ext.ap-southeast-3.myhuaweicloud.com/v1/repositories/522140/branches
- 响应示例:

```
{
 "result": {
 "total": 1,
  "branches": [
   {
    "name": "master",
   "is_protected": false
  }
  ]
 },
 "status": "success"
}
```
# **6** 附录

6.1 状态码

6.2 [错误码](#page-175-0)

6.3 [获取项目](#page-175-0)ID

6.4 [获取账号](#page-176-0)ID

# **6.1** 状态码

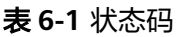

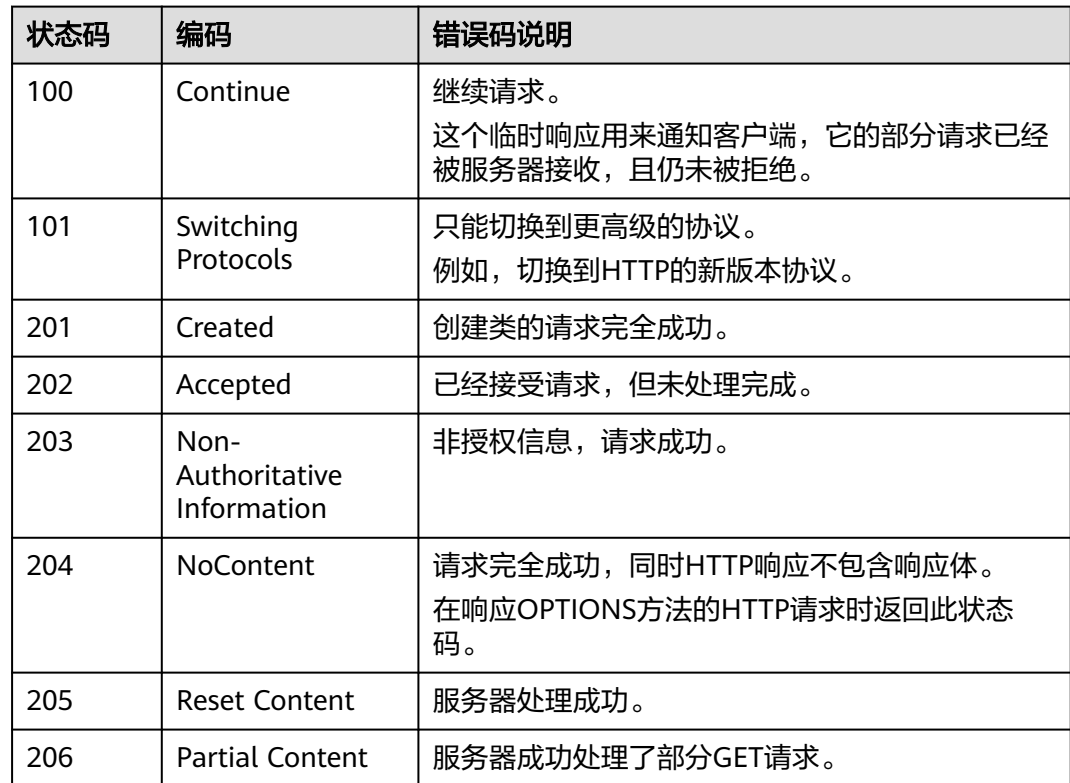

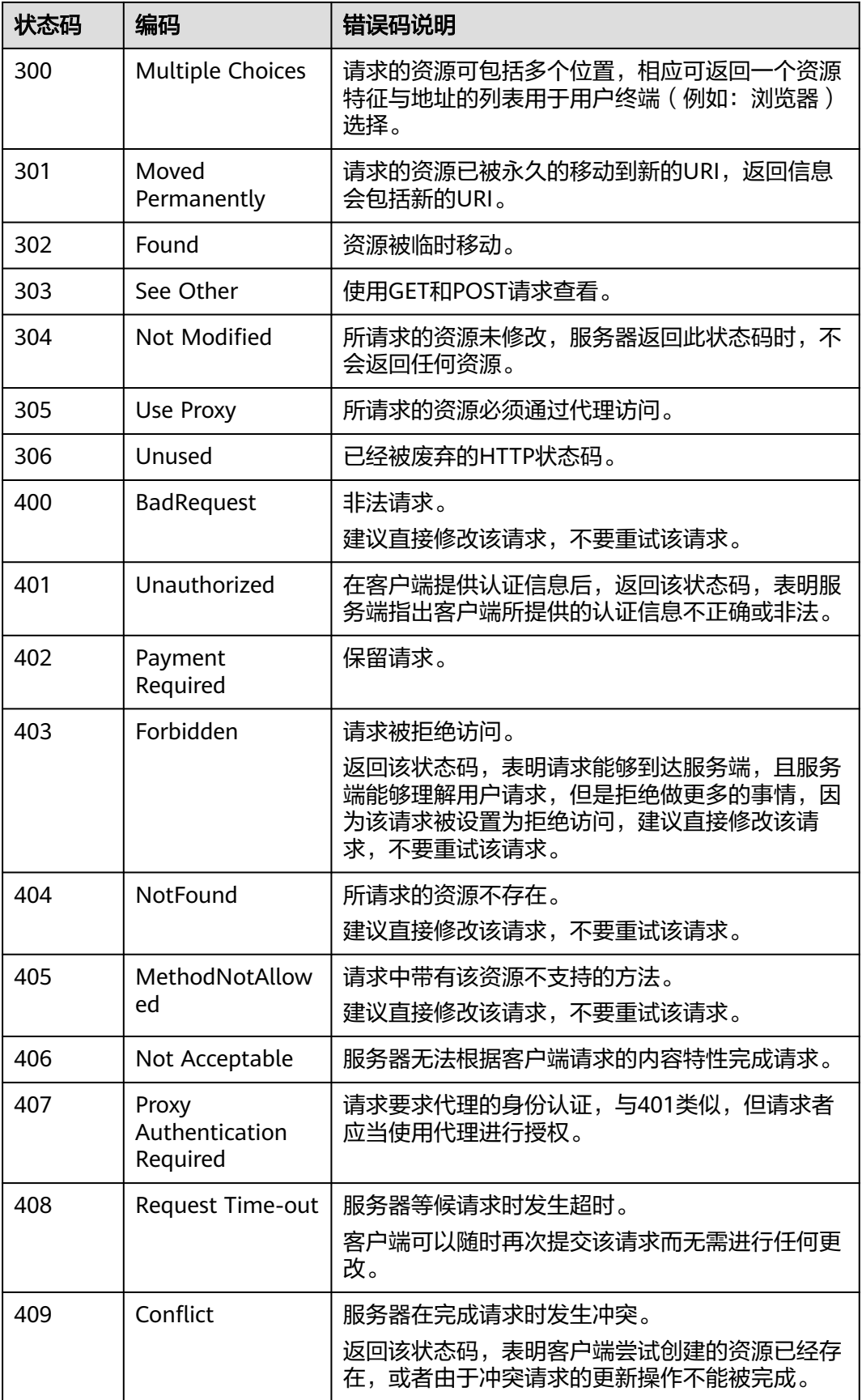

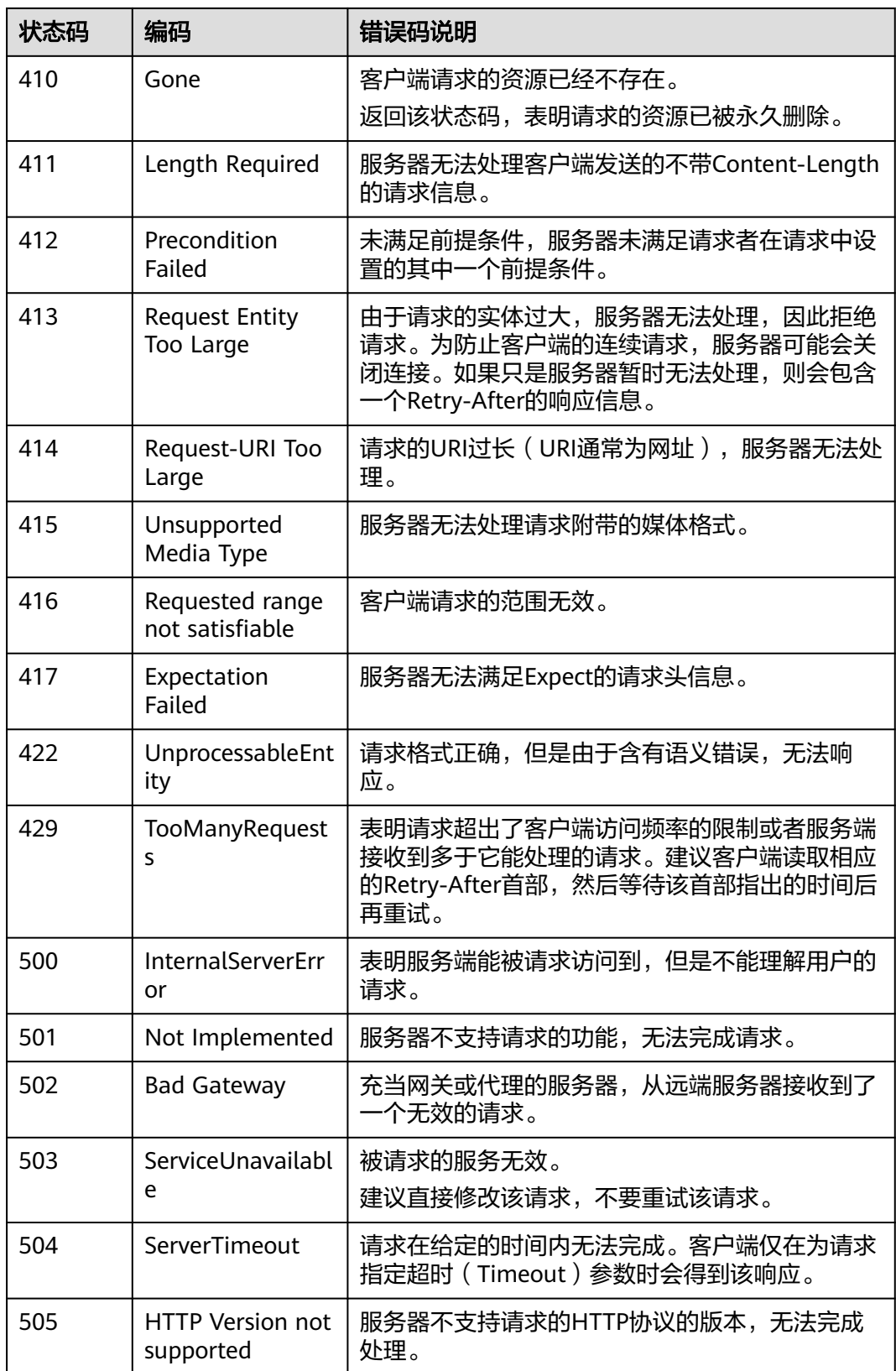

# <span id="page-175-0"></span>**6.2** 错误码

调用接口出错后,将不会返回结果数据。调用方可根据每个接口对应的错误码来定位 错误原因。返回的消息体中是具体的错误代码及错误信息。

## 错误响应 **Body** 体格式说明

当接口调用出错时,会返回错误码及错误信息说明,错误响应的Body体格式如下所 示。

```
{
 "error": {
 "code": "DEV.CH.10001",
  "message": "Param invalid"
 },
 "status": "failed"
}
```
其中, error\_code表示错误码, error\_msg表示错误描述信息。

当您调用API时,如果遇到"APIGW"开头的错误码,请参见API<mark>[网关错误码](https://support.huaweicloud.com/intl/zh-cn/devg-apisign/api-sign-errorcode.html)</mark>进行处 理。

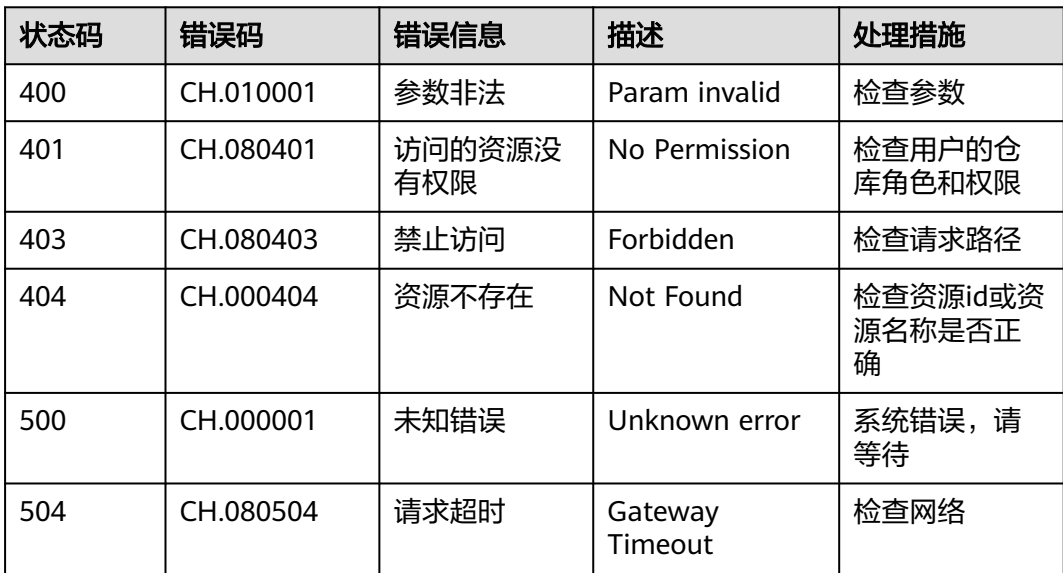

# **6.3** 获取项目 **ID**

## 调用 **API** 获取项目 **ID**

项目ID还用通过调[用查询指定条件下的项目信息](https://support.huaweicloud.com/intl/zh-cn/api-iam/iam_06_0001.html)API获取。

获取项目ID的接口为"GET https://{Endpoint}/v3/projects/", 其中{Endpoint}为IAM 的终端节点,可以从<mark>地区和终端节点</mark>获取。接口的认证鉴权请参见<mark>认证鉴权</mark>。

响应示例如下,其中projects下的"id"即为项目ID。

{ "projects": [

```
 { 
         "domain_id": "65382450e8f64ac0870cd180d14e684b", 
         "is_domain": false, 
 "parent_id": "65382450e8f64ac0870cd180d14e684b", 
 "name": "ap-southeast-3", 
         "description": "", 
         "links": { 
            "next": null, 
            "previous": null, 
            "self": "https://www.example.com/v3/projects/a4a5d4098fb4474fa22cd05f897d6b99" 
\qquad \qquad \} "id": "a4a5d4098fb4474fa22cd05f897d6b99", 
         "enabled": true 
      } 
   ], 
   \overline{\mathsf{''}}links": {
      "next": null, 
      "previous": null, 
      "self": "https://www.example.com/v3/projects" 
   } 
}
```
## 从控制台获取项目 **ID**

在调用接口的时候,部分URL中需要填入项目编号,所以需要获取到项目编号。项目 编号获取步骤如下:

- 1. 登录管理控制台。
- 2. 单击用户名,在下拉列表中单击"基本信息"。
- 3. 在基本信息页面单击"管理我的凭证"。 在"API凭证"页面的项目列表中查看项目ID。

多项目时,展开"所属区域", 从"项目ID"列获取子项目ID。

## **6.4** 获取账号 **ID**

在调用接口的时候,部分URL中需要填入账号ID,所以需要先在管理控制台上获取到 账号ID。账号ID获取步骤如下:

- 1. 登录管理控制台。
- 2. 单击用户名,在下拉列表中单击"我的凭证"。

在"API凭证"页面中查看账号ID。